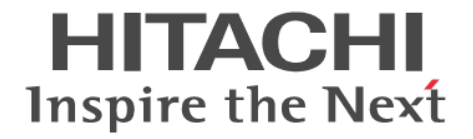

**Hitachi Command Suite**

# **Tiered Storage Manager Software CLI** リファレンスガイド

3020-3-W04-A0

#### 対象製品

Hitachi Tiered Storage Manager 7.6.1 Hitachi Tiered Storage Manager は,経済産業省が 2003年度から3年間実施した「ビジネスグリッドコンピューティングプロジェ クト」の技術開発の成果を含みます。

#### 輸出時の注意

本製品を輸出される場合には、外国為替及び外国貿易法の規制並びに米国輸出管理規則など外国の輸出関連法規をご確認の上、必要 な手続きをお取りください。

なお、不明な場合は、弊社担当営業にお問い合わせください。

#### 商標類

HP-UX は、Hewlett-Packard Development Company, L.P.のオペレーティングシステムの名称です。 Linux は、Linus Torvalds 氏の日本およびその他の国における登録商標または商標です。 Microsoft は,米国 Microsoft Corporation の米国およびその他の国における登録商標または商標です。 Novell, および NetWare は、Novell, Inc.の米国およびその他の国における登録商標または商標です。 Oracle と Java は, Oracle Corporation 及びその子会社,関連会社の米国及びその他の国における登録商標です。 This product includes software developed by the Apache Software Foundation (http://www.apache.org/). This product includes software developed by IAIK of Graz University of Technology. Red Hat は,米国およびその他の国で Red Hat, Inc. の登録商標もしくは商標です。 RSA および BSAFE は,米国 EMC コーポレーションの米国およびその他の国における商標または登録商標です。 すべての SPARC 商標は、米国 SPARC International, Inc. のライセンスを受けて使用している同社の米国およびその他の国におけ る商標または登録商標です。SPARC 商標がついた製品は,米国 Sun Microsystems, Inc. が開発したアーキテクチャに基づくもので す。 SUSE は日本における Novell, Inc.の商標です。 UNIX は、The Open Group の米国ならびに他の国における登録商標です。 Windows は,米国 Microsoft Corporation の米国およびその他の国における登録商標または商標です。 Windows Server は,米国 Microsoft Corporation の米国およびその他の国における登録商標または商標です。 Windows Vista は,米国 Microsoft Corporation の米国およびその他の国における登録商標または商標です。 その他記載の会社名,製品名は,それぞれの会社の商標もしくは登録商標です。 Hitachi Tiered Storage Manager には, Oracle Corporation またはその子会社,関連会社が著作権を有している部分が含まれていま す。 Hitachi Tiered Storage Manager には、UNIX System Laboratories,Inc.が著作権を有している部分が含まれています。 Hitachi Tiered Storage Manager は、米国 EMC コーポレーションの RSA BSAFE®ソフトウェアを搭載しています。 This product includes software developed by Ben Laurie for use in the Apache-SSL HTTP server project. Portions of this software were developed at the National Center for Supercomputing Applications (NCSA) at the University of Illinois at Urbana-Champaign. This product includes software developed by the University of California, Berkeley and its contributors. This software contains code derived from the RSA Data Security Inc. MD5 Message-Digest Algorithm, including various modifications by Spyglass Inc., Carnegie Mellon University, and Bell Communications Research, Inc (Bellcore). Regular expression support is provided by the PCRE library package, which is open source software, written by Philip Hazel, and copyright by the University of Cambridge, England. The original software is available from ftp://ftp.csx.cam.ac.uk/pub/ software/programming/pcre/. This product includes software developed by Ralf S. Engelschall <rse@engelschall.com> for use in the mod\_ssl project (http://

www.modssl.org/). This product includes software developed by Daisuke Okajima and Kohsuke Kawaguchi (http://relaxngcc.sf.net/).

This product includes software developed by the Java Apache Project for use in the Apache JServ servlet engine project (http:// java.apache.org/).

This product includes software developed by Andy Clark.

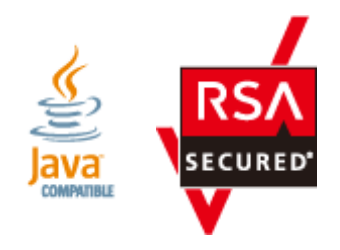

## 発行

2014 年 1 月 3020-3-W04-A0

#### 著作権

All Rights Reserved. Copyright  $\odot$  2010, 2014, Hitachi, Ltd.

# 目次

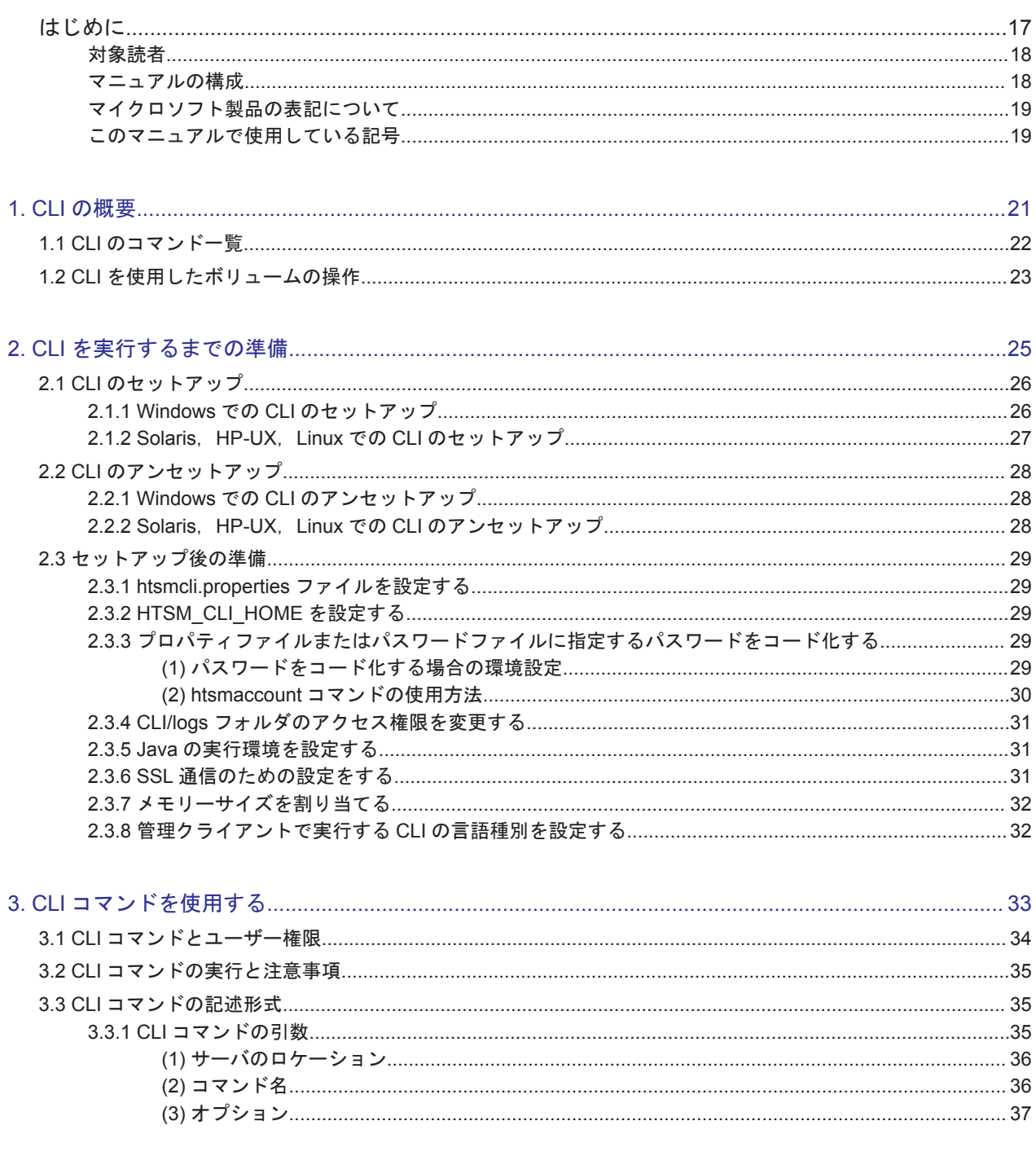

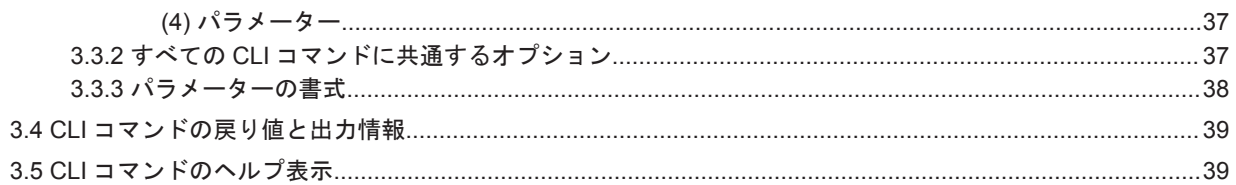

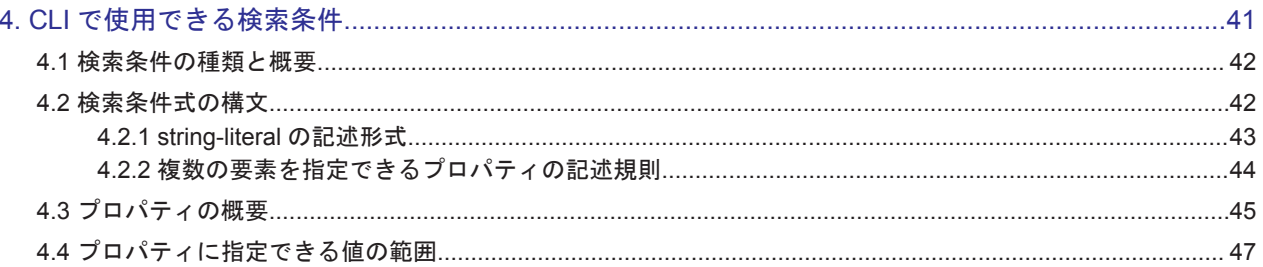

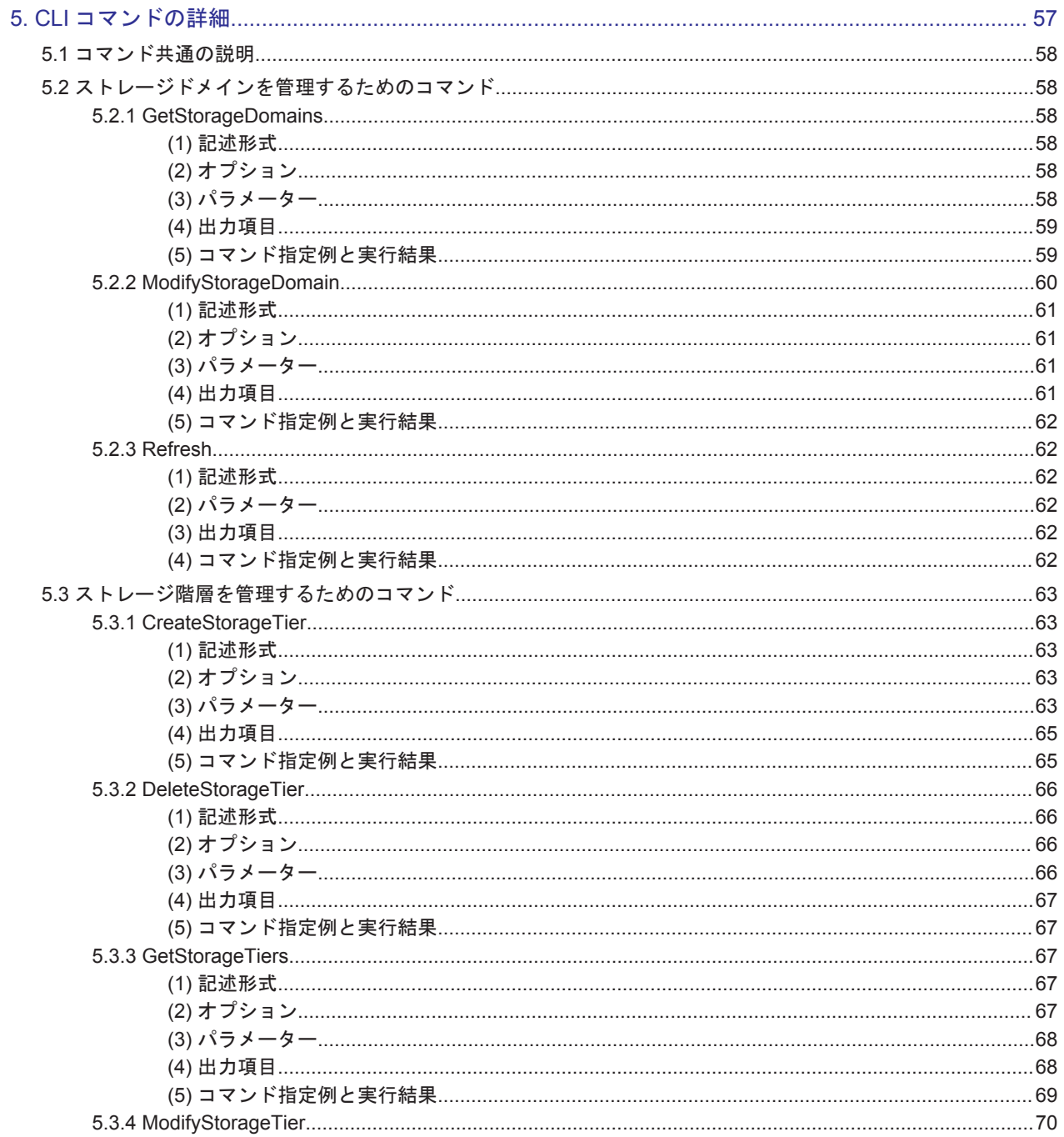

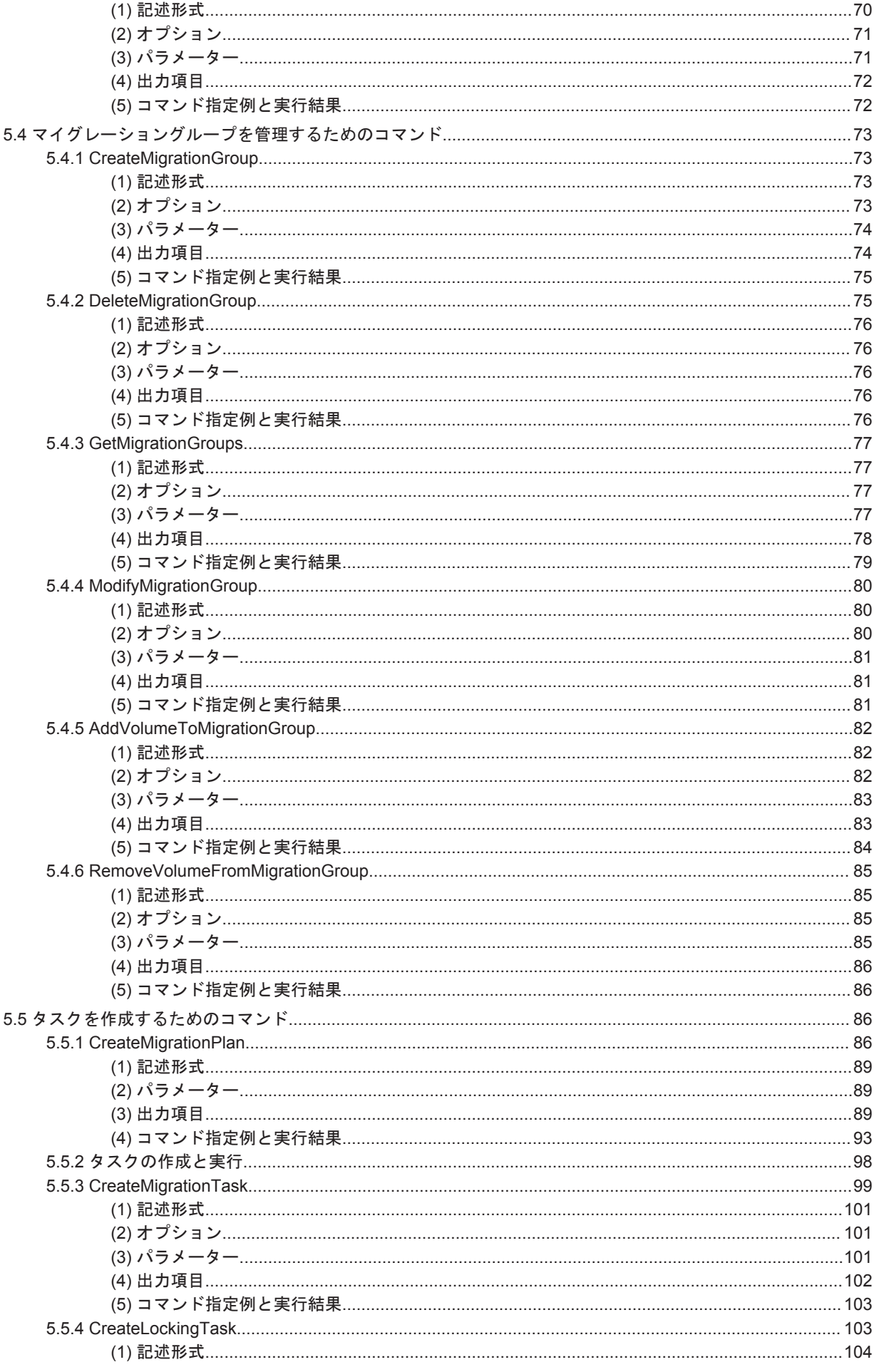

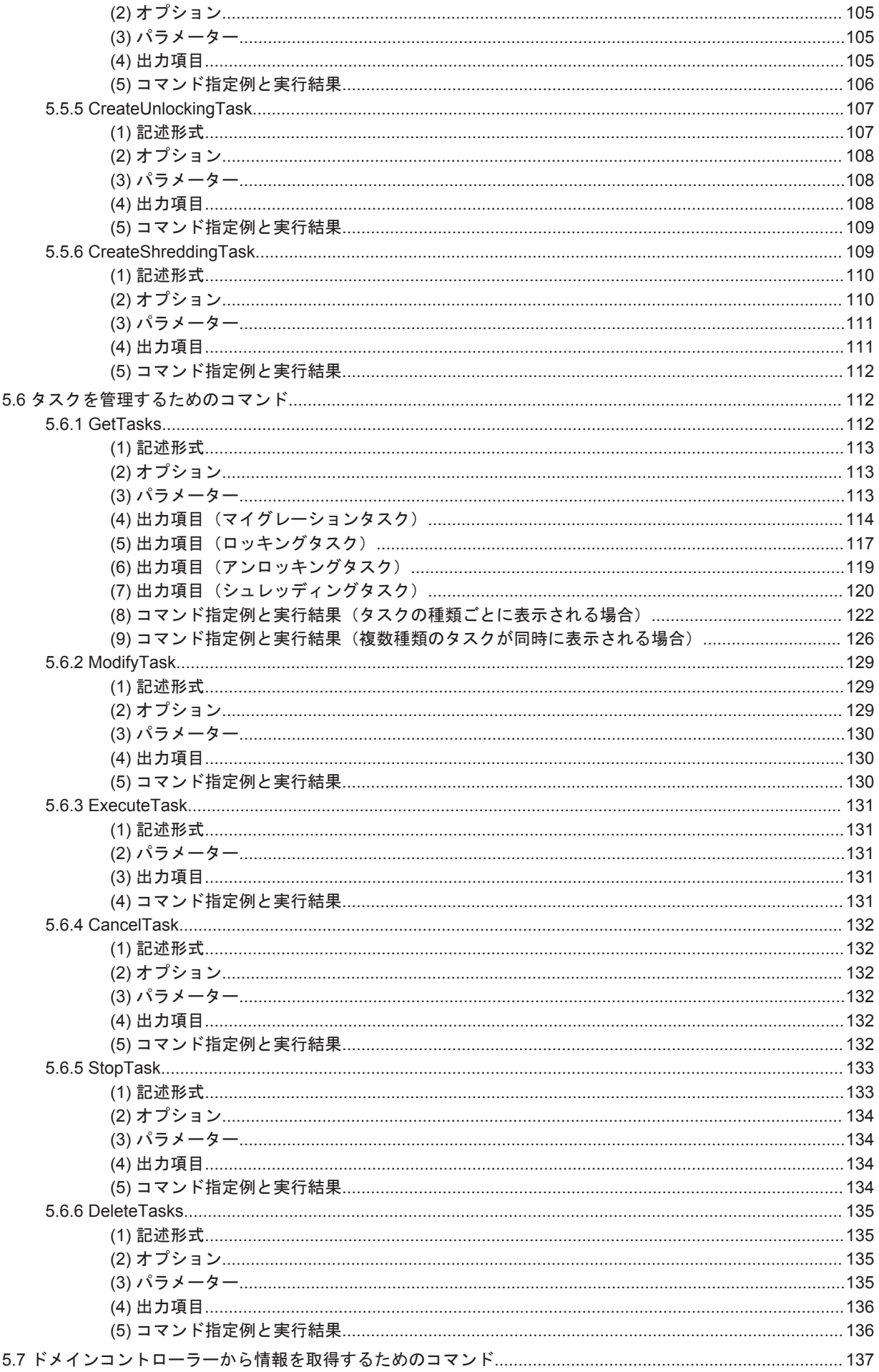

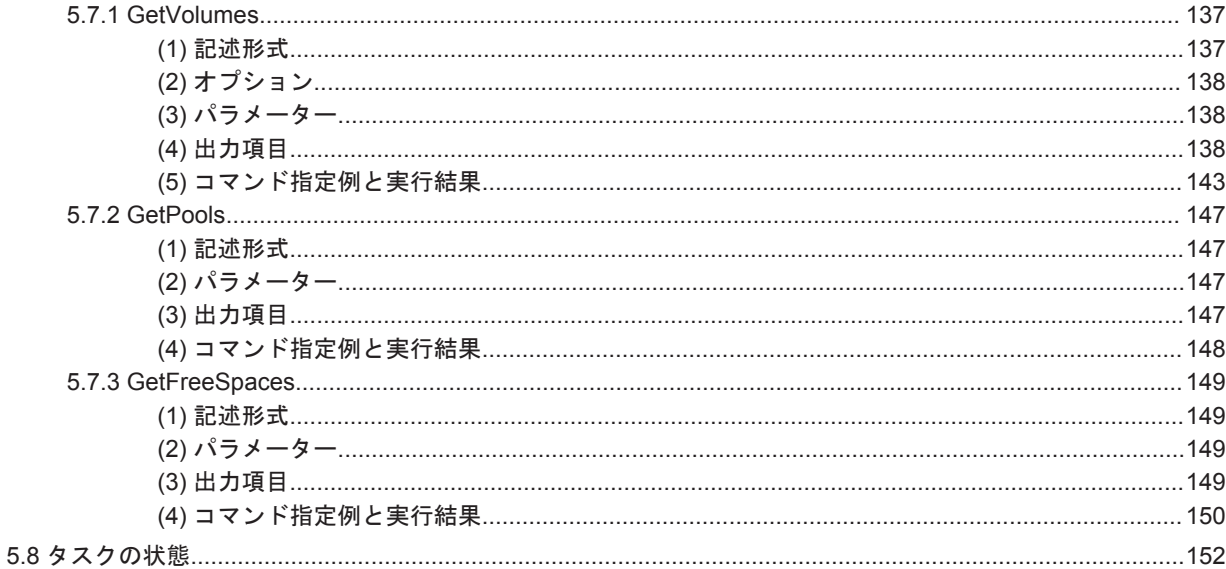

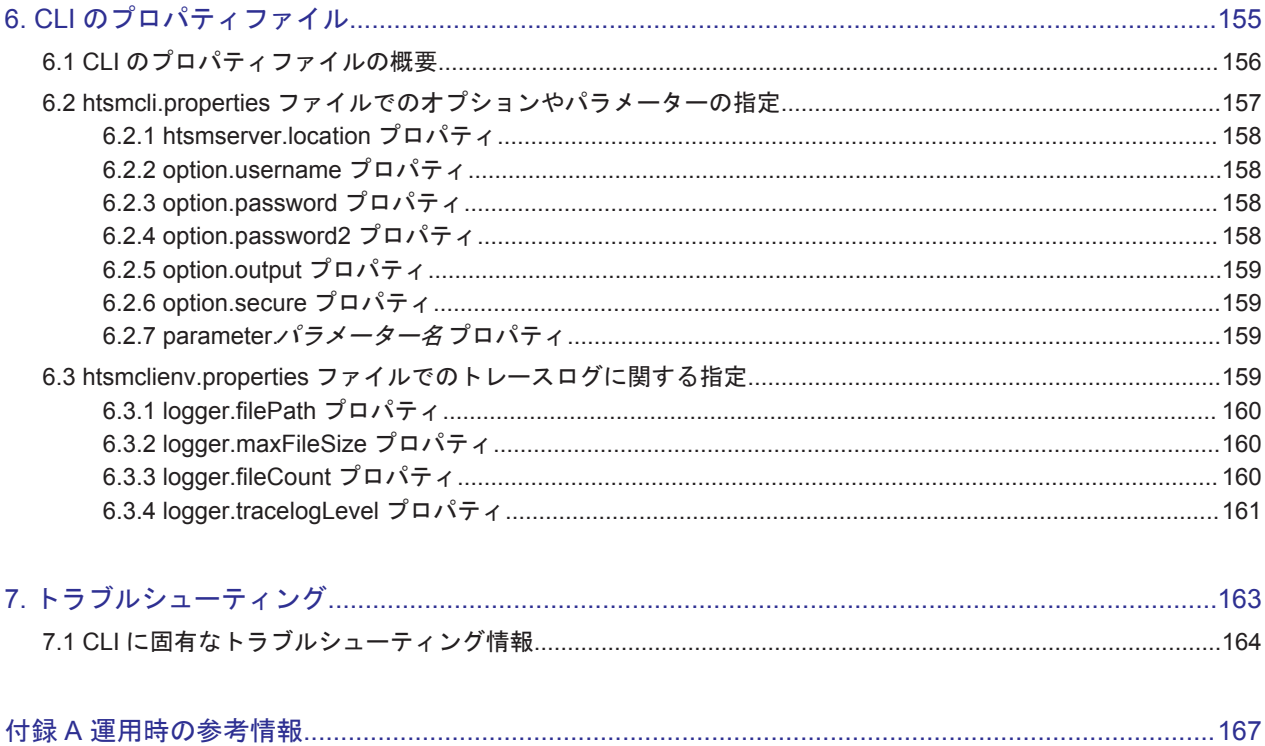

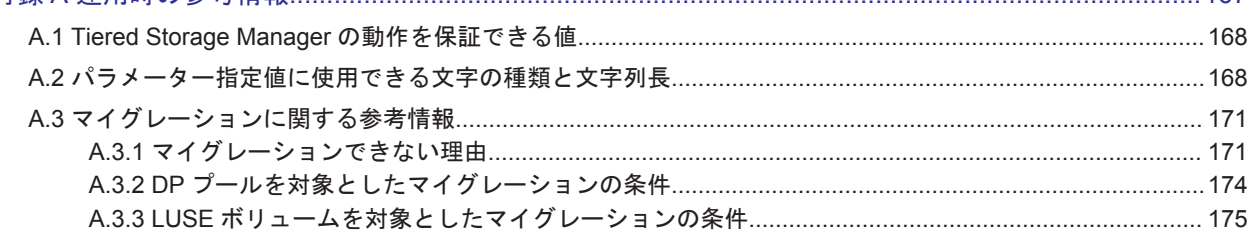

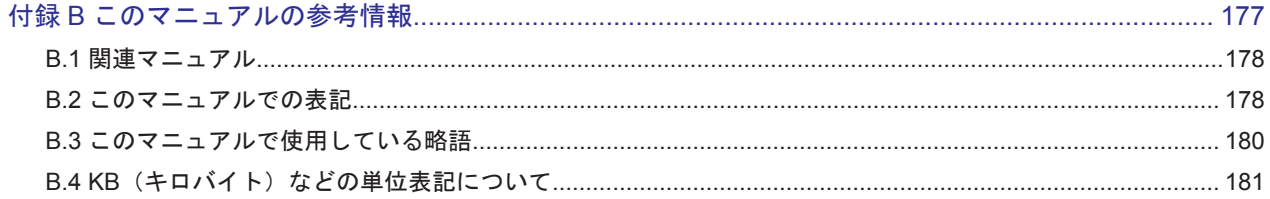

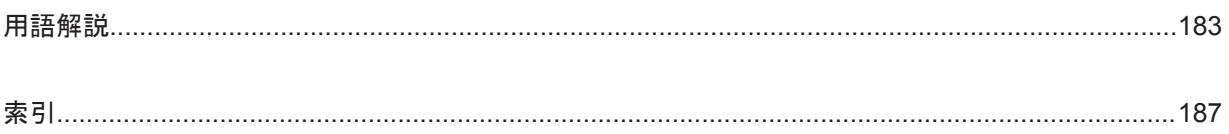

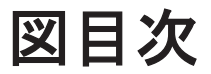

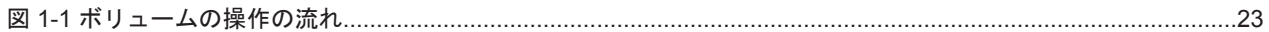

# 表目次

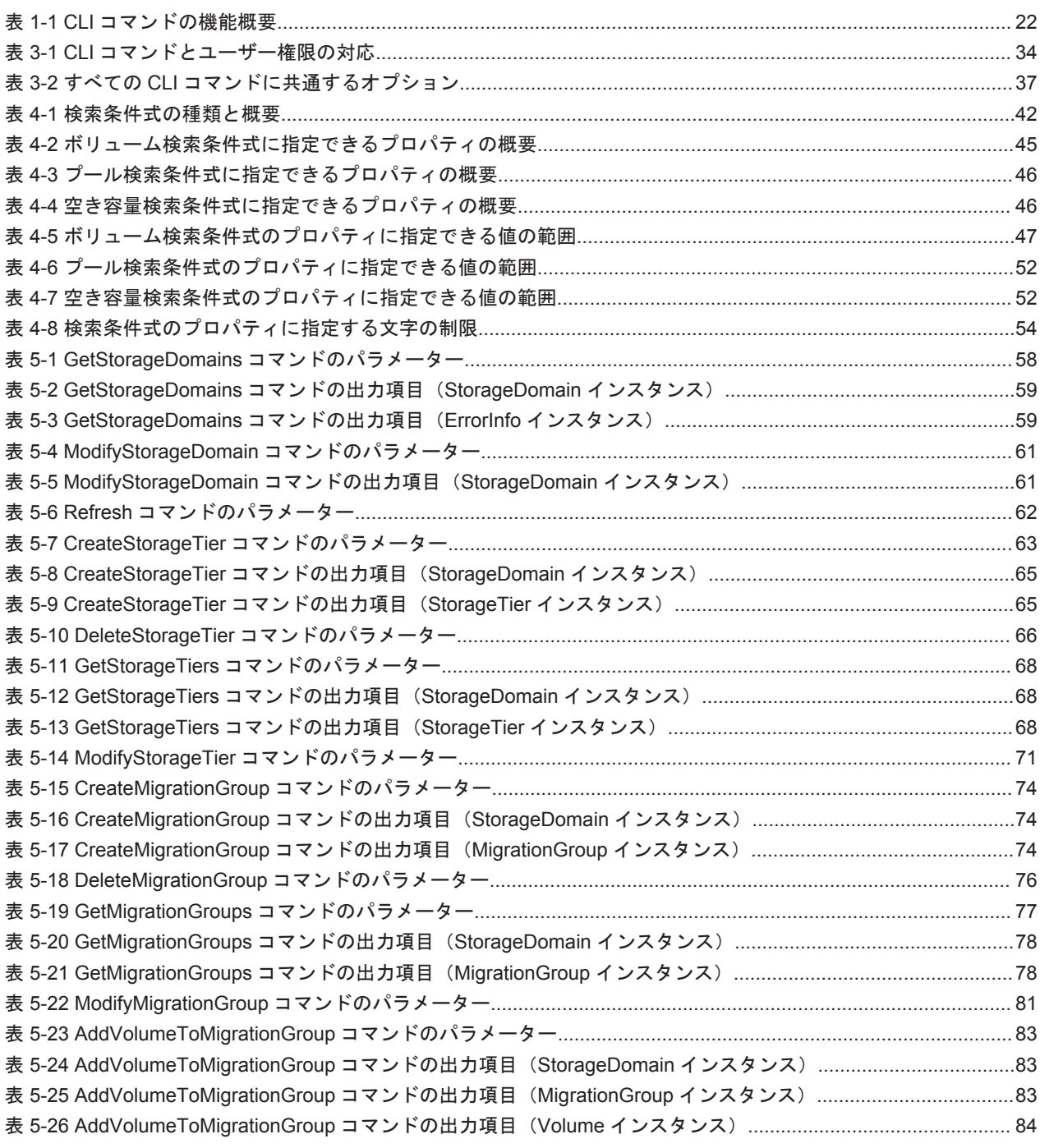

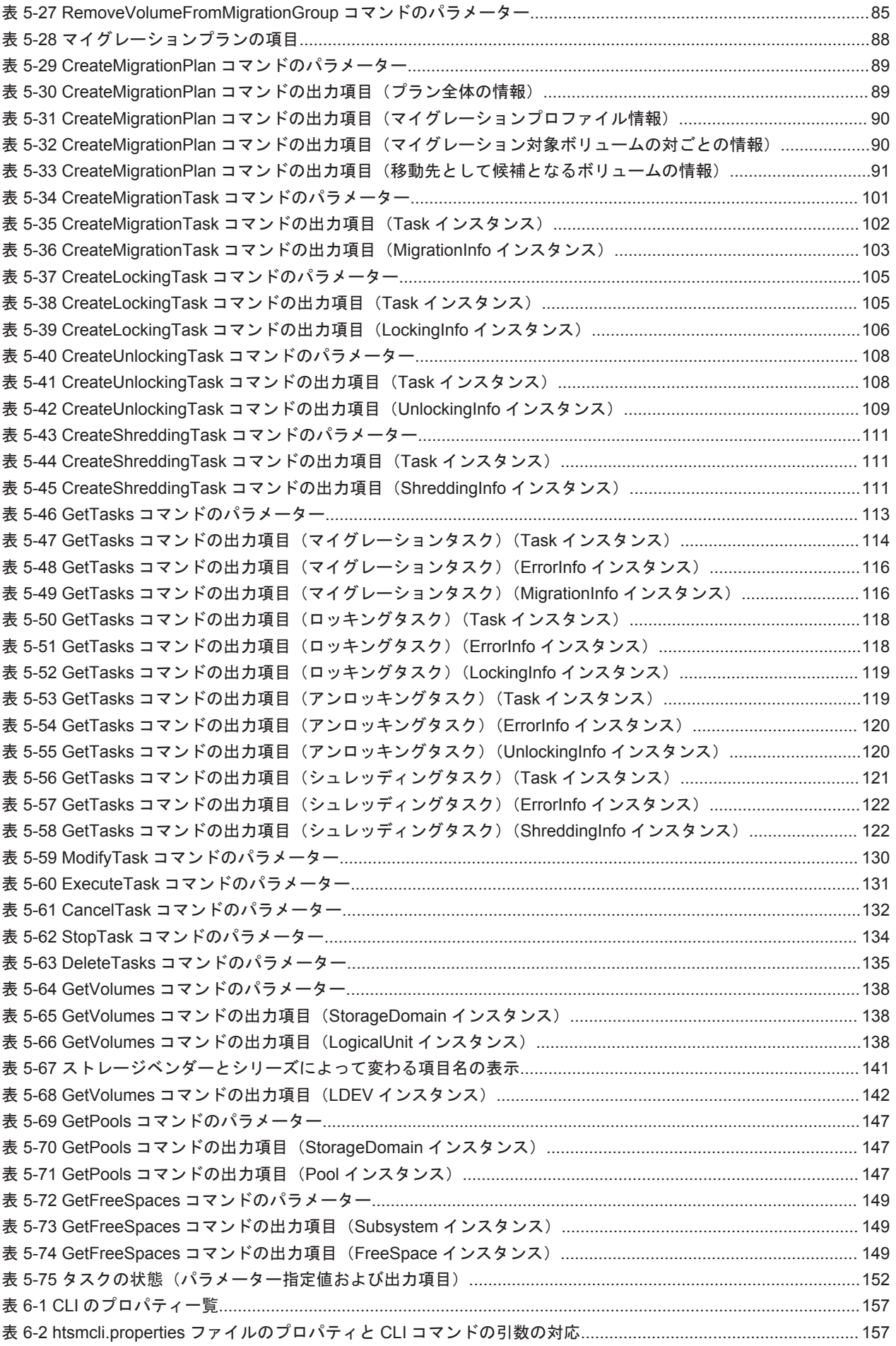

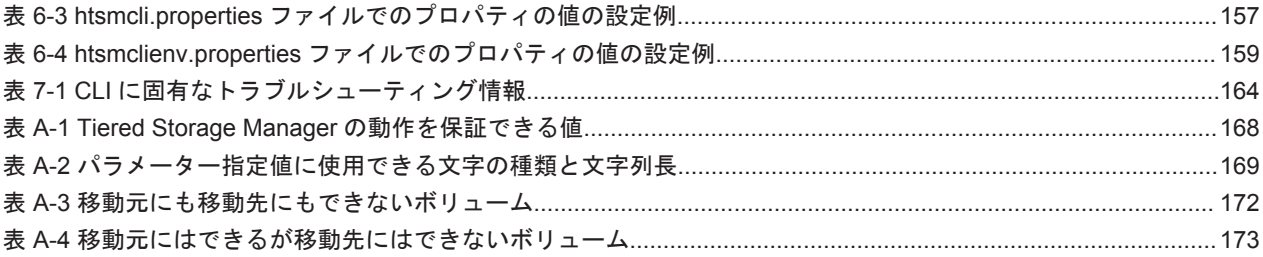

# はじめに

<span id="page-16-0"></span>このマニュアルは、Hitachi Tiered Storage Manager (以降, Tiered Storage Manager と略しま す)の Command Line Interface の使い方について説明したものです。以降,このマニュアルでは Command Line Interface を CLI と表記します。

- □ [対象読者](#page-17-0)
- □ [マニュアルの構成](#page-17-0)
- □ [マイクロソフト製品の表記について](#page-18-0)
- □ [このマニュアルで使用している記号](#page-18-0)

<span id="page-17-0"></span>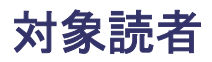

このマニュアルは,Tiered Storage Manager を使ってストレージシステムを運用および管理するス トレージ管理者を対象としています。また,対象読者には次のような知識があることを前提として います。

- SAN(Storage Area Network)に関する基本的な知識
- Tiered Storage Manager で運用するストレージシステムに関する基本的な知識
- Tiered Storage Manager の前提製品である Hitachi Device Manager を使ったシステムの運 用・管理の知識
- マニュアル「Hitachi Command Suite Software ユーザーズガイド」に記載されているマイグ レーションに関する基本的な知識
- Tiered Storage Manager CLI の前提 OS の基本的な操作方法

# マニュアルの構成

このマニュアルは、次に示す章と付録から構成されています。

第 1 章 CLI の概要

CLI コマンドの一覧,および CLI でのボリューム操作の流れについて説明しています。

- 第 2 章 CLI を実行するまでの準備 CLI のセットアップの方法,およびセットアップ後に必要な環境設定などを説明しています。
- 第 3 章 CLI コマンドを使用する

CLI のユーザー権限,格納場所,記述形式,パラメーターの書式など, CLI コマンドを使用す る前に必要な知識について説明しています。

- 第 4 章 CLI で使用できる検索条件
	- filtercondition パラメーター(または newfiltercondition パラメーター)に指定す る,検索条件式について説明しています。
- 第 5 章 CLI コマンドの詳細
	- コマンドごとに,機能,指定できるオプション,指定できるパラメーター,コマンドの出力項 目,およびコマンドの指定例について説明しています。
- 第 6 章 CLI のプロパティファイル

プロパティファイルを使用したオプション,パラメーターの指定について説明しています。ま た,CLI のトレースログに関するプロパティについて説明しています。

第7章 トラブルシューティング

CLI に問題が生じた場合の対策について説明しています。

付録 A 運用時の参考情報

CLI で Tiered Storage Manager を運用するために,参考にできる情報について説明していま す。

付録 B このマニュアルの参考情報

このマニュアルを読むに当たっての参考情報について説明しています。

用語解説

このマニュアルで使用している用語について説明しています。

# <span id="page-18-0"></span>マイクロソフト製品の表記について

このマニュアルでは,マイクロソフト製品の名称を次のように表記しています。

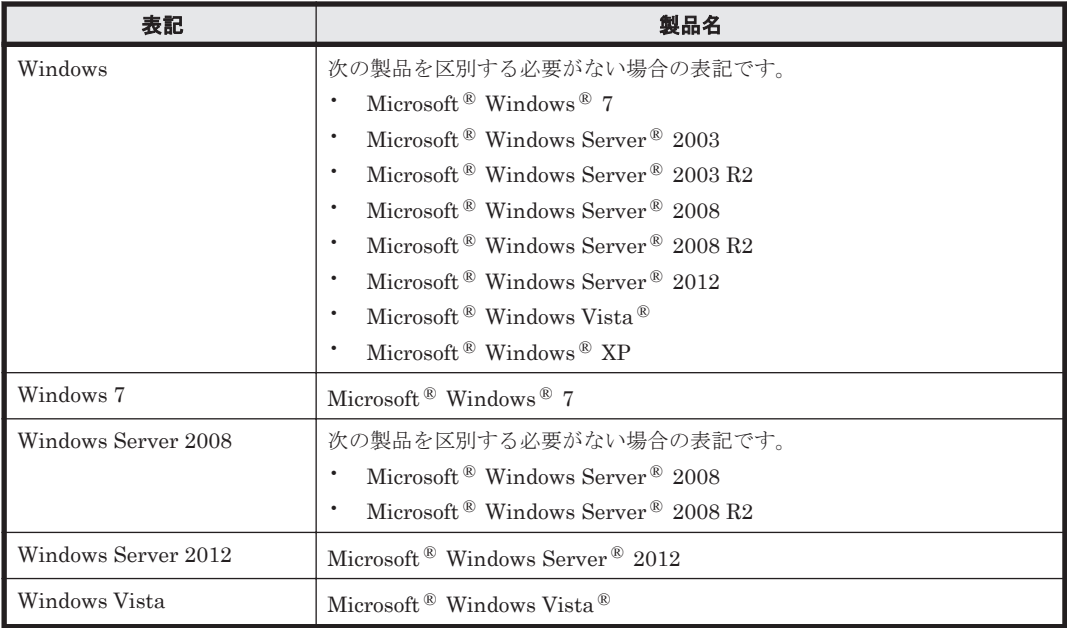

# このマニュアルで使用している記号

このマニュアルで使用している記号について説明します。

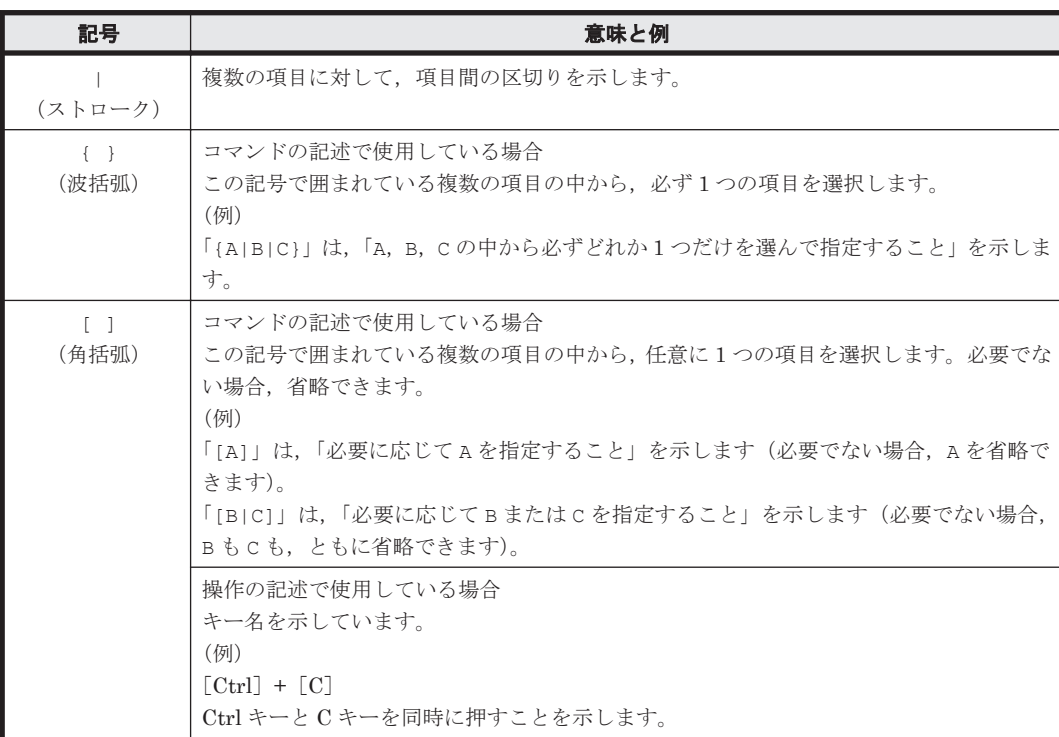

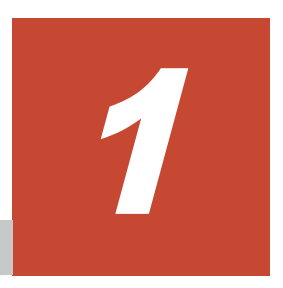

# **CLI** の概要

<span id="page-20-0"></span>この章では、CLI のコマンド一覧,およびボリューム操作の流れについて概要を説明します。

- $\Box$  1.1 CLI [のコマンド一覧](#page-21-0)
- $\Box$  1.2 CLI [を使用したボリュームの操作](#page-22-0)

# <span id="page-21-0"></span>**1.1 CLI** のコマンド一覧

CLI では,コマンドラインからコマンドを操作して,ストレージドメイン情報を取得したり,スト レージ階層, マイグレーショングループを作成したり, ボリュームをマイグレーション, ロック, ロック解除,シュレッディングしたりできます。コマンドごとの機能概要を次の表に示します。

#### 表 **1-1 CLI** コマンドの機能概要

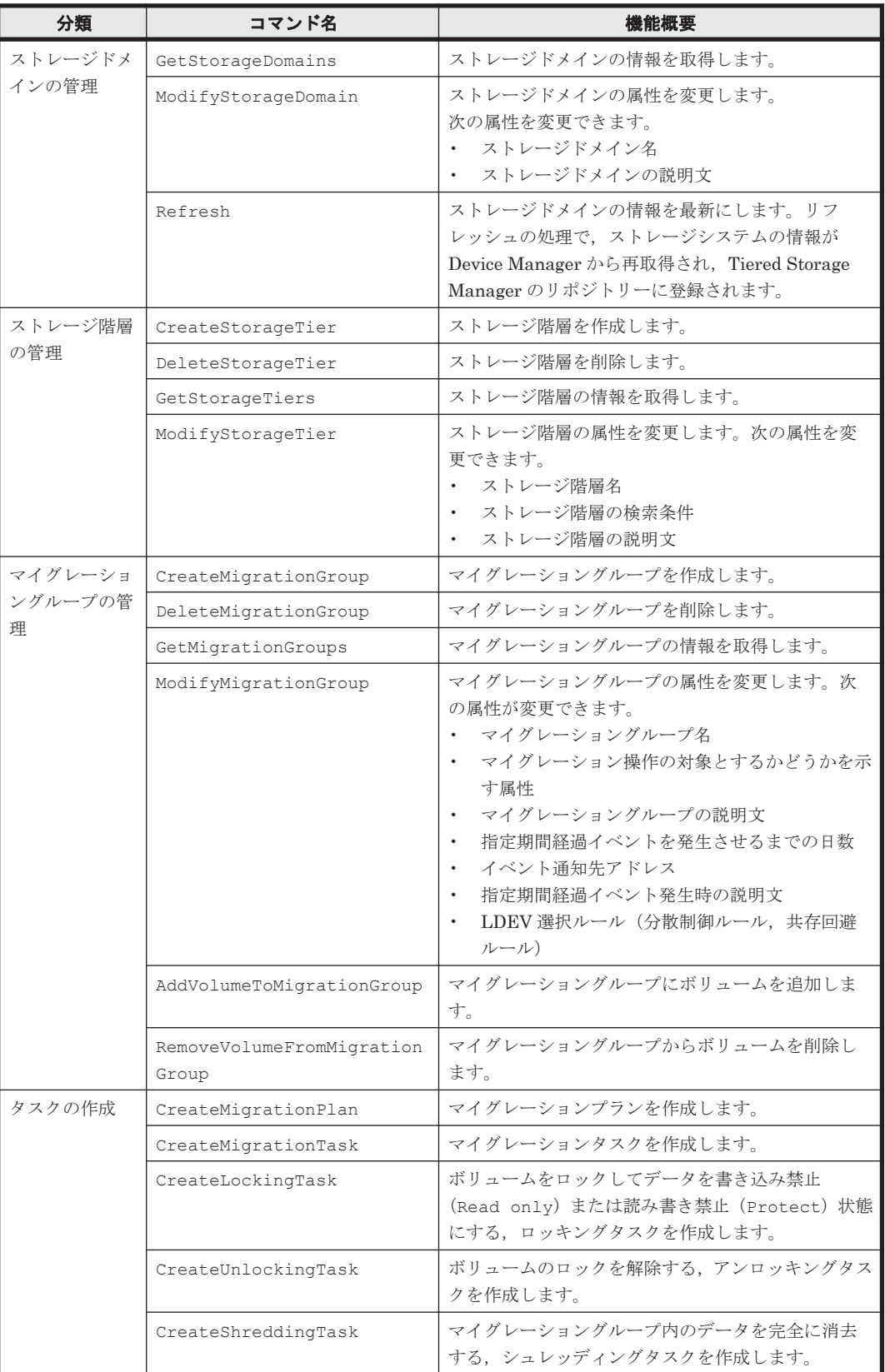

<span id="page-22-0"></span>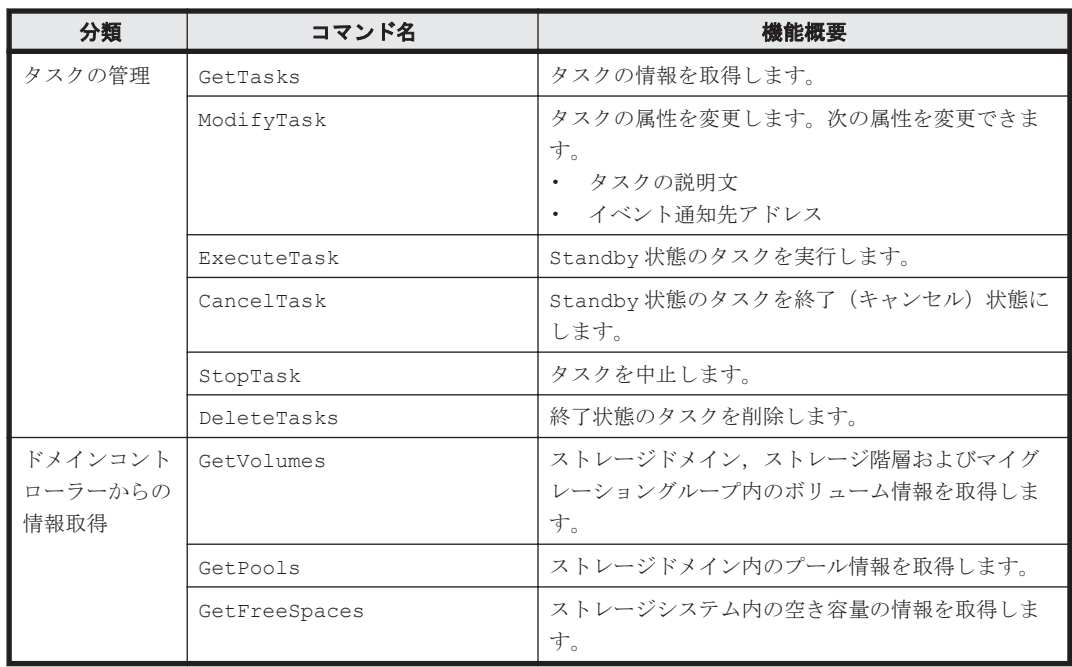

# **1.2 CLI** を使用したボリュームの操作

CLI を使用したボリュームの操作の流れを次の図に示します。

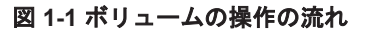

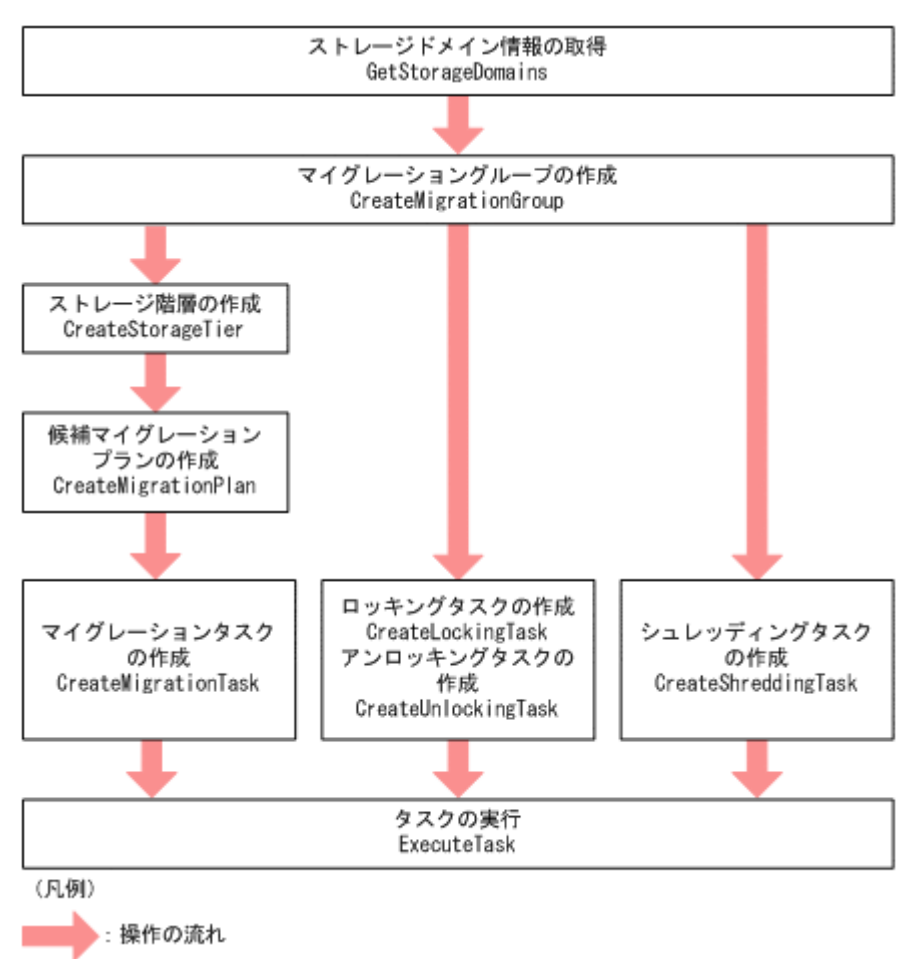

タスクは,作成と同時に実行することもできます。

CLI では,マイグレーショングループを指定したマイグレーションを実行できます。ボリュームを 指定したマイグレーションを実行したい場合は,GUI を使用してください。

ロッキングタスク,アンロッキングタスク,およびシュレッディングタスクは、CLI でだけ作成で きます。GUI では作成できません。

CLI では GUI で作成したマイグレーションタスクは管理できません。

**24** CLI の概要

2

# **CLI** を実行するまでの準備

<span id="page-24-0"></span>この章では、CLI を実行するまでの手順を説明します。CLI のセットアップの方法,およびセット アップ後に必要な環境設定などを示します。

 $\Box$  2.1 CLI [のセットアップ](#page-25-0)

- $\Box$  2.2 CLI [のアンセットアップ](#page-27-0)
- $\Box$  2.3 [セットアップ後の準備](#page-28-0)

CLI を実行するまでの準備 **25**

# <span id="page-25-0"></span>**2.1 CLI** のセットアップ

CLI は,管理サーバ,管理クライアントの両方で操作できます。ここでは,管理クライアントに CLI をセットアップする手順について説明します。

管理サーバでコマンドを実行する場合には,セットアップ不要です。管理サーバに Tiered Storage Manager をインストールしたとき、CLI もセットアップされます。

## **2.1.1 Windows** での **CLI** のセットアップ

管理クライアントの OS が Windows の場合に,CLI をセットアップする手順を説明します。

セットアップを開始する前に,次に示す要件を満たしているか確認してください。

- JRE がインストールされていること。
- OS がインストールされているドライブに,100MB 以上の空き容量があること。
- Zip 形式のファイルを解凍できる環境であること。
- システムドライブに対して管理者権限を持つユーザーで,次のアクセスが許可されていること。 ・ファイルの作成およびデータの書き込み
	- ・フォルダの作成およびデータの追加

次に示す手順で、CLI をセットアップしてください。

- 1. 管理者権限を持つユーザーで管理クライアントのマシンにログインする。
- 2. Tiered Storage Manager の管理サーバのマシンから CLI のセットアップファイルを. FTP ま たは外部記録媒体を使って管理クライアントのマシンに転送する。

セットアップファイルの転送先は任意です。

CLI のセットアップファイルは,管理サーバ内の次のフォルダまたはディレクトリに格納され ています。

管理サーバの OS が Windows の場合

< Tiered Storage Manager サーバのインストールフォルダ>\Dist\

管理サーバの OS が Solaris または Linux の場合

<*Tiered Storage Manager* サーバのインストールディレクトリ >/Dist/ セットアップファイル名を次に示します。

TSM < Tiered Storage Manager のバージョン>-<修正版番号> J <ビルド番号> \_WIN\_CLI.zip

- 3. 転送したセットアップファイルを,Windows のシステムドライブの下に解凍する。 セットアップ用バッチファイル,アンセットアップ用バッチファイル,CLI 実行用バッチファ イル,プロパティファイルが解凍結果として展開されます。
- 4. セットアップ用バッチファイル setup.bat を,コマンドプロンプトから実行する。 <システムドライブ >\TieredStorageManager\<*Tiered Storage Manager* のバー  $\mathcal{V}$  =  $\mathcal{V}$  > \Setup\setup.bat

トレース情報を採取するための共通ライブラリーが格納,設定されます。また,CLI 実行用バッ チファイルが編集されます。共通ライブラリーは次のフォルダに格納されます。 <システムドライブ>\Program Files\Hitachi\HNTRLib2

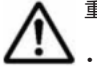

重要 setup.bat を実行する場合の注意事項を次に示します。

• Windows Vista,Windows 7,Windows Server 2008,または Windows Server 2012 では,管理者権限で setup.bat を実行してください。コマンドプロンプトを右クリックして,「管理者として実行」を選択して から実行してください。実行ユーザーに管理者権限がない場合,エラーメッセージを表示してセットアップ は中断されます。

• setup.bat を実行時,解凍先が正しいかどうかチェックされます。実行した setup.bat が,上記に示し たパスに存在する setup.bat と異なる場合,エラーメッセージを表示してセットアップは中断されます。

## <span id="page-26-0"></span>**2.1.2 Solaris**,**HP-UX**,**Linux** での **CLI** のセットアップ

管理クライアントの OS が Solaris, HP-UX, または Linux の場合に, CLI をセットアップする手 順を説明します。

セットアップを開始する前に,次に示す要件を満たしているか確認してください。

- JRE がインストールされていること。
- /opt が割り当てられているドライブに,100MB 以上の空き容量があること。

次に示す手順で、CLI をセットアップしてください。

- 1. 管理者権限を持つユーザー(root)で管理クライアントのマシンにログインする。
- 2. Tiered Storage Manager の管理サーバのマシンから CLI のセットアップファイルを, FTP ま たは外部記録媒体を使って管理クライアントのマシンに転送する。

セットアップファイルの転送先は(/tmp など)任意です。

CLI のセットアップファイルは,管理サーバ内の次のフォルダまたはディレクトリに格納され ています。

管理サーバの OS が Windows の場合

<*Tiered Storage Manager サーバのインストールフォルダ* >\Dist\

管理サーバの OS が Solaris または Linux の場合

<*Tiered Storage Manager* サーバのインストールディレクトリ >/Dist/

管理クライアントのセットアップファイル名を次に示します。

```
TSM < Tiered Storage Manager のバージョン>-<修正版番号> J <ビルド番号> <
OS 種別 >_CLI.tar.gz
```
- <OS 種別>に入る文字列と意味は次のとおりです。
- SOL: Solaris (SPARC) 用
- AMD64 : Solaris (x64) 用
- HP:HP-UX 用
- LNX:Linux(RHEL)用
- LNXS: Linux (SLES) 用
- 3. 転送したセットアップファイルを,ディレクトリ/opt の下に解凍する。

セットアップ用シェルスクリプト,アンセットアップ用シェルスクリプト,CLI 実行用シェル スクリプト,プロパティファイルが解凍結果として展開されます。

4. セットアップ用シェルスクリプト setup.sh を実行する。

/opt/TieredStorageManager/<*Tiered Storage Manager* のバージョン >/Setup/ setup.sh

トレース情報を採取するための共通ライブラリーが格納,設定されます。共通ライブラリーは次 のディレクトリに格納されます。

/opt/Hitachi/HNTRLib2

<span id="page-27-0"></span>

重要 setup.sh を実行時,次の項目がチェックされます。どちらにも一致しなかった場合,エラーメッセージ を表示してセットアップは中断されます。

- 実行した setup.sh が,上記に示したパスに存在する setup.sh と同じファイルか (setup.sh の解凍先 が正しいか)
- 実行した setup.sh が,管理クライアントの OS に一致したセットアップファイルか

# **2.2 CLI** のアンセットアップ

CLI をアンセットアップするには,アンセットアップ用のバッチファイルまたはシェルスクリプト を実行する必要があります。CLI をアンセットアップすると、CLI 実行用のファイルが削除され, トレース情報を採取するための共通ライブラリーがアンインストールされます。

アンセットアップ用のバッチファイルまたはシェルスクリプトは,セットアップ用のバッチファイ ルまたはシェルスクリプトと同じディレクトリにあります。

## **2.2.1 Windows** での **CLI** のアンセットアップ

OS が Windows の場合に、CLI をアンセットアップする手順を次に示します。

- 1. htsmcli.properties ファイルをバックアップする。
- 今後,アンセットアップするマシンで CLI を使用しない場合は,バックアップは不要です。
- 2. 次のフォルダについて、次の2つの点を確認する。

<システムドライブ >\TieredStorageManager

- bat ファイルを実行するときのカレントディレクトリが,このフォルダまたはこれより下に ないこと。
- このフォルダ以下のファイルがアクセスされていないこと。

この2つの条件が満たされない場合、アンセットアップが正常に終了しても、フォルダが削除 されないことがあります。

3. アンセットアップ用バッチファイル unsetup.bat を,コマンドプロンプトから実行する。 <システムドライブ >\TieredStorageManager\<*Tiered Storage Manager* のバー  $\mathcal{V}$  =  $\mathcal{V}$  > Ysetup Yunsetup.bat

トレース情報を採取するための共通ライブラリーがアンインストールされ,セットアップ時に セットアップファイルの解凍によって展開されたファイルやフォルダが削除されます。

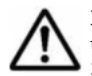

重要 Windows Vista, Windows 7, Windows Server 2008, または Windows Server 2012 では, 管理者権限で unsetup.bat を実行してください。コマンドプロンプトを右クリックして,「管理者として実行」を選択して から実行してください。 実行ユーザーに管理者権限がない場合,エラーを表示してアンセットアップは中断されます。管理者権限で

unsetup.bat を実行し直してください。

## **2.2.2 Solaris**,**HP-UX**,**Linux** での **CLI** のアンセットアップ

OS が Solaris, HP-UX, または Linux の場合に, CLI をアンセットアップする手順を次に示しま す。

- 1. htsmcli.properties ファイルをバックアップする。 今後,アンセットアップするマシンで CLI を使用しない場合は,バックアップは不要です。
- 2. アンセットアップ用シェルスクリプト unsetup.sh を実行する。 /opt/TieredStorageManager/<*Tiered Storage Manager* のバージョン >/Setup/ unsetup.sh

**28** CLI を実行するまでの準備

トレース情報を採取するための共通ライブラリーがアンインストールされ,セットアップ時に セットアップファイルの解凍によって展開されたファイルやディレクトリが削除されます。

# <span id="page-28-0"></span>**2.3** セットアップ後の準備

CLI のセットアップが完了したあと、CLI コマンドを実行するために必要な準備について説明しま す。

### **2.3.1 htsmcli.properties** ファイルを設定する

サーバのロケーション,ユーザー名,パスワード,および SSL 通信の有無は, CLI を実行するたび に入力する必要があります。この手間を省くために,htsmcli.properties ファイルにサーバの ロケーションや共通で使用するオプションを指定しておくと便利です。

CLI コマンドの引数,オプション,およびパラメーターの書式については,「3.3 CLI [コマンドの記](#page-34-0) [述形式」](#page-34-0)を参照してください。

htsmcli.properties ファイルのデフォルトの格納場所については,「6.1 CLI [のプロパティファ](#page-155-0) [イルの概要」](#page-155-0)を参照してください。htsmcli.properties ファイルの設定例は,「[6.2](#page-156-0) htsmcli.properties [ファイルでのオプションやパラメーターの指定」](#page-156-0)を参照してください。

## **2.3.2 HTSM\_CLI\_HOME** を設定する

HTSM\_CLI\_HOME は、htsmcli.properties ファイルの所在を CLI に通知するための環境変数で す。HTSM\_CLI\_HOME を設定しておかないと, Tiered Storage Manager は htsmcli.properties ファイルを使用できません。htsmcli.properties ファイルは,任意の位置に格納できます。

Windows 環境の場合,次の点に注意してください。

- パスを引用符(")や単一引用符(')で囲まないでください。 (不正な指定の例:"C:\TieredStorageManager\<*Tiered Storage Manager* のバージョ  $>>$   $\times$
- パスの終端に「\」を指定しないでください。 (不正な指定の例: C:\TieredStorageManager\<*Tiered Storage Manager* のバージョ  $>>$   $Y$  $CLI$   $Y$  $)$
- ドライブ直下を指定しないでください。 (不正な指定の例: C:\)

## **2.3.3** プロパティファイルまたはパスワードファイルに指定するパスワード をコード化する

htsmcli.properties ファイルまたはパスワードファイルにパスワードを指定しておくと,CLI を実行するときにパスワードの入力を省略できます。htsmcli.properties ファイルまたはパス ワードファイルには,平文でパスワードを指定することもできますが,セキュリティを高めるた め, htsmaccount コマンドでパスワードをコード化することをお勧めします。

### **(1)** パスワードをコード化する場合の環境設定

パスワードをコード化する際の強度には、NORMAL と HIGH があります。NORMAL の強度でパ スワードをコード化する場合,環境設定は必要ありません。より安全性の高いコード化文字列を生 成するためにコード化時の強度を HIGH に変更したい場合は、マニュアル「Hitachi Command Suite Software システム構成ガイド」を参照してください。

CLI を実行するまでの準備 **29**

#### <span id="page-29-0"></span>**(2) htsmaccount** コマンドの使用方法

パスワードをコード化して、htsmcli.properties ファイルまたはパスワードファイルに出力す る htsmaccount コマンドについて説明します。htsmaccount コマンドの格納場所を次に示しま す。

管理クライアントの場合

OS が Windows のとき

<システムドライブ >\TieredStorageManager\<*Tiered Storage Manager* <sup>の</sup> バージョン>\CLI\

OS が Solaris,HP-UX,または Linux のとき

/opt/TieredStorageManager/<*Tiered Storage Manager* のバージョン  $>$ /CLI/

管理サーバの場合

OS が Windows のとき

<*Tiered Storage Manager* サーバのインストールフォルダ >\CLI\

OS が Solaris または Linux のとき

<*Tiered Storage Manager* サーバのインストールディレクトリ >/CLI/

htsmaccount コマンドは、CLI (htsmcli)を実行するときの OS のログインユーザーアカウン トで実行してください。htsmaccount コマンドを実行したユーザーアカウントとは別のユーザー アカウントで CLI を実行すると,エラーになるおそれがあります。

htsmaccount コマンドの書式を次に示します。

htsmaccount { -u <ユーザー名> [-f <パスワー*ドファイルの絶対パス*>] | help }

-u

CLI を実行する Tiered Storage Manager のユーザー名を指定します。

htsmcli.properties ファイルの option.username プロパティにユーザー名を設定済み の場合は、-u に同じユーザー名を指定してください。CLI を実行するユーザー名を変更する 場合は,事前に htsmcli.properties ファイルの option.username プロパティの設定を 変更してください。また,すでに option.password2 プロパティにコード化されたパスワー ドが設定されている場合は、option.password2 プロパティの値を削除してください。

 $-$ f

コード化したパスワードをファイルに出力する場合に指定します。ファイル名を絶対パスで 指定します。-f オプションを指定した場合, htsmcli.properties ファイルの option.password2 プロパティにはファイルへのパスが設定されます。-f オプションを省 略した場合,htsmcli.properties ファイルの option.password2 プロパティには, コー ド化されたパスワード文字列が設定されます。

help

htsmaccount コマンドのヘルプを表示します。

htsmaccount コマンドを実行すると、パスワードの入力を促すメッセージが表示されます。パス ワードを 2 回入力すると,パスワードがコード化されて htsmcli.properties ファイルの option.password2 プロパティに自動的に設定されます。

htsmaccount コマンドの実行時に,htsmcli.properties ファイルの option.password プロ パティまたは option.password2 プロパティがすでに設定されている場合,まず,設定済みのパ スワードを入力してください。入力した文字列が設定済みのパスワードと一致した場合は,コード

化したいパスワードの入力を促すメッセージが表示されます。パスワードがコード化されると、既 存のプロパティは削除され、新しい option.password2 プロパティが設定されます。

コマンド実行後は,CLI のコマンド実行時にパスワードの指定を省略できます。htsmaccount コ マンドを実行したら,CLI のセットアップ終了後に,実際に GetStorageDomains コマンドを実 行して,正しくパスワードが設定されていることを確認してください。

### <span id="page-30-0"></span>**2.3.4 CLI/logs** フォルダのアクセス権限を変更する

Windows の場合, CLI を使用する前に, CLI/logs フォルダのアクセス権限を, CLI を利用する ユーザーアカウントで読み書きできるように変更してください。

- 管理サーバでセットアップ済みの CLI/logs フォルダ
	- <*Tiered Storage Manager* サーバのインストールフォルダ >\CLI\logs
- 管理クライアントでセットアップした CLI/logs フォルダ <システムドライブ >\TieredStorageManager\<*Tiered Storage Manager* のバー  $\mathcal{V}$   $\mathcal{V}$  > \CLI\logs

### **2.3.5 Java** の実行環境を設定する

コマンドを実行する前に,Java の実行環境を設定します。

環境変数 HTSM\_CLI\_JRE\_PATH に, CLI を使用するのに必要なバージョンの java コマンドへのパ スを設定してください。環境変数 HTSM\_CLI\_JRE\_PATH が指定されていない場合は、環境変数 PATH に設定されている JRE を使って CLI を実行します。

Windows の場合には set コマンドで環境変数を設定できます。Solaris, HP-UX, または Linux の 場合には,OS の種類や使用しているシェルによって,setenv や export など使用するコマンドが 異なります。

Windows で HTSM\_CLI\_JRE\_PATH を指定する例は、次のとおりです。

C:\>SET HTSM\_CLI\_JRE\_PATH=C:\Program Files\Java\j2re1.4.2\_06\bin

Windows で環境変数 HTSM\_CLI\_JRE\_PATH を設定するときは、次の点に注意してください。

- パスを引用符(")や単一引用符(')で囲まないでください。 (不正な指定の例: "C:\Documents and Settings")
- パスの終端に「\」を指定しないでください。 (不正な指定の例: C:\Documents and Settings\)
- ドライブ直下を指定しないでください。 (不正な指定の例: C:\)
- アクセス権限のないフォルダを指定しないでください。

重要 ファイアウォールを越えて Tiered Storage Manager サーバへ接続する場合は,CLI で java.exe を使え るように,ファイアウォールを設定する必要があります。

## **2.3.6 SSL** 通信のための設定をする

Tiered Storage Manager サーバとの通信に SSL 通信を使用する場合,Tiered Storage Manager サーバおよび CLI を実行する管理クライアントでの環境設定が必要です。

セキュリティ通信のための設定方法については、マニュアル「Hitachi Command Suite Software システム構成ガイド」を参照してください。

CLI を実行するまでの準備 **31**

環境設定を完了したあと、CLI コマンドの引数(サーバのロケーションおよびオプション)に、SSL で通信するための値を指定して実行してください。SSL 通信に関する CLI コマンドの引数につい ては,「3.3.1 CLI [コマンドの引数](#page-34-0)」および「3.3.2 すべての CLI [コマンドに共通するオプション](#page-36-0)」 を参照してください。

## <span id="page-31-0"></span>**2.3.7** メモリーサイズを割り当てる

CLI コマンドを実行するために,メモリーサイズの最大値を適切に割り当てる必要があります。割 り当てるメモリーサイズの最大値は,環境変数 HTSM\_CLI\_MEM\_SIZE で設定します。

メモリーサイズの最大値は 150MB 以上に設定してください。デフォルト値は「256M」と設定され ており,256MB が確保されます。デフォルト値のまま運用することをお勧めします。

バイト単位表記で設定するため,キロバイトであれば「k」または「K」を,メガバイトであれば 「m」または「M」を必ず付けてください。

HTSM\_CLI\_MEM\_SIZE の設定値が CLI の実行に必要なメモリーサイズに満たない場合, CLI は次 のエラーメッセージを表示して終了します。

A java.lang.OutOfMemoryError exception occurred in the main thread. <<No stack trace is available>>

上記のエラーが発生した場合は、HTSM CLI\_MEM\_SIZE の値を増やしてから実行し直してくださ い。

## **2.3.8** 管理クライアントで実行する **CLI** の言語種別を設定する

CLI の言語種別は,サーバ側のロケールに合わせておくことをお勧めします。

これは,管理クライアントマシンで CLI を実行する場合,Tiered Storage Manager サーバから受 け取った情報は Tiered Storage Manager サーバのロケールに依存するためです。CLI が出力する メッセージやトレースの出力情報は CLI を実行しているマシンのロケールに依存します。

管理サーバと同じマシンで CLI を実行する場合は、CLI と Tiered Storage Manager サーバのロ ケールが同じため,出力情報の言語も同じです。

3

# **CLI** コマンドを使用する

<span id="page-32-0"></span>この章では,CLI コマンドを使用するために必要な予備知識について説明します。CLI コマンドの ユーザー権限, 格納場所, 記述形式, パラメーターの書式などについて示します。

- $\Box$  3.1 CLI [コマンドとユーザー権限](#page-33-0)
- $\Box$  3.2 CLI [コマンドの実行と注意事項](#page-34-0)
- **□ 3.3 CLI [コマンドの記述形式](#page-34-0)**
- $\Box$  3.4 CLI [コマンドの戻り値と出力情報](#page-38-0)
- $\Box$  3.5 CLI [コマンドのヘルプ表示](#page-38-0)

CLI コマンドを使用する **33**

# <span id="page-33-0"></span>**3.1 CLI** コマンドとユーザー権限

CLI コマンドを実行する前に,コマンドを実行するユーザーに関する設定が必要です。設定は GUI で実施します。設定方法については、マニュアル「Hitachi Command Suite Software ユーザーズ ガイド 」を参照してください。CLI を使用するためのユーザー設定の方法は,Legacy モードの GUI を使用する場合の設定方法と同じです。

コマンド実行ユーザーを登録後,ユーザーが属するユーザーグループに,リソースグループ「All Resources」に対する Device Manager のロールを割り当ててください。また,CLI コマンドを実 行するには,Tiered Storage Manager のユーザー権限を設定する必要があります。必要な権限はコ マンドによって異なります。コマンドごとのユーザー権限を次の表に示します。

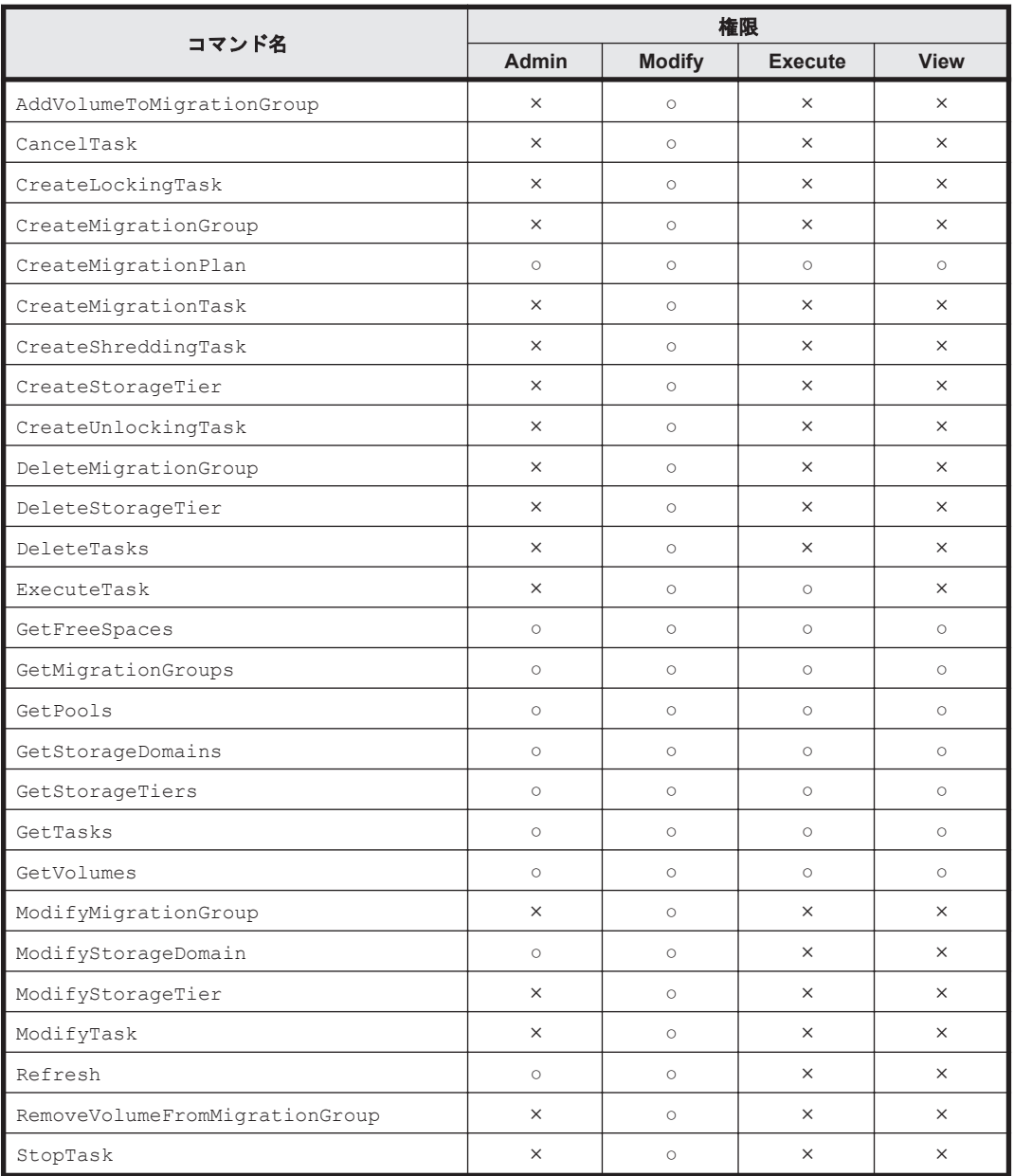

#### 表 **3-1 CLI** コマンドとユーザー権限の対応

(凡例)

○:コマンドを実行できます。

×:コマンドを実行できません。

# <span id="page-34-0"></span>**3.2 CLI** コマンドの実行と注意事項

CLI は,Java アプリケーションとして使用できますが,容易に操作するためバッチファイル(スク リプト)形式で実行できるようになっています。CLI コマンドを実行する場合、次のように入力し てください。

#### 管理サーバと同じマシンでコマンドを実行する場合

#### Windows の場合

<*Tiered Storage Manager サーバのインストールフォルダ* >\CLI\htsmcli 引数

#### Solaris または Linux の場合

<*Tiered Storage Manager* サーバのインストールディレクトリ >/CLI/htsmcli 引数

#### 管理クライアントマシンでコマンドを実行する場合

#### Windows の場合

```
<システムドライブ >\TieredStorageManager\<Tiered Storage Manager のバー
ジョン>\CLI\htsmcli 引数
```
#### Solaris, HP-UX, または Linux の場合

# ./htsmcli 引数

コマンドラインに引数を指定しないでコマンドを実行すると,CLI のバージョンとヘルプの指定形 式が表示されます。

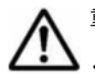

重要 コマンドを実行するときの注意事項について説明します。

- [Ctrl] + [C] を使用したり, ウィンドウを閉じたりすることで CLI コマンドを中断した場合, コマンド の実行結果が確認できなくなります。この場合,GetTasks などのコマンドを実行してコマンドの実行結果 を確認してください。また,必要に応じて,再度 DeleteTasks などのコマンドを実行してください。
- Windows でユーザーアカウント制御(UAC)機能を有効にしている場合は,管理者権限で起動したコマン ドプロンプトから CLI を実行してください。 管理者権限で実行しないと、ログファイルおよび実行結果が 指定先に出力されない場合があります。

## **3.3 CLI** コマンドの記述形式

この節では、コマンドラインで記述する CLI コマンドの形式 (コマンド構文) を説明します。

## **3.3.1 CLI** コマンドの引数

コマンドラインの一般的な書式は、次のとおりです。 htsmcli [サーバのロケーション] コマンド名 [オプション]... [パラメーター] CLIには、次の4つの引数があります。

- サーバのロケーション
- コマンド名
- オプション
- パラメーター

<span id="page-35-0"></span>この引数のなかで,次の引数は htsmcli.properties ファイルにあらかじめ設定できます。 htsmcli.properties ファイルに設定しておけば,コマンドラインで,これらの引数指定を省略 できます。

- サーバのロケーション
- すべての CLI コマンドに共通するオプション (「3.3.2 すべての CLI [コマンドに共通するオプ](#page-36-0) [ション](#page-36-0)」参照)
- パラメーター

htsmcli.properties ファイルに設定できる CLI コマンドの引数の詳細については,「表 [6-2](#page-156-0) htsmcli.properties [ファイルのプロパティと](#page-156-0) CLI コマンドの引数の対応」を参照してください。

htsmcli.properties ファイルに設定された引数の値とコマンドラインで指定した値が異なる場 合は,コマンドラインで指定した値が優先されます。

それぞれの引数について説明します。

### **(1)** サーバのロケーション

Tiered Storage Manager サーバのロケーションを,次の形式で指定してください。

rmi://<ホスト名または *IP* アドレス >:<ポート >/HTSMServer

(例:rmi://myhost.mydomain:20352/HTSMServer)

ホスト名または IP アドレス

Tiered Storage Manager サーバのホスト名または IP アドレスを指定してください。省略す ると,ローカルホストが指定されていると見なされます。

IPv6 アドレスを指定する場合には,次に示すように IPv6 アドレスを[ ] で囲んでください。 ただし,[ ]を付けた状態で IPv6 アドレスの指定を省略すると,エラーとなります。

rmi://[<*IPv6* アドレス >]:<ポート >/HTSMServer

OS が Solaris, HP-UX, または Linux の場合, IPv6 アドレスを指定するときには, プラット フォームに応じたエスケープ文字の使用が必要になることがあります。

```
ポート
```
Tiered Storage Manager サーバのポート番号を指定してください。

Tiered Storage Manager サーバと SSL 通信しない場合は,Tiered Storage Manager サーバの server.rmi.port プロパティに設定されたポート番号(デフォルト:20352)を指定しま す。

Tiered Storage Manager サーバと SSL 通信する場合は,Tiered Storage Manager サーバの server.rmi.security.port プロパティに設定されたポート番号(デフォルト:24500) を指定します。

省略した場合は,"20352"が指定されていると見なされます。

### **(2)** コマンド名

GetStorageDomains, CreateMigrationTask など,Tiered Storage Manager サーバに処理を 要求するためのコマンドの名称です。

コマンド名では,大文字と小文字は区別されません。

(例:getstoragedomains と GETSTORAGEDOMAINS は同じです)
## <span id="page-36-0"></span>**(3)** オプション

オプションは一般的な UNIX 方式で入力します。各オプションには 1 文字表現と単語表現があり ます。1 文字の場合は,1 個のハイフンが接頭部となり,単語表現の場合は,2 個のハイフンが接頭 部となります。

(例:1 文字の場合は「-u」,単語の場合は「--username」)

オプションの指定順序は任意です。オプションでは,大文字と小文字が区別されます。

### **(4)** パラメーター

要求の一部としてサーバに渡される情報です。必要なパラメーターは要求したコマンドによって異 なります。各パラメーターは,「名前」と「値」の組み合わせで表現されます。

## **3.3.2** すべての **CLI** コマンドに共通するオプション

オプションには,すべての CLI コマンドで共通に使われるものと,一部の CLI コマンドだけに使わ れるものがあります。ここでは,すべての CLI コマンドで共通に使われるオプションについて説明 します。

オプションのあとに引数の指定が必要な場合,引数は,1 つの文字列となるように指定してくださ い。空白文字を含む場合には,次の例のように引用符で囲むなど,コマンドの実行環境の仕様に従っ てください。

--output "C:\My Documents\redirect.txt"

すべてのコマンドに共通するオプションを次の表に示します。

| オプション                | オプションの引数                        | 説明                                                                                                    |
|----------------------|---------------------------------|----------------------------------------------------------------------------------------------------|
| -u または--<br>username | ユーザー名                           | Tiered Storage Manager サーバへのログインで使用するユー<br>ザー名を指定します。<br>コマンドラインおよび htsmcli.properties ファイルのどち<br>らにも指定がない場合は、エラーになります。                                                                                                    |
| -p または--<br>password | パスワード<br>または<br>Qパスワードファイル<br>名 | ユーザー名に対応するパスワードを指定します。※1, ※2<br>- パスワードを直接指定するか,またはパスワードが書かれ<br>たファイルを指定します。<br>ファイル名を指定する場合, 引数には「先頭に@を付けた<br>$\bullet$<br>ファイル名」を指定します。指定したテキストファイルに<br>書かれている1行目の文字列がパスワードであると見なさ<br>れます。ファイル名は絶対パス、または CLI コマンドが実<br>行されるディレクトリからの相対パスで指定します。<br>パスワードを誤って、連続してログインに失敗すると、<br>$\bullet$<br>Tiered Storage Manager サーバは該当するユーザーアカ<br>ウントをロックします。※3 |
| -o または--<br>output   | 標準出力のリダイレ<br>クトファイル名※4          | 標準出力のリダイレクト先ファイル名を指定します。<br>CLI コマンドの実行結果を、コンソールの代わりに指定し<br>$\bullet$<br>たファイルに取得したい場合、そのファイル名を引数に指<br>定します。<br>ファイル名は絶対パス、またはコマンドが実行されるディ<br>レクトリからの相対パスで指定します。                                                                                                    |
| $-s$ または--<br>secure | 引数なし                            | Tiered Storage Manager サーバと CLI 間で、SSL 通信すると<br>きに指定します。                                                                                                    |

表 **3-2** すべての **CLI** コマンドに共通するオプション

注※1

パスワードは,--password オプション(または,--password オプションに対応する htsmcli.properties ファイルの option.password プロパティ)で平文で指定する方法 と,htsmaccount コマンドでコード化した文字列を指定する方法があります。どちらかを指 定してください。コード化した文字列でパスワードを指定する方法については,「2.3.3 [プロパ](#page-28-0) [ティファイルまたはパスワードファイルに指定するパスワードをコード化する」](#page-28-0)を参照してく ださい。

#### 注※2

ログインユーザー ID を指定して、ログインパスワードをオプションとプロパティどちらにも 指定しないでコマンドを実行した場合,ログインパスワードの入力を促すメッセージが表示さ れます。

注※3

アカウントのロックを解除できるのは,User Management の Admin 権限を持つユーザーだけ です。

注※4

標準出力のリダイレクト先ファイルを任意の umask で作成したい場合には、--output オプ ションではなく,シェルのリダイレクト機能を使用してください。ファイル名に使用できない 文字をリダイレクトファイルなどのファイル名に指定すると,予期しない結果が起こるおそれ があります。例えば,Windows でリダイレクト先または--output オプションにコロン(:) を含むファイル名を指定すると、コロンの前までの文字列でファイル名が生成されますが、そ のファイルには何も出力されません。

## **3.3.3** パラメーターの書式

パラメーターは、「名前=値」の形式で指定してください。例を次に示します。

controllerserialnumber = 14011

パラメーターの指定順序は任意です。「名前」では、大文字と小文字は区別されません。特に記載が ない場合、「値」では、大文字と小文字が区別されます。

パラメーターは、1つの文字列となるように指定してください。空白文字を含む場合には、次の例 のように引用符で囲んでください。

"filtercondition = capacity < '1024GB'"

重要 パラメーターを指定する場合の注意事項を次に示します。

- OS が特殊な意味を持たせている記号("<",">","&","!"など)をコマンドの引数としてコマンドラインで 使用する場合は注意してください。OS の特殊な意味に解釈されないように,それらの記号を含む文字列を 引用符(")や単一引用符(')で囲んだり、エスケープ文字を使用したりしてください。
- Windows Vista の 4 バイト文字を使用した場合,動作は保証されません。

各パラメーターの説明,および指定できる値は,「5. CLI [コマンドの詳細」](#page-56-0)を参照してください。

「5. CLI [コマンドの詳細」](#page-56-0)に詳細な指定値が記載されていない場合は,「A.2 [パラメーター指定値に](#page-167-0) [使用できる文字の種類と文字列長」](#page-167-0)を参照して指定してください。大文字小文字の区別,および, 空文字列が指定できるかどうかなどについても説明していますので,各コマンドのパラメーターに 値を指定する場合には参考にしてください。

## **3.4 CLI** コマンドの戻り値と出力情報

CLI は,そのプロセスの最後に戻り値を返します。

CLIの戻り値は、次の2とおりです。

- 戻り値が 0 または正の値の場合,CLI が正常に終了したことを示します。
- 戻り値が負の値の場合,CLI がそのプロセス中にエラーを検出したことを示します(パラメー ターエラーなど)。

正常に終了した場合には,標準出力にコマンドの処理結果が出力されます。処理結果の例について は,各コマンドの指定例を参照してください。正常終了の場合でも,標準エラー出力にメッセージ が出力されることがあります。

エラーを検出した場合には,標準エラー出力にエラーメッセージが出力されます。エラーメッセー ジに従って対処してください。

#### タスクの実行結果の確認

タスクの実行結果は,CLI コマンドの戻り値だけでは確認できません。GetTasks コマンドを用い て実行したタスクの情報を取得し,結果を確認してください。

## **3.5 CLI** コマンドのヘルプ表示

基本ヘルプ情報を表示する場合は,CLI を引数なしで help だけ指定して実行してください。

• Windows の場合

<システムドライブ >\TieredStorageManager\<*Tiered Storage Manager* のバー  $\mathcal{V} \ni \mathcal{V} > \text{YCLIYhtsmcli help}$ 

- Solaris, HP-UX, または Linux の場合
	- # ./htsmcli help

コマンドごとの詳細な形式を表示するには,help に続けて GetVolumes, CreateMigrationTask などのコマンド名を指定してください。

• Windows の場合

<システムドライブ >\TieredStorageManager\<*Tiered Storage Manager* のバー ジョン>\CLI\htsmcli help コマンド名

- Solaris, HP-UX, または Linux の場合
	- # ./htsmcli help コマンド名

指定したコマンドの指定形式やパラメーターなどの説明が表示されます。

**40** CLI コマンドを使用する

4

# **CLI** で使用できる検索条件

filtercondition パラメーター(または newfiltercondition パラメーター)に指定する,検 索条件式の概要,構文,および検索条件式の中に指定するプロパティについて説明します。

- □ 4.1 [検索条件の種類と概要](#page-41-0)
- □ 4.2 [検索条件式の構文](#page-41-0)
- $\Box$  4.3 [プロパティの概要](#page-44-0)
- □ 4.4 [プロパティに指定できる値の範囲](#page-46-0)

## <span id="page-41-0"></span>**4.1** 検索条件の種類と概要

CLI の一部のコマンドでは、filtercondition パラメーター (または newfiltercondition パ ラメーター)に,検索条件式を指定して,コマンドを実行する対象を絞り込んだり,検索結果を使 用して,ストレージ階層を管理したりできます。

検索条件式は,プロパティの組み合わせで指定します。この章でいうプロパティとは,「4.2 検索条 件式の構文」で記述している検索条件式中のcomparison-predicate を意味します。

検索条件式の種類を、次の表に示します。

#### 表 **4-1** 検索条件式の種類と概要

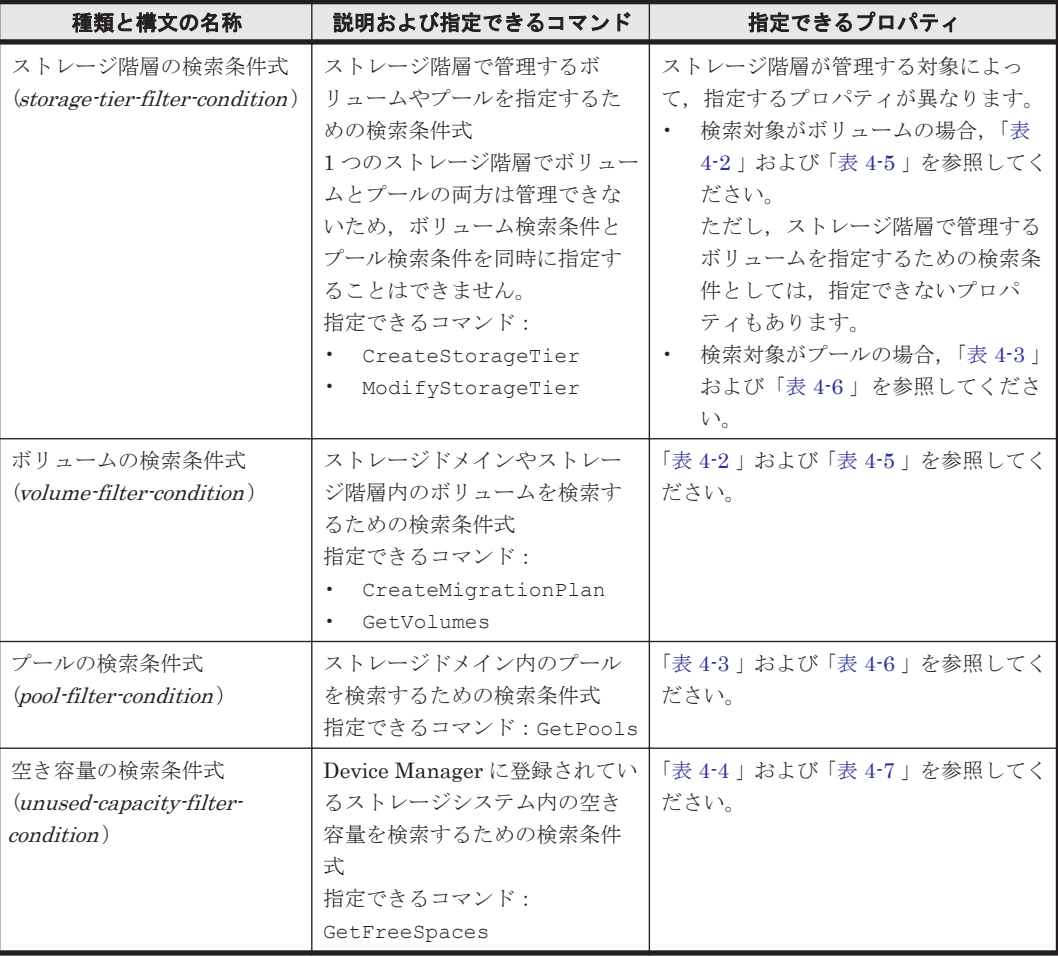

## **4.2** 検索条件式の構文

検索条件式の構文を BNF で次に示します。

```
storage-tier-filter-condition ::= and-search-condition
                                 | or-search-condition
and-search-condition ::= comparison-predicate
                       | and-search-condition "AND" and-search-condition
                       | "(" and-search-condition ")"
or-search-condition ::= comparison-predicate
                       | or-search-condition "OR" or-search-condition
                        | "(" or-search-condition ")"
volume-filter-condition ::= term | volume-filter-condition "OR" volume-
filter-condition
term ::= factor | term "AND" term
```

```
factor ::= test | "NOT" factor
test ::= comparison-predicate | "(" volume-filter-condition ")"
pool-filter-condition ::= pool-term | pool-filter-condition "OR" pool-
filter-condition
pool-term ::= pool-factor | pool-term "AND" pool-term
pool-factor ::= pool-test | "NOT" pool-factor
pool-test ::= comparison-predicate | "(" pool-filter-condition ")"
unused-capacity-filter-condition ::= unused-capacity-term
        | unused-capacity-filter-condition "OR" unused-capacity-filter-
condition
unused-capacity-term ::= unused-capacity-factor
                  | unused-capacity-term "AND" unused-capacity-term
unused-capacity-factor ::= unused-capacity-test | "NOT" unused-capacity-
factor
unused-capacity-test ::= comparison-predicate
                  | "(" unused-capacity-filter-condition ")"
comparison-predicate ::= symbol comp-op literal
symbol ::= name
comp-op ::= "=" | "<>" | "<" | ">" | "<=" | ">=" | "startsWith"
             | "contains"| "endsWith"
literal ::= string-literal | numeric-literal
numeric-literal ::= digit { digit }
digit ::= "0" | "1" | "2" | "3" | "4" | "5" | "6" | "7" | "8" | "9"
繰り返し指定について次に示します。
• 中括弧 { } は,0 回以上の繰り返しを表します。
```

```
• 1 つの検索条件式に最大 30 個のcomparison-predicate を記述できます。
```
重要 Literal には、「値が不明」であることを指定できません。値が不明である場合も文字列の"Unknown"である 場合も,どちらも"Unknown"と表示されることがあります。

comp-op の種類と意味を次に示します。

- =:等しいことを示します。
- <>: 等しくないことを示します。
- startsWith:指定文字列で始まる値を検索することを示します。
- endsWith:指定文字列で終わる値を検索することを示します。
- contains:指定文字列を含む値を検索することを示します。

## **4.2.1 string-literal** の記述形式

string-literal は次の規則に従って記述してください。

- · string-literal が次に示す文字を含む場合は、string-literal を単一引用符(')で囲んで指定して ください。
	- 空白文字
	- 。 括弧 (())
	- 不等号(< >)
	- 等号(=)
	- 単一引用符( ')

```
 例:RAIDLevel='RAID5(3D+1P)'
```
• string-literal に単一引用符(')が含まれる場合は,単一引用符に単一引用符を 1 つ加えてくだ さい。

例:subsystemName が STORAGESYSTEM'AAA の場合

subsystemName='STORAGESYSTEM''AAA'

• string-literal が英数字以外の特殊文字で始まっている場合は、comp-op との間に空白文字を入 れて分離するか,またはstring-literal を単一引用符で囲んでください。

例:DiskType= - または DiskType='-'

## **4.2.2** 複数の要素を指定できるプロパティの記述規則

複数の要素をコンマ(,)で区切って指定できるプロパティで,各要素に指定できる文字に制限がな い場合は、次の規則に従って入力してください。

なお,要素を 1 つだけ指定する場合も,次の規則に従って入力してください。

#### 要素にコンマが含まれる場合

要素を単一引用符(')で囲み、単一引用符で囲んだものに含まれる単一引用符ごとに、単一引用符 を1つ加えてください。そして、値全体を単一引用符で囲んでください。次に例を示します。

要素「A,B」の変換手順

- 1. 要素「A,B」を単一引用符で囲み「'A,B'」にします。
- 2. 「'A,B'」の単一引用符ごとに単一引用符を 1 つ加えて「''A,B''」にします。
- 3. 「''A,B''」を単一引用符で囲んで「'''A,B'''」にします。

#### 要素に単一引用符が含まれる場合

要素に含まれる単一引用符に単一引用符を 1 つ加えてください。次に,各要素を単一引用符で囲み, 単一引用符で囲んだものに含まれる単一引用符ごとに単一引用符を 1 つ加えてください。そして, 値全体を単一引用符で囲んでください。次に例を示します。

要素「C'D」の変換手順

- 1. 要素「C'D」の単一引用符に単一引用符を 1 つ加えて「C''D」にします。
- 2. 「C''D」を単一引用符で囲み「'C''D'」にします。
- 3. 「'C''D'」の単一引用符ごとに単一引用符を 1 つ加えて「''C''''D''」にします。
- 4. 「''C''''D''」を単一引用符で囲んで「'''C''''D'''」にします。

#### コンマや単一引用符を含んだ複数要素で構成される場合

要素に含まれる単一引用符に単一引用符を 1 つ加えてください。次に,各要素を単一引用符で囲み, 単一引用符で囲んだものに含まれる単一引用符ごとに単一引用符を 1 つ加えてください。各要素を コンマと空白文字で区切って組み合わせます。そして,各要素を組み合わせた値全体を単一引用符 で囲んでください。次に例を示します。

要素「A,B」と要素「C'D」で構成される値の変換手順

- 1. 要素「A,B」と要素「C'D」は,それぞれ「''A,B''」と「''C''''D''」にします。
- 2. 各要素の組み合わせのため,「''A,B'', ''C''''D''」にします。
- 3. 各要素を組み合わせた値を単一引用符で囲んで「'''A,B'', ''C''''D'''」にします。

## <span id="page-44-0"></span>**4.3** プロパティの概要

検索条件式のプロパティの概要を,管理する対象別(ボリューム,プール,および空き容量)に示 します。

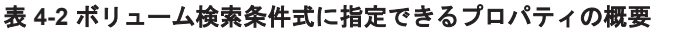

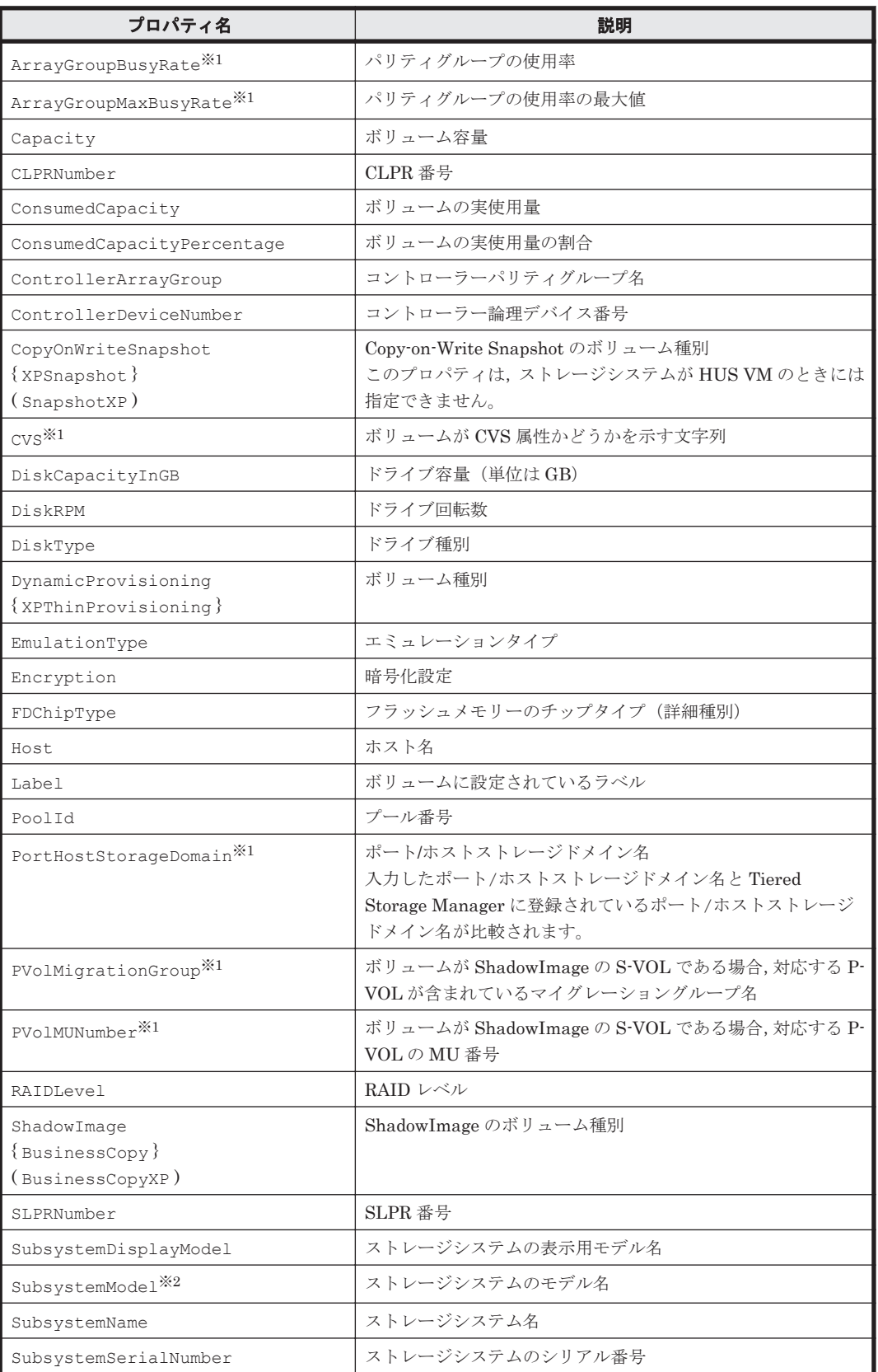

<span id="page-45-0"></span>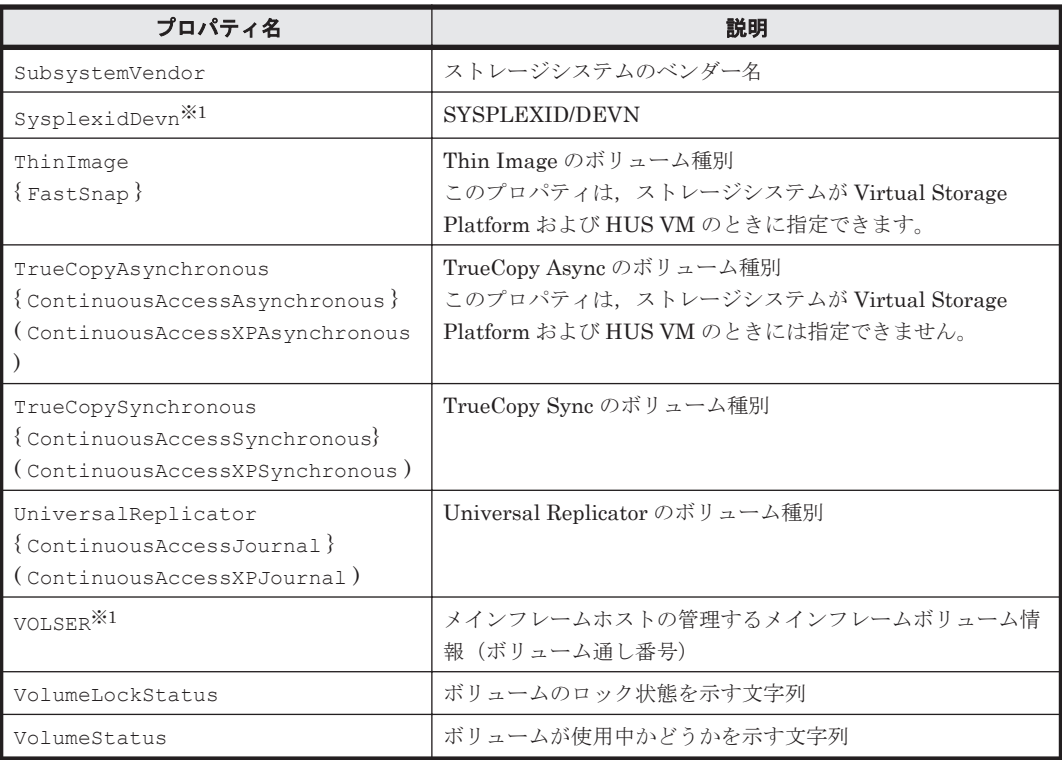

(凡例)

{ }:ストレージシステムが VP9500,H24000,または H20000 のときに使用する文字列です。 ( ):ストレージシステムが H12000 または H10000 のときに使用する文字列です。

注※1

ストレージ階層の検索条件式(CreateStorageTier コマンドの filtercondition パラ メーター,および,ModifyStorageTier コマンドの newfiltercondition パラメーター) には,指定できないプロパティです。

#### 注※2

旧バージョンとの互換性を維持するためのプロパティです。新たに検索条件を指定するとき は、SubsystemDisplayModel を使用してください。

### 表 **4-3** プール検索条件式に指定できるプロパティの概要

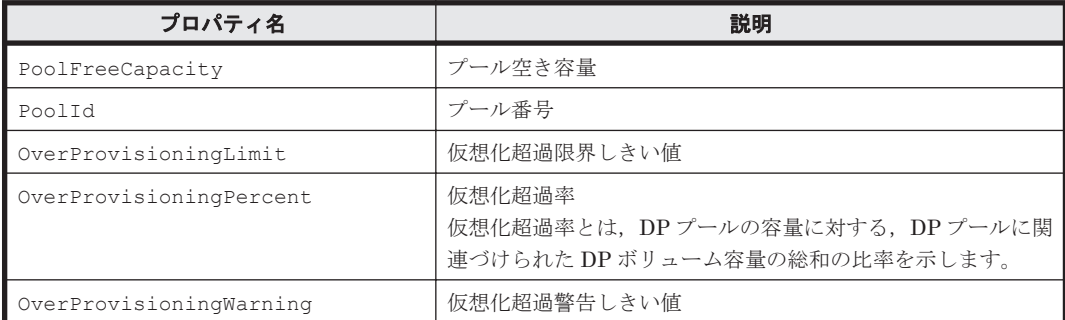

#### 表 **4-4** 空き容量検索条件式に指定できるプロパティの概要

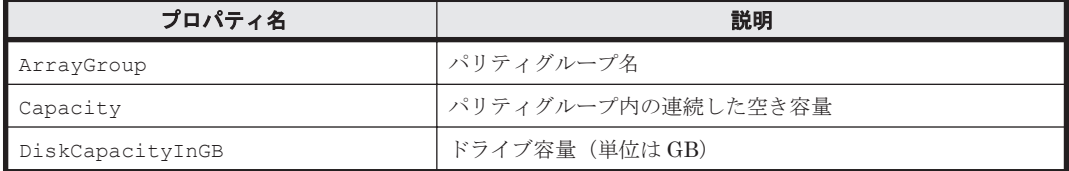

<span id="page-46-0"></span>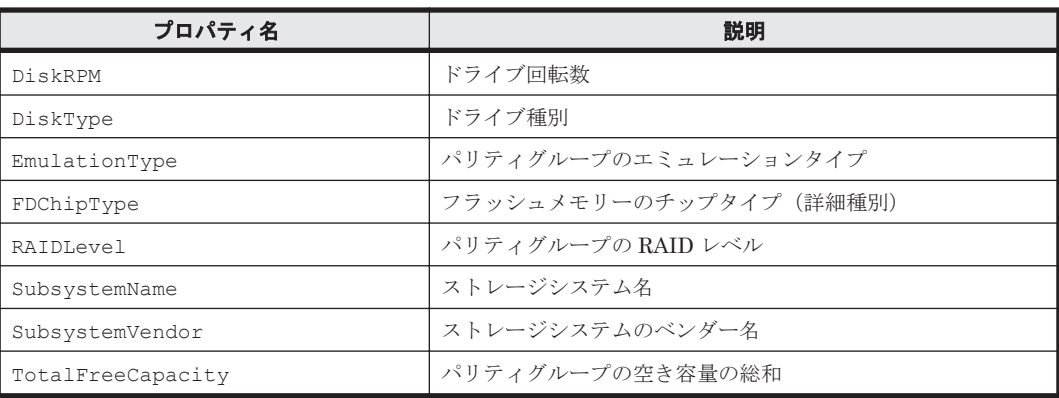

## **4.4** プロパティに指定できる値の範囲

検索条件式のプロパティに指定できる値の範囲について,管理する対象別(ボリューム,プール, および空き容量)に示します。

プロパティ名では,大文字,小文字による区別はされません。

指定できる文字列の長さは, UTF-8 (1 文字= 1~3 バイト, ASCII 文字は 1 文字= 1 バイト)で 換算した長さで示しています。

また,指定する文字列に空白文字が混在できる場合で,次の演算子を使用するとき,空白文字を指 定する方法に制限があります。ただし,Label については,例外がありますので,詳細は「表 4-5 ボリューム検索条件式のプロパティに指定できる値の範囲」の Label を参照してください。

- " = ", " <> ":先頭と末尾に空白文字を指定できません。
- "startsWith":先頭に空白文字を指定できません。末尾の空白文字は検索文字列の一部となり ます。
- "contains":先頭や末尾の空白文字も検索文字列の一部となります。
- "endsWith":末尾に空白文字を指定できません。先頭の空白文字は検索文字列の一部となりま す。

そのほかの空白文字,空文字列,または記号文字の指定に関する制限や,大文字小文字の区別につ いては,「表 4-8 [検索条件式のプロパティに指定する文字の制限](#page-53-0)」を参照してください。

| プロパティ名                              | 演算子                                               | 指定できる値または文字                                                                                                    |
|-------------------------------------|---------------------------------------------------|----------------------------------------------------------------------------------------------------|
| ArrayGroupBusyRate <sup>※1</sup>    | $>=$                                              | <, <=, =, <>, >,   0 から 100 までの整数値                                                                                                    |
| ArrayGroupMaxBusyRate <sup>※1</sup> | $>=$                                              | <, <=, =, <>, >,   0 から 100 までの整数値                                                                                                    |
| Capacity                            | $\lt$ , $\lt$ =, =, $\lt$ $\gt$ , $\gt$ ,<br>$>=$ | 次に示す正の整数,または正の整数と単位を示す<br>文字列の組み合わせで指定します ("256",<br>"500KB", "10MB"など)。<br>単位に"Block"以外を指定した場合、または単<br>位を省略した場合は、"KB"の単位に変換したと<br>きの値が、0から9,223,372,036,854,775,807<br>までの整数<br>単位に"Block"を指定した場合は、0から<br>9,223,372,036,854,775,807 までの整数 |

表 **4-5** ボリューム検索条件式のプロパティに指定できる値の範囲

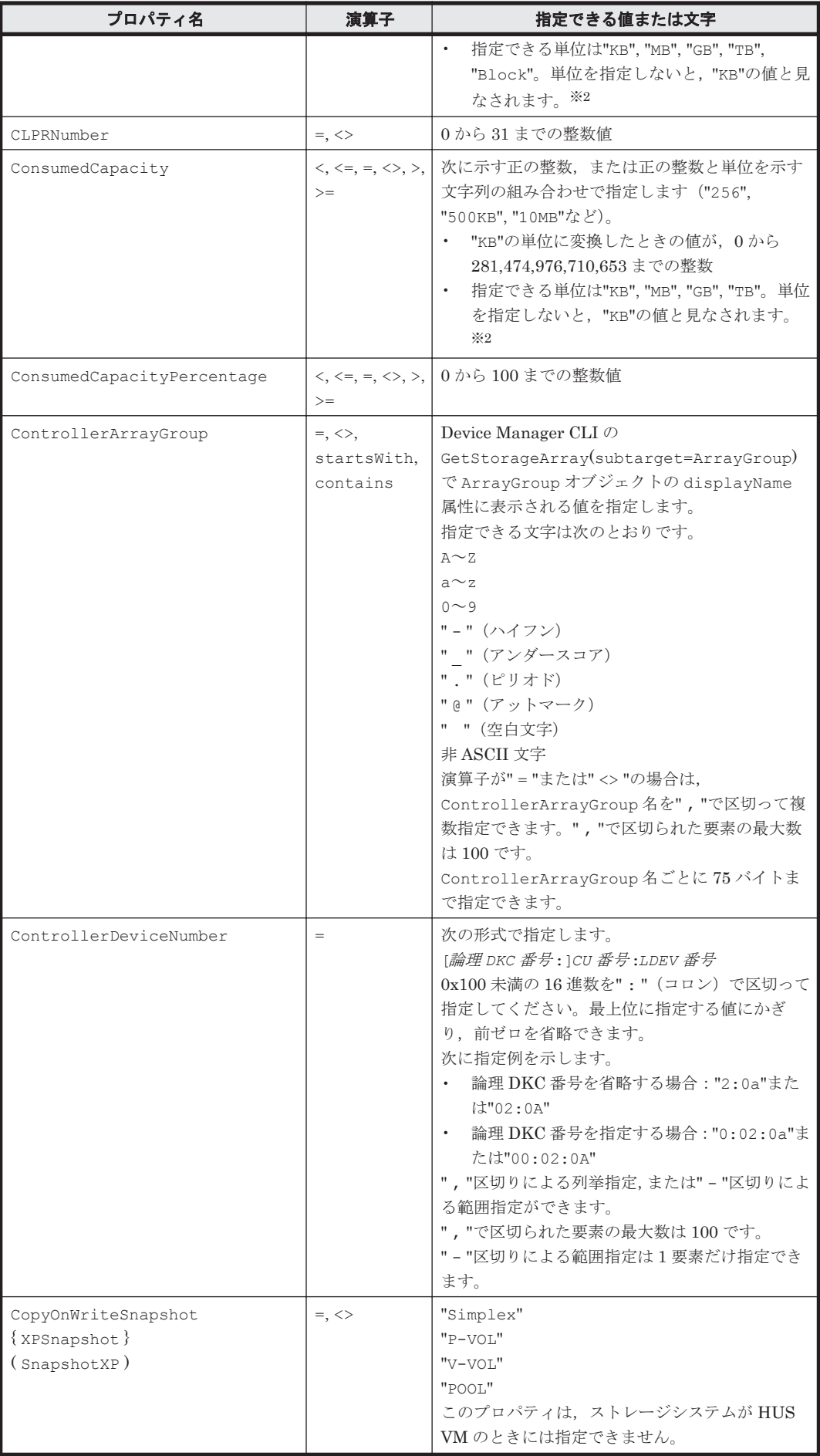

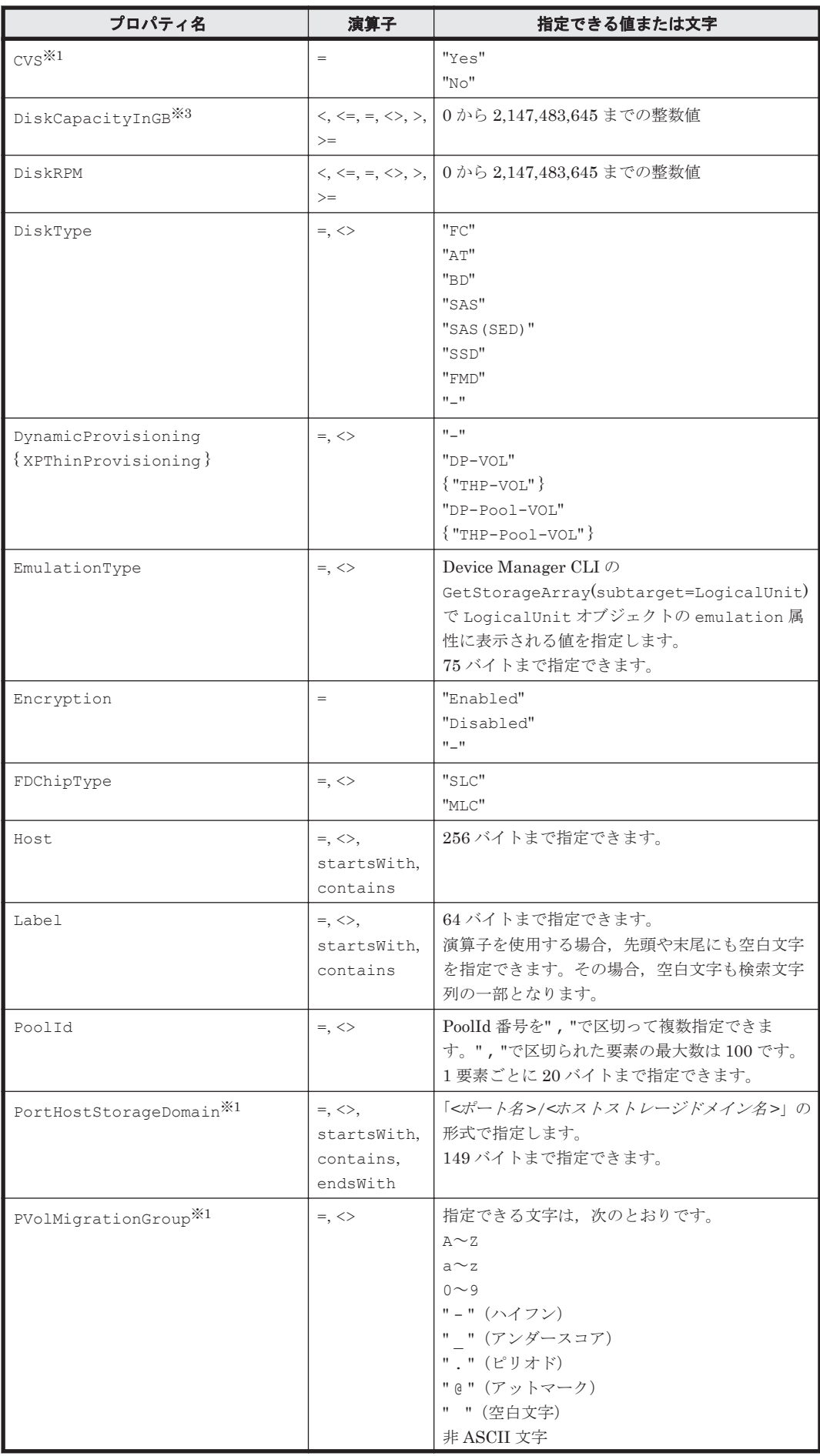

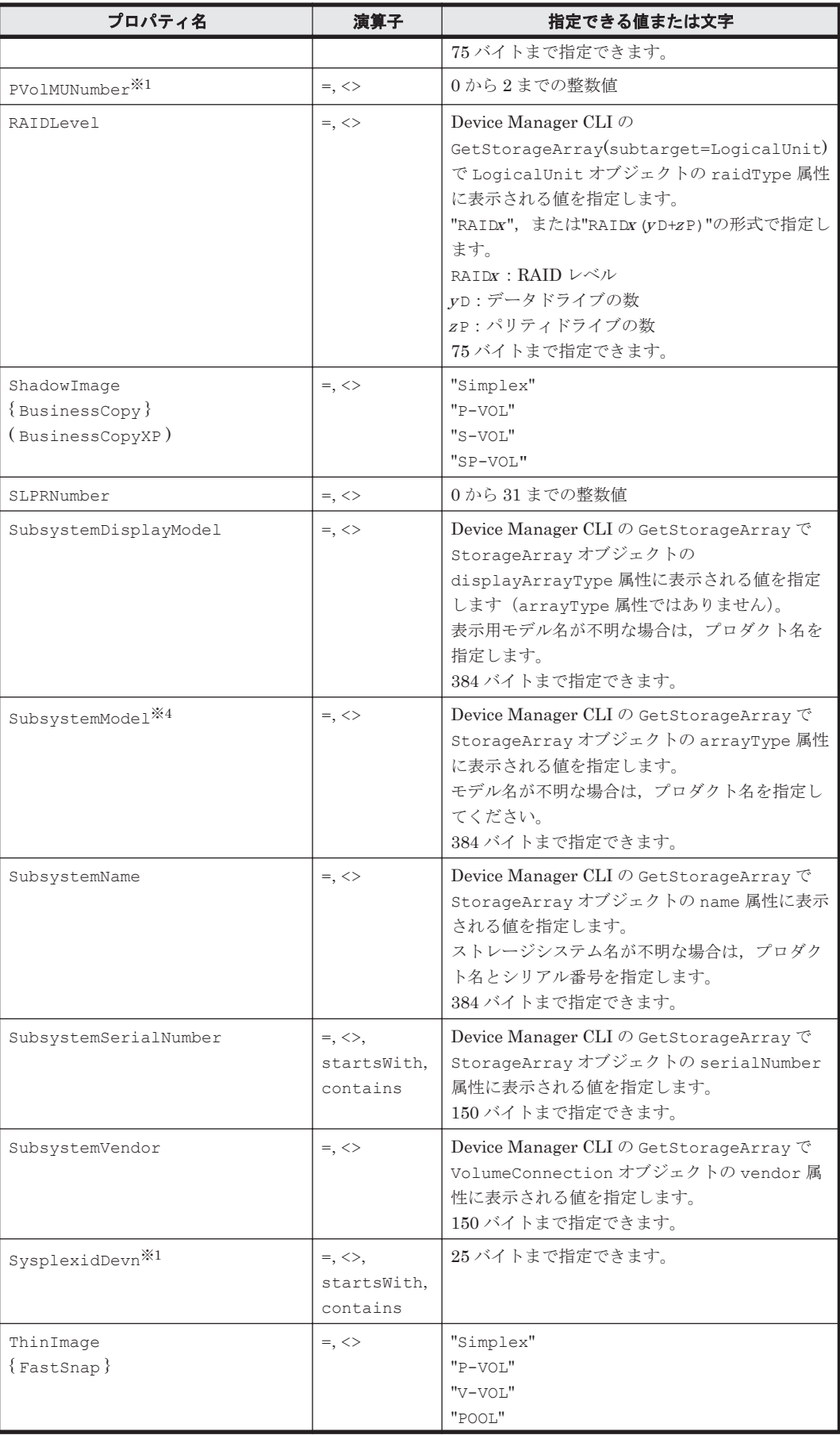

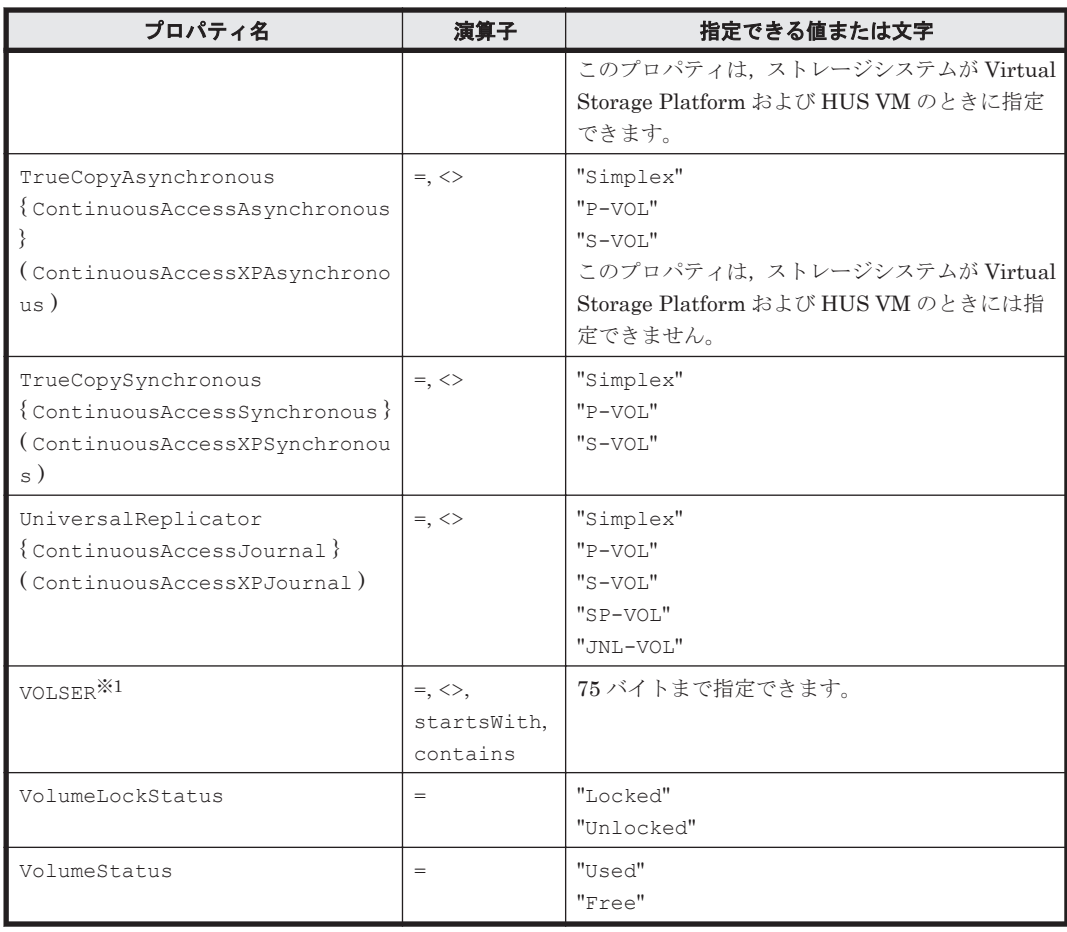

#### (凡例)

{ }:ストレージシステムが VP9500,H24000,または H20000 のときに使用する文字列です。 ( ):ストレージシステムが H12000 または H10000 のときに使用する文字列です。

#### 注※1

ストレージ階層の検索条件式(CreateStorageTier コマンドの filtercondition パラ メーター,および,ModifyStorageTier コマンドの newfiltercondition パラメーター) には,指定できないプロパティです。

#### 注※2

コマンドの出力情報では,値が整数で表せる,より上位の単位で表示できる場合,容量の単位 が指定した単位と異なります。例えば,10,240KB は 10MB と表示されます。

#### 注※3

ドライブ容量は,Device Manager からは KB 単位の値を取得します。ただし,Tiered Storage Manager では,KB 単位の値を GB 単位の値に変換したものを扱います。変換は,1,024×1,024 の値で割り,小数以下を四捨五入して整数値に丸めます。

#### 注※4

旧バージョンとの互換性を維持するためのプロパティです。新たに検索条件を指定するとき は、SubsystemDisplayModel を使用してください。

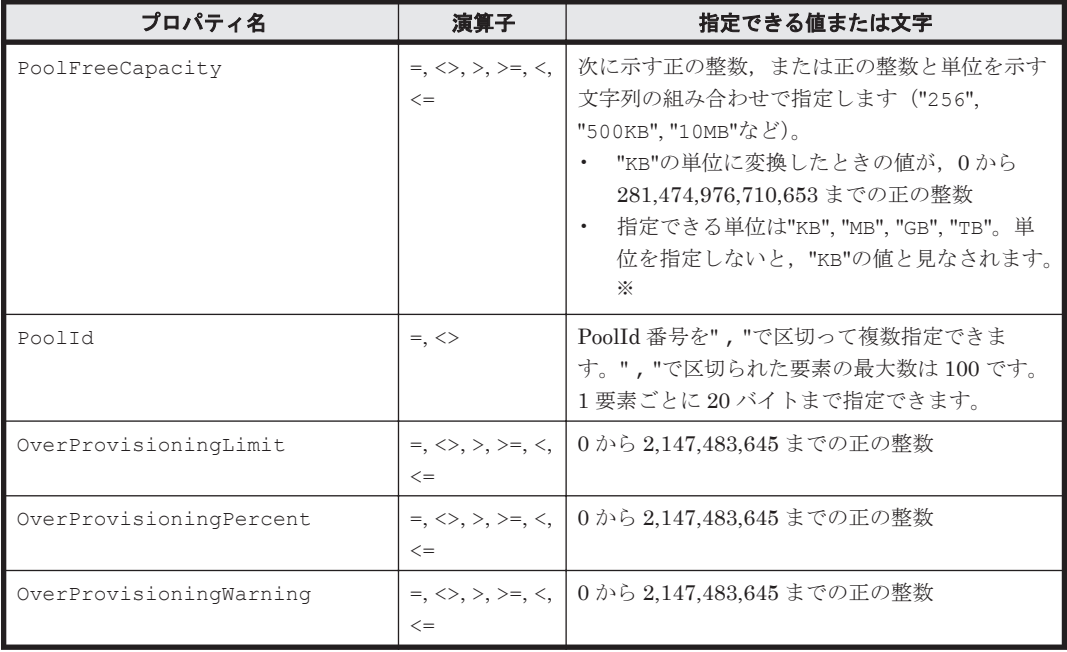

## <span id="page-51-0"></span>表 **4-6** プール検索条件式のプロパティに指定できる値の範囲

注※

コマンドの出力情報では、PoolFreeCapacity の単位がユーザーの指定した単位と異なる場 合があります。それは,値が整数で表せる,より上位の単位で表示できる場合です。例えば, 10,240KB は 10MB と表示されます。

## 表 **4-7** 空き容量検索条件式のプロパティに指定できる値の範囲

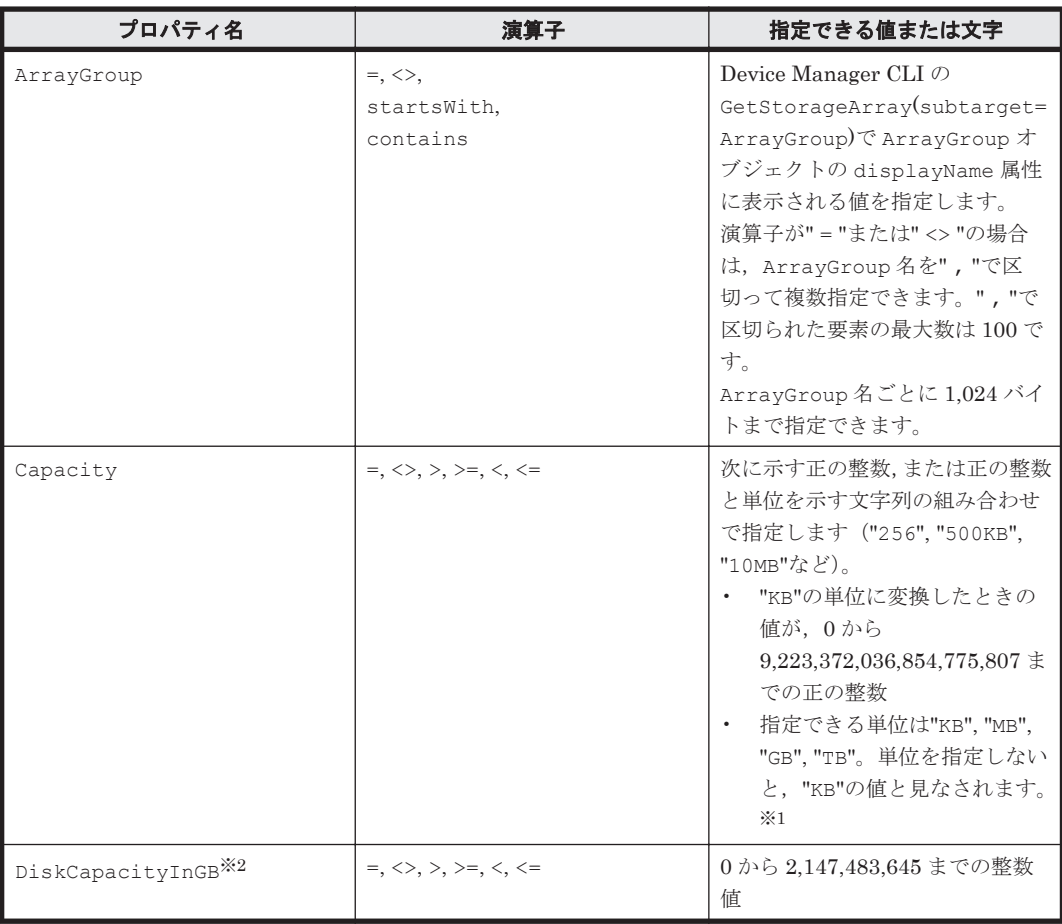

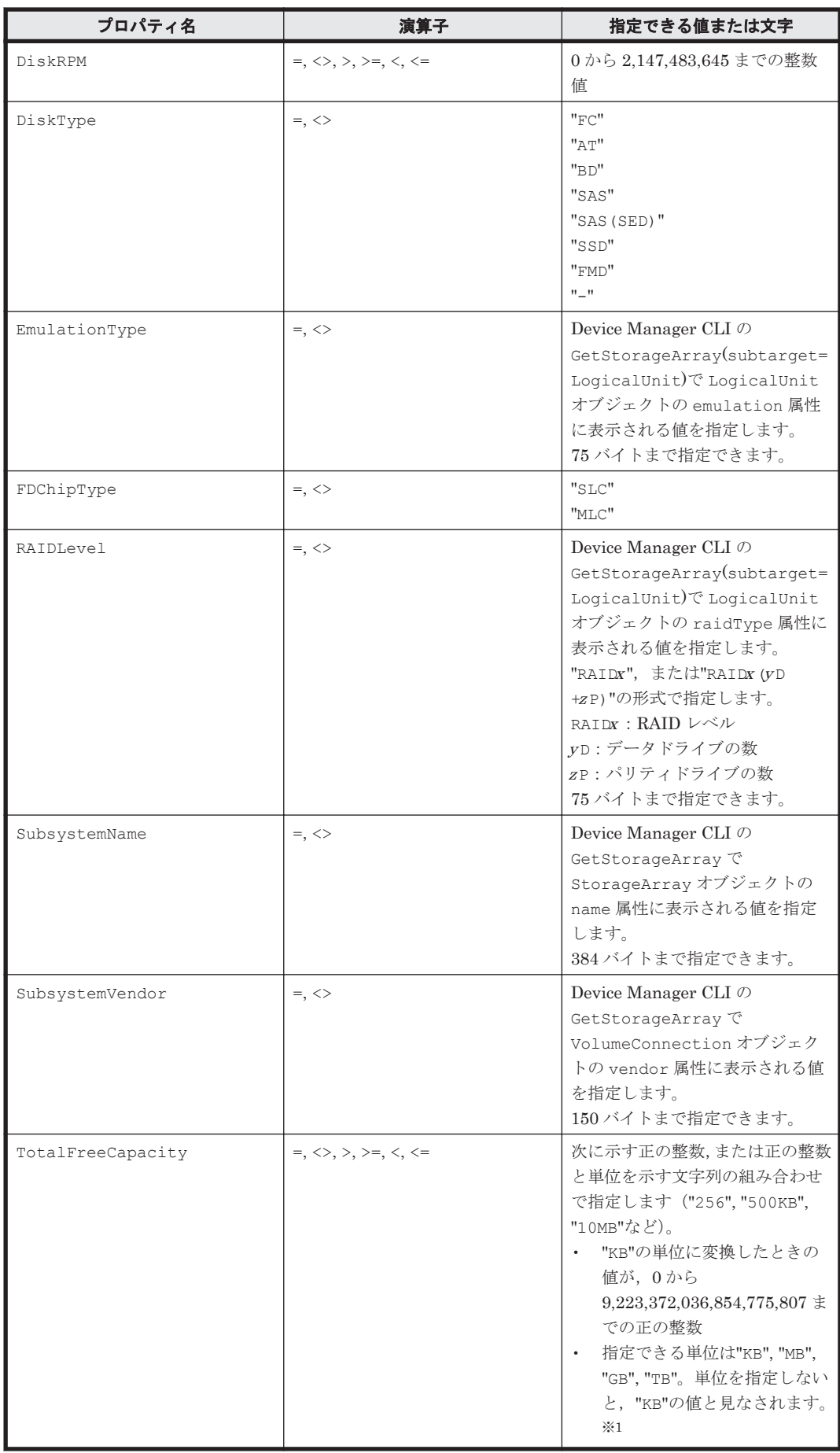

#### <span id="page-53-0"></span>注※1

コマンドの出力情報では、値が整数で表せる、より上位の単位で表示できる場合、容量の単位 が指定した単位と異なります。例えば,10,240KB は 10MB と表示されます。

注※2

ドライブ容量は,Device Manager からは KB 単位の値を取得します。ただし,Tiered Storage Manager では,KB 単位の値を GB 単位の値に変換したものを扱います。変換は,1,024×1,024 の値で割り,小数以下を四捨五入して整数値に丸めます。

#### 表 **4-8** 検索条件式のプロパティに指定する文字の制限

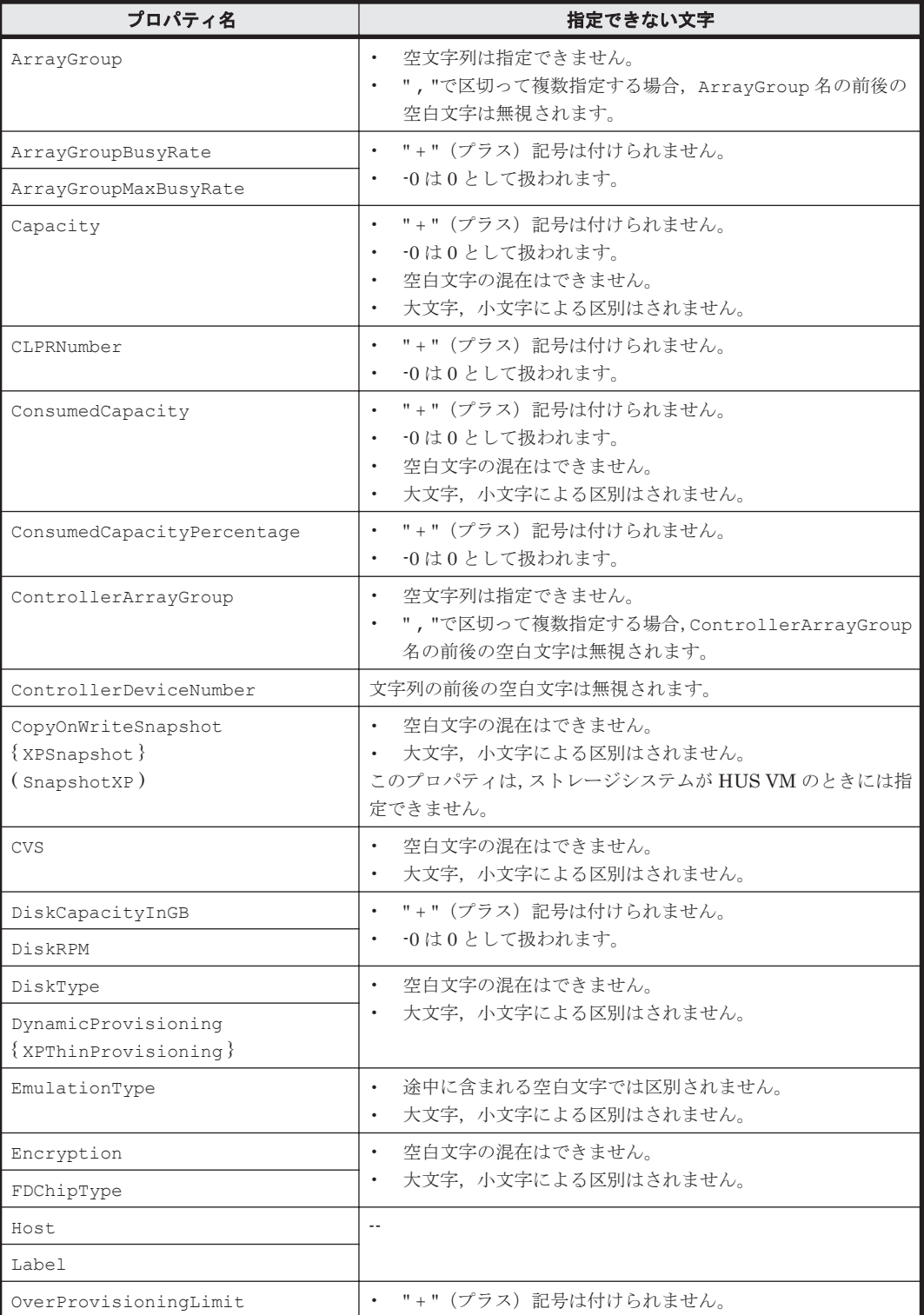

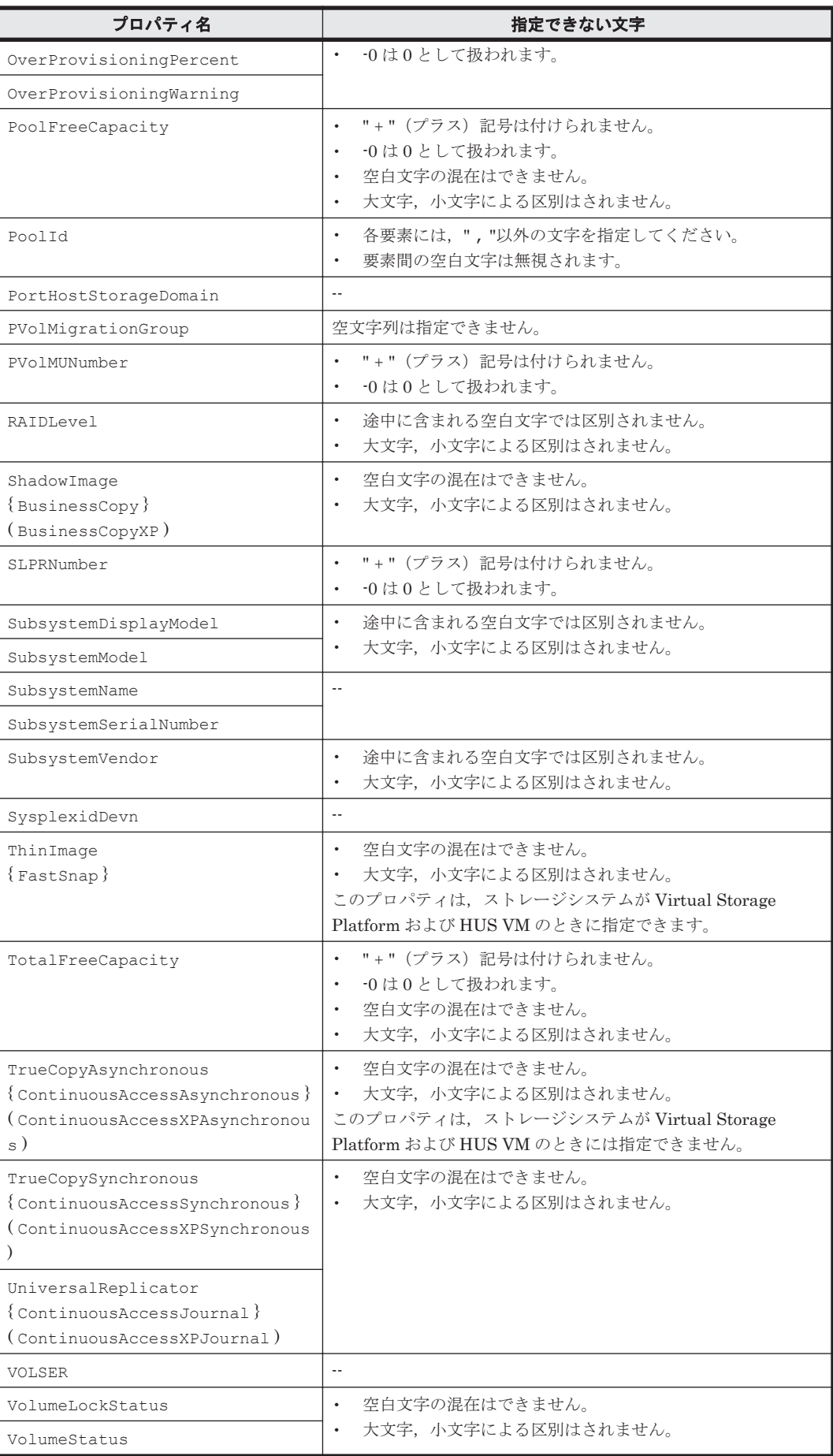

(凡例)

-- :指定する文字に制限はありません。

{ }:ストレージシステムが VP9500,H24000,または H20000 のときに使用する文字列です。

( ):ストレージシステムが H12000 または H10000 のときに使用する文字列です。

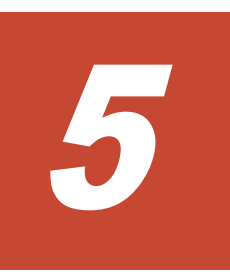

# **CLI** コマンドの詳細

<span id="page-56-0"></span>この章では、各 CLI コマンドについて、機能,指定できるオプション,指定できるパラメーター, コマンドの出力項目を説明します。また,コマンドごとにコマンドの指定例とその結果を示します。

- $\Box$  5.1 [コマンド共通の説明](#page-57-0)
- □ 5.2 [ストレージドメインを管理するためのコマンド](#page-57-0)
- □ 5.3 [ストレージ階層を管理するためのコマンド](#page-62-0)
- □ 5.4 [マイグレーショングループを管理するためのコマンド](#page-72-0)
- □ 5.5 [タスクを作成するためのコマンド](#page-85-0)
- □ 5.6 [タスクを管理するためのコマンド](#page-111-0)
- □ 5.7 [ドメインコントローラーから情報を取得するためのコマンド](#page-136-0)
- $\Box$  5.8 [タスクの状態](#page-151-0)

CLI コマンドの詳細 **57**

## <span id="page-57-0"></span>**5.1** コマンド共通の説明

各コマンドの説明は、記述形式、オプション,パラメーター,出力項目,指定例と実行結果の順に 説明しています。

記述形式では、すべてのコマンドに共通のオプションは、「共通オプション」と簡略して記載してい ます。

コマンドの指定例では,すべてのコマンドに共通のオプションは省略しています。これらは htsmcli.properties ファイルで設定されているものとします。

すべてのコマンドに共通のオプションについては,「3.3.2 すべての CLI [コマンドに共通するオプ](#page-36-0) [ション」](#page-36-0)を参照してください。

## **5.2** ストレージドメインを管理するためのコマンド

ストレージドメインを管理するためのコマンドについて説明します。

## **5.2.1 GetStorageDomains**

GetStorageDomains コマンドは、Device Manager に追加されているストレージシステムに対応 するストレージドメインの情報を取得します。

すべてのストレージドメインの情報,または name パラメーターで指定したストレージドメインの 情報を取得できます。

リフレッシュが必要なストレージドメインに対してコマンドを実行した場合,標準エラー出力に警 告メッセージが出力されます。

#### **(1)** 記述形式

htsmcli [ サーバのロケーション] GetStorageDomains [ 共通オプション ]  $[ -d ] = -detail ]$ [ name=ストレージドメイン名 [ ,ストレージドメイン名 ]... ]

## **(2)** オプション

-d または--detail

CLI コマンド実行後に,詳細情報を標準出力に表示したいときに指定します。 省略した場合,サマリー情報だけが表示されます。

## **(3)** パラメーター

パラメーターの指定は,任意です。

表 **5-1 GetStorageDomains** コマンドのパラメーター

| パラメーター名 | 説明                                     |
|---------|----------------------------------------|
| name    | 情報を取得したいストレージドメインの名称を指定します。            |
|         | 指定を省略すると、すべてのストレージドメインが対象になります。        |
|         | 複数のストレージドメイン名を指定する場合は、ストレージドメイン名をコンマで  |
|         | 区切ってください。                              |
|         | ストレージドメイン名は、255個まで指定できます。ただし、コマンドラインの文 |
|         | 字数の上限に依存します。                           |

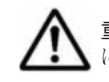

重要 一部の出力項目では,リフレッシュの状態が「未実行」,「実行中」,または「終了(失敗)」のとき に"Unknown"が表示されます。

#### 表 **5-2 GetStorageDomains** コマンドの出力項目(**StorageDomain** インスタンス)

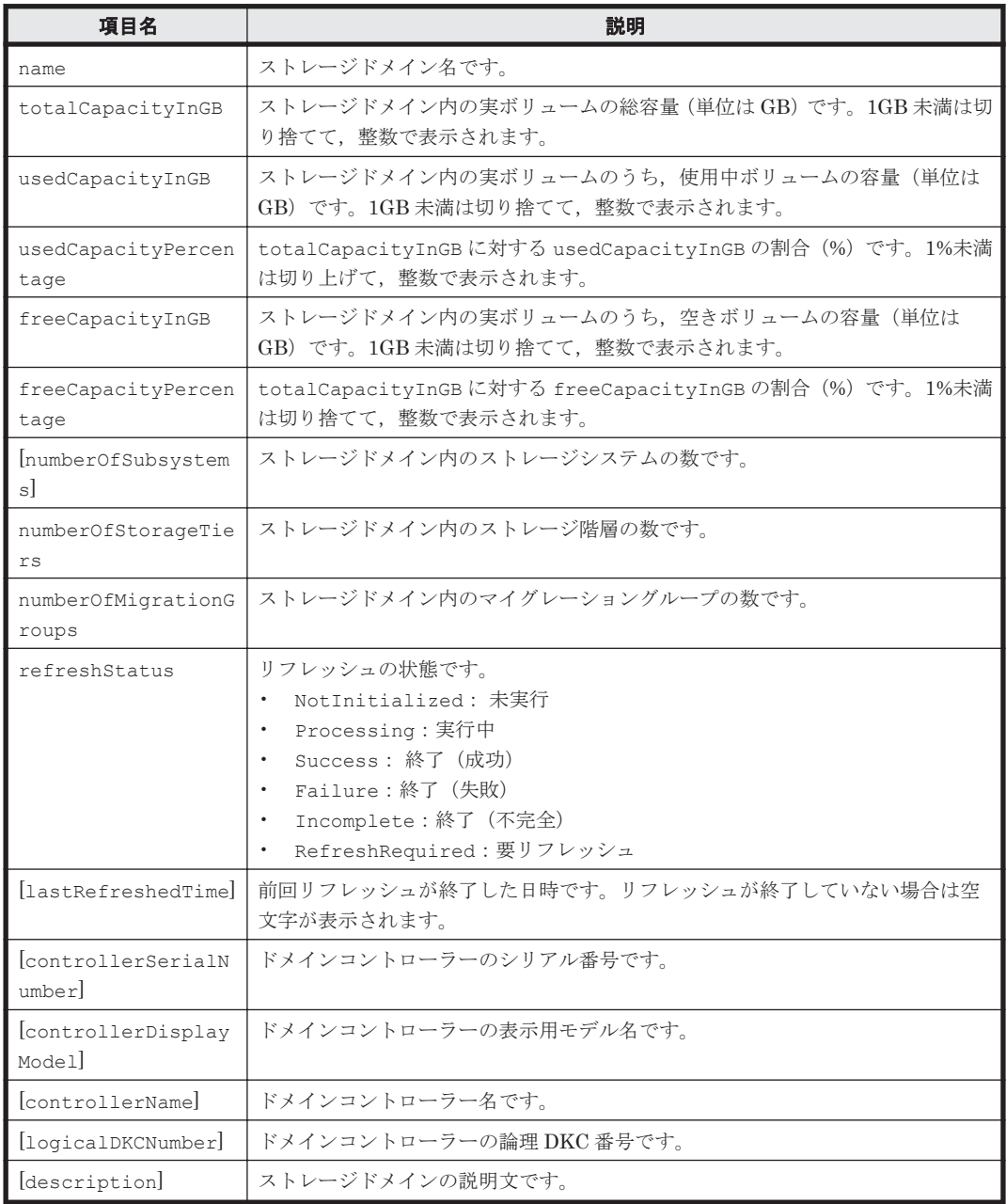

#### (凡例)

[ ]:-d または--detail オプションの指定があるときだけ出力されます。

#### 表 **5-3 GetStorageDomains** コマンドの出力項目(**ErrorInfo** インスタンス)

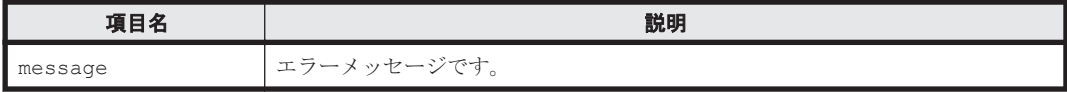

## **(5)** コマンド指定例と実行結果

• コマンド指定例:

ストレージドメイン MegaTechUSP600-Primary と MegaTechUSP600-Secondary の詳細 情報を取得します。

```
htsmcli GetStorageDomains --detail name="MegaTechUSP600-
Primary, MegaTechUSP600-Secondary"
```
• 実行結果:

MegaTechUSP600-Primary および MegaTechUSP600-Secondary の詳細情報が出力されて います。MegaTechUSP600-Secondary の refreshStatus が Failure であるため, MegaTechUSP600-Secondary の情報の最後に List of 1 ErrorInfo elements:で始ま るエラーの情報が表示されています。

```
RESPONSE:
List of 2 StorageDomain elements:
   An instance of StorageDomain(1 of 2)
     name=MegaTechUSP600-Primary
     totalCapacityInGB=8,552
     usedCapacityInGB=6,576
     usedCapacityPercentage=77
     freeCapacityInGB=1,975
     freeCapacityPercentage=23
     numberOfSubsystems=2
     numberOfStorageTiers=0
     numberOfMigrationGroups=0
     refreshStatus=Success
     lastRefreshedTime=2014/01/01 21:43:13
     controllerSerialNumber=14011
     controllerDisplayModel=USP
     controllerName=USP@10.208.151.151
     logicalDKCNumber=
     description=USP600-Primary
   An instance of StorageDomain(2 of 2)
     name=MegaTechUSP600-Secondary
     totalCapacityInGB=Unknown
     usedCapacityInGB=Unknown
     usedCapacityPercentage=Unknown
     freeCapacityInGB=Unknown
     freeCapacityPercentage=Unknown
     numberOfSubsystems=Unknown
     numberOfStorageTiers=3
     numberOfMigrationGroups=3
     refreshStatus=Failure
     lastRefreshedTime=
     controllerSerialNumber=59432
     controllerDisplayModel=USP
     controllerName=Unknown
     logicalDKCNumber=
     description=USP600-Secondary
     List of 1 ErrorInfo elements:
 An instance of ErrorInfo(1 of 1)
 message=KATS62010-E (以下,メッセージの内容が続きます。)
```
## **5.2.2 ModifyStorageDomain**

ModifyStorageDomain コマンドは、ストレージドメインの情報(ストレージドメイン名,スト レージドメインの説明文)を変更します。

次の状態のストレージドメインについては,情報を変更できません。

- 終了状態(End)でないタスクがあるストレージドメイン
- リフレッシュの状態が「未実行」,「実行中」,または「終了(失敗)」であるストレージドメイン

タスクの状態は GetTasks コマンドで確認してください。

リフレッシュが必要なストレージドメインに対してコマンドを実行した場合,標準エラー出力に警 告メッセージが出力されます。

## **(1)** 記述形式

```
htsmcli [ サーバのロケーション] ModifyStorageDomain
 [ 共通オプション ]
 [ { -d | --detail } ]
name=ストレージドメイン名
   [ newname=ストレージドメイン名 ]
   [ newdescription=ストレージドメインの説明文 ]
```
## **(2)** オプション

-d または--detail

CLI コマンド実行後に,詳細情報を標準出力に表示したいときに指定します。 省略した場合,標準出力には何も表示されません。

## **(3)** パラメーター

#### 表 **5-4 ModifyStorageDomain** コマンドのパラメーター

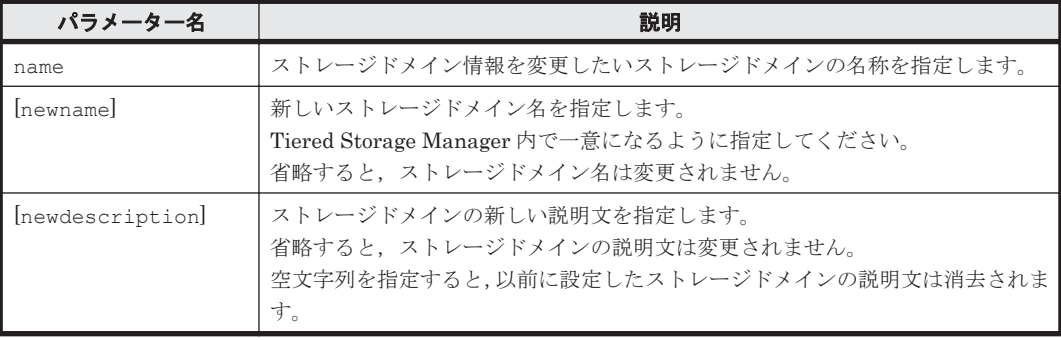

(凡例)

[ ]:指定は任意です。

## **(4)** 出力項目

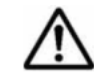

重要 一部の出力項目では,リフレッシュの状態が「未実行」,「実行中」,または「終了(失敗)」のとき に"Unknown"が表示されます。

#### 表 **5-5 ModifyStorageDomain** コマンドの出力項目(**StorageDomain** インスタンス)

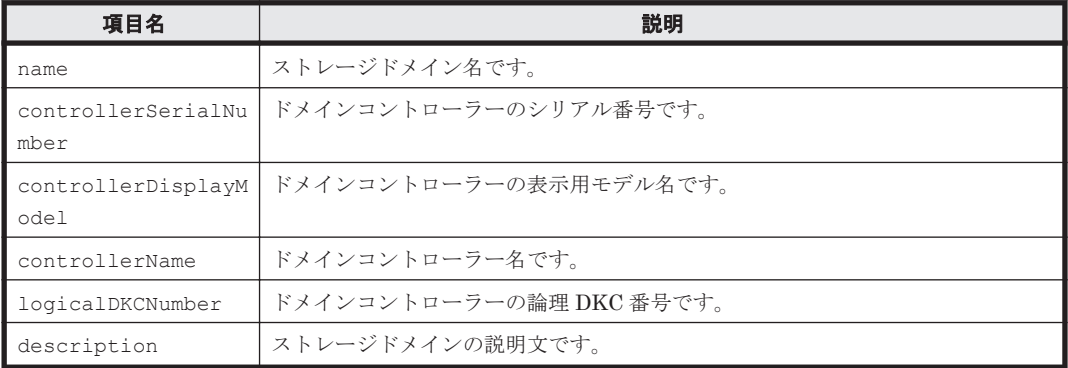

## **(5)** コマンド指定例と実行結果

• コマンド指定例:

```
ストレージドメイン MegaTechUSP600-Primary のストレージドメイン名を
NewStorageDomain に変更します。
```
htsmcli ModifyStorageDomain --detail name="MegaTechUSP600-Primary" newname="NewStorageDomain"

• 実行結果:

```
RESPONSE:
An instance of StorageDomain(1 of 1)
  name=NewStorageDomain
   controllerSerialNumber=14011
   controllerDisplayModel=USP
   controllerName=USP@10.208.151.151
   logicalDKCNumber=
   description=USP600-Primary
```
## **5.2.3 Refresh**

Refresh コマンドは,すべてのストレージドメイン,または storagedomainname パラメーター で指定したストレージドメインのリフレッシュ処理(Device Manager から構成情報を再取得して, Tiered Storage Manager のリポジトリーに登録する処理)をします。

リフレッシュの処理は、Refresh コマンドの実行とは非同期に行われます。

リフレッシュ処理を実行したときにストレージアクセスでエラーになった場合,リフレッシュ処理 は中止されます。状態はリフレッシュ処理を実行する前に戻ります。リフレッシュ処理が正常に完 了したかどうかは,リフレッシュ後にストレージドメインの最終リフレッシュ日時 (lastRefreshedTime)が更新されていることを確認してください。

リフレッシュの状態は GetStorageDomains コマンドで確認してください。

### **(1)** 記述形式

```
htsmcli [ サーバのロケーション] Refresh
   [ 共通オプション ]
   [ storagedomainname=ストレージドメイン名 ]
```
## **(2)** パラメーター

パラメーターの指定は,任意です。

#### 表 **5-6 Refresh** コマンドのパラメーター

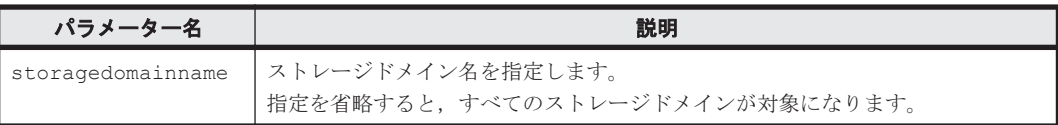

### **(3)** 出力項目

出力項目はありません。

### **(4)** コマンド指定例と実行結果

• コマンド指定例:

**62** CLI コマンドの詳細

<span id="page-62-0"></span>ストレージドメイン MegaTechUSP600-Primary に対して Refresh コマンドを発行して, Device Manager から構成情報を再取得し,Tiered Storage Manager リポジトリーへ登録しま す。

htsmcli Refresh storagedomainname="MegaTechUSP600-Primary"

• 実行結果:

このコマンドには,出力情報はありません。リフレッシュが完了したかどうか, GetStorageDomains コマンドで確認してください。

## **5.3** ストレージ階層を管理するためのコマンド

ストレージ階層を管理するためのコマンドについて説明します。

## **5.3.1 CreateStorageTier**

CreateStorageTier コマンドは,ストレージドメイン内にストレージ階層を作成します。スト レージ階層は,マイグレーションするときに移動先の候補となるボリュームの集合です。ストレー ジドメイン内のボリュームやプールを検索して,検索結果をそのままストレージ階層にします。

リフレッシュの状態が「実行中」または「終了(失敗)」であるストレージドメインの中には,スト レージ階層を作成できません。

リフレッシュが必要なストレージドメインに対してコマンドを実行した場合,標準エラー出力に警 告メッセージが出力されます。

#### **(1)** 記述形式

```
htsmcli [ サーバのロケーション] CreateStorageTier
    [ 共通オプション ]
   [ -d ] --\text{detail }storagedomainname=ストレージドメイン名
    name=ストレージ階層名
     [ resource={ Volume | Pool } ]
    filtercondition=検索条件
   [ description=ストレージ階層の説明文 1
    [ cost=通常ボリュームのコスト
      chargefor={ Allocated | Utilized } ]
     [ { dpcost | thpcost }=DP ボリュームのコスト
      { dpchargefor | thpchargefor }={ Allocated | Consumed | 
Utilized } ]
```
## **(2)** オプション

```
-d または--detail
```
CLI コマンド実行後に,詳細情報を標準出力に表示したいときに指定します。 省略した場合,標準出力には何も表示されません。

### **(3)** パラメーター

表 **5-7 CreateStorageTier** コマンドのパラメーター

| パラメーター名           | 説明                    |
|-------------------|-----------------------|
| storagedomainname | ストレージドメイン名を指定します。     |
| name              | 作成するストレージ階層の名称を指定します。 |

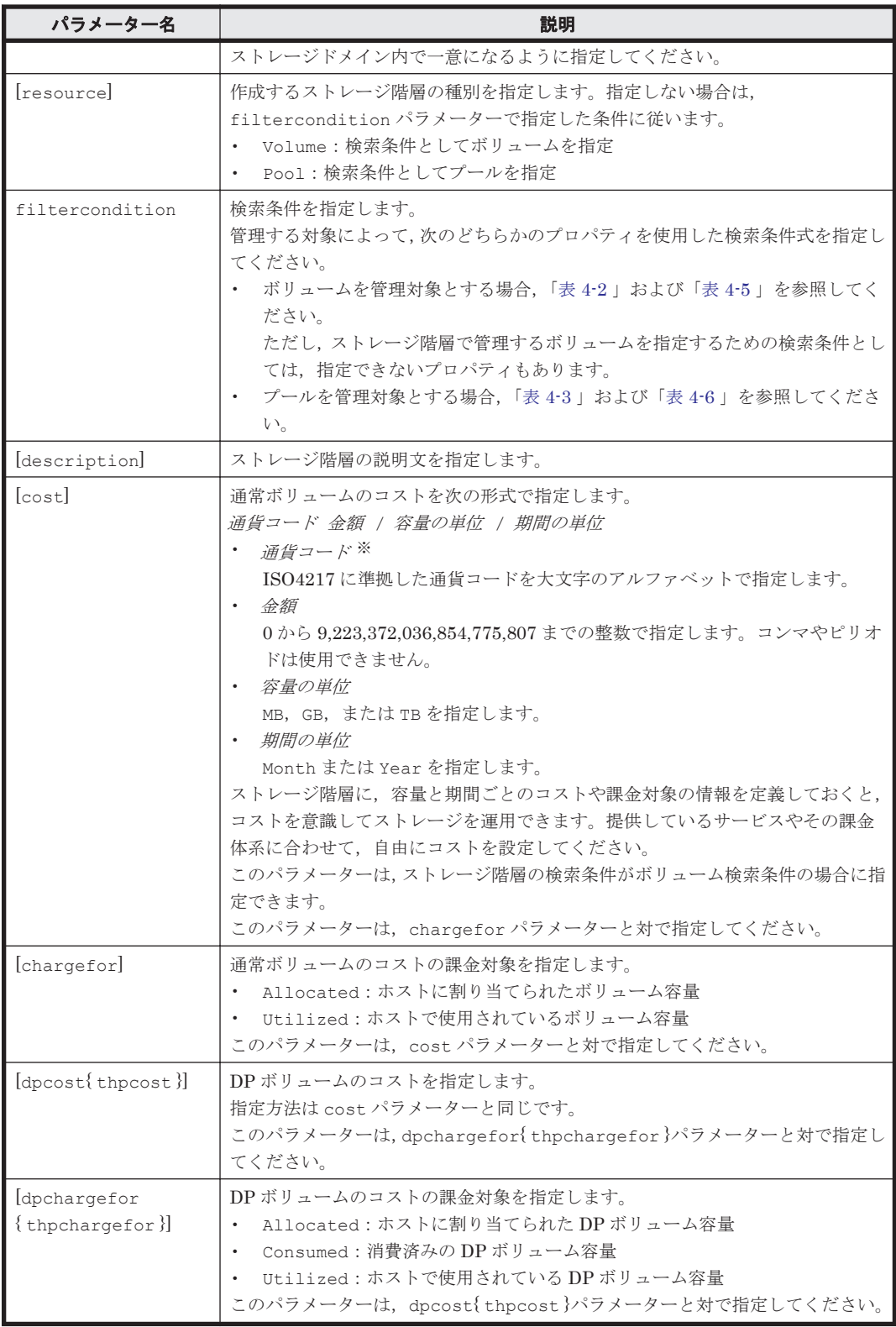

(凡例)

[ ]:指定は任意です。

{ }:ストレージシステムが VP9500,H24000,または H20000 のときに使用する文字列です。

注※

CLI では、次の通貨コードを使用できます。

<span id="page-64-0"></span>AED, AFN, ALL, AMD, ANG, AOA, ARS, AUD, AWG, AZN, BAM, BBD, BDT, BGN, BHD, BIF, BMD, BND, BOB, BOV, BRL, BSD, BTN, BWP, BYR, BZD, CAD, CDF, CHE, CHF, CHW, CLF, CLP, CNY, COP, COU, CRC, CUC, CUP, CVE, CZK, DJF, DKK, DOP, DZD, EEK, EGP, ERN, ETB, EUR, FJD, FKP, GBP, GEL, GHS, GIP, GMD, GNF, GTQ, GWP, GYD, HKD, HNL, HRK, HTG, HUF, IDR, ILS, INR, IQD, IRR, ISK, JMD, JOD, JPY, KES, KGS, KHR, KMF, KPW, KRW, KWD, KYD, KZT, LAK, LBP, LKR, LRD, LSL, LTL, LVL, LYD, MAD, MDL, MGA, MKD, MMK, MNT, MOP, MRO, MUR, MVR, MWK, MXN, MXV, MYR, MZN, NAD, NGN, NIO, NOK, NPR, NZD, OMR, PAB, PEN, PGK, PHP, PKR, PLN, PYG, QAR, RON, RSD, RUB, RWF, SAR, SBD, SCR, SDG, SEK, SGD, SHP, SLL, SOS, SRD, STD, SVC, SYP, SZL, THB, TJS, TMT, TND, TOP, TRY, TTD, TWD, TZS, UAH, UGX, USD, USN, USS, UYI, UYU, UZS, VEF, VND, VUV, WST, XAF, XAG, XAU, XBA, XBB,XBC,XBD,XCD,XDR,XFU,XOF,XPD,XPF,XPT,XTS,XXX,YER,ZAR,ZMK, ZWT.

### **(4)** 出力項目

#### 表 **5-8 CreateStorageTier** コマンドの出力項目(**StorageDomain** インスタンス)

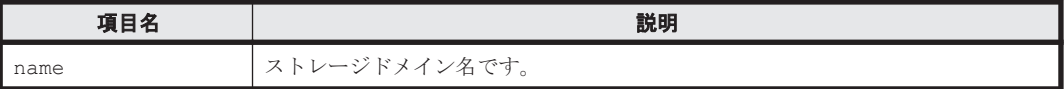

#### 表 **5-9 CreateStorageTier** コマンドの出力項目(**StorageTier** インスタンス)

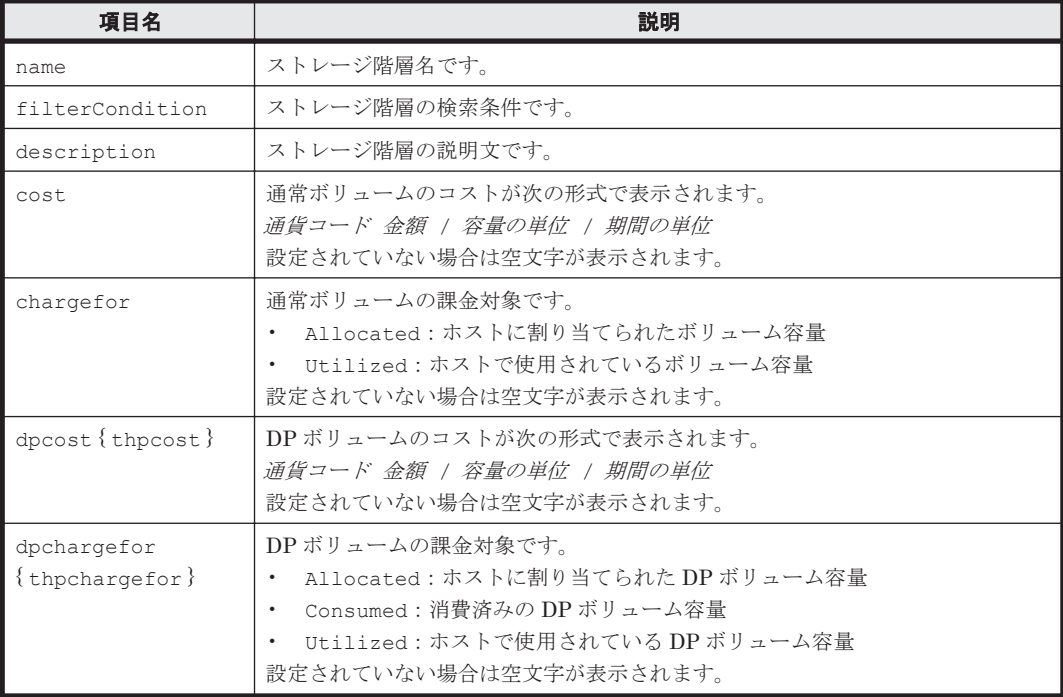

(凡例)

{ }:ストレージシステムが VP9500,H24000,または H20000 のときに表示される文字列で す。

### **(5)** コマンド指定例と実行結果

• コマンド指定例:

RAID レベルが RAID5(3D+1P)のボリュームから成るストレージ階層を,ストレージドメイン MegaTechUSP600-Primary の中に作成します。ストレージ階層の名称を MegaTech-HighCost とします。

CLI コマンドの詳細 **65**

```
htsmcli CreateStorageTier --detail storagedomainname="MegaTechUSP600-
  Primary" name="MegaTech-HighCost" filtercondition="RAIDLevel='RAID5(3D
  +1P)' AND ControllerArrayGroup='1-10-1'"
• 実行結果:
  RESPONSE:
  An instance of StorageDomain(1 of 1)
     name=MegaTechUSP600-Primary
    List of 1 StorageTier elements:
       An instance of StorageTier(1 of 1)
         name=MegaTech-HighCost
         filterCondition=RAIDLevel = 'RAID5(3D+1P)' AND 
  ControllerArrayGroup = '1-10-1'
         description=
         cost=
         chargefor=
```
## **5.3.2 DeleteStorageTier**

DeleteStorageTier コマンドは,ストレージ階層を削除します。ストレージ階層内のボリューム 有無に関わらず削除できます。

次の状態のストレージ階層は削除できません。

 dpcost= dpchargefor=

- 終了状態(End)でないタスクに指定されているストレージ階層
- リフレッシュの状態が「実行中」または「終了(失敗)」であるストレージドメインの中にある ストレージ階層

タスクの状態は GetTasks コマンドで確認してください。

リフレッシュが必要なストレージドメインに対してコマンドを実行した場合,標準エラー出力に警 告メッセージが出力されます。

#### **(1)** 記述形式

```
htsmcli [ サーバのロケーション] DeleteStorageTier
   [ 共通オプション ]
    [ { -d | --detail } ]
   storagedomainname=ストレージドメイン名
    name=ストレージ階層名
```
## **(2)** オプション

-d または--detail

CLI コマンド実行後に,詳細情報を標準出力に表示したいときに指定します。 省略した場合,標準出力には何も表示されません。

## **(3)** パラメーター

#### 表 **5-10 DeleteStorageTier** コマンドのパラメーター

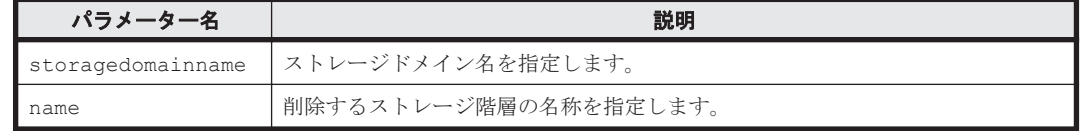

## **(4)** 出力項目

DeleteStorageTier コマンドの出力項目は、CreateStorageTier コマンドの出力項目と同じ です。CreateStorageTier コマンドの「(4) [出力項目](#page-64-0)」を参照してください。

### **(5)** コマンド指定例と実行結果

```
• コマンド指定例:
```
ストレージドメイン MegaTechUSP600-Primary の中にあるストレージ階層 MegaTech-HighCost を削除します。

htsmcli DeleteStorageTier --detail storagedomainname="MegaTechUSP600- Primary" name="MegaTech-HighCost"

• 実行結果:

```
RESPONSE:
An instance of StorageDomain(1 of 1)
   name=MegaTechUSP600-Primary
   List of 1 StorageTier elements:
     An instance of StorageTier(1 of 1)
      name=MegaTech-HighCost
       filterCondition=RAIDLevel= 'RAID5(3D+1P)' AND Capacity < '1GB'
       description=
       cost=USD3000/TB/Year
       chargefor=Allocated
       dpcost=USD3/GB/Year
       dpchargefor=Consumed
```
## **5.3.3 GetStorageTiers**

GetStorageTiers コマンドは、ストレージドメイン内にあるすべてのストレージ階層の情報,ま たは name パラメーターで指定したストレージ階層の情報を取得します。

ストレージドメインのリフレッシュ状態が「実行中」または「終了(失敗)」である場合,ストレー ジ階層の情報を取得できません。

リフレッシュが必要なストレージドメインに対してコマンドを実行した場合,標準エラー出力に警 告メッセージが出力されます。

### **(1)** 記述形式

htsmcli [ サーバのロケーション] GetStorageTiers [ 共通オプション ]  $\lceil \ \{-d \ \mid \ -\}$ storagedomainname=ストレージドメイン名 [ name=ストレージ階層名 [ ,ストレージ階層名 ]... ]

## **(2)** オプション

-d または--detail

CLI コマンド実行後に,詳細情報を標準出力に表示したいときに指定します。 省略した場合,サマリー情報だけが表示されます。

## **(3)** パラメーター

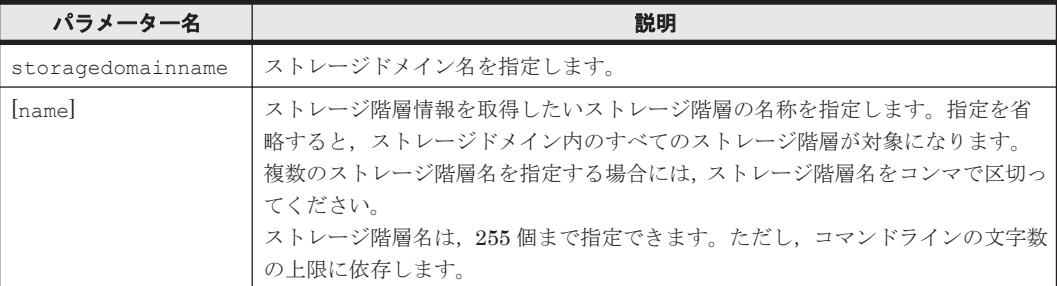

#### 表 **5-11 GetStorageTiers** コマンドのパラメーター

(凡例)

[ ]:指定は任意です。

## **(4)** 出力項目

重要 一部の出力項目では,プール検索条件を使用して作成したストレージ階層の場合,出力する情報がないた め" - "(ハイフン)が表示されます。

### 表 **5-12 GetStorageTiers** コマンドの出力項目(**StorageDomain** インスタンス)

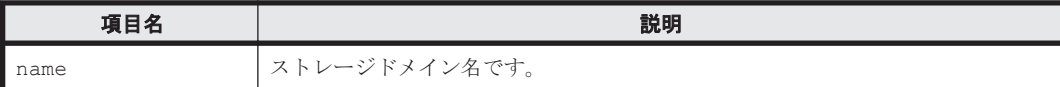

#### 表 **5-13 GetStorageTiers** コマンドの出力項目(**StorageTier** インスタンス)

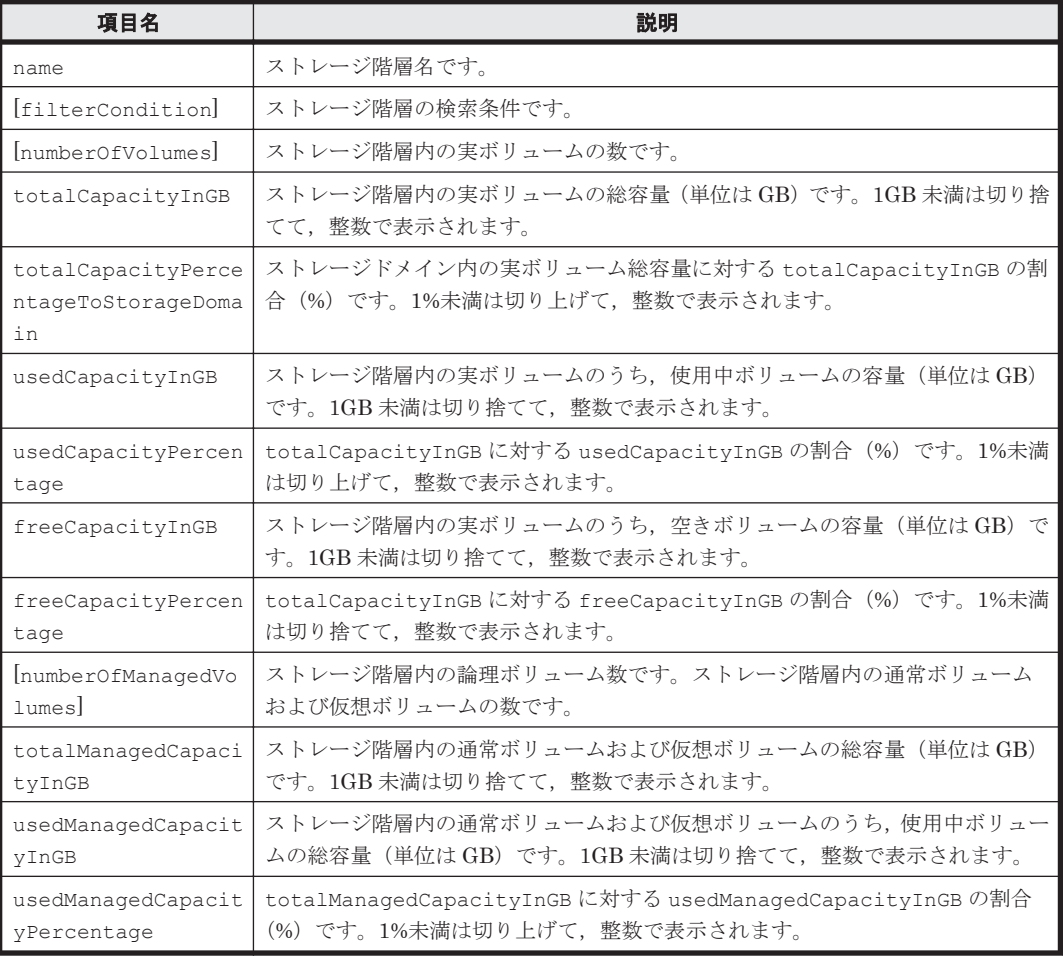

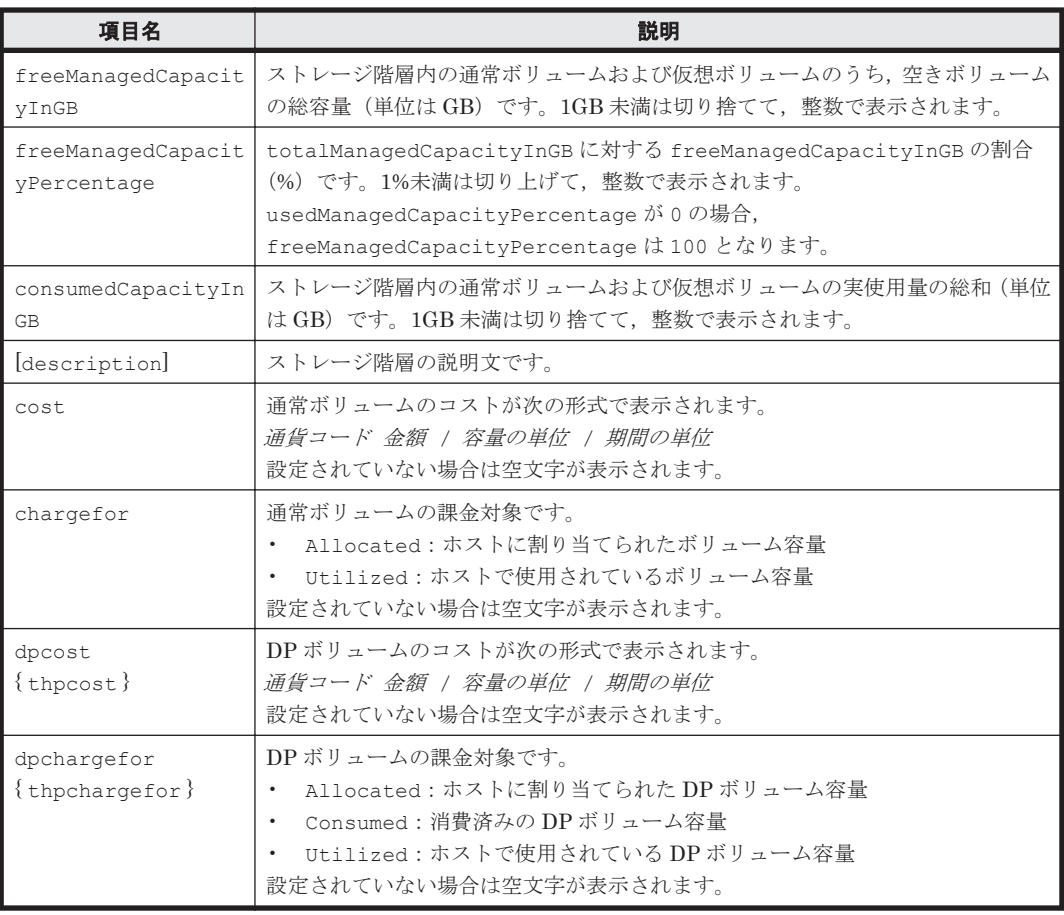

(凡例)

{ }:ストレージシステムが VP9500,H24000,または H20000 のときに表示される文字列で す。

[ ]:-d または--detail オプションの指定があるときだけ出力されます。

## **(5)** コマンド指定例と実行結果

• コマンド指定例:

ストレージドメイン MegaTechUSP600-Primary の中にある 2 つのストレージ階層 MegaTech-HighCost と StorageTier-1 の詳細情報を取得します。

htsmcli GetStorageTiers --detail storagedomainname="MegaTechUSP600- Primary" name="MegaTech-HighCost,StorageTier-1"

• 実行結果:

```
RESPONSE:
An instance of StorageDomain(1 of 1)
   name=MegaTechUSP600-Primary
  List of 2 StorageTier elements:
     An instance of StorageTier(1 of 2)
      name=MegaTech-HighCost
       filterCondition=RAIDLevel = 'RAID5(3D+1P)' AND Capacity < '1GB'
       numberOfVolumes=91
       totalCapacityInGB=387
       totalCapacityPercentageToStorageDomain=5
       usedCapacityInGB=29
       usedCapacityPercentage=8
       freeCapacityInGB=358
       freeCapacityPercentage=92
       numberOfManagedVolumes=25
```

```
 totalManagedCapacityInGB=1,000
   usedManagedCapacityInGB=300
   usedManagedCapacityPercentage=30
   freeManagedCapacityInGB=700
   freeManagedCapacityPercentage=70
   consumedCapacityInGB=500
   description=
   cost=USD3000/TB/Year
   chargefor=Allocated
  dpcost=USD3/GB/Year
   dpchargefor=Consumed
 An instance of StorageTier(2 of 2)
   name=StorageTier-1
   filterCondition=RAIDLevel <> 'RAID5(3D+1P)'
   numberOfVolumes=2
   totalCapacityInGB=9
   totalCapacityPercentageToStorageDomain=1
   usedCapacityInGB=0
   usedCapacityPercentage=0
   freeCapacityInGB=9
   freeCapacityPercentage=100
   numberOfManagedVolumes=25
   totalManagedCapacityInGB=1,000
   usedManagedCapacityInGB=300
  usedManagedCapacityPercentage=30
   freeManagedCapacityInGB=700
   freeManagedCapacityPercentage=70
   consumedCapacityInGB=500
  description=
   cost=USD3000/TB/Year
   chargefor=Allocated
   dpcost=USD3/GB/Year
   dpchargefor=Consumed
```
## **5.3.4 ModifyStorageTier**

ModifyStorageTier コマンドは、ストレージ階層の情報 (ストレージ階層名,検索条件,スト レージ階層の説明文)を変更します。

次の状態であるストレージ階層の情報は変更できません。

- 終了状態(End)でないタスクに指定されているストレージ階層
- リフレッシュの状態が「実行中」または「終了(失敗)」であるストレージドメインの中にある ストレージ階層

タスクの状態は GetTasks コマンドで確認してください。

リフレッシュが必要なストレージドメインに対してコマンドを実行した場合,標準エラー出力に警 告メッセージが出力されます。

#### **(1)** 記述形式

```
htsmcli [ サーバのロケーション] ModifyStorageTier
   [ 共通オプション ]
 [ { -d | --detail } ]
storagedomainname=ストレージドメイン名
    name=ストレージ階層名
   [ newname=ストレージ階層名 ]
    [ { newresource={ Volume | Pool }
       newfiltercondition=検索条件 | newfiltercondition=検索条件 } ]
   [ newdescription=ストレージ階層の説明文 ]
   i newcost=通常ボリュームのコスト 1
    [ newchargefor={ Allocated | Utilized } ]
    [ { newdpcost | newthpcost }=DP ボリュームのコスト ]
    [ { newdpchargefor | newthpchargefor }={ Allocated | Consumed |
```
## **(2)** オプション

-d または--detail

CLI コマンド実行後に,詳細情報を標準出力に表示したいときに指定します。 省略した場合,標準出力には何も表示されません。

## **(3)** パラメーター

表 **5-14 ModifyStorageTier** コマンドのパラメーター

| パラメーター名                 | 説明                                                                                                    |
|-------------------------|----------------------------------------------------------------------------------------------------|
| storagedomainname       | ストレージドメイン名を指定します。                                                                                                    |
| name                    | ストレージ階層名を指定します。                                                                                                    |
| newname                 | ストレージ階層の新しい名称を指定します。ストレージドメイン内で一意になる<br>ように指定してください。<br>省略時には、ストレージ階層名は変更されません。                                                                                                    |
| [newresource]           | ストレージ階層の種別を指定します。指定しない場合は, newfiltercondition<br>パラメーターで指定した条件に従います。<br>• Volume:検索条件としてボリュームを指定<br>Pool:検索条件としてプールを指定                                                                                                    |
| newfiltercondition      | 検索条件を指定します。<br>管理する対象によって、次のどちらかのプロパティを使用した検索条件式を指定し<br>てください。<br>・ ボリュームを管理対象とする場合,「表 4-2 」および「表 4-5 」を参照してく<br>ださい。<br>ただし、ストレージ階層で管理するボリュームを指定するための検索条件とし<br>ては、指定できないプロパティもあります。<br>プールを管理対象とする場合,「表 4–3 」および「表 4–6 」を参照してくださ<br>$V_{\alpha}$<br>省略時には、検索条件は変更されません。                                                                                                    |
| [newdescription]        | ストレージ階層の説明文を指定します。<br>省略時には,ストレージ階層の説明文は変更されません。<br>空文字列を指定すると、以前に設定したストレージ階層の説明文は消去されます。                                                                                                    |
| [newcost] <sup>※1</sup> | 通常ボリュームのコストを次の形式で指定します。<br>通貨コード 金額 / 容量の単位 / 期間の単位<br>• 通貨コード<br>ISO4217 に準拠した通貨コードを大文字のアルファベットで指定します。指<br>定できる値の詳細については、「表 5-7   に記載されている cost パラメーター<br><i>の通貨コードを</i> 参照してください。<br>• 金額<br>0から9,223,372,036,854,775,807までの整数で指定します。コンマや<br>ピリオドは使用できません。<br>容量の単位<br>$\bullet$ .<br>MB, GB, または TB を指定します。<br>期間の単位<br>Month または Year を指定します。<br>ストレージ階層に、容量と期間ごとのコストや課金対象の情報を定義しておくと、<br>コストを意識してストレージを運用できます。提供しているサービスやその課金<br>体系に合わせて,自由にコストを設定してください。<br>このパラメーターは,ストレージ階層の検索条件がボリューム検索条件の場合に指<br>定できます。<br>このパラメーターには空文字列を指定できます。空文字列を指定すると,以前に設<br>定した内容が消去されます。 |

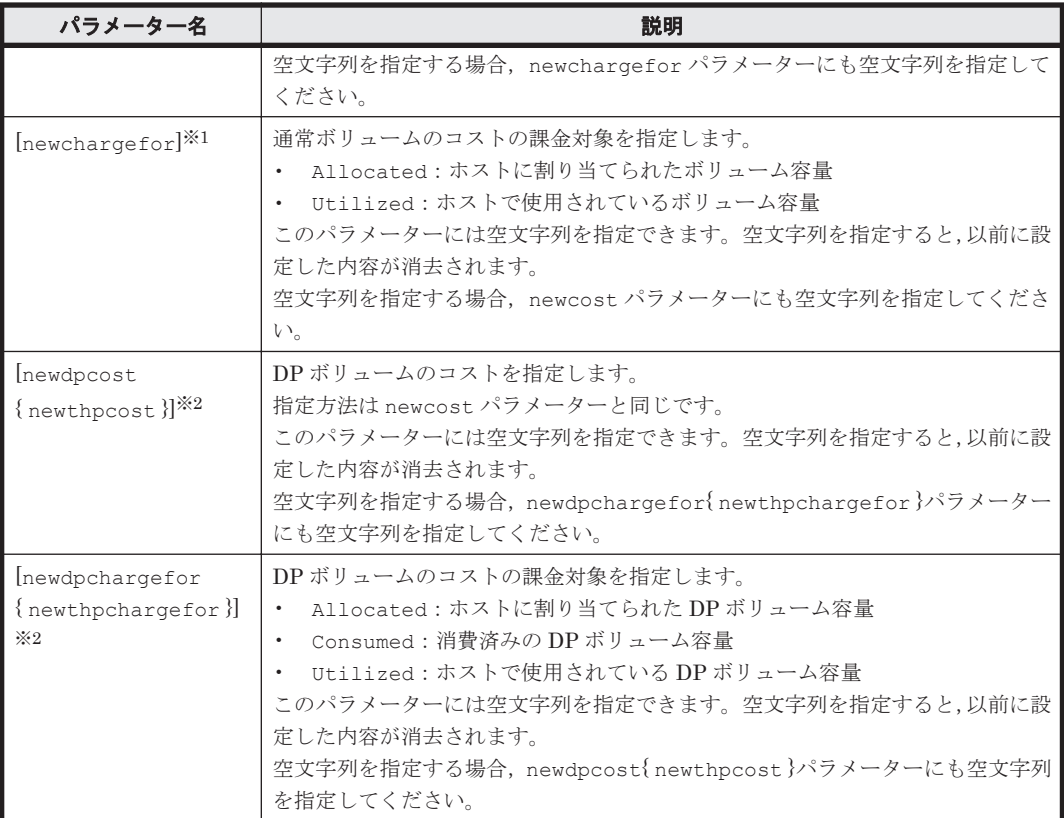

#### (凡例)

[]: 指定は任意です。

{ }:ストレージシステムが VP9500,H24000,または H20000 のときに使用する文字列です。

#### 注※1

ModifyStorageTier コマンド実行後に,通常ボリュームのコストと課金対象が両方設定され ている状態,または両方設定されていない状態になるように組み合わせて指定してください。

#### 注※2

ModifyStorageTier コマンド実行後に,DP ボリュームのコストと課金対象が両方設定され ている状態,または両方設定されていない状態になるように組み合わせて指定してください。

## **(4)** 出力項目

ModifyStorageTier コマンドの出力項目は、CreateStorageTier コマンドの出力項目と同じ です。CreateStorageTier コマンドの「(4) [出力項目](#page-64-0)」を参照してください。

## **(5)** コマンド指定例と実行結果

• コマンド指定例:

ストレージドメイン MegaTechUSP600-Primary の中にあるストレージ階層 OurStorageTier の名称を NewStorageTier に変更します。

htsmcli ModifyStorageTier --detail storagedomainname="MegaTechUSP600- Primary" name="OurStorageTier" newname="NewStorageTier"

• 実行結果:

```
RESPONSE:
An instance of StorageDomain(1 of 1)
   name=MegaTechUSP600-Primary
```
List of 1 StorageTier elements: An instance of StorageTier(1 of 1) name=NewStorageTier filterCondition=RAIDLevel <> 'RAID5(3D+1P)' description= cost=USD3000/TB/Year chargefor=Allocated dpcost=USD3/GB/Year dpchargefor=Consumed

**5.4** マイグレーショングループを管理するためのコマンド

マイグレーショングループを管理するためのコマンドについて説明します。

# **5.4.1 CreateMigrationGroup**

CreateMigrationGroup コマンドは,ストレージドメイン内にマイグレーショングループを作成 します。

作成するマイグレーショングループには、canmigrate パラメーターで、マイグレーション操作の 対象とするかどうかを示す属性を指定できます。この属性でマイグレーション不可と指定しておく と,誤操作によってマイグレーショングループに属するボリュームがマイグレーションされること を防げます。

また、マイグレーショングループごとに LDEV 選択ルールを設定できます。特定のマイグレーショ ングループに属している LDEV があるパリティグループを,移動先のパリティグループとして選択 したくない場合は,共存回避ルール(arraygroupavoidanceofmigrationgroups パラメー ター)を指定します。パリティグループの利用状況を考慮した上で移動先を選択する場合は,分散 制御ルール(arraygroupselectionrule パラメーター)を指定します。

ストレージドメインのリフレッシュ状態が「実行中」または「終了(失敗)」である場合、マイグ レーショングループを作成できません。

リフレッシュが必要なストレージドメインに対してコマンドを実行した場合,標準エラー出力に警 告メッセージが出力されます。

#### **(1)** 記述形式

```
htsmcli [ #ーバのロケーション] CreateMigrationGroup
    [ 共通オプション ]
   \lceil \ \{-d \ \mid \ -\}storagedomainname=ストレージドメイン名
   name=マイグレーショングループ名
    [ canmigrate={ Yes | No } ]
   [ notifytourl=イベント通知先アドレス ]
   [ reminddayslater=指定期間経過イベント発生までの日数 ]
   [ reminderdescription=指定期間経過イベント発生時の説明文 ]
    [ arraygroupselectionrule={ BalanceCapacity | MinimumCoverage
 | MaximumCoverage } ]
[ arraygroupavoidanceofmigrationgroups=マイグレーショングループ名 [ ,マイグ
レーショングループ名 1...
   [ description=マイグレーショングループの説明文 ]
```
## **(2)** オプション

-d または--detail CLI コマンド実行後に,詳細情報を標準出力に表示したいときに指定します。 省略した場合,標準出力には何も表示されません。

# <span id="page-73-0"></span>**(3)** パラメーター

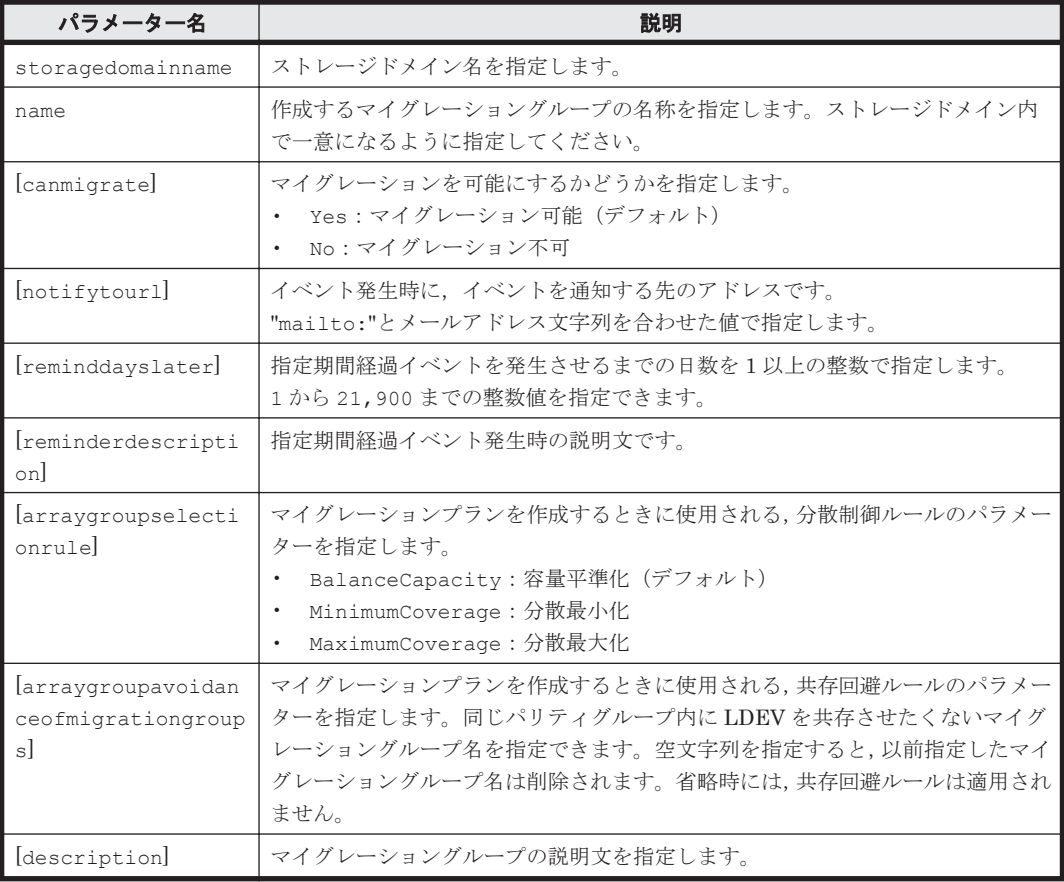

#### 表 **5-15 CreateMigrationGroup** コマンドのパラメーター

#### (凡例)

[ ]:指定は任意です。

## **(4)** 出力項目

#### 表 **5-16 CreateMigrationGroup** コマンドの出力項目(**StorageDomain** インスタンス)

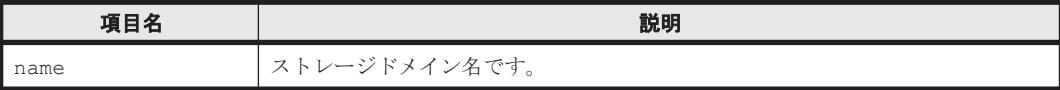

# 表 **5-17 CreateMigrationGroup** コマンドの出力項目(**MigrationGroup** インスタンス)

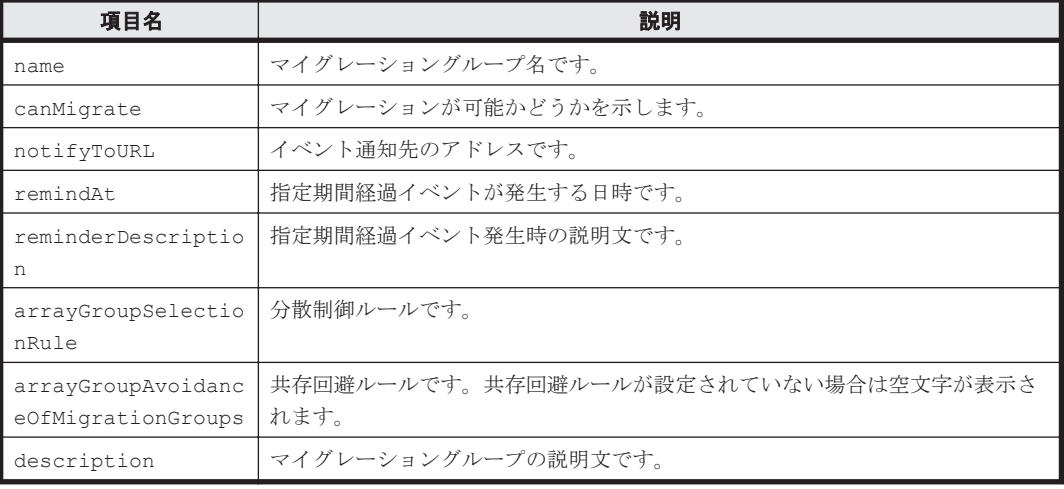

## **(5)** コマンド指定例と実行結果

• コマンド指定例- 1:

```
ストレージドメイン MegaTechUSP600-Primary の中に,マイグレーショングループ MG01 を
作成します。
```

```
htsmcli CreateMigrationGroup --detail 
storagedomainname="MegaTechUSP600-Primary" name="MG01" 
description="MigrationGroup01" 
arraygroupavoidanceofmigrationgroups="MG012,MG013"
```
• 実行結果- 1:

```
RESPONSE:
An instance of StorageDomain(1 of 1)
   name=MegaTechUSP600-Primary
   List of 1 MigrationGroup elements:
     An instance of MigrationGroup(1 of 1)
       name=MG01
       canMigrate=Yes
       notifyToURL=
       remindAt=
       reminderDescription=
       arrayGroupSelectionRule=BalanceCapacity
      arrayGroupAvoidanceOfMigrationGroups=MG012, MG013
       description=MigrationGroup01
```
• コマンド指定例- 2:

```
ストレージドメイン MegaTechUSP600-Primary 内にマイグレーショングループ MG01 を作
成し,20 日後に指定期間経過イベントを発生させます。
```

```
htsmcli CreateMigrationGroup --detail 
storagedomainname="MegaTechUSP600-Primary" name="MG01" 
reminddayslater="20" notifytourl="mailto:test@example.com" 
reminderdescription="It is scheduled to move." 
description="MigrationGroup01" 
arraygroupselectionrule=MinimumCoverage 
arraygroupavoidanceofmigrationgroups="MG012,MG013"
```
• 実行結果- 2:

```
RESPONSE:
An instance of StorageDomain(1 of 1)
   name=MegaTechUSP600-Primary
   List of 1 MigrationGroup elements:
     An instance of MigrationGroup(1 of 1)
       name=MG01
       canMigrate=Yes
       notifyToURL=mailto:test@example.com
       remindAt=2014/01/22 19:40:05
       reminderDescription=It is scheduled to move.
       arrayGroupSelectionRule=MinimumCoverage
      arrayGroupAvoidanceOfMigrationGroups=MG012, MG013
       description=MigrationGroup01
```
# **5.4.2 DeleteMigrationGroup**

DeleteMigrationGroup コマンドは,マイグレーショングループを削除します。マイグレーショ ングループ内のボリューム有無に関わらず削除できます。

次の状態のマイグレーショングループは削除できません。

• 終了状態(End)でないタスクに指定されているマイグレーショングループ

- リフレッシュの状態が「実行中」または「終了(失敗)」であるストレージドメインの中のマイ グレーショングループ
- 終了状態(End)でないシュレッディングタスクが完了したあとの移動先に指定されているマイ グレーショングループ
- 終了状態(End)でないロッキングタスクが完了したあとの移動先に指定されているマイグレー ショングループ
- 終了状態(End)でないアンロッキングタスクが完了したあとの移動先に指定されているマイグ レーショングループ

タスクの状態は GetTasks コマンドで確認してください。

リフレッシュが必要なストレージドメインに対してコマンドを実行した場合,標準エラー出力に警 告メッセージが出力されます。

#### **(1)** 記述形式

```
htsmcli [ サーバのロケーション] DeleteMigrationGroup
  [ 共通オプション ]
 [ { -d | --detail } ]
storagedomainname=ストレージドメイン名
    name=マイグレーショングループ名
```
#### **(2)** オプション

```
-d または--detail
```
CLI コマンド実行後に,詳細情報を標準出力に表示したいときに指定します。 省略した場合,標準出力には何も表示されません。

#### **(3)** パラメーター

#### 表 **5-18 DeleteMigrationGroup** コマンドのパラメーター

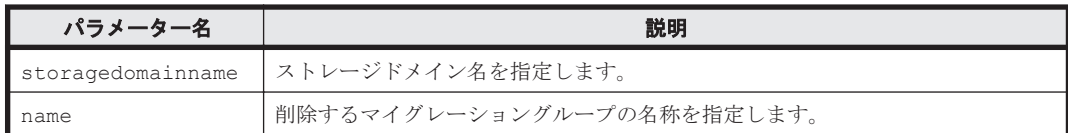

## **(4)** 出力項目

DeleteMigrationGroup コマンドの出力項目は,CreateMigrationGroup コマンドの出力項目 と同じです。CreateMigrationGroup コマンドの「(4) [出力項目](#page-73-0)」を参照してください。

#### **(5)** コマンド指定例と実行結果

• コマンド指定例:

ストレージドメイン MegaTechUSP600-Primary からマイグレーショングループ MG01 を削 除します。

```
htsmcli DeleteMigrationGroup --detail 
storagedomainname="MegaTechUSP600-Primary" name="MG01"
```
• 実行結果:

```
RESPONSE:
An instance of StorageDomain(1 of 1)
   name=MegaTechUSP600-Primary
```
 List of 1 MigrationGroup elements: An instance of MigrationGroup(1 of 1) name=MG01 canMigrate=Yes notifyToURL= remindAt= reminderDescription= arrayGroupSelectionRule=MinimumCoverage arrayGroupAvoidanceOfMigrationGroups=MG012, MG013 description=MigrationGroup01

# **5.4.3 GetMigrationGroups**

GetMigrationGroups コマンドは,ストレージドメイン内にあるすべてのマイグレーショング ループの情報,または name パラメーターで指定したマイグレーショングループの情報を取得しま す。

ストレージドメインのリフレッシュ状態が「実行中」または「終了(失敗)」である場合, マイグ レーショングループの情報を取得できません。

リフレッシュが必要なストレージドメインに対してコマンドを実行した場合,標準エラー出力に警 告メッセージが出力されます。

## **(1)** 記述形式

```
htsmcli [ サーバのロケーション] GetMigrationGroups
   [ 共通オプション ]
   \lceil \ \{-d \ \mid \ -\}t t v i weidit f 」<br>storagedomainname=ストレージドメイン名
   [ name=マイグレーショングループ名 [ ,マイグレーショングループ名 ]... ]
```
# **(2)** オプション

-d または--detail

CLI コマンド実行後に,詳細情報を標準出力に表示したいときに指定します。 省略した場合,サマリー情報だけが表示されます。

## **(3)** パラメーター

#### 表 **5-19 GetMigrationGroups** コマンドのパラメーター

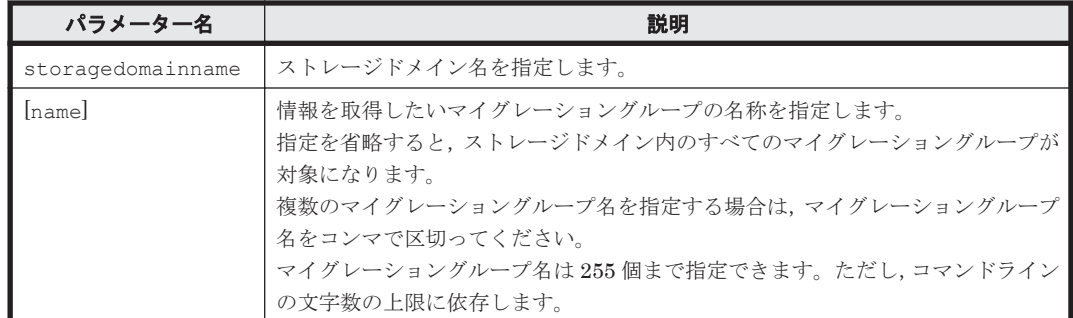

(凡例)

[ ]:指定は任意です。

# **(4)** 出力項目

#### 表 **5-20 GetMigrationGroups** コマンドの出力項目(**StorageDomain** インスタンス)

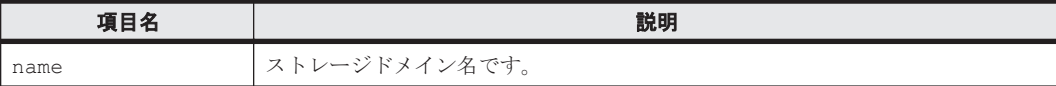

#### 表 **5-21 GetMigrationGroups** コマンドの出力項目(**MigrationGroup** インスタンス)

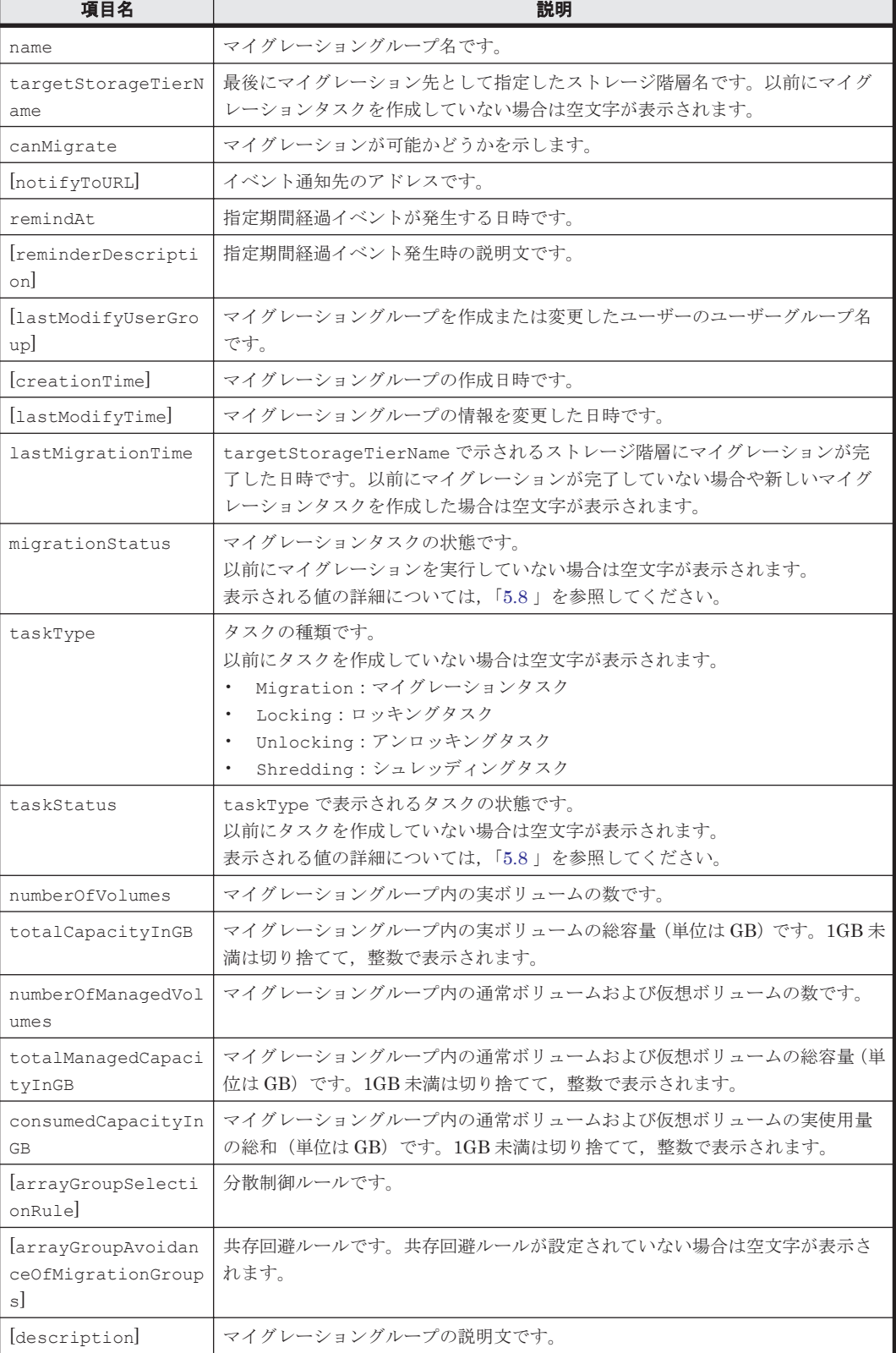

[ ]:-d または--detail オプションの指定があるときだけ出力されます。

#### **(5)** コマンド指定例と実行結果

• コマンド指定例:

ストレージドメイン MegaTechUSP600-Primary の中にあるすべてのマイグレーショング ループの詳細情報を取得します。

htsmcli GetMigrationGroups --detail storagedomainname="MegaTechUSP600- Primary"

• 実行結果:

```
RESPONSE:
An instance of StorageDomain(1 of 1)
   name=MegaTechUSP600-Primary
   List of 2 MigrationGroup elements:
     An instance of MigrationGroup(1 of 2)
       name=MG01
       targetStorageTierName=
       canMigrate=Yes
       notifyToURL=
       remindAt=
       reminderDescription=
       lastModifyUserGroup=Admin
       creationTime=2014/01/02 11:57:23
       lastModifyTime=2014/01/03 12:05:59
       lastMigrationTime=
       migrationStatus=
       taskType=
       taskStatus=
       numberOfVolumes=0
       totalCapacityInGB=0
       numberOfManagedVolumes=25
       totalManagedCapacityInGB=1,000
       consumedCapacityInGB=300
       arrayGroupSelectionRule=MinimumCoverage
       arrayGroupAvoidanceOfMigrationGroups=MG012,MG013
       description=MigrationGroup01
     An instance of MigrationGroup(2 of 2)
       name=MyGroup
       targetStorageTierName=
       canMigrate=Yes
       notifyToURL=mailto:test@example.com
       remindAt=2014/01/22 19:40:05
       reminderDescription=It is scheduled to move.
       lastModifyUserGroup=Admin
       creationTime=2014/01/02 12:06:41
       lastModifyTime=2014/01/03 12:06:41
       lastMigrationTime=
       migrationStatus=
       taskType=
       taskStatus=
       numberOfVolumes=0
       totalCapacityInGB=0
       numberOfManagedVolumes=25
       totalManagedCapacityInGB=1,000
       consumedCapacityInGB=300
       arrayGroupSelectionRule=BalanceCapacity
       arrayGroupAvoidanceOfMigrationGroups=
       description=MyMigrationGroup
```
# **5.4.4 ModifyMigrationGroup**

ModifyMigrationGroup コマンドは,マイグレーショングループの情報を変更します。変更でき る情報を次に示します。

- マイグレーショングループ名
- マイグレーション操作の対象とするかどうかを示す属性
- マイグレーショングループの説明文
- 指定期間経過イベントを発生させるまでの日数
- イベント通知先アドレス
- 分散制御ルール
- 共存回避ルール
- 指定期間経過イベント発生時の説明文

次の状態のマイグレーショングループでは,情報を変更できません。

- 終了状態(End)でないタスクに指定されているマイグレーショングループ
- リフレッシュの状態が「実行中」または「終了(失敗)」であるストレージドメインの中のマイ グレーショングループ
- 終了状態 (End) でないシュレッディングタスク, ロッキングタスクまたはアンロッキングタス クが完了したあとの移動先に指定されているマイグレーショングループ

タスクの状態は GetTasks コマンドで確認してください。

リフレッシュが必要なストレージドメインに対してコマンドを実行した場合,標準エラー出力に警 告メッセージが出力されます。

#### **(1)** 記述形式

```
htsmcli [ サーバのロケーション] ModifyMigrationGroup
   [ 共通オプション ]
   \lceil \left\{ -d \right\rfloor --detail \} ]
   storagedomainname=ストレージドメイン名
   name=マイグレーショングループ名
   [ newname=マイグレーショングループ名 1
 [ newcanmigrate={ Yes | No } ]
[ newnotifytourl=イベント通知先アドレス ]
   [ newreminddayslater=指定期間経過イベント発生までの日数 ]
   [ newreminderdescription=イベント発生時の説明文 ]
    [ newarraygroupselectionrule={ BalanceCapacity | MinimumCoverage
 | MaximumCoverage } ]
 [ newarraygroupavoidanceofmigrationgroups=マイグレーショングループ名 [ ,マ
イグレーショングループ名 ]... ]
   [ newdescription=マイグレーショングループの説明文 1
```
# **(2)** オプション

-d または--detail

CLI コマンド実行後に,詳細情報を標準出力に表示したいときに指定します。 省略した場合,標準出力には何も表示されません。

# **(3)** パラメーター

#### 表 **5-22 ModifyMigrationGroup** コマンドのパラメーター

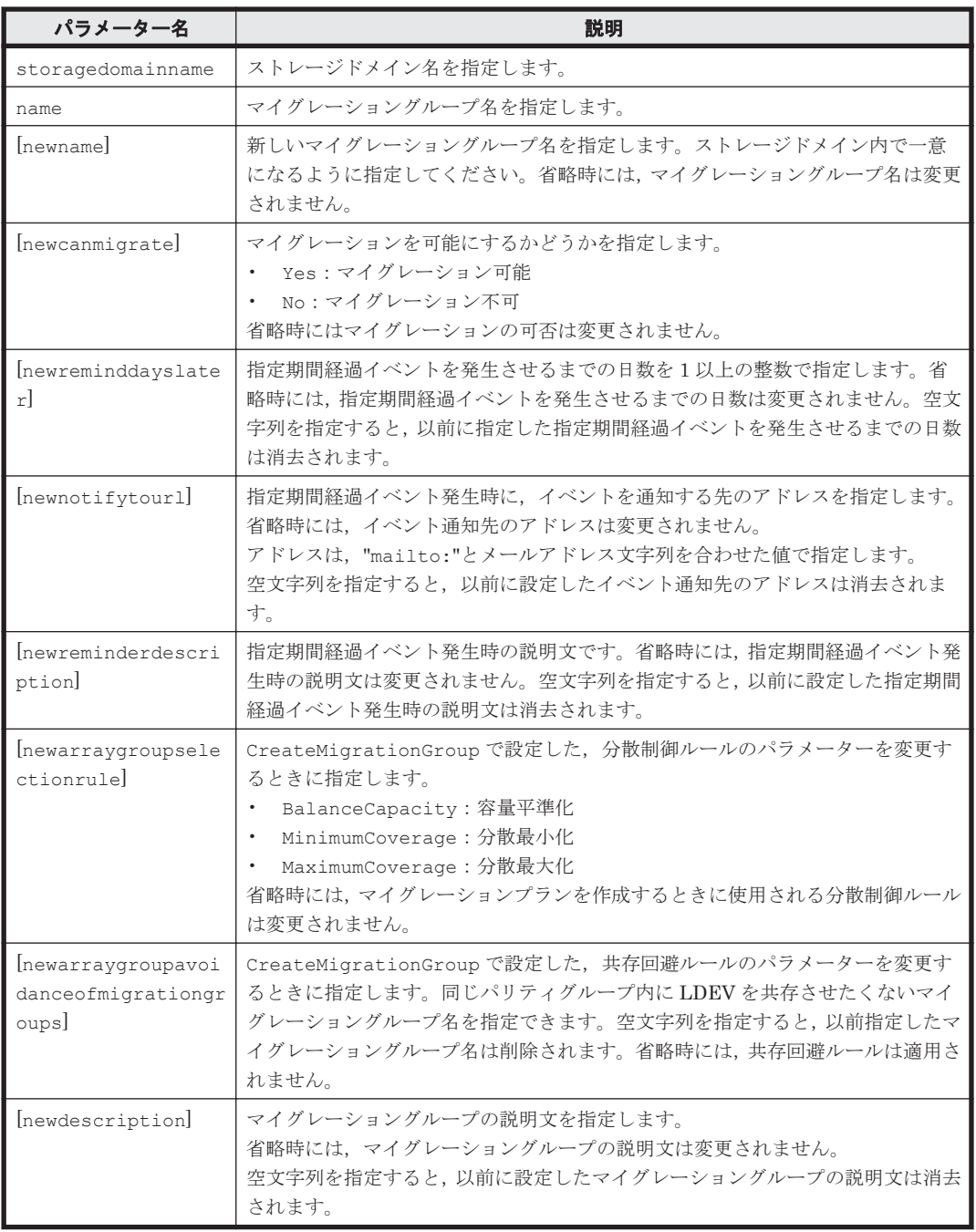

(凡例)

[ ]:指定は任意です。

# **(4)** 出力項目

ModifyMigrationGroup コマンドの出力項目は,CreateMigrationGroup コマンドの出力項目 と同じです。CreateMigrationGroup コマンドの「(4) [出力項目](#page-73-0)」を参照してください。

## **(5)** コマンド指定例と実行結果

• コマンド指定例:

```
ストレージドメイン MegaTechUSP600-Primary の中にあるマイグレーショングループ MG01
の名称、説明、および指定期間経過イベントを発生させるまでの日数を変更します。
htsmcli ModifyMigrationGroup --detail 
storagedomainname="MegaTechUSP600-Primary" name="MG01" 
newname="MG011" newreminddayslater="25" 
newdescription="MigrationGroup011"
```

```
• 実行結果:
```

```
RESPONSE:
An instance of StorageDomain(1 of 1)
   name=MegaTechUSP600-Primary
   List of 1 MigrationGroup elements:
     An instance of MigrationGroup(1 of 1)
       name=MG011
       canMigrate=Yes
       notifyToURL=mailto:test@example.com
       remindAt=2014/01/28 19:40:05
       reminderDescription=It is scheduled to move.
       arrayGroupSelectionRule=BalanceCapacity
      arrayGroupAvoidanceOfMigrationGroups=MG012, MG013
       description=MigrationGroup011
```
# **5.4.5 AddVolumeToMigrationGroup**

AddVolumeToMigrationGroup コマンドは、指定したボリュームをマイグレーショングループに 加えます。ボリュームは,ドメインコントローラーでの LDEV のデバイス番号(コントローラー論 理デバイス番号)で指定します。

次の状態のマイグレーショングループには,ボリュームを加えることはできません。

- 終了状態(End)でないタスクに指定されているマイグレーショングループ
- リフレッシュの状態が「実行中」または「終了(失敗)」であるストレージドメインの中のマイ グレーショングループ

タスクの状態は GetTasks コマンドで確認してください。

リフレッシュが必要なストレージドメインに対してコマンドを実行した場合,標準エラー出力に警 告メッセージが出力されます。

## **(1)** 記述形式

```
htsmcli [ サーバのロケーション] AddVolumeToMigrationGroup
   [ 共通オプション ]
   [ -d ] - -deta] ]
   storagedomainname=ストレージドメイン名
    name=マイグレーショングループ名
    controllerdevicenumber=コントローラー論理デバイス番号
    [ movefrommigrationgroup={ Yes | No } ]
```
# **(2)** オプション

-d または--detail

CLI コマンド実行後に,詳細情報を標準出力に表示したいときに指定します。 省略した場合,標準出力には何も表示されません。

# <span id="page-82-0"></span>**(3)** パラメーター

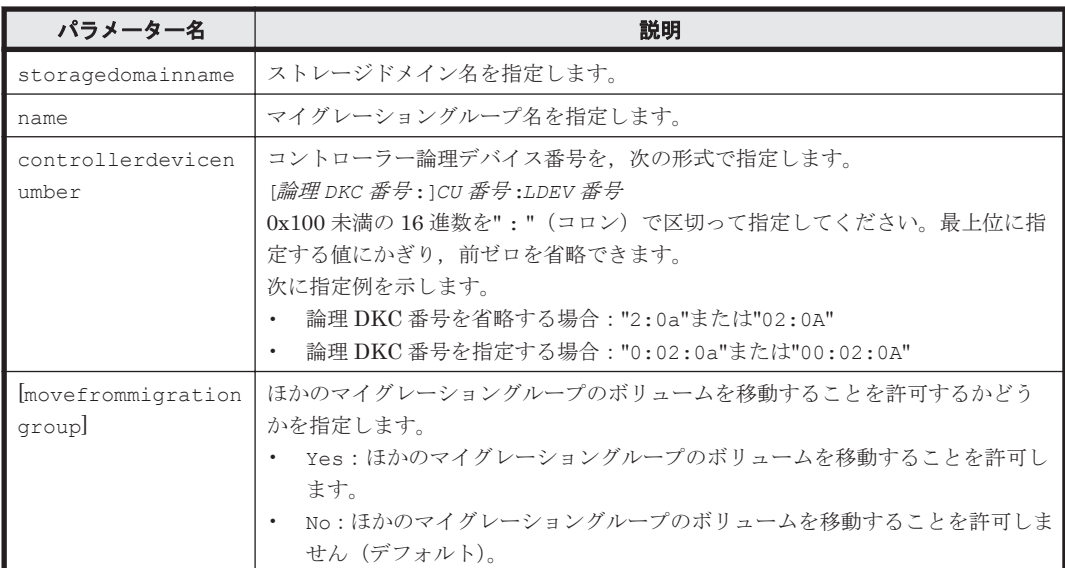

#### 表 **5-23 AddVolumeToMigrationGroup** コマンドのパラメーター

(凡例)

[ ]:指定は任意です。

# **(4)** 出力項目

重要 一部の出力項目では,次のどれかに該当する場合に"Unknown"が表示されます。

Device Manager を使用してストレージシステムの中のボリュームが削除されるなど、ストレージドメイン 内のボリュームの情報を取得できない状態になった場合

- 外部接続されたストレージの情報を取得できない状態になった場合
- 外部接続されたストレージが SMI-S enabled ストレージシステムの場合

#### 表 **5-24 AddVolumeToMigrationGroup** コマンドの出力項目(**StorageDomain** インスタンス)

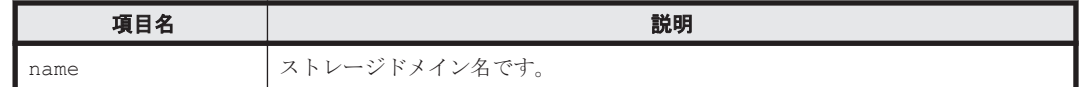

#### 表 **5-25 AddVolumeToMigrationGroup** コマンドの出力項目(**MigrationGroup** インスタンス)

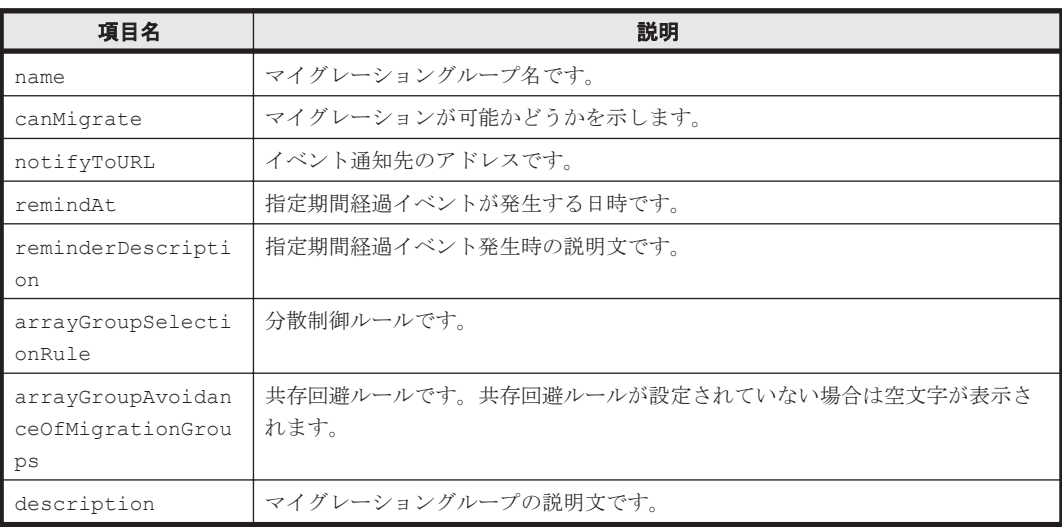

| 項目名                          | 説明                                                                                                    |
|------------------------------|----------------------------------------------------------------------------------------------------|
| controllerDeviceNu<br>mber   | コントローラー論理デバイス番号です。<br>16 進数と": " (コロン) を組み合わせた値で表示されます。                                                                               |
| emulationType                | エミュレーションタイプです。                                                                                                    |
| CVS                          | ボリュームが CVS 属性かどうかを示します。<br>Yes: CVS 属性です。<br>No: CVS属性ではありません。<br>$\bullet$                                                           |
| capacityInKB                 | ボリュームの容量(単位はKB)です。                                                                                                    |
| RAIDLevel                    | RAID レベルです。                                                                                                    |
| diskType                     | ドライブ種別です。                                                                                                    |
| controllerArrayGro<br>upName | ドメインコントローラーのLUのパリティグループ名です。                                                                                                    |
| arrayGroupName               | 実際のデータを格納しているストレージシステムの LU のパリティグループ名で<br>寸。                                                                                          |
| volumeStatus                 | ボリュームが使用中かどうかを示します。<br>Used:使用中です (マイグレーション先に使用できません)。<br>$\bullet$<br>Free: 未使用です(マイグレーション先に使用できます)。<br>$\bullet$                    |
| volumeLockStatus             | ボリュームがロックされているかどうかを示します。<br>Locked:ロックされています (マイグレーション先に使用できません)。<br>$\bullet$<br>Unlocked:ロックされていません(マイグレーション先に使用できます)。<br>$\bullet$ |
| hostNames                    | ホスト名です。複数ある場合、コンマで区切って表示されます。                                                                                                    |

表 **5-26 AddVolumeToMigrationGroup** コマンドの出力項目(**Volume** インスタンス)

## **(5)** コマンド指定例と実行結果

```
• コマンド指定例:
```
ストレージドメイン MegaTechUSP600-Primary の中にあるマイグレーショングループ MG011 に,ボリュームを 1 つ追加します。追加するボリュームのコントローラー論理デバイス 番号は 3:A6 とします。

```
htsmcli AddVolumeToMigrationGroup --detail 
storagedomainname="MegaTechUSP600-Primary" name="MG011" 
controllerdevicenumber="3:A6" movefrommigrationgroup=Yes
```
• 実行結果:

```
RESPONSE:
An instance of StorageDomain(1 of 1)
   name=MegaTechUSP600-Primary
   List of 1 MigrationGroup elements:
     An instance of MigrationGroup(1 of 1)
       name=MG011
       canMigrate=Yes
       notifyToURL=
       remindAt=
       reminderDescription=
       arrayGroupSelectionRule=MinimumCoverage
       arrayGroupAvoidanceOfMigrationGroups=MG012,MG013
       description=MigrationGroup011
      List of 1 Volume elements:
         An instance of Volume(1 of 1)
           controllerDeviceNumber=3:A6
           emulationType=OPEN-V
           CVS=Yes
           capacityInKB=10,240,320
           RAIDLevel=RAID5(3D+1P)
           diskType=Unknown
```

```
 controllerArrayGroupName=E9980-1
 arrayGroupName=1-9-1
 volumeStatus=Used
 volumeLockStatus=Unlocked
 hostNames=
```
# **5.4.6 RemoveVolumeFromMigrationGroup**

RemoveVolumeFromMigrationGroup コマンドは,指定したボリュームをマイグレーショング ループから取り除きます。ボリュームは,ドメインコントローラーでの LDEV のデバイス番号(コ ントローラー論理デバイス番号)で指定します。

次の状態のマイグレーショングループからは,ボリュームを取り除くことはできません。

- 終了状態(End)でないタスクに指定されているマイグレーショングループ
- リフレッシュの状態が「実行中」または「終了(失敗)」であるストレージドメインの中のマイ グレーショングループ

タスクの状態は GetTasks コマンドで確認してください。

リフレッシュが必要なストレージドメインに対してコマンドを実行した場合,標準エラー出力に警 告メッセージが出力されます。

## **(1)** 記述形式

```
htsmcli [ サーバのロケーション ] RemoveVolumeFromMigrationGroup
    [ 共通オプション ]
    \lceil \left\{ -d \mid --detail \right\} \rceilr r u r uetair r r<br>storagedomainname=ストレージドメイン名
     name=マイグレーショングループ名
     controllerdevicenumber=コントローラー論理デバイス番号
```
# **(2)** オプション

-d または--detail

CLI コマンド実行後に,詳細情報を標準出力に表示したいときに指定します。 省略した場合,標準出力には何も表示されません。

#### **(3)** パラメーター

#### 表 **5-27 RemoveVolumeFromMigrationGroup** コマンドのパラメーター

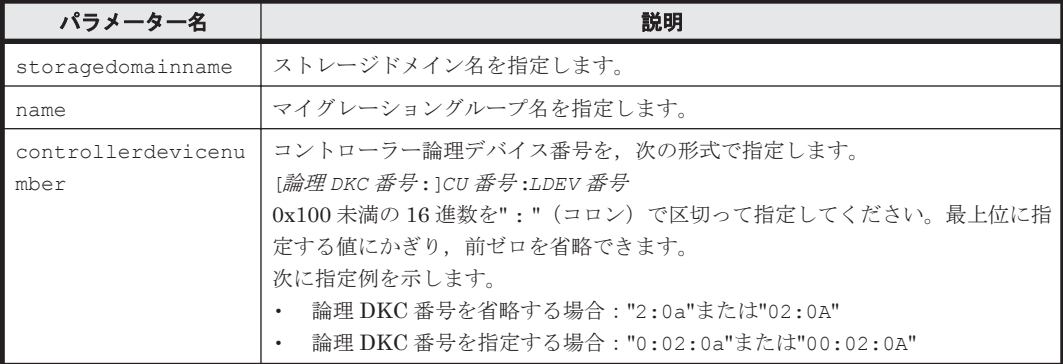

# **(4)** 出力項目

RemoveVolumeFromMigrationGroup コマンドの出力項目は,AddVolumeToMigrationGroup コマンドの出力項目と同じです。AddVolumeToMigrationGroup コマンドの「(4) [出力項目](#page-82-0)」を 参照してください。

#### **(5)** コマンド指定例と実行結果

• コマンド指定例:

ストレージドメイン MegaTechUSP600-Primary 内のマイグレーショングループ MG011 から ボリュームを削除します。削除するボリュームのコントローラー論理デバイス番号は 3:A7 と します。

```
htsmcli RemoveVolumeFromMigrationGroup --detail 
storagedomainname="MegaTechUSP600-Primary" name="MG011" 
controllerdevicenumber="3:A7"
```
• 実行結果:

```
RESPONSE:
An instance of StorageDomain(1 of 1)
   name=MegaTechUSP600-Primary
   List of 1 MigrationGroup elements:
     An instance of MigrationGroup(1 of 1)
       name=MG011
       canMigrate=Yes
       notifyToURL=
       remindAt=
       reminderDescription=
       arrayGroupSelectionRule=MinimumCoverage
      arrayGroupAvoidanceOfMigrationGroups=MG012, MG013
       description=MigrationGroup011
       List of 1 Volume elements:
         An instance of Volume(1 of 1)
           controllerDeviceNumber=3:A7
           emulationType=OPEN-V
           CVS=Yes
           capacityInKB=10,240,320
           RAIDLevel=RAID5(3D+1P)
           diskType=Unknown
           controllerArrayGroupName=E9980-1
           arrayGroupName=1-9-1
           volumeStatus=Used
           volumeLockStatus=Unlocked
           hostNames=
```
# **5.5** タスクを作成するためのコマンド

タスクを作成するためのコマンドについて説明します。

# **5.5.1 CreateMigrationPlan**

移動元の LDEV と移動先の LDEV を 1 対 1 に対応づける作業には時間が掛かります。 CreateMigrationPlan コマンドを使うと、移動元の LDEV に適した LDEV を、Tiered Storage Manager が自動的に選択します。移動元の LDEV と移動先の LDEV の組み合わせは,テキスト データの形で標準出力,または--output オプションで指定したリダイレクトファイルに作成され ます。CreateMigrationPlan コマンドで作成するこのテキストファイルを,「候補マイグレー ションプラン」といいます。

マイグレーショングループの各ボリュームに対する移動先ボリュームの候補は,指定した移動先ス トレージ階層から選ばれます。filtercondition パラメーターでボリュームの検索条件を指定 すると,その条件に合う移動先ボリュームの候補が選ばれます。

移動先ボリュームの候補は,移動元ボリュームが属する SLPR の中から選ばれます。選ばれた移動 先ボリュームの候補は,移動元ボリュームと対にして,候補マイグレーションプランに表示されま す。

候補マイグレーションプランには、コメント行(第1カラムが#で始まる行)が生成され,移動先ボ リュームの候補になるボリュームが複数個ある場合には,それらの候補もすべて表示されます。な お,第1候補以外のボリュームには、移動元ボリュームが属する SLPR だけでなく、そのほかの SLPR からも選ばれます。

すべての移動元ボリュームの候補が選択できなくても、選択できた分だ けを記述した候補マイグレーションプランが作成されます。その場合には,コマンドはエラー終了 します。

マイグレーショングループにマイグレーション不可ボリュームが含まれている場合は、マイグレー ション可能なボリュームだけがマイグレーションされます。ただし,マイグレーションできるボ リュームが 1 つもない場合は,マイグレーションプランを作成したときにエラーになります。

マイグレーション不可ボリュームは,候補マイグレーションプラン内で,移動先ボリュームに移動 元ボリューム自身が選択されます。

このコマンドによって,移動元ボリュームおよび移動先ボリュームへマイグレーションボリューム は予約されません。

終了状態(End)でないタスクに指定されているボリュームは、移動先ボリュームとして選択され ません。そのボリュームへマイグレーションボリュームが予約されているためです。タスクの状態 は GetTasks コマンドで確認してください。

リフレッシュの状態が「実行中」,「終了(失敗)」,または「要リフレッシュ」であるストレージド メインに対しては,候補マイグレーションプランを作成できません。

コメント行を含む候補マイグレーションプランの詳細は,「(3) [出力項目」](#page-88-0)を参照してください。

#### 作成された候補マイグレーションプランの編集

作成された候補マイグレーションプランはそのままマイグレーションに使用できますが、テキスト データを編集して内容を変更することもできます。候補マイグレーションプランの記述形式は、次 のとおりです。

- 各項目は,それぞれ,項目名,等号(=),値の順で記述してください。ただし,pair は項目名 だけを記述してください。
- 項目名,等号(=),値の両端の空白文字は無視されます。
- 1 行に 1 項目を記述してください。行の継続はできません。
- 項目名では,大文字と小文字は区別されません(例: storagedomainname と STORAGEDOMAINNAME は同じ項目です)。
- 項目の値では,大文字と小文字は区別されます(例: groupName\_1 と GroupName\_1 は別の値 です)。
- 最初の非空白文字がシャープ(#)である行はコメント行と見なされます。

各項目は次の順に記述してください。

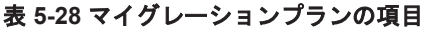

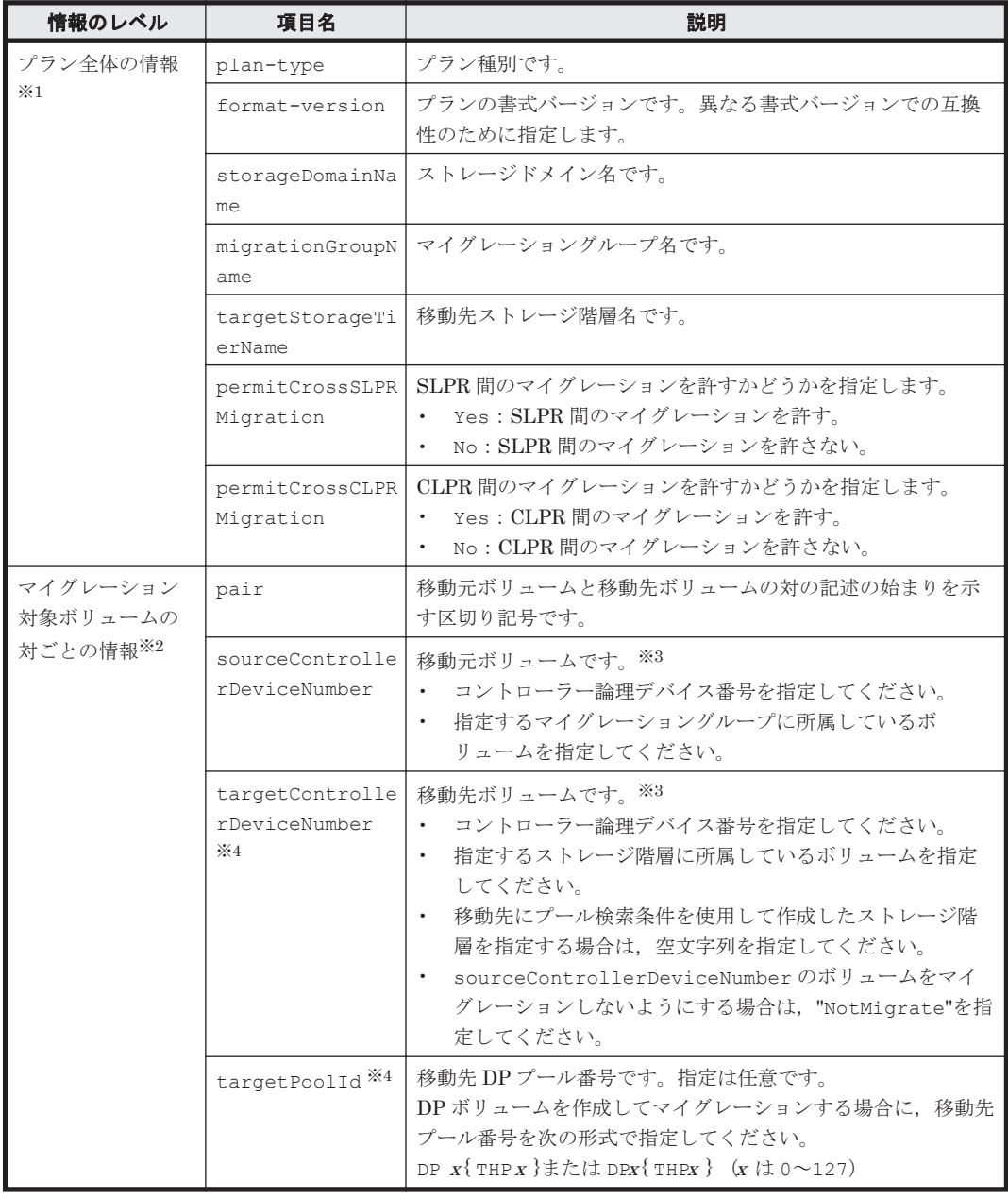

{ }:ストレージシステムが VP9500,H24000,または H20000 のときに使用する文字列です。

注※1

各項目は,候補マイグレーションプランの最初に一度だけ記述してください。

#### 注※2

指定するマイグレーショングループに所属するすべての移動元ボリューム分を記述してくだ さい。

#### 注※3

移動元ボリュームまたは移動先ボリュームは,異なる組み合わせに重複して指定できません。

#### 注※4

プール検索条件を使用して作成したストレージ階層を指定していて,かつ sourceControllerDeviceNumber のボリュームをマイグレーションしないようにする場 合は, targetControllerDeviceNumber に"NotMigrate"を指定し, targetPoolId の行 を削除してください。

## <span id="page-88-0"></span>**(1)** 記述形式

```
htsmcli [ サーバのロケーション] CreateMigrationPlan
   [ 共通オプション ]
storagedomainname=ストレージドメイン名
migrationgroupname=マイグレーショングループ名
  migraciongrouphame アクセンコング
  [ filtercondition=検索条件 ]
```
## **(2)** パラメーター

#### 表 **5-29 CreateMigrationPlan** コマンドのパラメーター

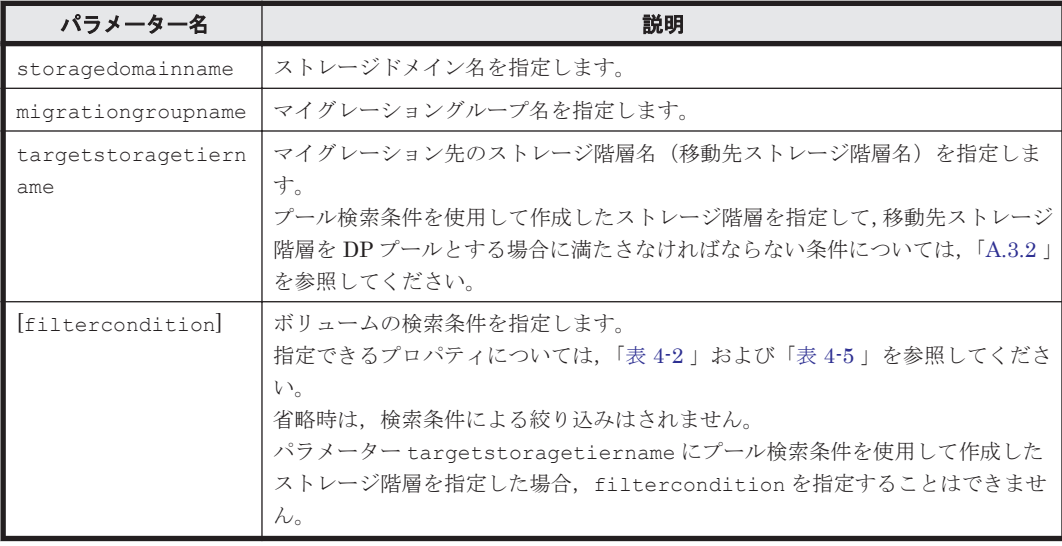

(凡例)

[ ]:指定は任意です。

## **(3)** 出力項目

## 表 5-30 CreateMigrationPlan コマンドの出力項目 (プラン全体の情報)

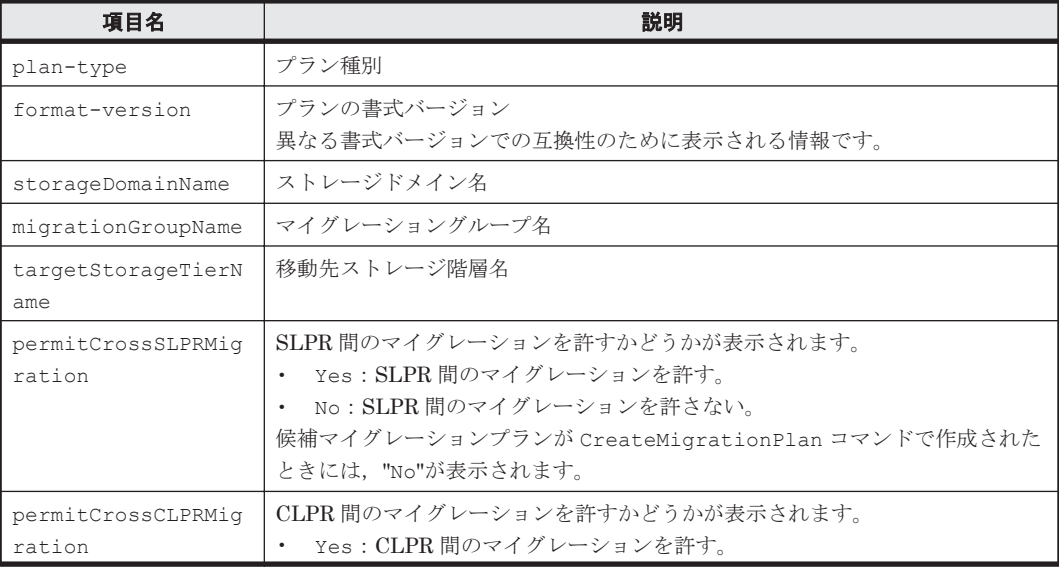

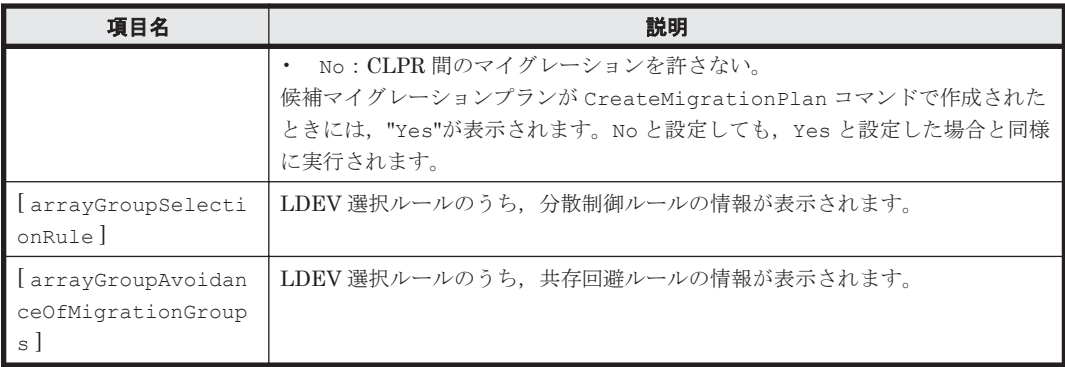

[ ]:コメント行を示します。

次に示す「表 5-31 CreateMigrationPlan コマンドの出力項目(マイグレーションプロファイル情 報)」の出力項目は,コメント行として,# Begin Profile Information の行と# End Profile Information の行の間に表示されます。

表 5-31 CreateMigrationPlan コマンドの出力項目 (マイグレーションプロファイル情報)

| 項目名                          | 説明                                                                                                    |
|------------------------------|----------------------------------------------------------------------------------------------------|
| configuration                | エミュレーションタイプ, 容量※1, CVS 属性※2 (configuration) を基にボ<br>リュームをグルーピングした値<br>コンマ+半角空白文字で区切って表示されます。                                                          |
| numberOfNeededVolu<br>mes    | ストレージ階層内で, configuration でグルーピングされたボリュームのうち,<br>マイグレーションタスクの実行に必要なボリューム数                                                                              |
| numberOfAvailableV<br>olumes | ストレージ階層内で, confiquration でグルーピングされたボリュームのうち,<br>マイグレーションタスクの実行に利用できるボリューム数<br>· 括弧で括られた数字は, 移動元ボリュームと同じ容量のボリューム数を示します。                                |
| numberOfDifference           | numberOfAvailableVolumesから numberOfNeededVolumes を引いた数<br>括弧で括られた数字は,numberOfAvailableVolumes で括弧内に表示された数<br>から numberOfNeededVolumes のボリューム数を引いた数です。 |

注※1

TB,GB,MB,または KB の値に加えて,括弧付きで KB の値が表示されます。TB または GB の場合は,小数点以下 2 桁,MB または KB の場合は,すべて整数で値が表示されます。

注※2

エミュレーションタイプが OPEN-V の場合は,CVS 属性は表示されません。エミュレーション タイプが OPEN-V 以外で、かつ LDEV の種別が CVS 属性の場合は、"CVS"が表示されます。 エミュレーションタイプが OPEN-V 以外で、かつ LDEV の種別が CVS 属性でない場合 は,"nonCVS"が表示されます。

#### 表 **5-32 CreateMigrationPlan** コマンドの出力項目(マイグレーション対象ボリュームの対ごとの情 報)

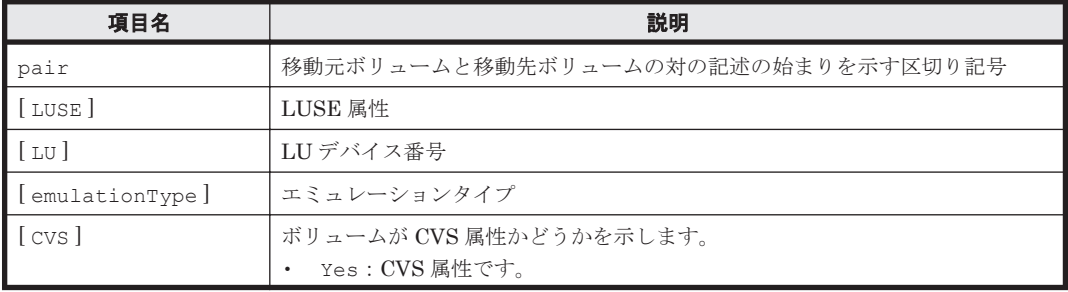

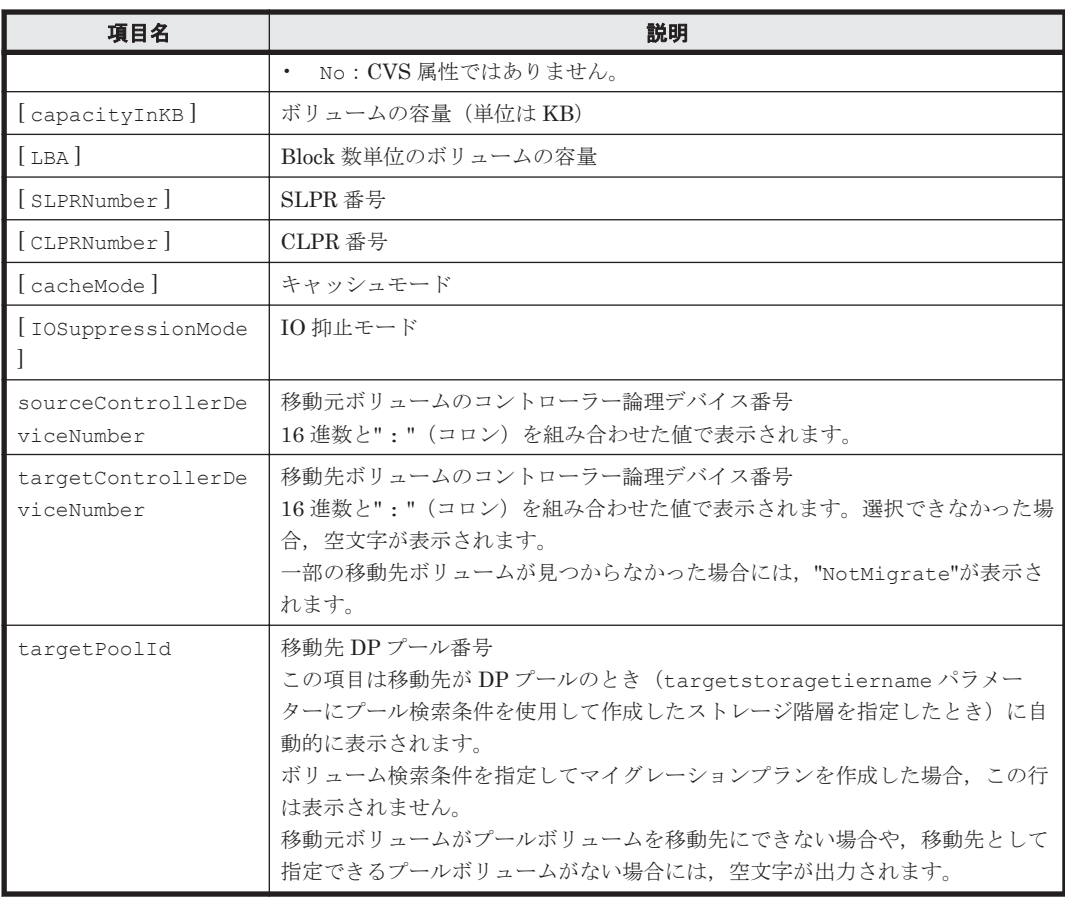

[ ]:コメント行を示します。

次に示す「表 5-33 CreateMigrationPlan コマンドの出力項目(移動先として候補となるボリューム の情報)」の出力項目は,コメント行として表示されます。表示される順序および出力項目は,Tiered Storage Manager サーバのバージョンによって異なる場合があります。

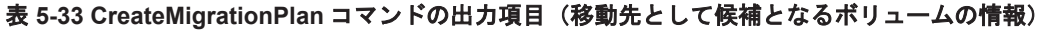

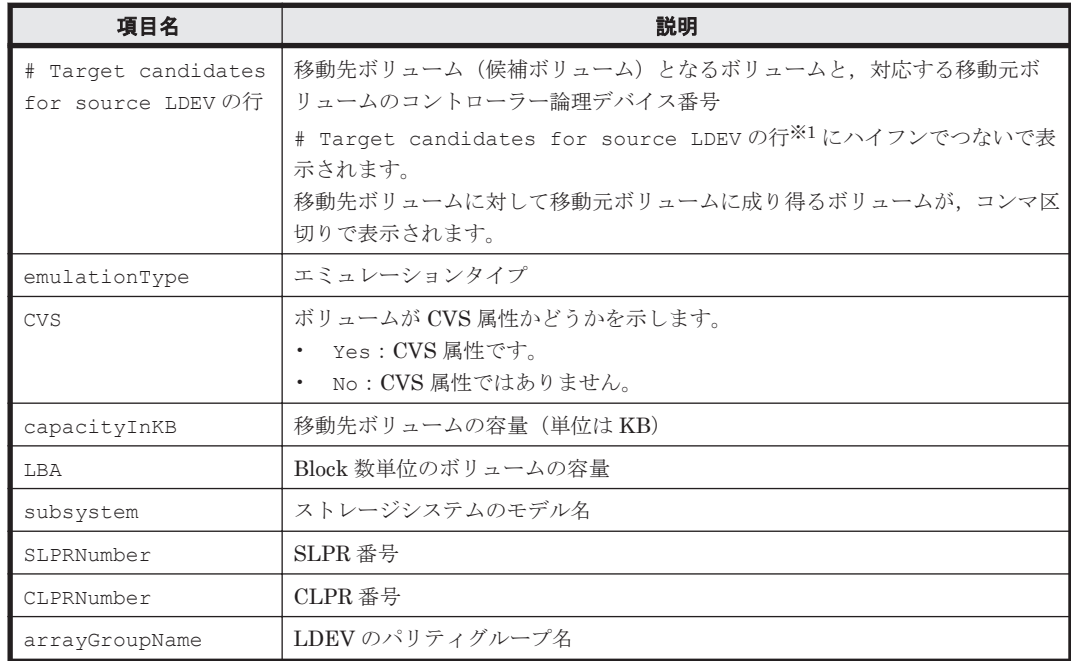

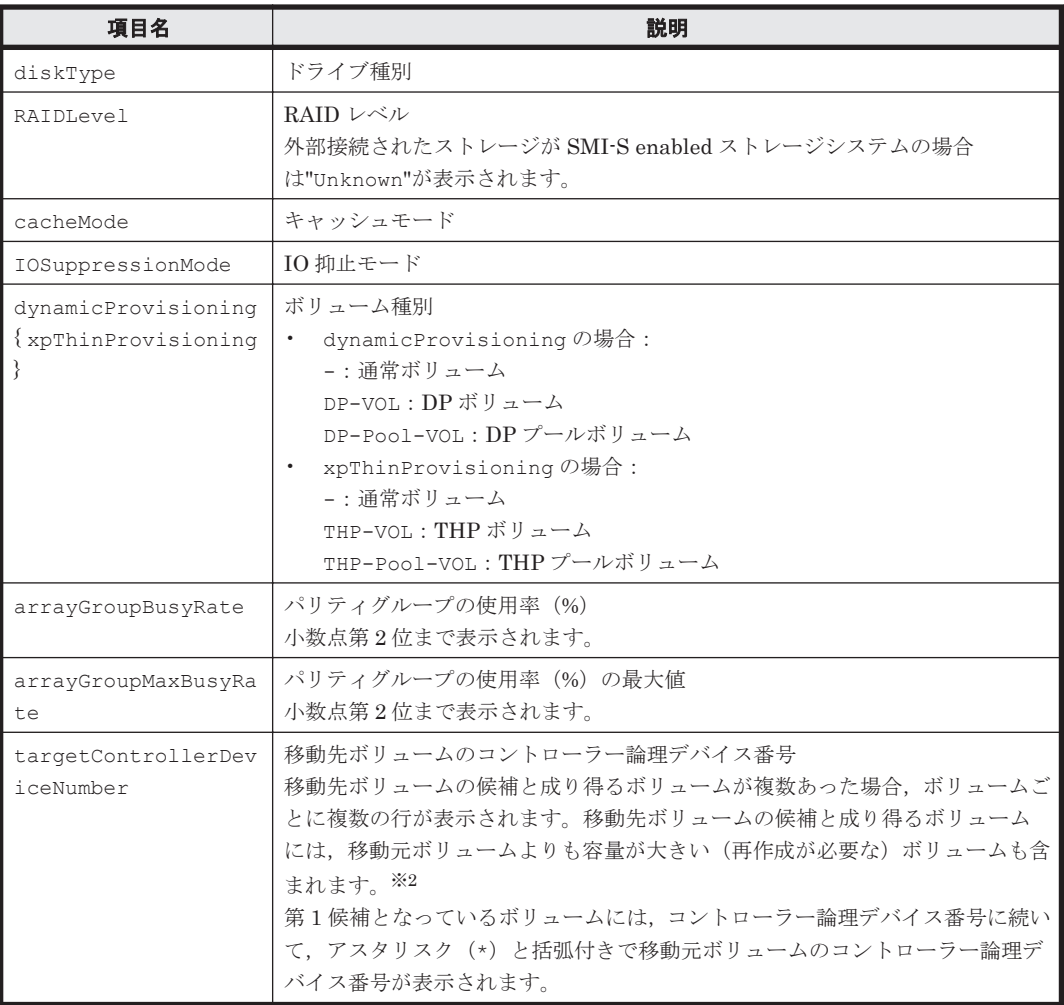

{ }:ストレージシステムが VP9500,H24000,または H20000 のときに表示される文字列で す。

注※1

# Target candidates for source LDEV 行は, Tiered Storage Manager サーバの設定 によって,表示される情報が 2 種類あります。1 つは「移動元ボリュームと同じ容量の移動先 ボリューム」を表し,もう 1 つは「移動元ボリュームよりも容量の大きい移動先ボリューム」 を表します。この 2 種類は,どちらか 1 つまたは混在して表示される場合があります。混在し て表示された場合は,次の順番で出力されます。

- a. 移動元ボリュームと同じ容量の移動先ボリューム
- b. 移動元ボリュームよりも容量の大きい移動先ボリューム

混在して表示された例は「コマンド指定例- 1」を参照してください。

注※2

```
移動元ボリュームより容量の大きいボリュームを,候補ボリュームとして表示させたくない場
合は、server.properties ファイルのキー
```
server.migrationPlan.candidateCapacityGroupDisplayMaxCount に 0 を指定し ます。

## **(4)** コマンド指定例と実行結果

CreateMigrationPlan コマンドの出力結果として作成される候補マイグレーションプランの例 を示します。

• コマンド指定例- 1:

ストレージドメイン TSM\_VSP@10.208.115.233 内で,マイグレーショングループ MG011 の 各ボリュームをストレージ階層 MegaTech-HighCost へマイグレーションする場合の候補マ イグレーションプランを作成します。この例では、移動先ボリューム(候補ボリューム)に「移 動元ボリュームと同じ容量の候補ボリューム」と「移動元ボリュームより大きい容量の候補ボ リューム」が混在した場合を示します。

```
htsmcli CreateMigrationPlan 
storagedomainname="TSM_VSP@10.208.115.233" migrationgroupname="MG011" 
targetstoragetiername="MegaTech-HighCost"
```

```
• 実行結果- 1:
```

```
#Example plan for migration
plan-type=Migration
format-version=1.0
storageDomainName=TSM_VSP@10.208.115.233
  migrationGroupName=MG011
  targetStorageTierName=MegaTech-HighCost
  permitCrossSLPRMigration=No
  permitCrossCLPRMigration=Yes
# arrayGroupSelectionRule=BalanceCapacity
# arrayGroupAvoidanceOfMigrationGroups=
# Begin Profile Information
   List of 2 Profile elements:
# An instance of Profile(1 of 2)
# configuration=OPEN-V, 1.00 GB(1,049,280 KB, 2,098,560 Blocks)
       numberOfNeededVolumes=1
# numberOfAvailableVolumes=14(10)
# numberOfDifference=13(9)
# An instance of Profile(2 of 2)
# configuration=OPEN-V, 2.00 GB(2,097,600 KB, 4,195,200 Blocks)
# numberOfNeededVolumes=1
       numberOfAvailableVolumes=4(4)
# numberOfDifference=3(3)
# End Profile Information
    pair
# LUSE=No
# LU=00:0A:10
# emulationType=OPEN-V
# CVS=Yes
     capacityInKB=1,049,280
# LBA=2,098,560<br>
# SLPRNumber=
# SLPRNumber=
     CLPRNumber=0# cacheMode=Unknown
# IOSuppressionMode=Unknown
      sourceControllerDeviceNumber=00:0A:10
      targetControllerDeviceNumber=00:04:3A
pair<br>III:
     LUSE=No
# LU=00:11:1F
     emulationType=OPEN-V
# CVS=Yes
# capacityInKB=2,097,600<br># LBA=4,195,200
# LBA=4,195,200
     SLPRNumber=
# CLPRNumber=0
# cacheMode=Unknown
# IOSuppressionMode=Unknown
```

```
 sourceControllerDeviceNumber=00:11:1F
      targetControllerDeviceNumber=00:05:1A
# Target candidates for source LDEV - 00:0A:10<br># emulationType=OPEN-V
     emulationType=OPEN-V
# CVS=Yes
# capacityInKB=1,049,280
# LBA=2,098,560
# subsystem=VSP@10.208.115.233
     SLPRNumber=-1# CLPRNumber=0
# arrayGroupName=1-2
# diskType=SAS<br># RAIDLevel=RA
# RAIDLevel=RAID5(3D+1P)
     cacheMode=Unknown
# IOSuppressionMode=Unknown
# dynamicProvisioning=-
     arrayGroupBusyRate=
# arrayGroupMaxBusyRate=
# targetControllerDeviceNumber=00:04:3A * (00:0A:10)
# Target candidates for source LDEV - 00:11:1F<br># emulationType=OPEN-V
     emulationType=OPEN-V
# CVS=Yes
# capacityInKB=2,097,600
H = LBA=4,195,200<br>H = VSPsubsystem=VSP@10.208.115.233
# SLPRNumber=-1
# CLPRNumber=0
# arrayGroupName=1-2
# diskType=SAS
# RAIDLevel=RAID5(3D+1P)
# cacheMode=Unknown
# IOSuppressionMode=Unknown
    dynamicProvisioning=-
# arrayGroupBusyRate=
# arrayGroupMaxBusyRate=
# targetControllerDeviceNumber=00:05:1A * (00:11:1F)
     # targetControllerDeviceNumber=00:05:1B
# Target candidates for source LDEV - 00:0A:10
# emulationType=OPEN-V<br># CVS=Yes
# CVS=Yes
     capacityInKB=2,097,600
# LBA=4,195,200
# subsystem=VSP@10.208.115.233
# SLPRNumber=-1
     CLPRNumber=0# arrayGroupName=1-2
# diskType=SAS
# RAIDLevel=RAID5(3D+1P)
# cacheMode=Unknown
     # IOSuppressionMode=Unknown
# dynamicProvisioning=-
     arrayGroupBusyRate=
# arrayGroupMaxBusyRate=
# targetControllerDeviceNumber=00:05:1A * (00:11:1F)
     # targetControllerDeviceNumber=00:05:1B
```
• コマンド指定例- 2:

ストレージドメイン MegaTechUSP600-Primary 内で、マイグレーショングループ MG011 の 各ボリュームをストレージ階層 MegaTech-HighCost へマイグレーションする場合の候補マ イグレーションプランを作成します。この例では,一部の移動先ボリュームの容量が移動元ボ リュームの容量より大きい場合を示します。

```
htsmcli CreateMigrationPlan storagedomainname="MegaTechUSP600-
Primary" migrationgroupname="MG011" targetstoragetiername="MegaTech-
HighCost"
```

```
• 実行結果- 2:
```

```
#Example plan for migration
plan-type=Migration
format-version=1.0
storageDomainName=MegaTechUSP600-Primary
   migrationGroupName=MG011
  targetStorageTierName=MegaTech-HighCost
   permitCrossSLPRMigration=No
  permitCrossCLPRMigration=Yes
# arrayGroupSelectionRule=BalanceCapacity
# arrayGroupAvoidanceOfMigrationGroups=
# Begin Profile Information
# List of 2 Profile elements:
# An instance of Profile(1 of 2)
# configuration=OPEN-V, 1,000 MB(1,024,320 KB, 2,048,640 Blocks)
# numberOfNeededVolumes=1
       numberOfAvailableVolumes=4(0)
# numberOfDifference=3(-1)
# An instance of Profile(2 of 2)
# configuration=OPEN-V, 9.76 GB(10,240,320 KB, 20,480,640 
Blocks)
# numberOfNeededVolumes=1
# numberOfAvailableVolumes=4(4)
       numberOfDifference=3(3)
# End Profile Information
    pair
# LUSE=No
# LU=00:00:0E
      emulationType=OPEN-V
# CVS=Yes
# capacityInKB=1,024,320
# LBA=2,048,640<br># SLPRNumber=0
      SLPRNumber=0# CLPRNumber=0
     cacheMode=Unknown
# IOSuppressionMode=Unknown
       sourceControllerDeviceNumber=00:00:0E
       targetControllerDeviceNumber=00:0A:09
    pair
# LUSE=No
# LU=00:0A:00
# emulationType=OPEN-V
# CVS=Yes
     capacityInKB=10,240,320
# LBA=20,480,640
# SLPRNumber=0
# CLPRNumber=0<br># cacheMode=Un
# cacheMode=Unknown
      # IOSuppressionMode=Unknown
       sourceControllerDeviceNumber=00:0A:00
       targetControllerDeviceNumber=00:0A:02
# Target candidates for source LDEV - 00:0A:00
# emulationType=OPEN-V
# CVS=Yes
# capacityInKB=10,240,320
+ LBA=20,480,640<br>+ subsystem=USP
\# subsystem=USP_V@172.16.110.1<br>\# SLPRNumber=0
     SLPRNumber=0# CLPRNumber=0
# arrayGroupName=1-6-1
# diskType=-
# RAIDLevel=RAID5(3D+1P)
# cacheMode=Unknown
# IOSuppressionMode=Unknown
# dynamicProvisioning=-
# arrayGroupBusyRate=
```

```
# arrayGroupMaxBusyRate=
# targetControllerDeviceNumber=00:0A:02 * (00:0A:00)
# targetControllerDeviceNumber=00:0A:09 * (00:00:0E)
# Target candidates for source LDEV - 00:00:0E
# emulationType=OPEN-V
# CVS=Yes
# capacityInKB=10,240,320
\frac{1}{4} LBA=20,480,640
     subsystem=USP_V@172.16.110.1
# SLPRNumber=0
# CLPRNumber=0<br># arrayGroupNau
# arrayGroupName=1-6-1
# diskType=-<br># RAIDLevel=
     RAIDLevel=RAID5(3D+1P)
# cacheMode=Unknown
# IOSuppressionMode=Unknown
     dynamicProvisioning=-
# arrayGroupBusyRate=
# arrayGroupMaxBusyRate=
# targetControllerDeviceNumber=00:0A:02 * (00:0A:00)
# targetControllerDeviceNumber=00:0A:09 * (00:00:0E)
```

```
KATS10624-W (以下,メッセージの内容が続きます。)
```
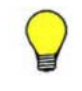

参考 「一部の移動先ボリュームが見つからなかった」および「一部の移動先ボリュームが移動元ボリュー ムより大きい」という 2 つの条件が同時に成立した場合は,それぞれの警告メッセージである KATS10602- W メッセージと KATS10624-W メッセージが2つとも出力されます。この場合,出力順序は「KATS10624-W」「KATS10602-W」です。

• コマンド指定例- 3:

コマンド指定例- 2 と同じ条件で候補マイグレーションプランを作成します。この例では,一部 の移動先ボリュームの候補が見つからなかった場合を示します。

```
htsmcli CreateMigrationPlan storagedomainname="MegaTechUSP600-
Primary" migrationgroupname="MG011" targetstoragetiername="MegaTech-
HighCost"
```
• 実行結果- 3:

```
#Example plan for migration
plan-type=Migration
format-version=1.0
storageDomainName=MegaTechUSP600-Primary
  migrationGroupName=MG011
  targetStorageTierName=MegaTech-HighCost
  permitCrossSLPRMigration=No
  permitCrossCLPRMigration=Yes
# arrayGroupSelectionRule=MinimumCoverage
# arrayGroupAvoidanceOfMigrationGroups=MG012, MG013
# Begin Profile Information
# List of 2 Profile elements:
# An instance of Profile(1 of 2)
# configuration=Open-V,4.97GB
# numberOfNeededVolumes=2
# numberOfAvailableVolumes=20(20)
# numberOfDifference=18(18)
# An instance of Profile(2 of 2)
       configuration=Open-9, 9GB, CVS
# numberOfNeededVolumes=5
# numberOfAvailableVolumes=3(3)
# numberOfDifference=-2(-2)
# End Profile Information
    pair
# LUSE=No
# LU=0:E7
```

```
# emulationType=OPEN-9
# CVS=No
# capacityInKB=7,211,520<br># LBA=14,423,040
\frac{1}{4} LBA=14,423,040
     SLPRNumber=0# CLPRNumber=0
# cacheMode=Disable
      # IOSuppressionMode=Disable
       sourceControllerDeviceNumber=0:E7
       targetControllerDeviceNumber=NotMigrate
pair<br># LU
# LUSE=No
# LU=3:A6
      emulationType=OPEN-V
# CVS=Yes
\frac{4}{1} capacityInKB=10,240,320
# LBA=20,480,640
     SLPRNumber=0# CLPRNumber=0
# cacheMode=Disable
     IOSuppressionMode=Disable
       sourceControllerDeviceNumber=3:A6
       targetControllerDeviceNumber=2:80
pair<br># LU
     LUSE=No
\# LU=3:A7
# emulationType=OPEN-V
# CVS=Yes
# capacityInKB=10,240,320
+ LBA=20,480,640<br>+ SLPRNumber=0
# SLPRNumber=0<br># CLPRNumber=0
# CLPRNumber=0<br># cacheMode=Di
     cacheMode=Disable
# IOSuppressionMode=Disable
       sourceControllerDeviceNumber=3:A7
       targetControllerDeviceNumber=2:84
# Target candidates for source LDEV - 3:A7, 3:A6
# emulationType=OPEN-V
# CVS=Yes
# capacityInKB=10,240,320<br># I.BA=20.480.640
     LBA=20,480,640
# subsystem=USP#14011
# SLPRNumber=0<br># CLPRNumber=0
# CLPRNumber=0
     arrayGroupName=1-10-1
# diskType=FC
# RAIDLevel=RAID5(3D+1P)
# cacheMode=Disable
# IOSuppressionMode=Disable
     dynamicProvisioning=-
# arrayGroupBusyRate=50.00
# arrayGroupMaxBusyRate=60.73
# targetControllerDeviceNumber=2:80 * (3:A6)
      # targetControllerDeviceNumber=2:84 * (3:A7)
# targetControllerDeviceNumber=2:85
# targetControllerDeviceNumber=2:86
# targetControllerDeviceNumber=2:87
# targetControllerDeviceNumber=2:89
# targetControllerDeviceNumber=2:8A
      targetControllerDeviceNumber=2:8C
# targetControllerDeviceNumber=2:8F
      # targetControllerDeviceNumber=2:91
# targetControllerDeviceNumber=2:92
# targetControllerDeviceNumber=2:95
      # targetControllerDeviceNumber=2:99
# targetControllerDeviceNumber=2:9E
# targetControllerDeviceNumber=2:9F
# targetControllerDeviceNumber=2:A0
      targetControllerDeviceNumber=2:A3
```
<span id="page-97-0"></span># targetControllerDeviceNumber=2:A4 # targetControllerDeviceNumber=2:A5 # targetControllerDeviceNumber=2:A6 targetControllerDeviceNumber=2:A7

KATS10602-W *(*以下,メッセージの内容が続きます。*)*

• コマンド指定例- 4:

コマンド指定例-2と同じ条件で候補マイグレーションプランを作成します。この例では、プー ル検索条件を使用して作成したストレージ階層が移動先ストレージ階層に設定されている場合 を示します。

htsmcli CreateMigrationPlan storagedomainname="MegaTechUSP600- Primary" migrationgroupname="MG011" targetstoragetiername="MegaTech-HighCost"

```
• 実行結果- 4:
```

```
#Example plan for migration
plan-type=Migration
format-version=1.0
storageDomainName=MegaTechUSP600-Primary
   migrationGroupName=MG011
   targetStorageTierName=MegaTech-HighCost
   permitCrossSLPRMigration=No
  permitCrossCLPRMigration=Yes
# arrayGroupSelectionRule=MinimumCoverage
# arrayGroupAvoidanceOfMigrationGroups=MG012, MG013
# Begin Profile Information
# List of 1 Profile elements:
# An instance of Profile(1 of 2)
# configuration=Open-V,4.97GB
# numberOfNeededVolumes=2
# numberOfAvailableVolumes=20(20)
       numberOfDifference=18(18)
# An instance of Profile(2 of 2)
# configuration=Open-9, 9GB, CVS
# numberOfNeededVolumes=5
        numberOfAvailableVolumes=3(3)
# numberOfDifference=-2(-2)
# End Profile Information
pair<br>IU:
# LUSE=No<br># LUSE=No
\begin{array}{cc} \text{H} & \text{LU}=0: \text{E7} \\ \text{H} & \text{emulati} \end{array}# emulationType=OPEN-9
     CVS=No
# capacityInKB=7,211,520
# LBA=14,423,040
# SLPRNumber=0<br># CLPRNumber=0
     CLPRNumber=0# cacheMode=Disable
# IOSuppressionMode=Disable
       sourceControllerDeviceNumber=0:E7
       targetControllerDeviceNumber=
```
#### targetPoolId=DP 1

# **5.5.2** タスクの作成と実行

CLI で作成できるタスクと、作成するために使用するコマンドの組み合わせは、次の4種類です。

- マイグレーションタスク(CreateMigrationTask コマンド)
- ロッキングタスク(CreateLockingTask コマンド)
- アンロッキングタスク(CreateUnlockingTask コマンド)
- シュレッディングタスク(CreateShreddingTask コマンド)

ここでは,タスクの作成や実行について,共通する内容を説明します。

次のどれかに該当する場合,タスクを作成できません。

- ストレージドメインのリフレッシュ状態が「実行中」または「終了(失敗)」である場合
- ストレージドメインのリフレッシュが必要な場合
- タスク作成時に migrationgroupname パラメーターに指定したマイグレーショングループ が、終了状態 (End) ではないタスクで、migrationgroupname パラメーターまたは movetomigrationgroupname パラメーターに指定されている場合

上記以外にも,タスクの種類によって作成できない条件があります。その他の条件については,各 タスク作成コマンドを参照してください。

作成されたタスクには,タスク ID が与えられます。

Tiered Storage Manager は,タスクを作成するとき,該当するタスクで処理対象となるボリューム の情報に不整合がないかどうかを確認します。このため,マイグレーショングループに含まれるボ リューム数が多いと,タスクの作成に時間が掛かることがあります。

タスクの実行のしかたには、次の2とおりがあります。

- タスク作成時に即時実行する(--execute オプション)
- 待機状態になっているタスクを ExecuteTask コマンドで実行する タスクを作成時に即時実行しなかった場合は,タスクが待機(Standby)状態になっています。 待機状態のタスクのタスク ID を指定して、ExecuteTask コマンドを実行します。

タスクの実行とは,タスクの実行を Tiered Storage Manager サーバに要求することです。実際の ボリュームの操作は,コマンドとは非同期に行われます。

タスクを作成したあと,次の操作はできません。

- ストレージドメインの変更
- 操作対象のマイグレーショングループの変更および削除
- 指定されたストレージ階層の変更および削除(マイグレーションタスクの場合)
- 移動先のマイグレーショングループの変更および削除(ロッキングタスク,アンロッキングタス ク,および,シュレッディングタスクの場合)

タスクを作成したあと、実行要求の受け付けに Tiered Storage Manager サーバが失敗した場合に は,エラーメッセージ(KATS50213-E)が表示されます。その場合には,サーバ側の障害を解決し たあとで ExecuteTask コマンドを使用してタスクを実行してください。

なお,実行したタスクが完了していない場合,同じマイグレーショングループに対して新しいタス クを作成できません。

# **5.5.3 CreateMigrationTask**

CreateMigrationTask コマンドは,指定したマイグレーションプランを使ってマイグレーション を実行するマイグレーションタスクを作成します。

次のどれかに該当する場合,マイグレーションタスクを作成できません。

• 移動元ボリュームまたは移動先ボリュームに,終了状態(End)ではないタスクに含まれるボ リュームがあった場合,またはマイグレーションできないボリュームだけがあった場合

- すべての移動先ボリュームに対して NotMigrate を指定したマイグレーションプランを使用し て,マイグレーションタスクを作成した場合
- 「5.5.2 [タスクの作成と実行](#page-97-0)」に示すタスクが作成できない条件のどれかに該当する場合

マイグレーションタスクを作成すると,移動先として選択されたボリュームは Tiered Storage Manager 以外から利用できないよう,マイグレーションが完了するまで予約状態になります。予約 は,次の場合に解除されます。

- マイグレーションが正常に終了して,マイグレーションタスクが終了状態になった場合
- CancelTask コマンドでマイグレーションタスクを終了(キャンセル)状態にした場合
- マイグレーションタスクが失敗した場合

マイグレーションが正常に終了すると,移動元ボリュームのコントローラー論理デバイス番号と, 移動先ボリュームのコントローラー論理デバイス番号が入れ替わります。ただし,ボリュームに設 定されていたラベルは入れ替わりません。マイグレーションに合わせてボリュームのラベルを変更 する場合は,マイグレーションタスクを実行したあとにしてください。また,マイグレーションタ スクの実行が終わるまでは,移動先ボリュームにラベルを設定しないでください。

マイグレーションが正常終了したあとに,移動元ボリュームのデータを消去するかどうか (erasedata パラメーター),および移動先ボリュームのゼロデータを破棄するかどうか (zerodatadiscard パラメーター)を指定できます。ゼロデータを破棄すると,DP ボリューム内 の使用していないページを解放して,プールの空き容量を増やせます。

デフォルトでは、マイグレーション後、移動元ボリュームのデータは消去されません (server.migration.dataErase.defaultValue のデフォルト値は false(消去しない))。情 報漏えいを防ぐため,erasedata パラメーターを使い,その場で移動元ボリュームのデータを消去 することをお勧めします。

移動元ボリュームのデータを消去するよう指定する場合には,CreateMigrationTask コマンドを 実行する前に、お使いのストレージにデータ消去ソフトウェア (Volume Shredder) がインストー ルされているか確認してください。インストールされていないストレージで,データを消去するよ う指定して CreateMigrationTask コマンドを実行した場合,エラーメッセージ(KATS50315- E)が表示されます。データ消去ソフトウェアがインストールされていない場合は、移動元ボリュー ムのデータ消去を指定しないように,次のどれかの対処をしてから,CreateMigrationTask コマ ンドを実行してください。

- erasedata パラメーターに No を指定する。
- erasedata パラメーターを省略して、htsmcli.properties ファイルに parameter.erasedata=No を指定する (同時に, server.properties ファイルに server.migration.dataErase.defaultValue=true と指定しても, htsmcli.properties ファイルの指定が優先されます)。
- erasedata パラメーターを省略して、htsmcli.properties ファイルに parameter.erasedata を指定していない場合に、server.properties ファイルに server.migration.dataErase.defaultValue=false を指定する。

また, Universal Storage Platform V/VM の場合, 移動元が DP ボリュームでデータ消去を指定し たときには,Open Volume Management をインストールしているかどうかによって削除対象が異 なることがあります。詳細は,「A.3.2 DP [プールを対象としたマイグレーションの条件](#page-173-0)」を参照し てください。

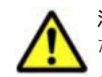

注意 ボリュームを再作成するマイグレーションを実行している場合,処理の途中でエラーが発生したとき、ま たは処理を途中でやめたとき,移動先ボリュームが削除された状態のままになることがあります。出力された メッセージの内容を確認し,手動でボリュームを作成してください。

重要 移動先のストレージ階層の検索条件によっては、マイグレーションが成功しても移動元のボリュームが移 動先のストレージ階層に含まれない場合があります。マイグレーションタスクを作成するときは,次の事柄を確 ■認してください。

- 移動元のボリュームを移動する必要がある。
- デフォルトで割り当てられた移動先ボリュームの属性が意図した属性である。

## <span id="page-100-0"></span>**(1)** 記述形式

```
htsmcli [ サーバのロケーション] CreateMigrationTask
   [ 共通オプション ]
    [ { -e | --execute } ]
   - rice ondersized response プリーションプランのファイル名
    [ erasedata={ Yes | No } ]
 [ zerodatadiscard={ Yes | No } ]
[ notifytourl=イベント通知先アドレス ]
    [ description=タスクの説明文 ]
```
## **(2)** オプション

-e または--execute

作成したマイグレーションタスクを即時実行したい場合に指定します。 省略するとマイグレーションタスクは待機状態になります。

## **(3)** パラメーター

#### 表 **5-34 CreateMigrationTask** コマンドのパラメーター

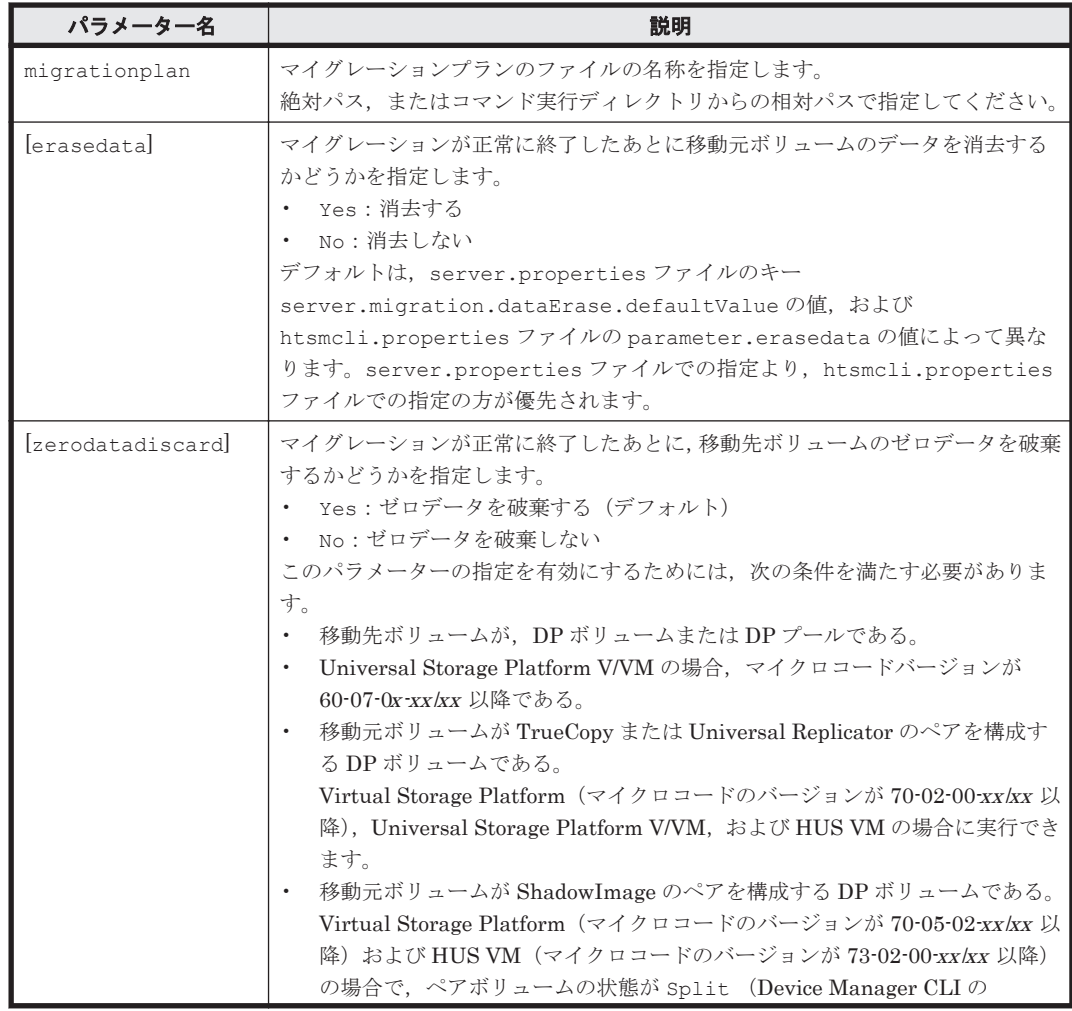

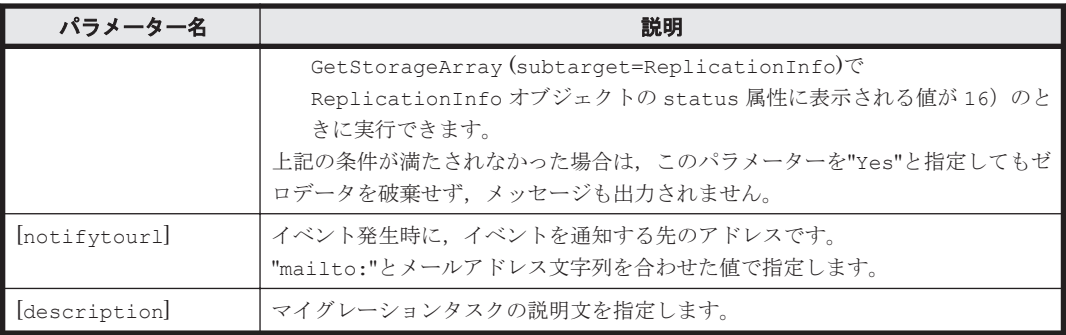

[ ]:指定は任意です。

# **(4)** 出力項目

#### 表 **5-35 CreateMigrationTask** コマンドの出力項目(**Task** インスタンス)

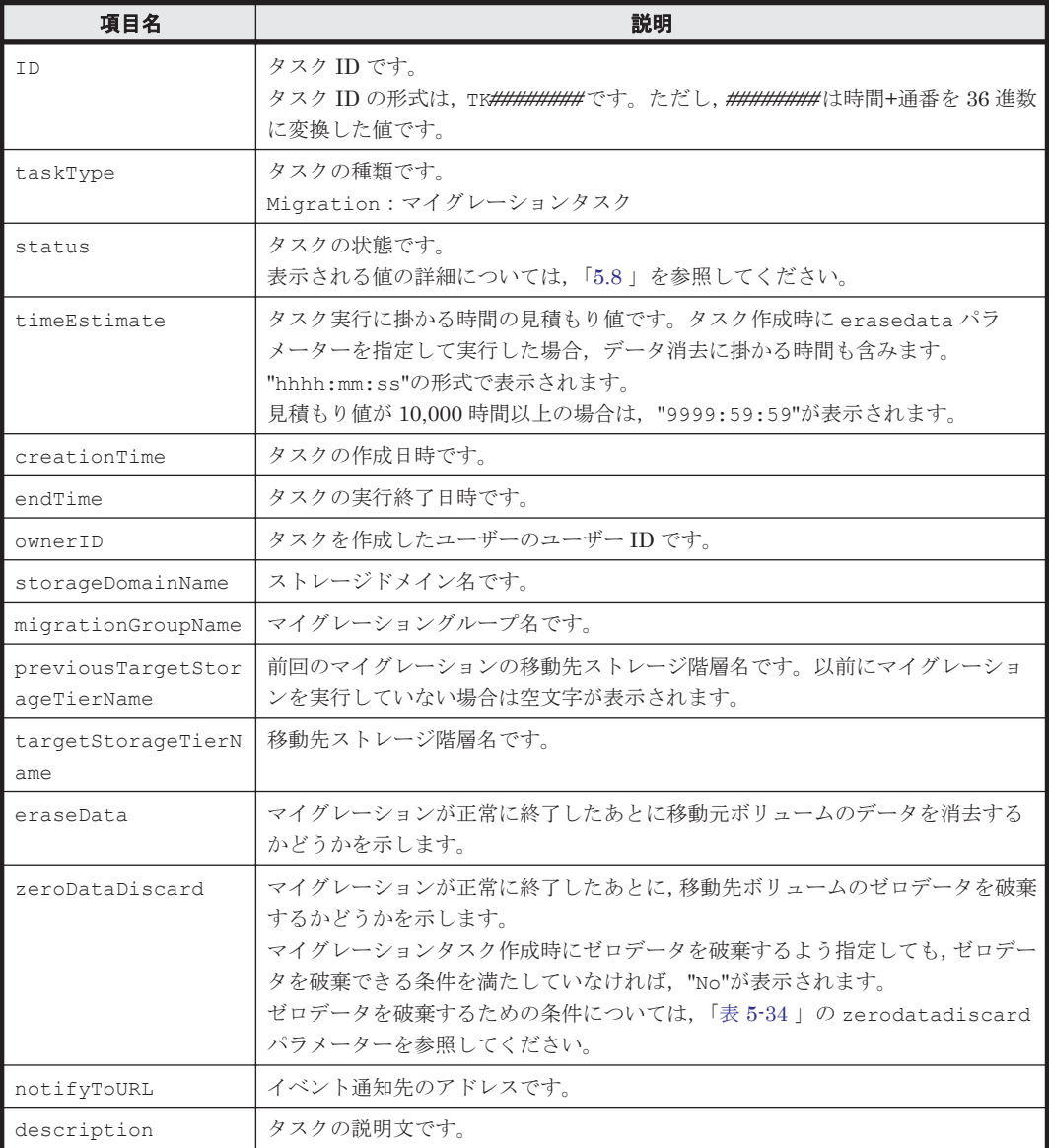

表 **5-36 CreateMigrationTask** コマンドの出力項目(**MigrationInfo** インスタンス)

| 項目名                | 説明                                                                                                    |
|--------------------|----------------------------------------------------------------------------------------------------|
| sourceControllerDe | 移動元ボリュームのコントローラー論理デバイス番号です。                                                                                                    |
| viceNumber         | 16進数と":"(コロン)を組み合わせた値で表示されます。                                                                                                    |
| targetControllerDe | 移動先ボリュームのコントローラー論理デバイス番号です。                                                                                                    |
| viceNumber         | 16進数と":"(コロン)を組み合わせた値で表示されます。                                                                                                    |
| timeEstimate       | ボリュームごとのタスク実行に掛かる時間の見積もり値です。タスク作成時に<br>erasedata パラメーターを指定して実行した場合、データ消去に掛かる時間も含<br>みます。<br>"hhhh:mm:ss"の形式で表示されます。<br>見積もり値が 10,000時間以上の場合は、"9999:59:59"が表示されます。 |

## **(5)** コマンド指定例と実行結果

• コマンド指定例:

マイグレーションプランを記述したテキストファイル D:\tmp\plan.txt を読み込んでマイグ レーションするタスクを作成します。

htsmcli CreateMigrationTask migrationplan="D:\\tmp\\plan.txt" erasedata="No"

• 実行結果:

```
RESPONSE:
An instance of Task(1 of 1)
   ID=TK1f2lymqv
   taskType=Migration
   status=Standby
   timeEstimate=0:02:02
   creationTime=2014/01/25 16:53:11
   endTime=
   ownerID=user
   storageDomainName=MegaTechUSP600-Primary
   migrationGroupName=MG011
   previousTargetStorageTierName=
   targetStorageTierName=MegaTech-HighCost
   eraseData=No
   zeroDataDiscard=Yes
   notifyToURL=
   description=
   List of 2 MigrationInfo elements:
     An instance of MigrationInfo(1 of 2)
       sourceControllerDeviceNumber=3:A6
       targetControllerDeviceNumber=2:80
       timeEstimate=0:01:01
     An instance of MigrationInfo(2 of 2)
       sourceControllerDeviceNumber=3:A7
       targetControllerDeviceNumber=2:84
       timeEstimate=0:01:01
```
# **5.5.4 CreateLockingTask**

CreateLockingTask コマンドは,ボリュームをロックしてデータを書き込み禁止(Read only) または読み書き禁止(Protect)状態にするロッキングタスクを作成します。マイグレーショング ループ単位でボリュームをロックします。

マイグレーショングループ内に,ロック済みのボリュームなどロックできないボリュームがある場 合は,ロックできるボリュームだけがロックされます。

Tiered Storage Manager では、次のどれかに該当するボリュームはロックできません。

- メインフレームボリューム
- iSCSI ターゲットに接続しているポートからのパスが設定されているボリューム
- システムディスクボリューム
- NAS のシステムボリュームまたはユーザーボリューム
- コマンドデバイスとして使用されているボリューム
- On-Demand ボリューム
- Dynamic Provisioning のプールボリューム
- Volume Migration の予約ボリューム
- IO 抑止モードが有効な外部接続ボリューム(Cross-system Copy 用のボリューム)
- VMA が設定されている,かつ閉塞しているボリューム
- High Availability Manager のペアボリュームまたは Quorum ディスク
- 仮想 ID を用いたデータ移行の移行元ボリューム
- 仮想 ID を用いたデータ移行中のボリューム
- 仮想 ID を用いたデータ移行に使用しているリソースグループに所属するボリューム
- ShadowImage または TrueCopy の S-VOL
- Universal Replicator の S-VOL またはジャーナルボリューム
- Copy-on-Write Snapshot のプールボリュームまたは仮想ボリューム
- Thin Image のプールボリュームまたは仮想ボリューム

次のどれかに該当する場合,ロッキングタスクを作成できません。

- migrationgroupname パラメーターに指定したマイグレーショングループに、ロックできる ボリュームが 1 つもなかった場合
- タスク作成時に movetomigrationgroupname パラメーターに指定したマイグレーショング ループが,終了状態(End)ではないタスクで,migrationgroupname パラメーターに指定さ れている場合
- 「5.5.2 [タスクの作成と実行](#page-97-0)」に示すタスクが作成できない条件のどれかに該当する場合

ボリュームのロックが完了したあと,ロックしたボリュームをほかのマイグレーショングループに 移動することもできます。

指定した期間が経過すると,Tiered Storage Manager はイベント通知を送信します(ロックは自動 的に解除されません)。指定した期間が経過した場合には,ロック期間を延長するか,ボリュームを アンロックしてください。

ロック中のボリュームにロッキングタスクを実行した場合,次のように動作します。

- 現在のロック期間よりあとのロック期間を設定すると,ロック期間は延ばされます。
- 現在のロック期間より前のロック期間を設定すると,ロック期間は現在のまま変わりません。

Tiered Storage Manager ではなく、StorageNavigator などからロックを掛けたためにロック期間 が設定されていないボリュームに対して、Tiered Storage Manager で再ロックした場合,ロック期 間を再設定できます。

#### **(1)** 記述形式

```
htsmcli [ サーバのロケーション] CreateLockingTask
     [ 共通オプション ]
    [ \{-f \mid --force \} ]
```
- [ { -e | --execute } ] storagedomainname=ストレージドメイン名 migrationgroupname=マイグレーショングループ名 [ guardmode={ ReadOnly | Protect } ] [ retentiondays=ロック期間 ] [ movetomigrationgroupname=ロック完了後移動先マイグレーショングループ名 ] [ notifytourl=イベント*通知先アドレス* ] [ description=タスクの説明文 ]
- **(2)** オプション
	- -f または--force

確認しないでロッキングタスクを作成してよい場合に指定します。 確認メッセージに応答してからロッキングタスクを作成する場合は,指定を省略します。

-e または--execute

作成したロッキングタスクを即時実行したい場合に指定します。 省略するとロッキングタスクは待機状態になります。

#### **(3)** パラメーター

#### 表 **5-37 CreateLockingTask** コマンドのパラメーター

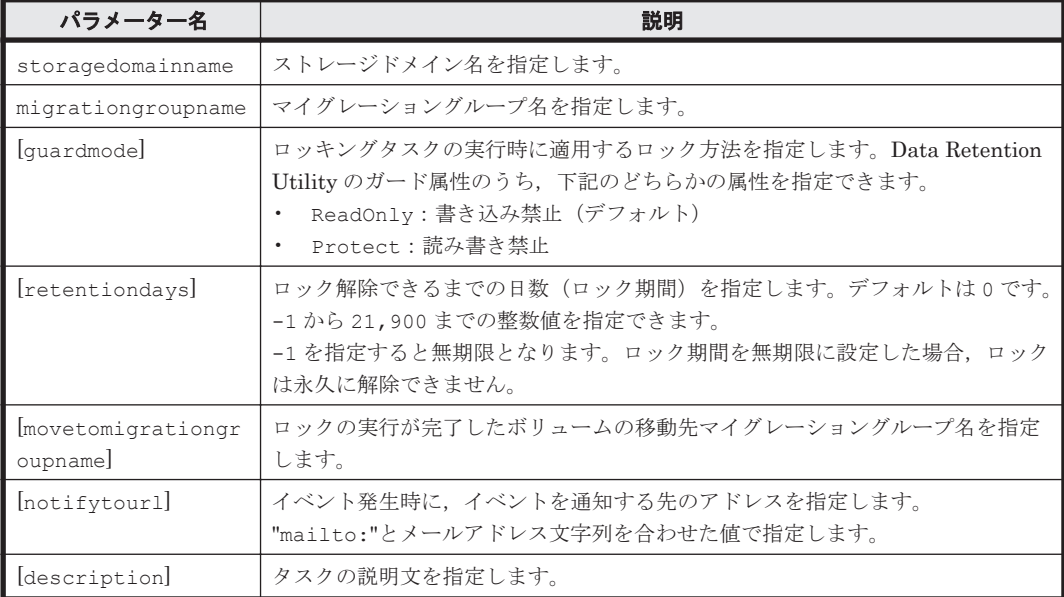

(凡例)

[]: 指定は任意です。

## **(4)** 出力項目

#### 表 **5-38 CreateLockingTask** コマンドの出力項目(**Task** インスタンス)

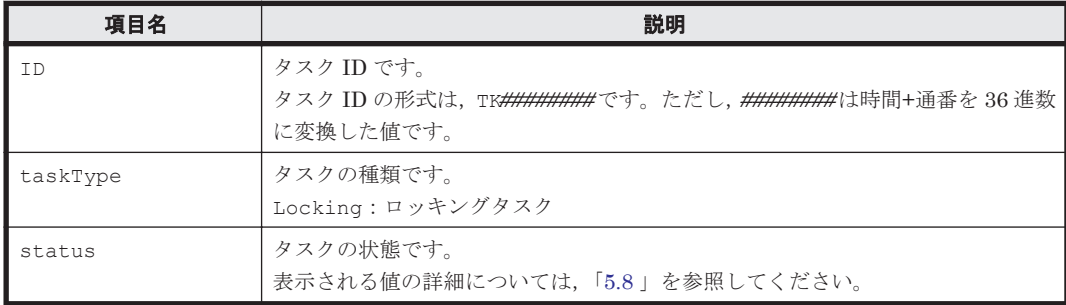

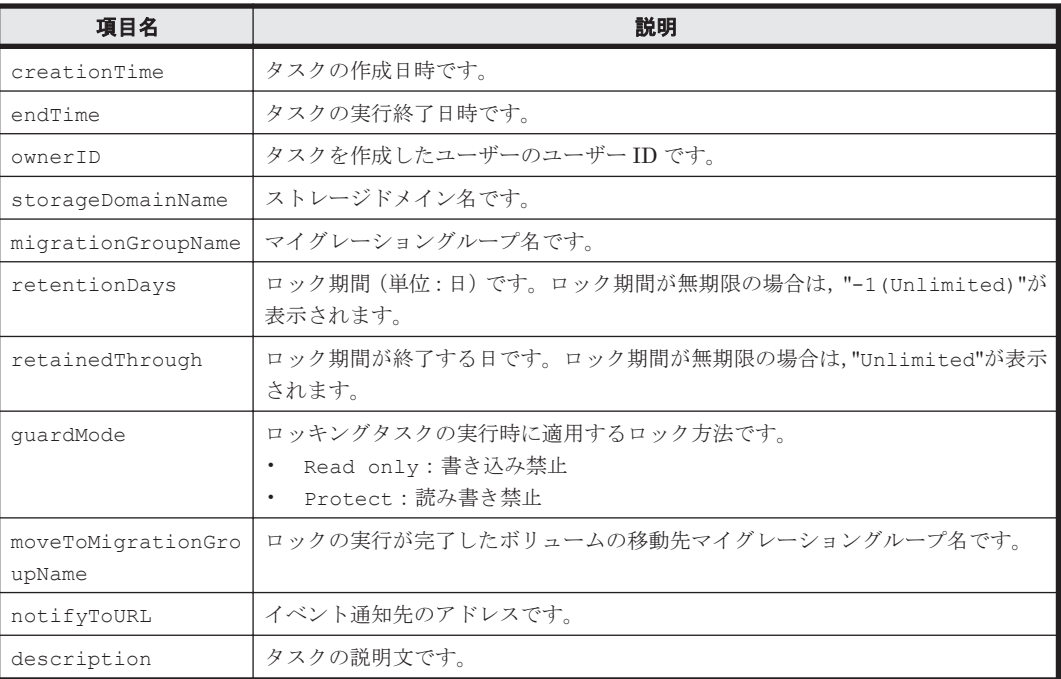

#### 表 **5-39 CreateLockingTask** コマンドの出力項目(**LockingInfo** インスタンス)

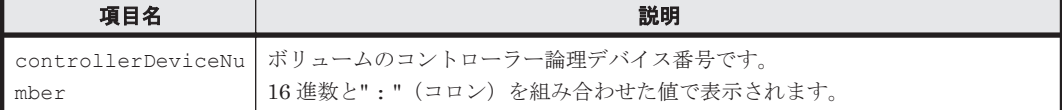

## **(5)** コマンド指定例と実行結果

• コマンド指定例- 1:

365 日間、読み取り専用でボリュームをロックするためのロッキングタスクを作成します。

htsmcli CreateLockingTask storagedomainname=MegaTechUSP600-Primary migrationgroupname=MG011 guardmode=ReadOnly retentiondays=365 Are you sure you want to lock the migration group "MG011"? (Y/N) :

• 実行結果- 1:

```
RESPONSE:
An instance of Task(1 of 1)
   ID=TK1f2lymqv
   taskType=Locking
  status=Standby
   creationTime=2014/01/25 16:53:11
   endTime=
   ownerID=user
   storageDomainName=MegaTechUSP600-Primary
   migrationGroupName=MG011
   retentionDays=365
   retainedThrough=
   guardMode=Read only
   moveToMigrationGroupName=
   notifyToURL=mailto:test@example.com
   description=
   List of 2 LockingInfo elements:
     An instance of LockingInfo(1 of 2)
       controllerDeviceNumber=3:A6
     An instance of LockingInfo(2 of 2)
       controllerDeviceNumber=3:A7
```
• コマンド指定例- 2: 読み取り専用でボリュームを無期限にロックするためのロッキングタスクを作成します。

htsmcli CreateLockingTask --force storagedomainname=MegaTechUSP600- Primary migrationgroupname=MG011 guardmode=ReadOnly retentiondays=-1

• 実行結果- 2:

```
RESPONSE:
An instance of Task(1 of 1)
   ID=TK1f2lymqv
  taskType=Locking
  status=Standby
   creationTime=2014/01/25 16:53:11
   endTime=
   ownerID=user
   storageDomainName=MegaTechUSP600-Primary
  migrationGroupName=MG011
   retentionDays=-1(Unlimited)
   retainedThrough=
   guardMode=Read only
   moveToMigrationGroupName=
   notifyToURL=mailto:test@example.com
   description=
   List of 2 LockingInfo elements:
     An instance of LockingInfo(1 of 2)
       controllerDeviceNumber=3:A6
     An instance of LockingInfo(2 of 2)
       controllerDeviceNumber=3:A7
```
# **5.5.5 CreateUnlockingTask**

CreateUnlockingTask コマンドは,ロック期間が切れたボリュームをロック解除するアンロッキ ングタスクを作成します。マイグレーショングループ単位でロック解除します。

マイグレーショングループ内に,ロック解除できないボリュームがあった場合は,ロック解除でき るボリュームだけがロック解除されます。

次のどれかに該当する場合,アンロッキングタスクを作成できません。

- migrationgroupname パラメーターに指定したマイグレーショングループに,ロック解除で きるボリュームが 1 つもなかった場合
- タスク作成時に movetomigrationgroupname パラメーターに指定したマイグレーショング ループが, 終了状態 (End) ではないタスクで, migrationgroupname パラメーターに指定さ れている場合
- 「5.5.2 [タスクの作成と実行](#page-97-0)」に示すタスクが作成できない条件のどれかに該当する場合

マイグレーショングループに,Data Retention Utility の期限切れロックが掛かっているボリュー ムが含まれる場合,アンロッキングタスクの実行時にエラーになります。期限切れロックが掛かっ ているボリュームをアンロックする場合は,期限切れロックの設定を無効にしてください。

ボリュームのロック解除が完了したあと,ロック解除したボリュームをほかのマイグレーショング ループに移動することもできます。ロック解除によって解放されたボリュームを,利用できるボ リュームとして 1 か所にまとめておけます。

## **(1)** 記述形式

```
htsmcli [ サーバのロケーション] CreateUnlockingTask
    ...<u>..</u><br>[ 共通オプション ]
     [ { -e | --execute } ]
```

```
storagedomainname=ストレージドメイン名
migrationgroupname=マイグレーショングループ名
[ movetomigrationgroupname=アンロック完了後移動先マイグレーショングループ名 ]
[ notifytourl=イベント通知先アドレス ]
[ description=タスクの説明文 ]
```
# **(2)** オプション

-e または--execute

作成したアンロッキングタスクを即時実行したい場合に指定します。 省略するとアンロッキングタスクは待機状態になります。

# **(3)** パラメーター

#### 表 **5-40 CreateUnlockingTask** コマンドのパラメーター

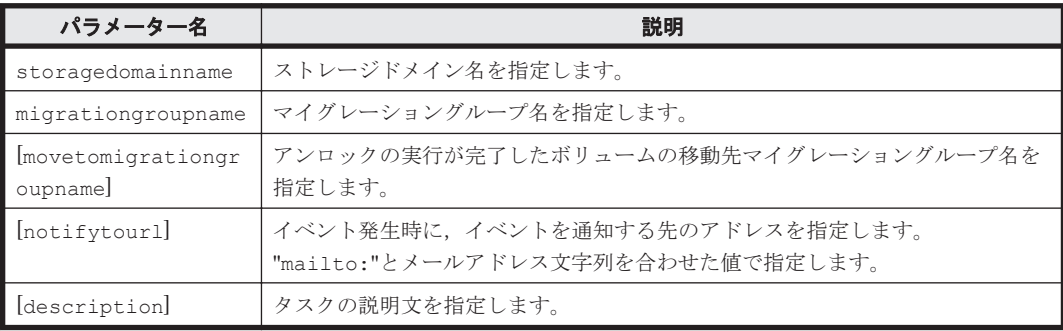

(凡例)

[ ]:指定は任意です。

# **(4)** 出力項目

## 表 **5-41 CreateUnlockingTask** コマンドの出力項目(**Task** インスタンス)

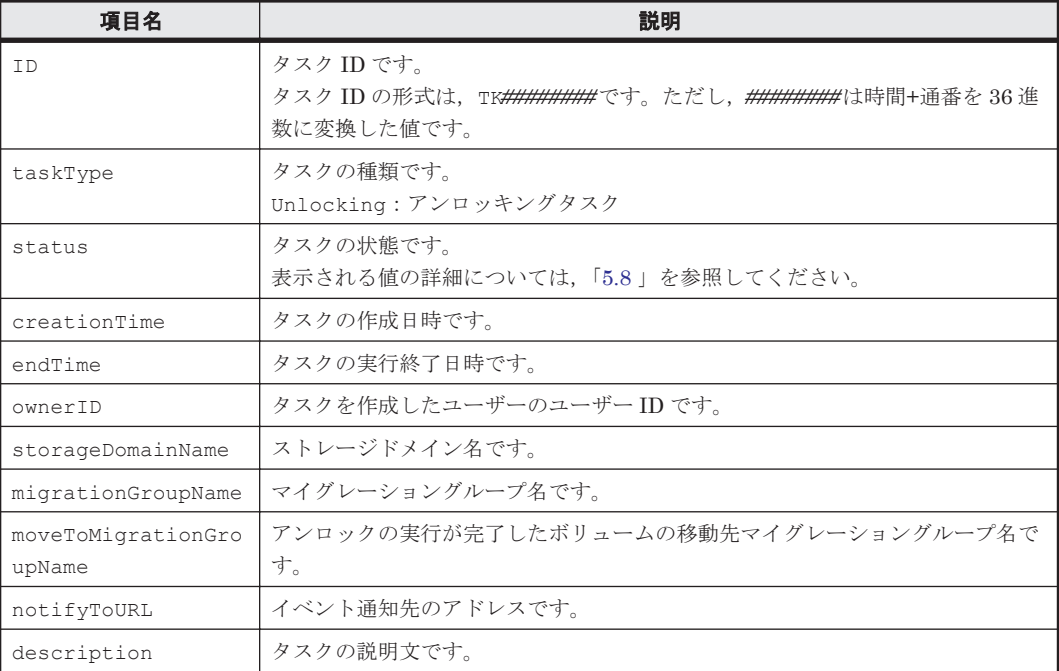
表 **5-42 CreateUnlockingTask** コマンドの出力項目(**UnlockingInfo** インスタンス)

| 項目名  | 説明                                            |
|------|-----------------------------------------------|
|      | controllerDeviceNu   ボリュームのコントローラー論理デバイス番号です。 |
| mber | l<br>16進数と": " (コロン) を組み合わせた値で表示されます。         |

# **(5)** コマンド指定例と実行結果

• コマンド指定例:

ボリュームをアンロックするアンロッキングタスクを作成します。

htsmcli CreateUnlockingTask storagedomainname=MegaTechUSP600-Primary migrationgroupname=MG011

• 実行結果:

```
RESPONSE:
An instance of Task(1 of 1)
   ID=TK1f2lymqv
   taskType=Unlocking
  status=Standby
  creationTime=2014/01/25 16:53:11
   endTime=
   ownerID=user
   storageDomainName=MegaTechUSP600-Primary
  migrationGroupName=MG011
   moveToMigrationGroupName=
   notifyToURL=mailto:test@example.com
   description=
   List of 2 UnlockingInfo elements:
     An instance of UnlockingInfo(1 of 2)
       controllerDeviceNumber=3:A6
     An instance of UnlockingInfo(2 of 2)
       controllerDeviceNumber=3:A7
```
# **5.5.6 CreateShreddingTask**

CreateShreddingTask コマンドは,マイグレーショングループ内のデータを完全に消去するシュ レッディングタスクを作成します。マイグレーショングループ単位でシュレッディングします。

マイグレーションタスクでマイグレーション後にデータを消去するときは、ZERO-ONCE 方式で データが消去されます。DoD 方式でデータを消去するには,シュレッディングタスクを作成してく ださい。

マイグレーショングループ内に,ロックされたボリュームなどシュレッディングできないボリュー ムがあった場合は,シュレッディングできるボリュームのデータだけが消去されます。

Tiered Storage Manager では、次のどれかに該当するボリュームはシュレッディングできません。

- パスが設定されているボリューム
- Data Retention Utility の属性が Read/Write 以外のボリューム
- システムディスクボリューム
- Dynamic Provisioning のプールボリューム
- Dynamic Provisioning の仮想ボリュームで、かつプールに関連付けられていないボリューム
- Volume Migration の予約ボリュームまたはペアボリューム
- High Availability Manager のペアボリュームまたは Quorum ディスク

- TSE ボリューム
- 仮想 ID を用いたデータ移行の移行元ボリューム
- 仮想 ID を用いたデータ移行中のボリューム
- 仮想 ID を用いたデータ移行に使用しているリソースグループに所属するボリューム
- ShadowImage<sup>※</sup>, TrueCopy<sup>※</sup>, Universal Replicator<sup>※</sup>, Copy-on-Write Snapshot, または Thin Image のペアボリューム
- Universal Replicator※のジャーナルボリューム
- Copy-on-Write Snapshot のプールボリュームまたは仮想ボリューム
- Thin Image のプールボリュームまたは仮想ボリューム

注※

メインフレーム系プログラムも同様です。

次のどれかに該当する場合,シュレッディングタスクを作成できません。

- migrationgroupname パラメーターに指定したマイグレーショングループに,シュレッディ ングできるボリュームが 1 つもなかった場合
- タスク作成時に movetomigrationgroupname パラメーターに指定したマイグレーショング ループが, 終了状態 (End) ではないタスクで, migrationgroupname パラメーターに指定さ れている場合
- 「5.5.2 [タスクの作成と実行](#page-97-0)」に示すタスクが作成できない条件のどれかに該当する場合

シュレッディングタスクが完了したあと,データがシュレッディングされたボリュームをほかのマ イグレーショングループに移動することもできます。シュレッディングによってデータが消去され たボリュームを,再利用できるボリュームとして 1 か所にまとめておけます。

対象ボリュームが DP ボリューム, かつ移動先マイグレーショングループを指定しない場合, デー タ消去後に DP ボリュームも削除されます。

### **(1)** 記述形式

```
htsmcli [ #ーバのロケーション] CreateShreddingTask
   [ 共通オプション ]
    [ { -f | --force } ]
   [ (-e] --execute }
   storagedomainname=ストレージドメイン名
    migrationgroupname=マイグレーショングループ名
    [ shreddingmethod={ ZERO-ONCE | DoD } ]
    movetomigrationgroupname=シュレッディング完了後の移動先マイグレーショング
ループ名 ]
   [ notifytourl=イベント通知先アドレス ]
   ·<br>[ description=タスクの説明文 ]
```
# **(2)** オプション

-f または--force

確認しないでシュレッディングタスクを作成してよい場合に指定します。 確認メッセージに応答してからシュレッディングタスクを作成する場合は、指定を省略しま す。

-e または--execute

作成したシュレッディングタスクを即時実行したい場合に指定します。 省略するとシュレッディングタスクは待機状態になります。

# <span id="page-110-0"></span>**(3)** パラメーター

#### 表 **5-43 CreateShreddingTask** コマンドのパラメーター

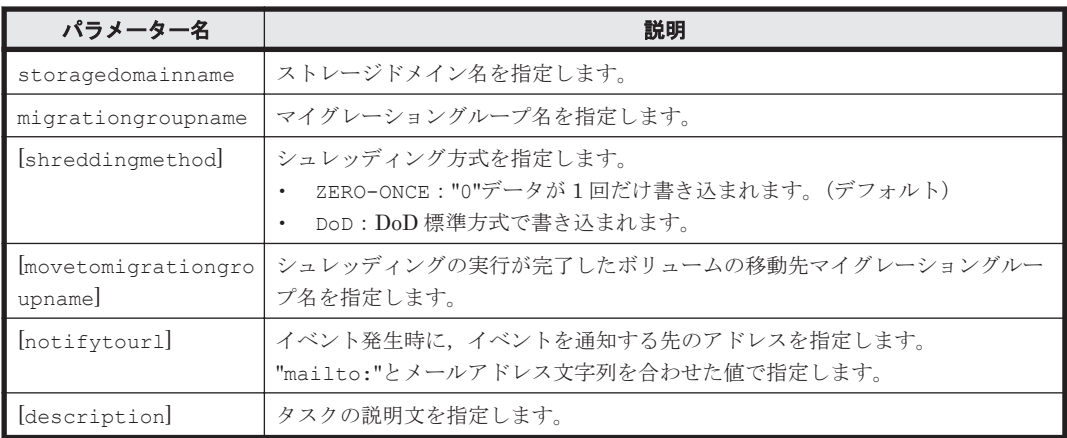

#### (凡例)

[ ]:指定は任意です。

# **(4)** 出力項目

#### 表 **5-44 CreateShreddingTask** コマンドの出力項目(**Task** インスタンス)

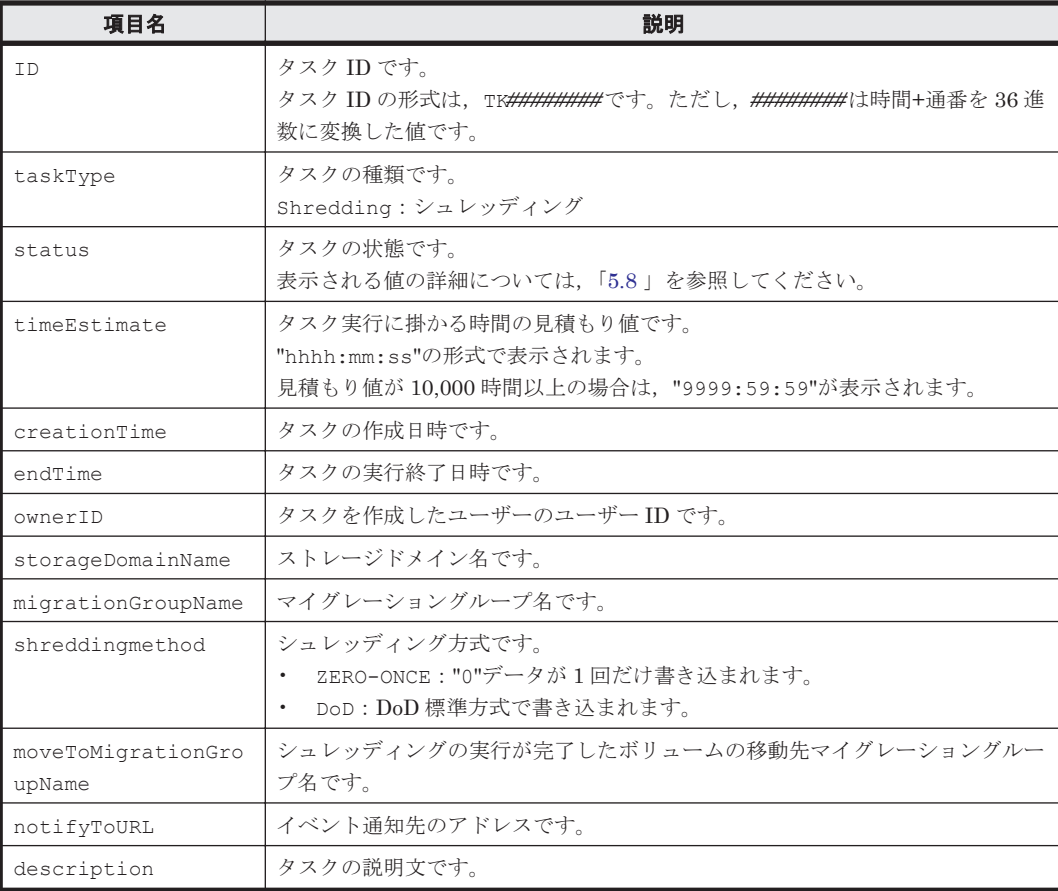

# 表 **5-45 CreateShreddingTask** コマンドの出力項目(**ShreddingInfo** インスタンス)

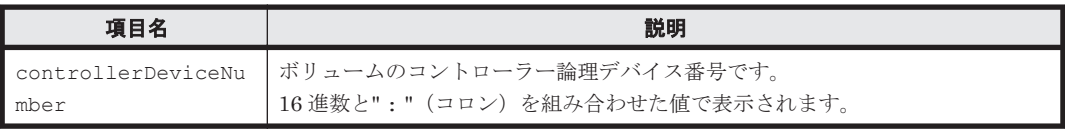

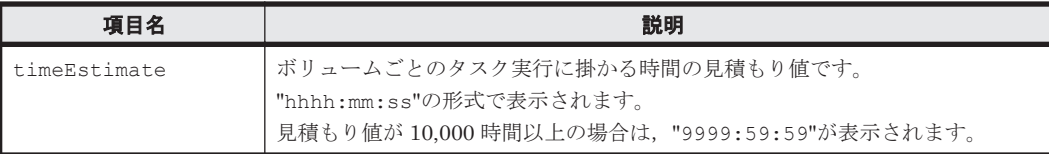

### **(5)** コマンド指定例と実行結果

• コマンド指定例:

マイグレーショングループ MG011 のボリュームを DoD 標準方式でシュレッディング後,ボ リュームをマイグレーショングループ MG044 に移動するシュレッディングタスクを作成しま す。

htsmcli CreateShreddingTask storagedomainname=MegaTechUSP600-Primary migrationgroupname=MG011 shreddingmethod=DoD movetomigrationgroupname=MG044 Are you sure you want to shred the data in the migration group "MG011"? (Y/N) :

• 実行結果:

```
RESPONSE:
An instance of Task(1 of 1)
   ID=TK1f2lymqv
   taskType=Shredding
   status=Standby
   timeEstimate=0:02:02
   creationTime=2014/01/25 16:53:11
   endTime=
   ownerID=user
   storageDomainName=MegaTechUSP600-Primary
   migrationGroupName=MG011
   shreddingMethod=DoD
   moveToMigrationGroupName=MG044
   notifyToURL=
   description=
   List of 2 ShreddingInfo elements:
     An instance of ShreddingInfo(1 of 2)
       controllerDeviceNumber=3:A6
       timeEstimate=0:01:01
     An instance of ShreddingInfo(2 of 2)
       controllerDeviceNumber=3:A7
       timeEstimate=0:01:01
```
# **5.6** タスクを管理するためのコマンド

タスクを管理するためのコマンドについて説明します。

CLI では GUI で作成したタスクは管理できません。

# **5.6.1 GetTasks**

GetTasks コマンドは、id パラメーターで指定したタスクの情報、またはそのほかのパラメーター で指定する範囲のタスクの情報を取得します。

タスクの種類を示す tasktype パラメーターで、対象のタスクの種類を指定することもできます。 タスクの状態を示す status パラメーターで、対象のタスクの範囲を指定することもできます。作 成日や終了日などのタスクに関連づけられた日付を用いて,取得するタスクの範囲を指定すること もできます。以下の指定ができます。

- 指定した基準日以前に作成(または終了)したタスク
- 指定した基準日以降に作成(または終了)したタスク
- 指定した基準日当日に作成(または終了)したタスク

GetTasks コマンドは、複数種類のタスクの一覧を取得して、出力できます。そのため、タスクの 種類によって出力項目が変わります。出力項目では,タスクごとに示しています。

# **(1)** 記述形式

```
htsmcli [ サーバのロケーション] GetTasks
 [ 共通オプション ]
 [ (-d \mid -- detail ] ] [ { id=タスク ID |
     [ { storagedomainname=ストレージドメイン名
         [ migrationgroupname=マイグレーショングループ名 ]
         -<br>[ targetstoragetiername=ストレージ階層名 ]
        | subsystemname=ストレージシステム名 } ]
[ status=状態 [ ,状態 ]... ]
 [ [ datetype = { Creation | End } ]
        daystobase=基準日までの日数
         [ direction={ Before | After | Just } ] ]
      [ tasktype={ Migration | Shredding | Locking | Unlocking
               | VolumeCreation | ExternalMapping } ] } ]
```
# **(2)** オプション

-d または--detail

CLI コマンド実行後に,詳細情報を標準出力に表示したいときに指定します。 省略した場合,サマリー情報だけが表示されます。

### **(3)** パラメーター

パラメーターの指定は,任意です。

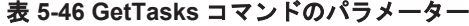

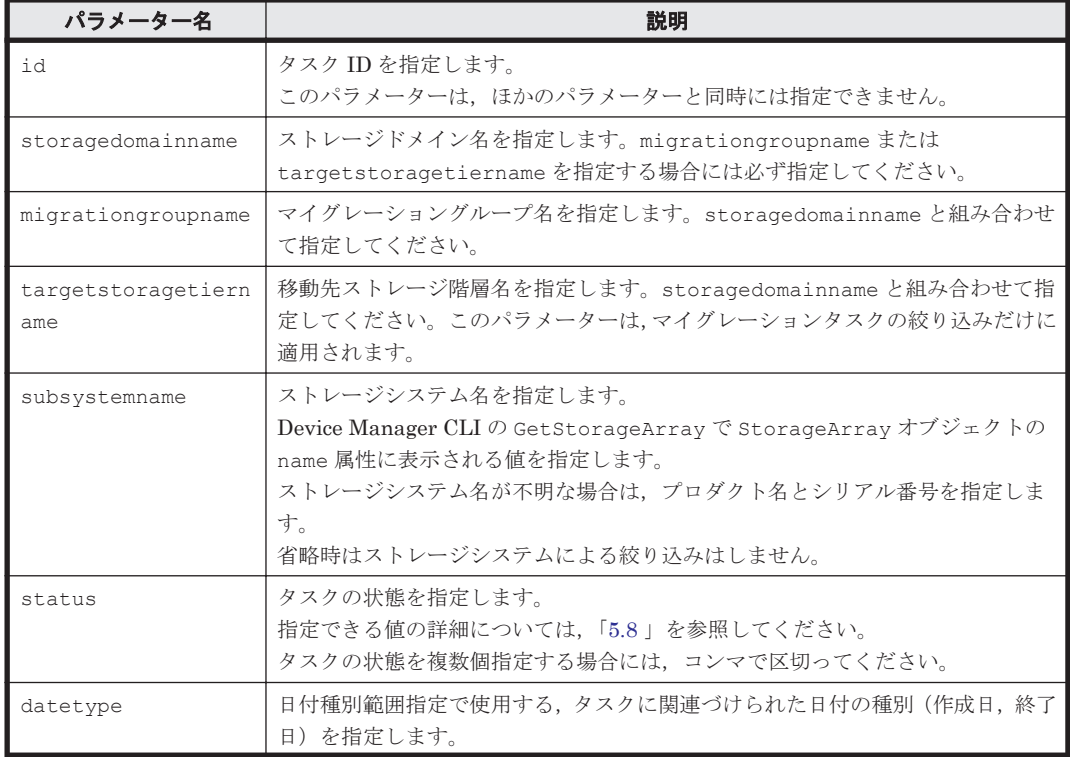

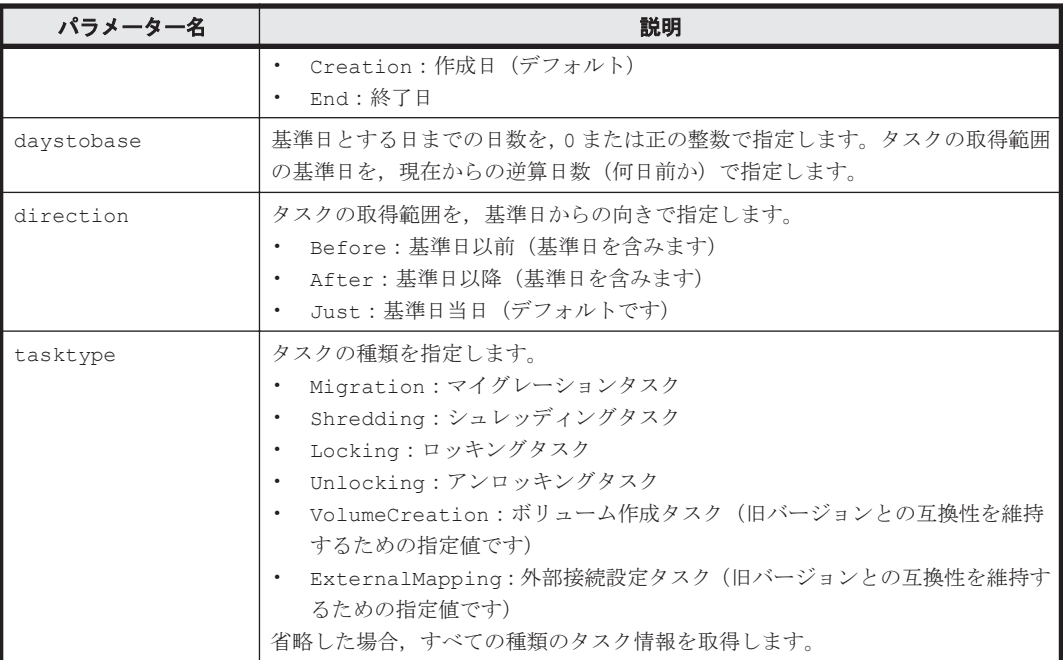

# **(4)** 出力項目(マイグレーションタスク)

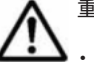

重要 一部の出力項目では,次のどちらかに該当する場合に"-"または"Unknown"が表示されます。

• プール検索条件を使用して作成したストレージ階層をマイグレーション移動先に選択した場合 ボリュームの作成が完了するまで"Unknown"が表示されます。

• 外部接続されたストレージが SMI-S enabled ストレージシステムの場合 "-"または"Unknown"が表示されます。

# 表 **5-47 GetTasks** コマンドの出力項目(マイグレーションタスク)(**Task** インスタンス)

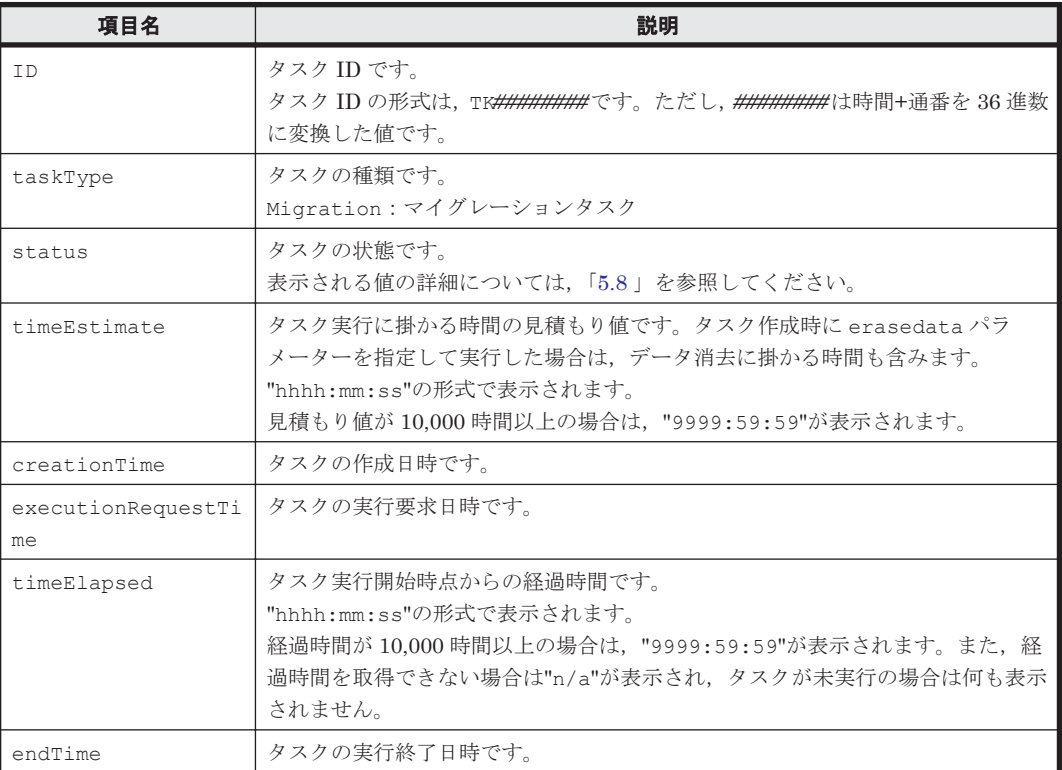

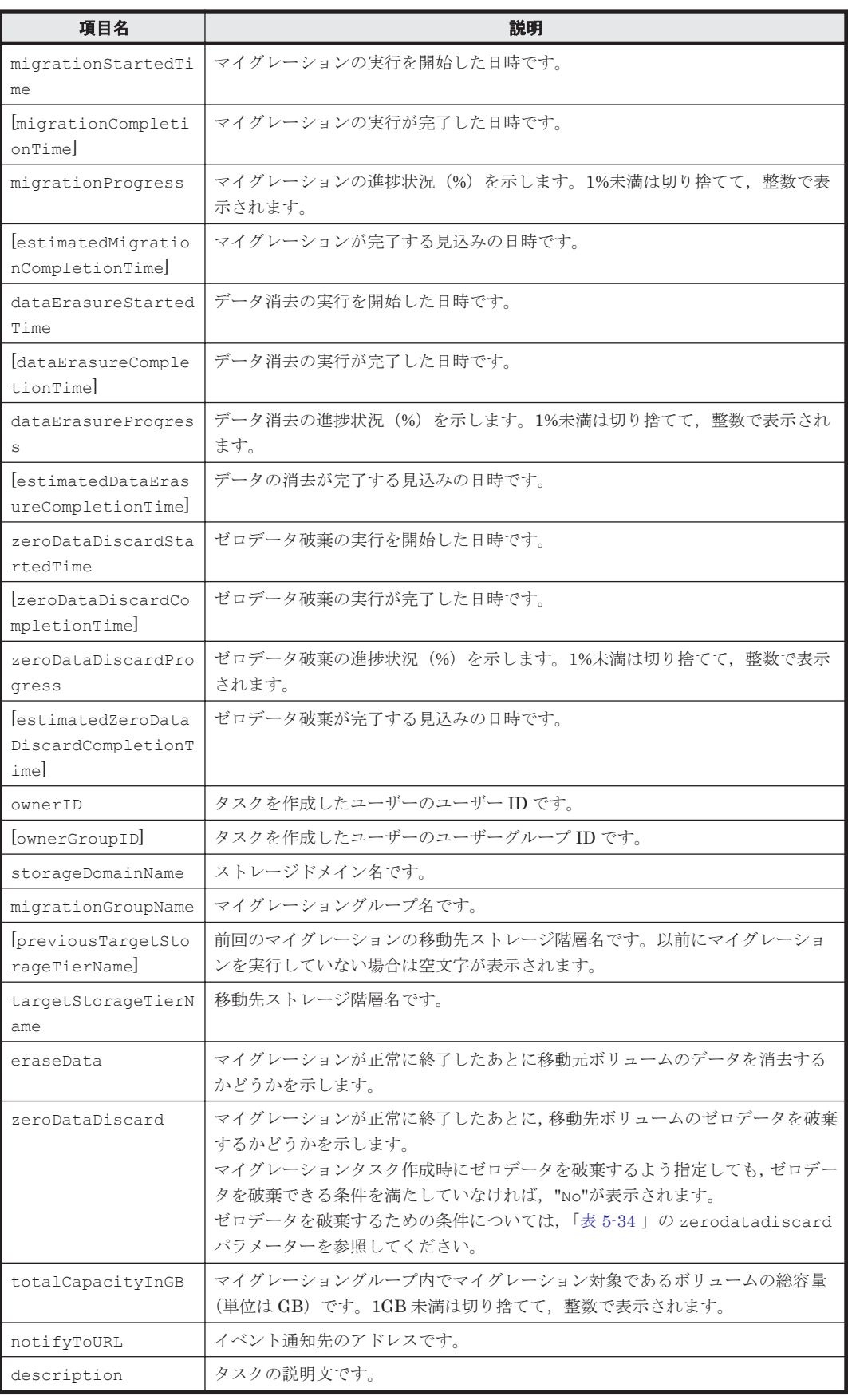

(凡例)

[ ]:-d または--detail オプションの指定があるときだけ出力されます。

次に示す「表 5-48 GetTasks コマンドの出力項目(マイグレーションタスク)(ErrorInfo インスタ ンス)」および「表 5-49 GetTasks コマンドの出力項目(マイグレーションタスク)(MigrationInfo インスタンス)」の出力項目は,-d または--detail オプションの指定があるときだけ出力されま す。

#### 表 **5-48 GetTasks** コマンドの出力項目(マイグレーションタスク)(**ErrorInfo** インスタンス)

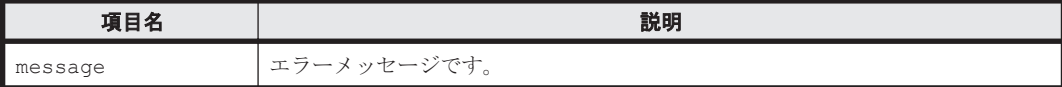

### 表 **5-49 GetTasks** コマンドの出力項目(マイグレーションタスク)(**MigrationInfo** インスタンス)

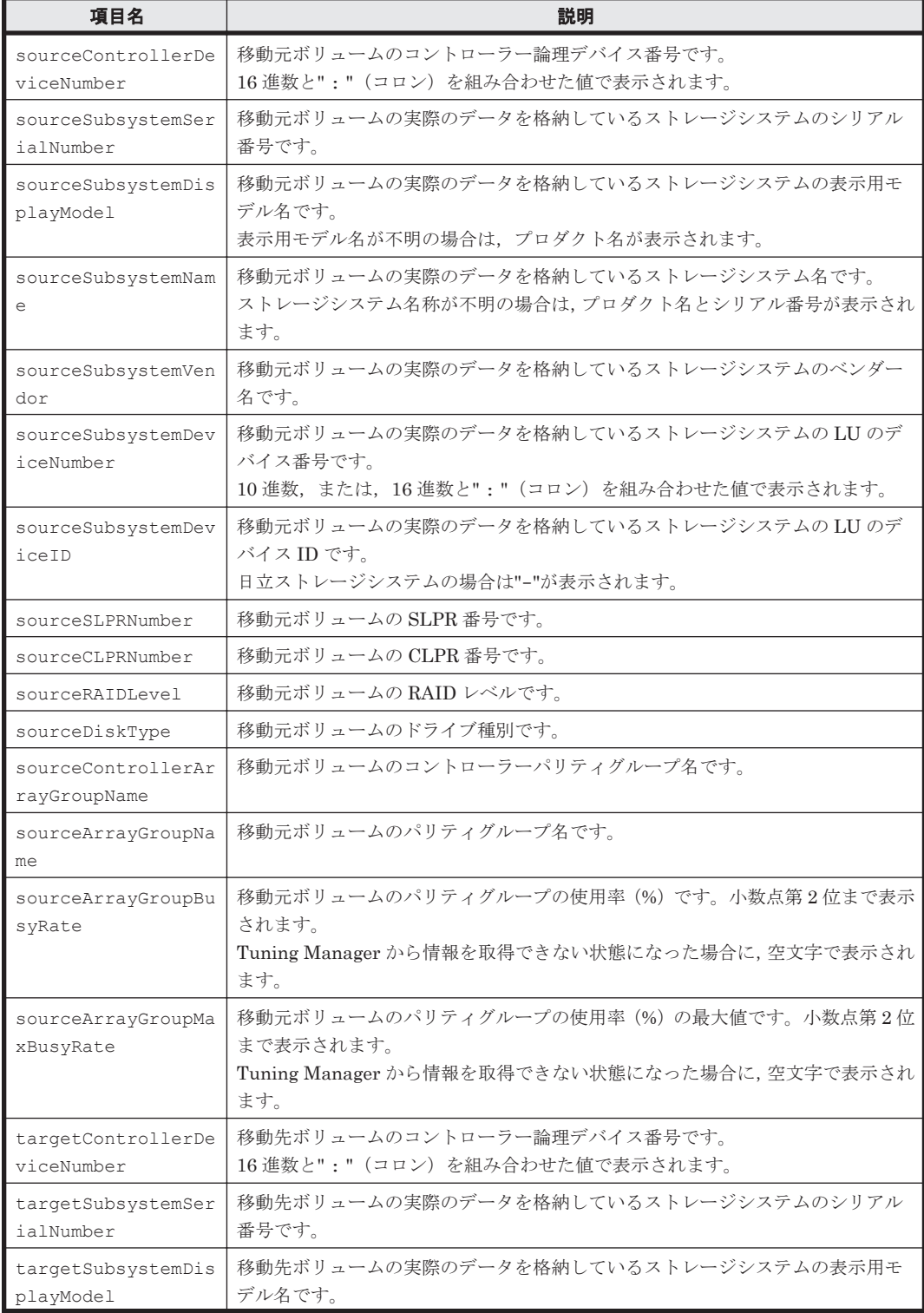

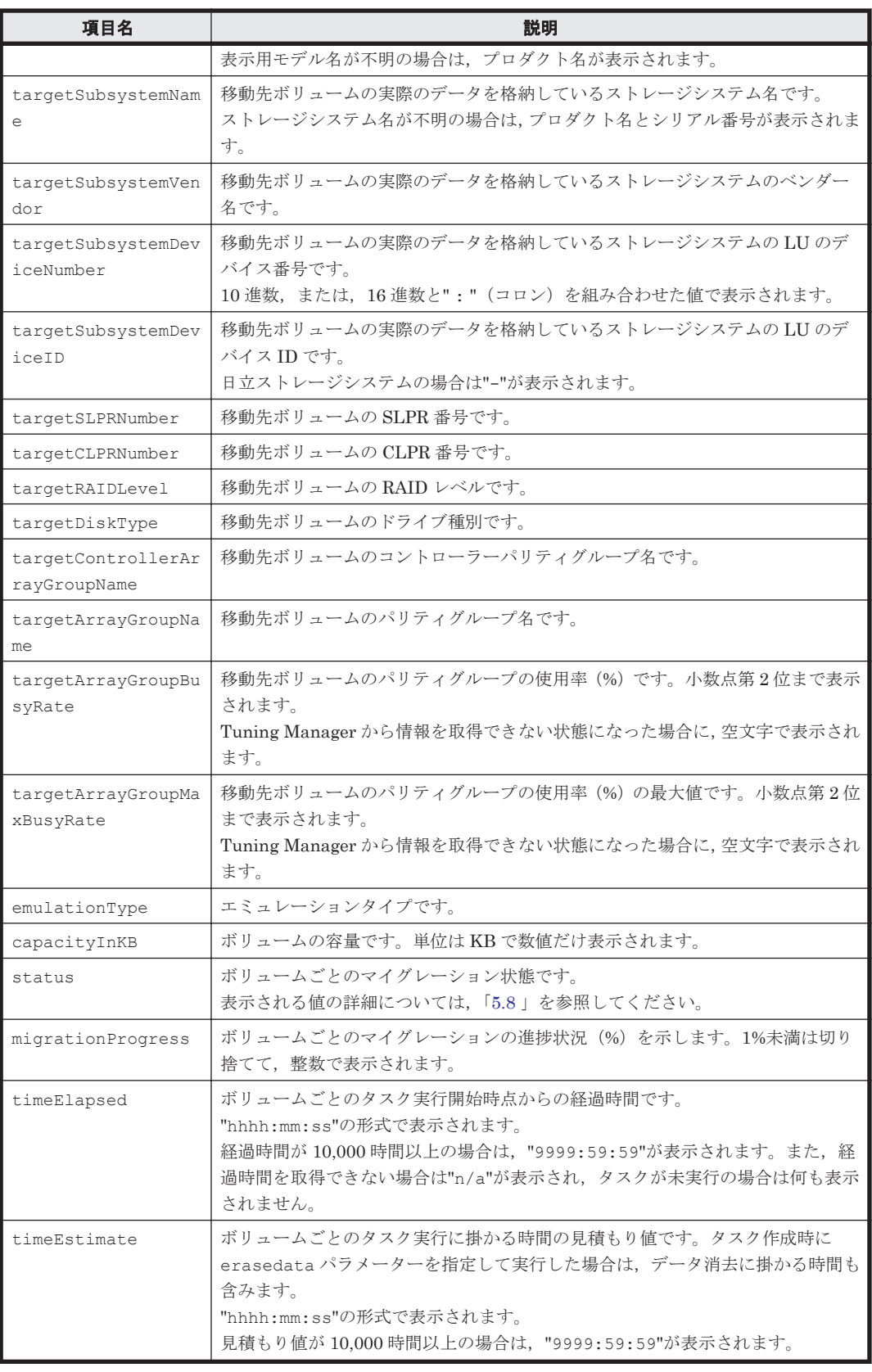

# **(5)** 出力項目(ロッキングタスク)

重要 一部の出力項目では,外部接続されたストレージが SMI-S enabled ストレージシステムの場合は"-"また は"Unknown"が表示されます。

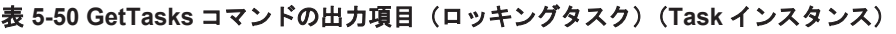

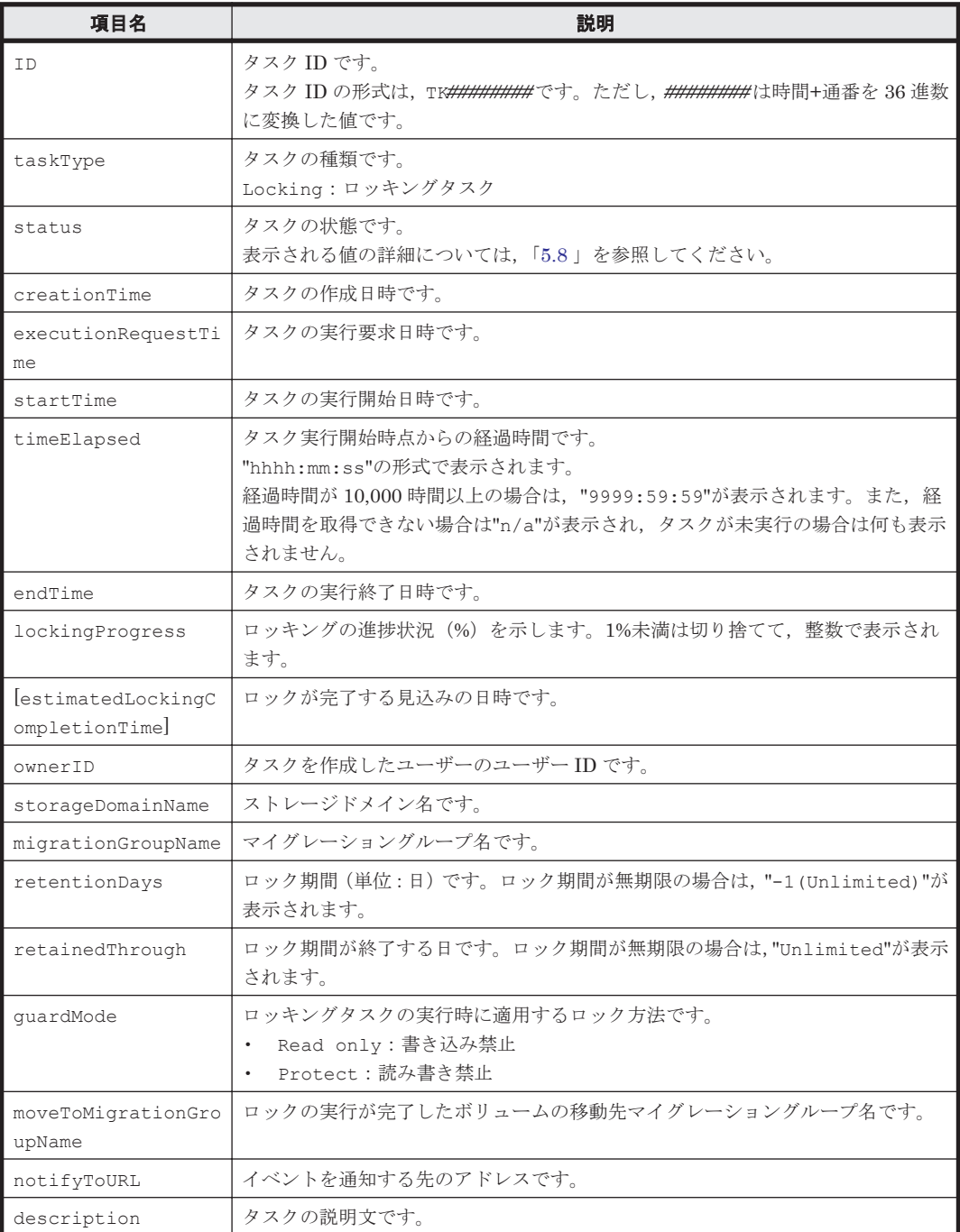

(凡例)

[ ]:-d または--detail オプションの指定があるときだけ出力されます。

次に示す「表 5-51 GetTasks コマンドの出力項目 (ロッキングタスク) (ErrorInfo インスタンス)」 および「表 5-52 GetTasks [コマンドの出力項目\(ロッキングタスク\)\(](#page-118-0)LockingInfo インスタンス)」 の出力項目は、-d または--detail オプションの指定があるときだけ出力されます。

表 **5-51 GetTasks** コマンドの出力項目(ロッキングタスク)(**ErrorInfo** インスタンス)

| 項目名     | 説明                      |
|---------|-------------------------|
| message | エラーメッセージです。<br>$\Omega$ |

| 項目名                        | 説明                                                                                                    |
|----------------------------|----------------------------------------------------------------------------------------------------|
| controllerDeviceNu<br>mber | ボリュームのコントローラー論理デバイス番号です。<br>16進数と": " (コロン) を組み合わせた値で表示されます。                                                                                                  |
| subsystemSerialNum<br>ber  | ボリュームの実際のデータを格納しているストレージシステムのシリアル番号で<br>す。                                                                                                    |
| subsystemDisplayMo<br>de 1 | ボリュームの実際のデータを格納しているストレージシステムの表示用モデル名<br>です。表示用モデル名が不明の場合は、プロダクト名が表示されます。                                                                                      |
| subsystemName              | ボリュームの実際のデータを格納しているストレージシステム名です。ストレー<br>ジシステム名が不明の場合は、プロダクト名とシリアル番号が表示されます。                                                                                   |
| subsystemDeviceNum<br>ber  | ボリュームの実際のデータを格納しているストレージシステムの LU の論理デバ<br>イス番号です。<br>10 進数, または, 16 進数と": " (コロン) を組み合わせた値で表示されます。                                                            |
| subsystemDeviceID          | ボリュームの実際のデータを格納しているストレージシステムの LU の論理デバ<br>イス ID です。<br>日立ストレージシステムの場合は"-"が表示されます。                                                                             |
| status                     | ボリュームごとのロック状態です。<br>表示される値の詳細については,「5.8」を参照してください。                                                                                                    |
| timeElapsed                | ボリュームごとのタスク実行開始時点からの経過時間です。<br>"hhhh:mm:ss"の形式で表示されます。<br>経過時間が 10,000 時間以上の場合は,"9999:59:59"が表示されます。また,経<br>過時間を取得できない場合は"n/a"が表示され,タスクが未実行の場合は何も表示<br>されません。 |

<span id="page-118-0"></span>表 **5-52 GetTasks** コマンドの出力項目(ロッキングタスク)(**LockingInfo** インスタンス)

# **(6)** 出力項目(アンロッキングタスク)

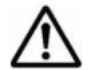

重要 一部の出力項目では,外部接続されたストレージが SMI-S enabled ストレージシステムの場合は"-"また は"Unknown"が表示されます。

# 表 **5-53 GetTasks** コマンドの出力項目(アンロッキングタスク)(**Task** インスタンス)

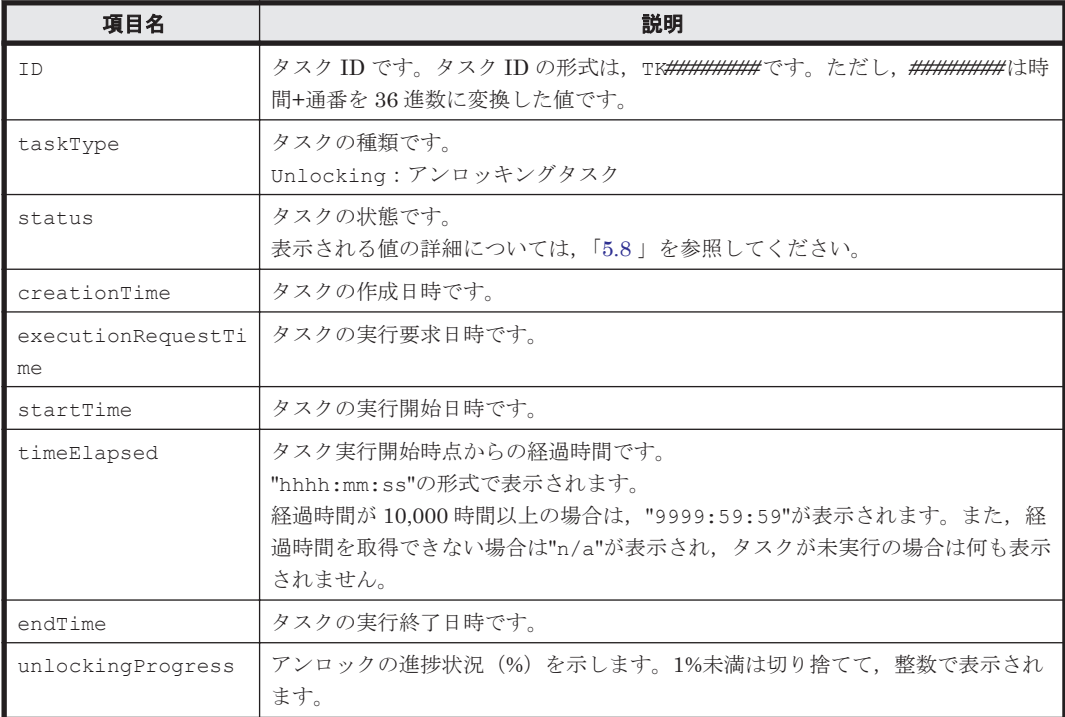

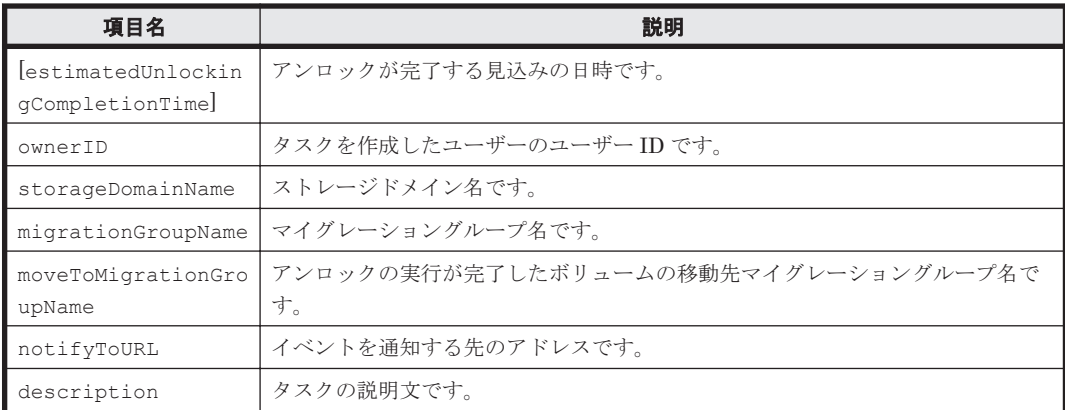

(凡例)

[ ]:-d または--detail オプションの指定があるときだけ出力されます。

次に示す「表 5-54 GetTasks コマンドの出力項目(アンロッキングタスク) (ErrorInfo インスタン ス)」および「表 5-55 GetTasks コマンドの出力項目(アンロッキングタスク)(UnlockingInfo イ ンスタンス)」の出力項目は,-d または--detail オプションの指定があるときだけ出力されます。

表 **5-54 GetTasks** コマンドの出力項目(アンロッキングタスク)(**ErrorInfo** インスタンス)

| 項目名     | 説明          |
|---------|-------------|
| message | エラーメッセージです。 |

#### 表 **5-55 GetTasks** コマンドの出力項目(アンロッキングタスク)(**UnlockingInfo** インスタンス)

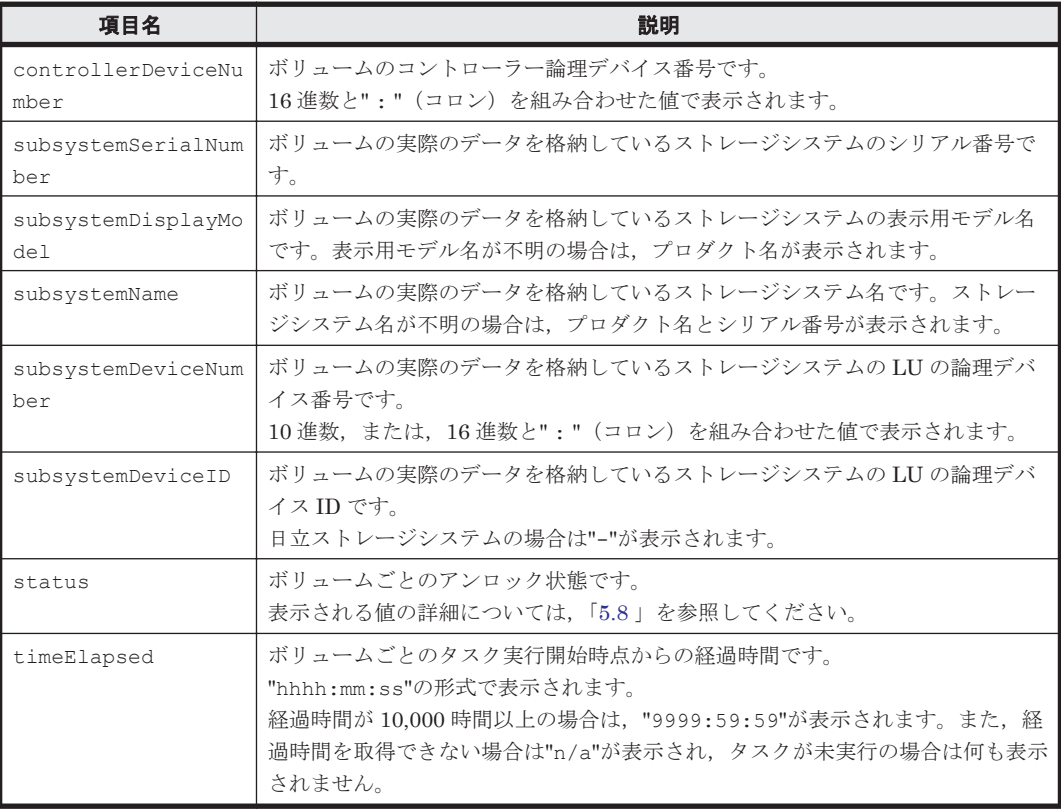

# **(7)** 出力項目(シュレッディングタスク)

重要 一部の出力項目では,外部接続されたストレージが SMI-S enabled ストレージシステムの場合は"-"また は"Unknown"が表示されます。

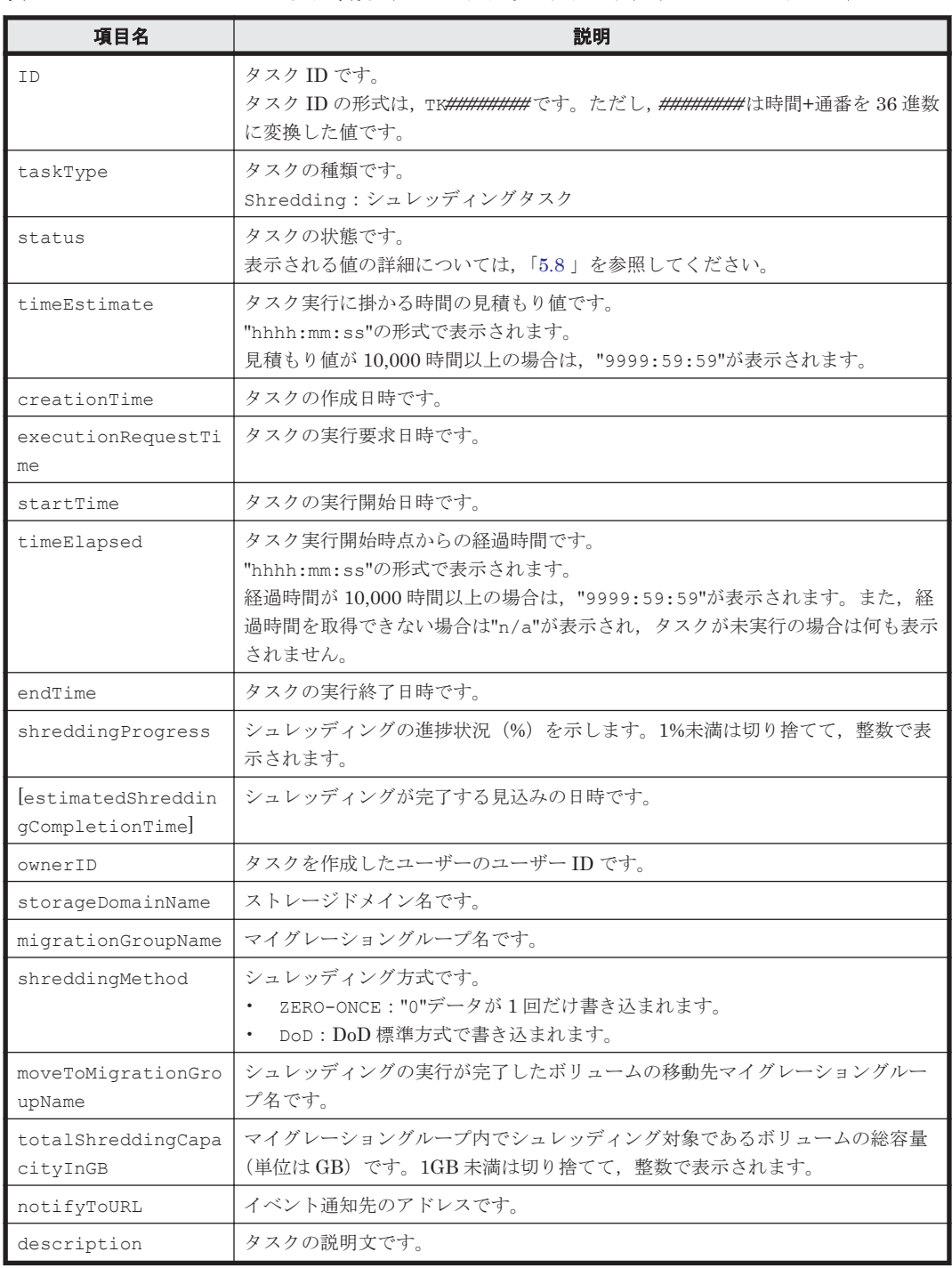

### 表 **5-56 GetTasks** コマンドの出力項目(シュレッディングタスク)(**Task** インスタンス)

#### (凡例)

[ ]:-d または--detail オプションの指定があるときだけ出力されます。

次に示す「表 5-57 GetTasks [コマンドの出力項目\(シュレッディングタスク\)\(](#page-121-0)ErrorInfo インスタ [ンス\)](#page-121-0)」および「表 5-58 GetTasks [コマンドの出力項目\(シュレッディングタスク\)\(](#page-121-0)ShreddingInfo [インスタンス\)](#page-121-0)」の出力項目は,-d または--detail オプションの指定があるときだけ出力されま す。

#### <span id="page-121-0"></span>表 **5-57 GetTasks** コマンドの出力項目(シュレッディングタスク)(**ErrorInfo** インスタンス)

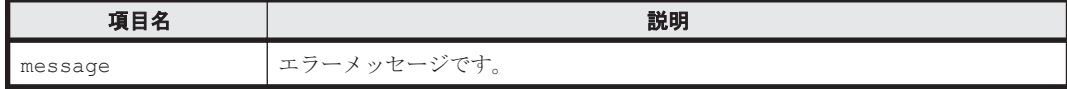

### 表 **5-58 GetTasks** コマンドの出力項目(シュレッディングタスク)(**ShreddingInfo** インスタンス)

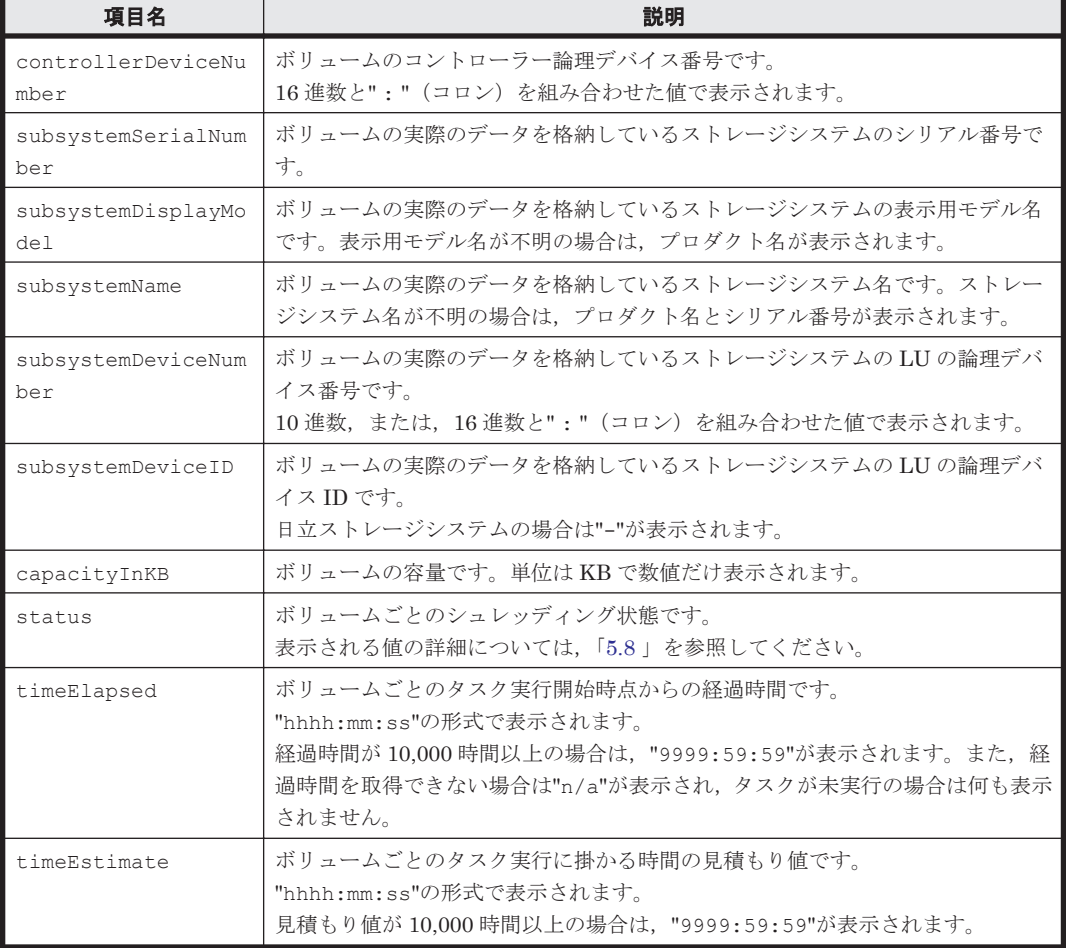

# **(8)** コマンド指定例と実行結果(タスクの種類ごとに表示される場合)

• コマンド指定例- 1:

コマンド入力日の 5 日前を基準に,それ以降に作成した,状態が待機中のマイグレーションタ スクの詳細情報をストレージドメイン MegaTechUSP600-Primary から取得します。

htsmcli GetTasks --detail storagedomainname="MegaTechUSP600-Primary" status="Standby" datetype="Creation" daystobase="5" direction="After"

• 実行結果- 1:

```
RESPONSE:
List of 1 Task elements:
  An instance of Task(1 of 1)
    ID=TK1f2lymqv
     taskType=Migration
    status=Standby
    timeEstimate=0:02:04
    creationTime=2014/01/25 16:53:11
     executionRequestTime=
     timeElapsed=
     endTime=
```

```
 migrationStartedTime=
 migrationCompletionTime=
 migrationProgress=0
 estimatedMigrationCompletionTime=
 dataErasureStartedTime=
 dataErasureCompletionTime=
 dataErasureProgress=0
 estimatedDataErasureCompletionTime=
 zeroDataDiscardStartedTime=
 zeroDataDiscardCompletionTime=
 zeroDataDiscardProgress=0
 estimatedZeroDataDiscardCompletionTime=
 ownerID=user
 ownerGroupID=Admin
 storageDomainName=MegaTechUSP600-Primary
 migrationGroupName=MG011
 previousTargetStorageTierName=
 targetStorageTierName=MegaTech-HighCost
 eraseData=No
 zeroDataDiscard=No
 totalCapacityInGB=19
 notifyToURL=mailto:test@example.com
 description=
 List of 2 MigrationInfo elements:
   An instance of MigrationInfo(1 of 2)
     sourceControllerDeviceNumber=3:A6
     sourceSubsystemSerialNumber=14011
     sourceSubsystemDisplayModel=USP
     sourceSubsystemName=USP@10.208.151.151
     sourceSubsystemVendor=HITACHI
     sourceSubsystemDeviceNumber=3:A6
     sourceSubsystemDeviceID=-
     sourceSLPRNumber=0
     sourceCLPRNumber=0
     sourceRAIDLevel=RAID5(3D+1P)
     sourceDiskType=Unknown
     sourceControllerArrayGroupName=E9960-1
     sourceArrayGroupName=1-9-1
     sourceArrayGroupBusyRate=34.56
     sourceArrayGroupMaxBusyRate=56.75
     targetControllerDeviceNumber=2:80
     targetSubsystemSerialNumber=14011
     targetSubsystemDisplayModel=USP
     targetSubsystemName=USP@10.208.151.151
     targetSubsystemVendor=HITACHI
     targetSubsystemDeviceNumber=2:80
     targetSubsystemDeviceID=-
     targetSLPRNumber=0
     targetCLPRNumber=0
     targetRAIDLevel=RAID5(3D+1P)
     targetDiskType=Unknown
     targetControllerArrayGroupName=E9960-11
     targetArrayGroupName=1-10-1
     targetArrayGroupBusyRate=34.56
     targetArrayGroupMaxBusyRate=56.75
     emulationType=OPEN-V
     capacityInKB=10,240,320
     status=Standby
     migrationProgress=0
     timeElapsed=
     timeEstimate=0:01:02
   An instance of MigrationInfo(2 of 2)
     sourceControllerDeviceNumber=3:A7
     sourceSubsystemSerialNumber=14011
     sourceSubsystemDisplayModel=USP
     sourceSubsystemName=USP@10.208.151.151
     sourceSubsystemVendor=HITACHI
     sourceSubsystemDeviceNumber=3:A7
     sourceSubsystemDeviceID=-
     sourceSLPRNumber=0
     sourceCLPRNumber=0
     sourceRAIDLevel=RAID5(3D+1P)
```

```
 sourceDiskType=Unknown
 sourceControllerArrayGroupName=E9980-1
 sourceArrayGroupName=1-9-1
 sourceArrayGroupBusyRate=34.56
 sourceArrayGroupMaxBusyRate=56.75
 targetControllerDeviceNumber=2:84
 targetSubsystemSerialNumber=14011
 targetSubsystemDisplayModel=USP
 targetSubsystemName=USP@10.208.151.151
 targetSubsystemVendor=HITACHI
 targetSubsystemDeviceNumber=2:84
 targetSubsystemDeviceID=-
 targetSLPRNumber=0
 targetCLPRNumber=0
 targetRAIDLevel=RAID5(3D+1P)
 targetDiskType=Unknown
 targetControllerArrayGroupName=E9980-11
 targetArrayGroupName=1-10-1
 targetArrayGroupBusyRate=34.56
 targetArrayGroupMaxBusyRate=56.75
 emulationType=OPEN-V
 capacityInKB=10,240,320
 status=Standby
 migrationProgress=0
 timeElapsed=
 timeEstimate=0:01:02
```
• コマンド指定例- 2:

コマンド入力日の 5 日前を基準に,それ以降に作成した,状態が待機中のロッキングタスクの 詳細情報をストレージドメイン MegaTechUSP600-Primary から取得します。

htsmcli GetTasks --detail storagedomainname="MegaTechUSP600-Primary" status="Standby" datetype="Creation" daystobase="5" direction="After"

• 実行結果- 2:

```
RESPONSE:
List of 1 Task elements:
   An instance of Task(1 of 1)
    ID=TK1f2lymqv
     taskType=Locking
     status=Standby
     creationTime=2014/01/25 16:53:11
     executionRequestTime=
     startTime=
     timeElapsed=
     endTime=
     lockingProgress=0
     estimatedLockingCompletionTime=
     ownerID=user
     storageDomainName=MegaTechUSP600-Primary
     migrationGroupName=MG011
     retentionDays=365
     retainedThrough=
     guardMode=Read only
     moveToMigrationGroupName=
     notifyToURL=mailto:test@example.com
     description=
     List of 2 LockingInfo elements:
       An instance of LockingInfo(1 of 2)
         controllerDeviceNumber=3:A6
         subsystemSerialNumber=14011
         subsystemDisplayModel=USP
         subsystemName=USP@10.208.151.151
         subsystemDeviceNumber=3:A6
         subsystemDeviceID=-
         status=Standby
         timeElapsed=
       An instance of LockingInfo(2 of 2)
         controllerDeviceNumber=3:A7
```

```
 subsystemSerialNumber=14011
 subsystemDisplayModel=USP
 subsystemName=USP@10.208.151.151
 subsystemDeviceNumber=3:A7
 subsystemDeviceID=-
 status=Standby
 timeElapsed=
```
• コマンド指定例- 3:

コマンド入力日の 5 日前を基準に,それ以降に作成した,状態が待機中のアンロッキングタス クの詳細情報をストレージドメイン MegaTechUSP600-Primary から取得します。

htsmcli GetTasks --detail storagedomainname="MegaTechUSP600-Primary" status="Standby" datetype="Creation" daystobase="5" direction="After"

```
• 実行結果- 3:
```

```
RESPONSE:
List of 1 Task elements:
   An instance of Task(1 of 1)
     ID=TK1f2lymqv
     taskType=Unlocking
     status=Standby
     creationTime=2014/01/25 16:53:11
     executionRequestTime=
     startTime=
     timeElapsed=
     endTime=
     unlockingProgress=0
     estimatedUnlockingCompletionTime=
     ownerID=user
     storageDomainName=MegaTechUSP600-Primary
     migrationGroupName=MG011
     moveToMigrationGroupName=
     notifyToURL=mailto:test@example.com
     description=
     List of 2 UnlockingInfo elements:
       An instance of UnlockingInfo(1 of 2)
         controllerDeviceNumber=3:A6
         subsystemSerialNumber=14011
         subsystemDisplayModel=USP
         subsystemName=USP@10.208.151.151
         subsystemDeviceNumber=3:A6
         subsystemDeviceID=-
         status=Standby
         timeElapsed=
       An instance of UnlockingInfo(2 of 2)
         controllerDeviceNumber=3:A7
         subsystemSerialNumber=14011
         subsystemDisplayModel=USP
         subsystemName=USP@10.208.151.151
         subsystemDeviceNumber=3:A7
         subsystemDeviceID=-
         status=Standby
         timeElapsed=
```
• コマンド指定例- 4:

コマンド入力日の 5 日前を基準に,それ以降に作成した,状態が待機中のシュレッディングタ スクの詳細情報をストレージドメイン MegaTechUSP600-Primary から取得します。

htsmcli GetTasks --detail storagedomainname="MegaTechUSP600-Primary" status="Standby" datetype="Creation" daystobase="5" direction="After"

• 実行結果- 4:

RESPONSE:

```
List of 1 Task elements:
   An instance of Task(1 of 1)
     ID=TK1f2lymqv
     taskType=Shredding
    status=Standby
     timeEstimate=0:02:02
     creationTime=2014/01/25 16:53:11
    executionRequestTime=
    startTime= timeElapsed=
     endTime=
    shreddingProgress=0
     estimatedShreddingCompletionTime=
     ownerID=user
     storageDomainName=MegaTechUSP600-Primary
    migrationGroupName=MG011
     shreddingMethod=ZERO-ONCE
     moveToMigrationGroupName=MG044
     totalShreddingCapacityInGB=19
     notifyToURL=mailto:test@example.com
     description=
     List of 2 ShreddingInfo elements:
       An instance of ShreddingInfo(1 of 2)
         controllerDeviceNumber=3:A6
         subsystemSerialNumber=14011
         subsystemDisplayModel=USP
         subsystemName=USP@10.208.151.151
         subsystemDeviceNumber=3:A6
         subsystemDeviceID=-
         capacityInKB=10,240,320
         status=Standby
         timeElapsed=
         timeEstimate=0:01:01
       An instance of ShreddingInfo(2 of 2)
         controllerDeviceNumber=3:A7
         subsystemSerialNumber=14011
         subsystemDisplayModel=USP
         subsystemName=USP@10.208.151.151
         subsystemDeviceNumber=3:A7
         subsystemDeviceID=-
         capacityInKB=10,240,320
         status=Standby
         timeElapsed=
         timeEstimate=0:01:01
```
### **(9)** コマンド指定例と実行結果(複数種類のタスクが同時に表示される場合)

• コマンド指定例:

コマンド入力日の 5 日前を基準に,それ以降に作成した,状態が待機中で複数種類のタスクの 詳細情報をストレージドメイン MegaTechUSP600-Primary から取得します。

htsmcli GetTasks --detail storagedomainname="MegaTechUSP600-Primary" status="Standby" datetype="Creation" daystobase="5" direction="After"

• 実行結果:

```
RESPONSE:
List of 3 Task elements:
   An instance of Task(1 of 3)
     ID=TK1f2lymqv
     taskType=Migration
     status=Standby
     timeEstimate=0:02:04
     creationTime=2014/01/25 16:53:11
     executionRequestTime=
     timeElapsed=
     endTime=
```

```
 migrationStartedTime=
 migrationCompletionTime=
 migrationProgress=0
 estimatedMigrationCompletionTime=
 dataErasureStartedTime=
 dataErasureCompletionTime=
 dataErasureProgress=0
 estimatedDataErasureCompletionTime=
 zeroDataDiscardStartedTime=
 zeroDataDiscardCompletionTime=
 zeroDataDiscardProgress=0
 estimatedZeroDataDiscardCompletionTime=
 ownerID=user
 ownerGroupID=Admin
 storageDomainName=MegaTechUSP600-Primary
 migrationGroupName=MG011
 previousTargetStorageTierName=
 targetStorageTierName=MegaTech-HighCost
 eraseData=No
 zeroDataDiscard=No
 totalCapacityInGB=19
 notifyToURL=mailto:test@example.com
 description=
 List of 2 MigrationInfo elements:
   An instance of MigrationInfo(1 of 2)
     sourceControllerDeviceNumber=3:A6
     sourceSubsystemSerialNumber=14011
     sourceSubsystemDisplayModel=USP
     sourceSubsystemName=USP@10.208.151.151
     sourceSubsystemVendor=HITACHI
     sourceSubsystemDeviceNumber=3:A6
     sourceSubsystemDeviceID=-
     sourceSLPRNumber=0
     sourceCLPRNumber=0
     sourceRAIDLevel=RAID5(3D+1P)
     sourceDiskType=Unknown
     sourceControllerArrayGroupName=E9960-1
     sourceArrayGroupName=1-9-1
     sourceArrayGroupBusyRate=34.56
     sourceArrayGroupMaxBusyRate=56.75
     targetControllerDeviceNumber=2:80
     targetSubsystemSerialNumber=14011
     targetSubsystemDisplayModel=USP
     targetSubsystemName=USP@10.208.151.151
     targetSubsystemVendor=HITACHI
     targetSubsystemDeviceNumber=2:80
     targetSubsystemDeviceID=-
     targetSLPRNumber=0
     targetCLPRNumber=0
     targetRAIDLevel=RAID5(3D+1P)
     targetDiskType=Unknown
     targetControllerArrayGroupName=E9960-11
     targetArrayGroupName=1-10-1
     targetArrayGroupBusyRate=34.56
     targetArrayGroupMaxBusyRate=56.75
     emulationType=OPEN-V
     capacityInKB=10,240,320
     status=Standby
     migrationProgress=0
     timeElapsed=
     timeEstimate=0:01:02
   An instance of MigrationInfo(2 of 2)
     sourceControllerDeviceNumber=3:A7
     sourceSubsystemSerialNumber=14011
     sourceSubsystemDisplayModel=USP
     sourceSubsystemName=USP@10.208.151.151
     sourceSubsystemVendor=HITACHI
     sourceSubsystemDeviceNumber=3:A7
     sourceSubsystemDeviceID=-
     sourceSLPRNumber=0
     sourceCLPRNumber=0
     sourceRAIDLevel=RAID5(3D+1P)
```

```
 sourceDiskType=Unknown
       sourceControllerArrayGroupName=E9980-1
       sourceArrayGroupName=1-9-1
       sourceArrayGroupBusyRate=34.56
       sourceArrayGroupMaxBusyRate=56.75
       targetControllerDeviceNumber=2:84
       targetSubsystemSerialNumber=14011
       targetSubsystemDisplayModel=USP
       targetSubsystemName=USP@10.208.151.151
       targetSubsystemVendor=HITACHI
       targetSubsystemDeviceNumber=2:84
       targetSubsystemDeviceID=-
       targetSLPRNumber=0
       targetCLPRNumber=0
       targetRAIDLevel=RAID5(3D+1P)
       targetDiskType=Unknown
       targetControllerArrayGroupName=E9980-11
       targetArrayGroupName=1-10-1
       targetArrayGroupBusyRate=34.56
       targetArrayGroupMaxBusyRate=56.75
       emulationType=OPEN-V
       capacityInKB=10,240,320
       status=Standby
       migrationProgress=0
       timeElapsed=
       timeEstimate=0:01:02
 An instance of Task(2 of 3)
   ID=TK1f2lymqv
  taskType=Shredding
   status=Standby
   timeEstimate=0:02:02
  creationTime=2014/01/25 16:53:11
  executionRequestTime=
 startTime=
  timeElapsed=
   endTime=
  shreddingProgress=0
  estimatedShreddingCompletionTime=
  ownerID=user
   storageDomainName=MegaTechUSP600-Primary
  migrationGroupName=MG011
  shreddingMethod=ZERO-ONCE
  moveToMigrationGroupName=MG044
   totalShreddingCapacityInGB=19
  notifyToURL=mailto:test@example.com
  description=
  List of 2 ShreddingInfo elements:
     An instance of ShreddingInfo(1 of 2)
       controllerDeviceNumber=3:A6
       subsystemSerialNumber=14011
       subsystemDisplayModel=USP
       subsystemName=USP@10.208.151.151
       subsystemDeviceNumber=3:A6
       subsystemDeviceID=-
       capacityInKB=10,240,320
       status=Standby
       timeElapsed=
       timeEstimate=0:01:01
     An instance of ShreddingInfo(2 of 2)
       controllerDeviceNumber=3:A7
       subsystemSerialNumber=14011
       subsystemDisplayModel=USP
       subsystemName=USP@10.208.151.151
       subsystemDeviceNumber=3:A7
       subsystemDeviceID=-
       capacityInKB=10,240,320
       status=Standby
       timeElapsed=
       timeEstimate=0:01:01
 An instance of Task(3 of 3)
   ID=TK1f2lymqv
   taskType=Unlocking
```

```
 status=Standby
 creationTime=2014/01/25 16:53:11
 executionRequestTime=
startTime=
 timeElapsed=
 endTime=
 unlockingProgress=0
 estimatedUnlockingCompletionTime=
 ownerID=user
 storageDomainName=MegaTechUSP600-Primary
 migrationGroupName=MG011
 moveToMigrationGroupName=
 notifyToURL=mailto:test@example.com
 description=
 List of 2 UnlockingInfo elements:
   An instance of UnlockingInfo(1 of 2)
     controllerDeviceNumber=3:A6
     subsystemSerialNumber=14011
     subsystemDisplayModel=USP
     subsystemName=USP@10.208.151.151
     subsystemDeviceNumber=3:A6
     subsystemDeviceID=-
     status=Standby
     timeElapsed=
   An instance of UnlockingInfo(2 of 2)
     controllerDeviceNumber=3:A7
     subsystemSerialNumber=14011
     subsystemDisplayModel=USP
     subsystemName=USP@10.208.151.151
     subsystemDeviceNumber=3:A7
     subsystemDeviceID=-
     status=Standby
     timeElapsed=
```
# **5.6.2 ModifyTask**

ModifyTask コマンドは,タスクの情報(タスクの説明文およびイベント通知先のアドレス)を変 更します。

次の状態のタスクは情報を変更できません。

- 終了状態 (End) であるタスク
- リフレッシュの状態が「実行中」または「終了(失敗)」であるストレージドメインの中にある タスク

# **(1)** 記述形式

```
htsmcli [ サーバのロケーション] ModifyTask
    [ 共通オプション ]
    [ { -d | --detail } ]
    id=タスク ID
   [ newnotifytourl=イベント通知先アドレス ]
   [ newdescription=タスクの説明文 ]
```
# **(2)** オプション

-d または--detail

CLI コマンド実行後に,詳細情報を標準出力に表示したいときに指定します。 省略した場合,標準出力には何も表示されません。

# **(3)** パラメーター

#### 表 **5-59 ModifyTask** コマンドのパラメーター

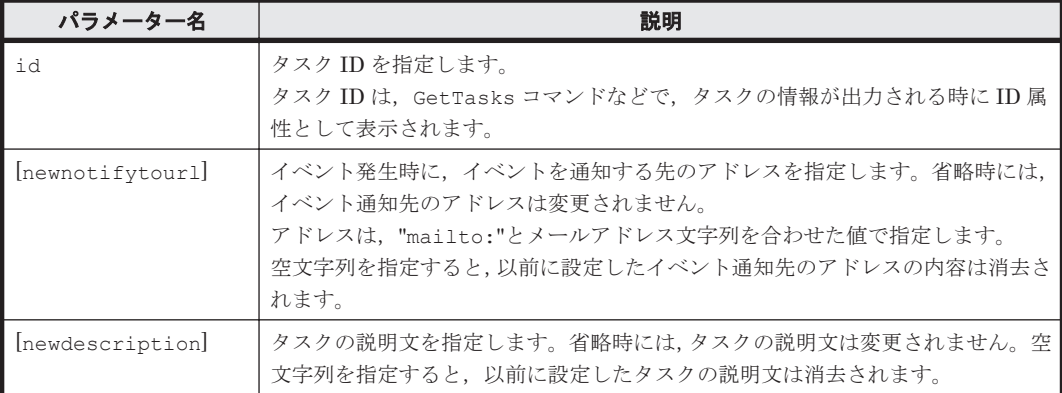

(凡例)

[]: 指定は任意です。

# **(4)** 出力項目

ModifyTask コマンドは、複数種類のタスクのプロパティを変更できます。そのため、タスクの種 類によって出力項目が変わります。

出力項目はタスク作成時と同じです。

- マイグレーションタスク:CreateMigrationTask コマンドの「(4) [出力項目」](#page-101-0)を参照してく ださい。
- ロッキングタスク:CreateLockingTask コマンドの「(4) [出力項目](#page-104-0)」を参照してください。
- アンロッキングタスク:CreateUnlockingTask コマンドの「(4) [出力項目」](#page-107-0)を参照してくだ さい。
- シュレッディングタスク:CreateShreddingTask コマンドの「(4) [出力項目」](#page-110-0)を参照してく ださい。

### **(5)** コマンド指定例と実行結果

• コマンド指定例:

タスク ID が TK1f2lymqv のマイグレーションタスクの説明文を変更します。

htsmcli ModifyTask --detail id="TK1f2lymqv" newdescription="This property was changed."

• 実行結果:

```
RESPONSE:
An instance of Task(1 of 1)
   ID=TK1f2lymqv
   taskType=Migration
   status=Standby
   timeEstimate=0:02:02
   creationTime=2014/01/25 16:53:11
   endTime=
   ownerID=user
   storageDomainName=MegaTechUSP600-Primary
   migrationGroupName=MG011
   previousTargetStorageTierName=
   targetStorageTierName=MegaTech-HighCost
   eraseData=No
   zeroDataDiscard=No
```
 notifyToURL=mailto:test@example.com description=This property was changed. List of 2 MigrationInfo elements: An instance of MigrationInfo(1 of 2) sourceControllerDeviceNumber=3:A6 targetControllerDeviceNumber=2:80 timeEstimate=0:01:01 An instance of MigrationInfo(2 of 2) sourceControllerDeviceNumber=3:A7 targetControllerDeviceNumber=2:84 timeEstimate=0:01:01

# **5.6.3 ExecuteTask**

ExecuteTask コマンドは,指定した待機中(Standby 状態)のタスクの実行を Tiered Storage Manager サーバに要求します。タスクの実行は,このコマンドとは非同期に行われます。

次のタスクは実行を要求できません。

- ボリューム作成タスク
- 外部接続設定タスク
- リフレッシュの状態が「実行中」または「終了(失敗)」であるストレージドメインの中にある タスク

タスクの状態は GetTasks コマンドで確認してください。

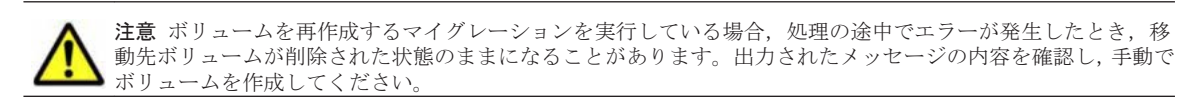

### **(1)** 記述形式

```
htsmcli [ サーバのロケーション] ExecuteTask
   [ 共通オプション ]
    id=タスク ID
```
# **(2)** パラメーター

#### 表 **5-60 ExecuteTask** コマンドのパラメーター

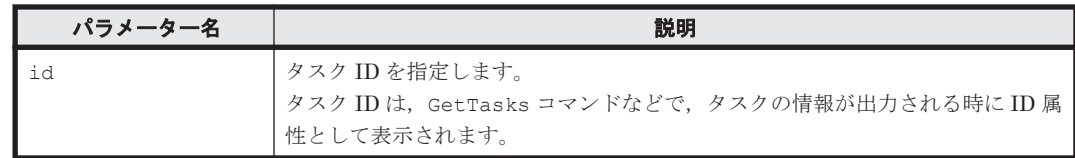

### **(3)** 出力項目

出力項目はありません。

# **(4)** コマンド指定例と実行結果

• コマンド指定例:

タスク ID が TK1ev677gu のタスクを実行します。

htsmcli ExecuteTask id=TK1ev677gu

• 実行結果:

# **5.6.4 CancelTask**

CancelTask コマンドは、指定した待機中 (Standby 状態)のタスクをキャンセルします。キャ ンセルに成功した場合には,タスクの状態は,待機中(Standby)から「終了(キャンセル)」 (Cancel)に変わります。このコマンドの実行によって,ボリュームのマイグレーションボリュー ム予約は解除されます。

次のタスクはキャンセルできません。

- 動作中 (Active) のタスク
- 終了状態 (End) のタスク
- リフレッシュの状態が「実行中」または「終了(失敗)」であるストレージドメインの中にある タスク

# **(1)** 記述形式

```
htsmcli [ サーバのロケーション] CancelTask
   [ 共通オプション ]
   [ --emergency ]
    id=タスク ID
```
# **(2)** オプション

--emergency

このオプションを指定すると,リフレッシュに失敗したストレージドメイン内の待機状態 (Standby)のタスクに対して,強制的にタスクとボリュームタスクを終了します。 省略した場合,タスクおよびボリュームタスクは強制的に終了されません。

重要 Device Manager やストレージシステムが正常な状態のときに,--emergency オプションを指定すると, タスクのボリュームが予約されたままになるなど, Tiered Storage Manager の管理情報と Device Manager や ストレージシステムの情報が不一致となります。このオプションを実行したあとは,次のどちらかの操作をして ください。

• 対象のストレージシステムがある場合

Device Manager でストレージシステムのリフレッシュを実行してください。

• 対象のストレージシステムがない場合 Device Manager からストレージシステムを削除してください。

# **(3)** パラメーター

#### 表 **5-61 CancelTask** コマンドのパラメーター

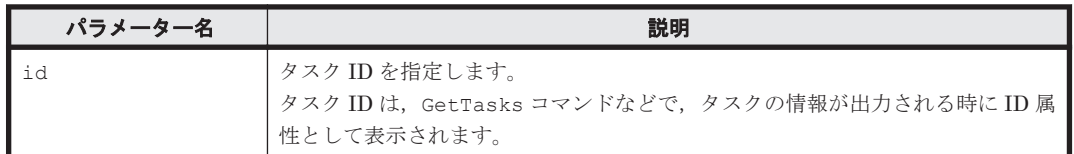

# **(4)** 出力項目

出力項目はありません。

# **(5)** コマンド指定例と実行結果

• コマンド指定例:

タスク ID が TK1ev677gu のタスクをキャンセルします。

htsmcli CancelTask id=TK1ev677gu

• 実行結果: このコマンドには,出力情報はありません。

# **5.6.5 StopTask**

StopTask コマンドは、指定したタスクの中止を Tiered Storage Manager サーバに要求します。 また,マイグレーションタスクによるマイグレーションボリューム予約を解除します。次の状態の タスクを中止できます。

• 動作中 (Active) のタスク

ただし,次のどれかの場合は,中止できません。

- シュレッディングタスク実行中(Active.Executing)の場合
- ゼロデータ破棄を実行中(Active.ZeroDataDiscarding)の場合
- ゼロデータ破棄を指定していないマイグレーションタスクで,データ消去を実行中 (Active.DataErasing)の場合
- 中止中 (Stopping) のタスク

```
マイグレーションタスクで、immediate パラメーターに"Yes"を指定した場合に限り、中止で
きます。
```
タスクの中止は,このコマンドとは非同期に行われます。

ユーザーの指定した immediate パラメーターに従い、次のどちらかの方法でタスクは中止されま す。

- タスクの中止を要求したときに処理が実行されているボリュームがあった場合,その処理が終了 したあと,タスクは中止される(immediate パラメーターに"No"と指定した場合,または, immediate パラメーター指定を省略した場合)。
- タスクは即時に中止される。タスクの中止を要求したときに処理が実行されているボリューム があった場合,その処理は中断される(immediate パラメーターに"Yes"と指定した場合)。

どちらの方法でも,タスクの中止を要求したときにストレージシステムの中でまだ処理が実行され ていなかったボリュームには、処理は実行されません。処理が実行されなかったボリュームは、タ スクが中止された時点ではタスク実行前と同じ状態のままです。

タスクの状態は,GetTasks コマンドで確認してください。

ストレージドメインのリフレッシュ状態が「実行中」または「終了(失敗)」である場合,タスクを 中止できません。

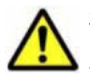

注意 ボリュームを再作成するマイグレーションを実行している場合,処理を途中でやめたとき,移動先ボリュー ムが削除された状態のままになることがあります。出力されたメッセージの内容を確認し,手動でボリュームを 作成してください。

# **(1)** 記述形式

```
htsmcli [ サーバのロケーション] StopTask
     [ 共通オプション ]
     [ --emergency ]
    id=タスク ID
     [ immediate={ Yes | No } ]
```
# **(2)** オプション

--emergency

このオプションを指定すると,リフレッシュに失敗したストレージドメイン内のタスクに対し て,強制的にタスクとボリュームタスクを終了します。

省略した場合,タスクおよびボリュームタスクは強制的に終了されません。

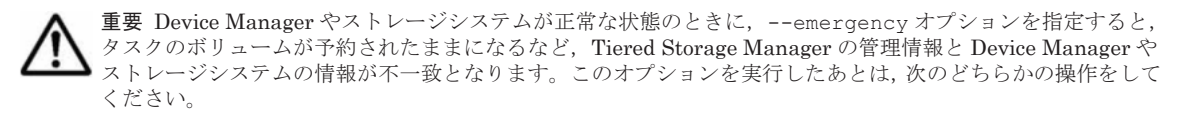

• 対象のストレージシステムがある場合

Device Manager でストレージシステムのリフレッシュを実行してください。

• 対象のストレージシステムがない場合

Device Manager からストレージシステムを削除してください。

# **(3)** パラメーター

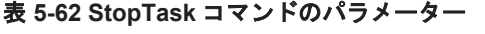

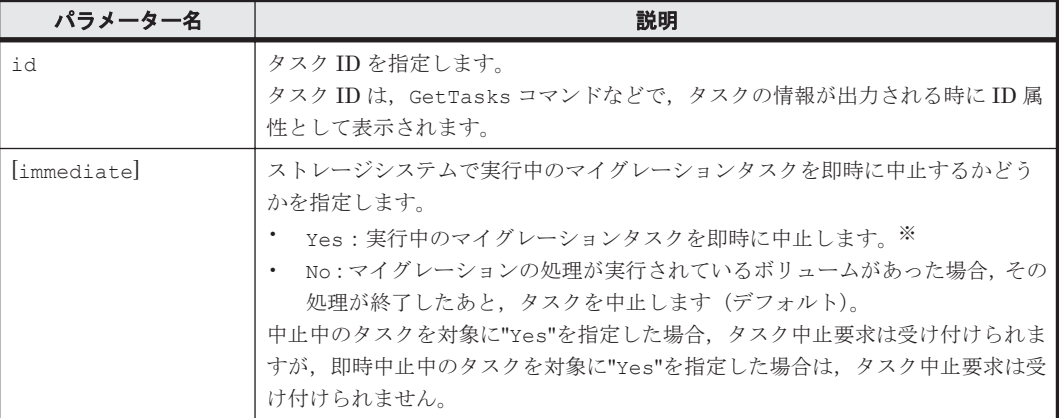

#### (凡例)

[ ]:指定は任意です。

#### 注※

ストレージシステムで実行中のマイグレーションタスクを中止する場合,中止の要求はボ リューム単位に行われます。1 ボリューム当たりの中止要求に対する応答に時間が掛かること があるため,タスクの中止が完了状態となるまでに多くの時間が必要になる場合があります。 例えば,中止を要求するボリュームが 5 個あった場合,すべてのボリュームに対する中止要求 が完了するまでに,1 ボリュームの中止要求応答時間×5 の時間が掛かります。

### **(4)** 出力項目

出力項目はありません。

### **(5)** コマンド指定例と実行結果

• コマンド指定例: タスク ID が TK1ev677gu のタスクを中止します。

htsmcli StopTask id=TK1ev677gu

• 実行結果:

# **5.6.6 DeleteTasks**

DeleteTasks コマンドは、id パラメーターで指定する終了 (End)状態のタスクを削除します。

タスクの状態を示す status パラメーターで,対象のタスクの範囲を指定できます。タスクの種類 を指定することもできます。

作成日や終了日などのタスクに関連づけられた日付を用いて,削除するタスクの範囲を指定できま す。次の指定ができます。

- 指定した基準日以前に作成(または終了)したタスク
- 指定した基準日以降に作成(または終了)したタスク
- 指定した基準日当日に作成(または終了)したタスク

### **(1)** 記述形式

```
htsmcli [ サーバのロケーション] DeleteTasks
    [ 共通オプション ]
    [ { -f | --force } ]
    [ { id=タスク ID |
       [ { storagedomainname=ストレージドメイン名
           [ migrationgroupname=マイグレーショングループ名 ]
           -<br>[ targetstoragetiername=ストレージ階層名 ]
           | subsystemname=ストレージシステム名 } ]
[ status=状態 [ ,状態 ]... ]
 [ [ datetype = { Creation | End } ]
         daystobase=基準日までの日数
            [ direction={ Before | After | Just } ] ]
            [ tasktype={ Migration | Shredding | Locking | Unlocking 
                      | VolumeCreation | ExternalMapping } ] } ]
```
# **(2)** オプション

-f または--force 確認しないで削除してよい場合に指定します。

確認メッセージに応答してからタスクを削除する場合は,指定を省略します。

### **(3)** パラメーター

パラメーターの指定は,任意です。

#### 表 **5-63 DeleteTasks** コマンドのパラメーター

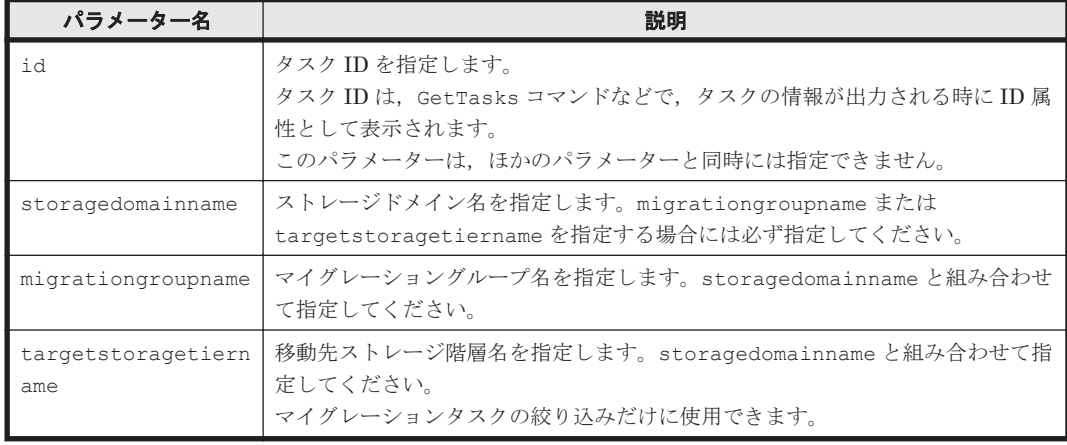

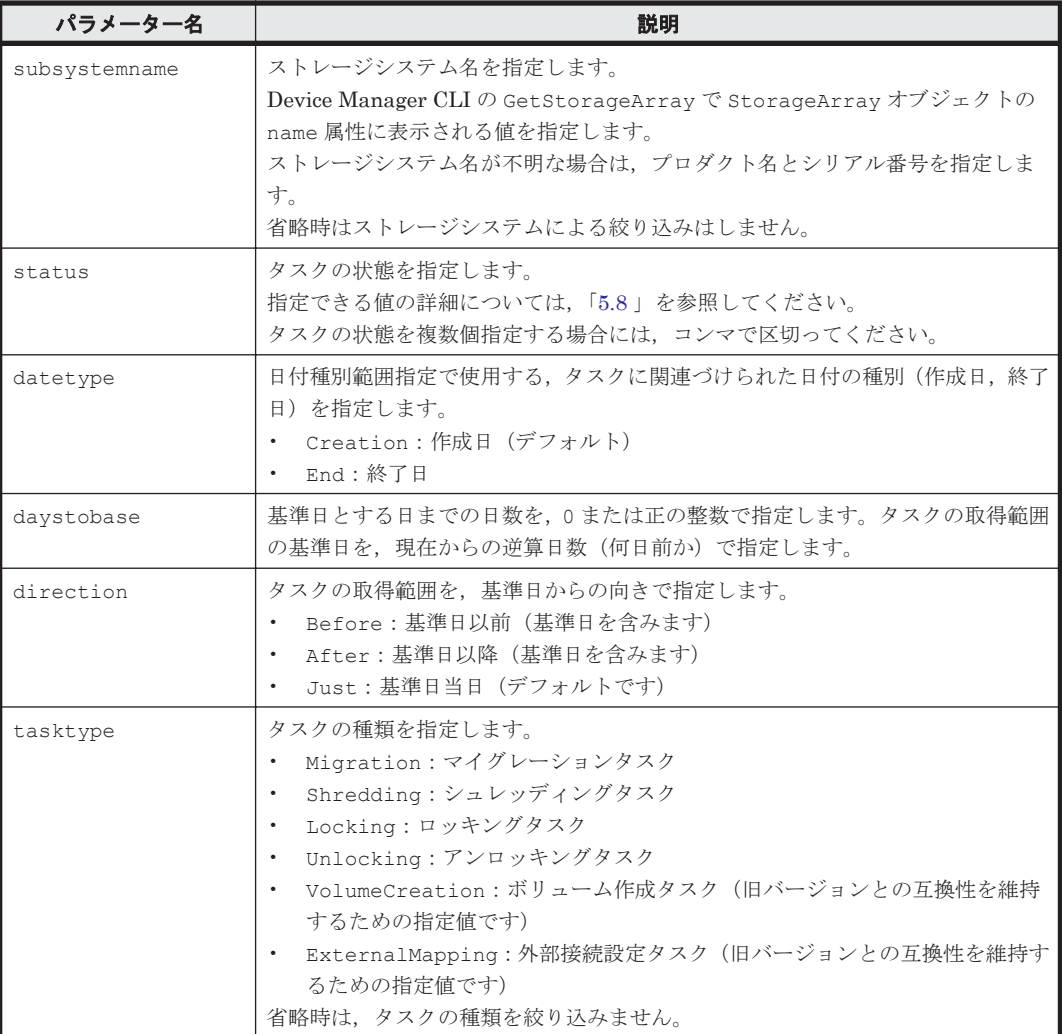

# **(4)** 出力項目

DeleteTasks コマンドは,複数種類のタスクを削除できます。そのため,タスクの種類によって 出力項目が変わります。

出力項目はタスク作成時と同じです。

- マイグレーションタスク:CreateMigrationTask コマンドの「(4) [出力項目」](#page-101-0)を参照してく ださい。
- ロッキングタスク:CreateLockingTask コマンドの「(4) [出力項目](#page-104-0)」を参照してください。
- アンロッキングタスク:CreateUnlockingTask コマンドの「(4) [出力項目」](#page-107-0)を参照してくだ さい。
- シュレッディングタスク:CreateShreddingTask コマンドの「(4) [出力項目」](#page-110-0)を参照してく ださい。

指定したタスクの範囲に該当するタスクがない場合には,何も出力されません。

# **(5)** コマンド指定例と実行結果

• コマンド指定例:

ストレージドメイン MegaTechUSP600-Primary のタスクのうち,キャンセルしたマイグレー ションタスクを削除します。

htsmcli DeleteTasks storagedomainname="MegaTechUSP600-Primary" status="Cancel" tasktype="Migration"

• 実行結果:

```
CONFIRMATION:
An instance of Task(1 of 1)
   ID=TK1f2lymqv
   taskType=Migration
   status=Cancel
  timeEstimate=0:02:02
   creationTime=2014/01/25 16:53:11
   endTime=2014/01/28 16:53:45
   ownerID=user
  storageDomainName=MegaTechUSP600-Primary
   migrationGroupName=MG011
   previousTargetStorageTierName=
   targetStorageTierName=MegaTech-HighCost
   eraseData=No
   zeroDataDiscard=No
   notifyToURL=mailto:test@example.com
   description=
   List of 2 MigrationInfo elements:
     An instance of MigrationInfo(1 of 2)
       sourceControllerDeviceNumber=3:A6
       targetControllerDeviceNumber=2:80
       timeEstimate=0:01:01
     An instance of MigrationInfo(2 of 2)
       sourceControllerDeviceNumber=3:A7
       targetControllerDeviceNumber=2:84
       timeEstimate=0:01:01
Are you sure you want to delete this task? (Y/N) :
```
# **5.7** ドメインコントローラーから情報を取得するためのコ マンド

ドメインコントローラーから情報を取得するためのコマンドについて説明します。

# **5.7.1 GetVolumes**

GetVolumes コマンドは,ストレージドメイン内のドメインコントローラーの中にあるボリューム (LU) の一覧を取得します。

ストレージ階層やマイグレーショングループを指定すれば,ボリューム一覧を取得する範囲を限定 できます。ストレージ階層またはマイグレーショングループの指定とボリュームの検索条件の指定 を組み合わせると,さらに対象範囲を限定できます。

ストレージドメインのリフレッシュ状態が「実行中」または「終了(失敗)」である場合,ボリュー ムの情報を取得できません。

リフレッシュが必要なストレージドメインに対してコマンドを実行した場合,標準エラー出力に警 告メッセージが出力されます。

重要 GetVolumes コマンドを実行すると,ボリュームの情報は分割して取得,表示されます。GetVolumes コ マンドの実行中にほかのユーザーがボリュームを操作した場合,操作する前のボリューム情報と操作したあとの ボリューム情報が混在して表示されることがあります。

### **(1)** 記述形式

htsmcli [ サーバのロケーション] GetVolumes

```
[ 共通オプション ]
   [ -d | --delta]storagedomainname=ストレージドメイン名
[ { storagetiername=ストレージ階層名 | migrationgroupname=マイグレーション
グループ名 } ]
    [ filtercondition=検索条件 ]
```
# **(2)** オプション

-d または--detail

CLI コマンド実行後に,詳細情報を標準出力に表示したいときに指定します。 省略した場合,サマリー情報だけが表示されます。

# **(3)** パラメーター

# 表 **5-64 GetVolumes** コマンドのパラメーター

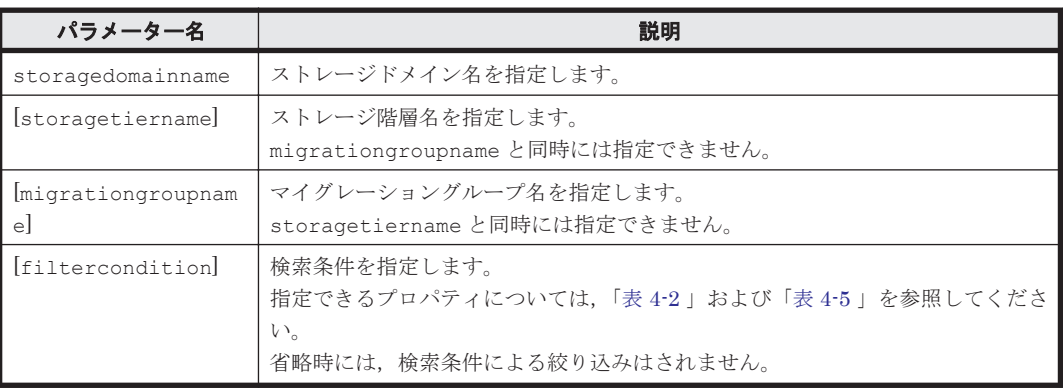

(凡例)

[]: 指定は任意です。

# **(4)** 出力項目

重要 一部の出力項目では,次のどれかに該当する場合に"-"または"Unknown"が表示されます。

Device Manager を使用してストレージシステムの中のボリュームが削除されるなど、ストレージドメイン 内のボリュームの情報を取得できない状態になった場合

- 外部接続されたストレージの情報を取得できない状態になった場合
- 外部接続されたストレージが SMI-S enabled ストレージシステムの場合

# 表 **5-65 GetVolumes** コマンドの出力項目(**StorageDomain** インスタンス)

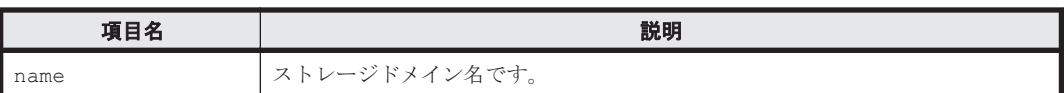

### 表 **5-66 GetVolumes** コマンドの出力項目(**LogicalUnit** インスタンス)

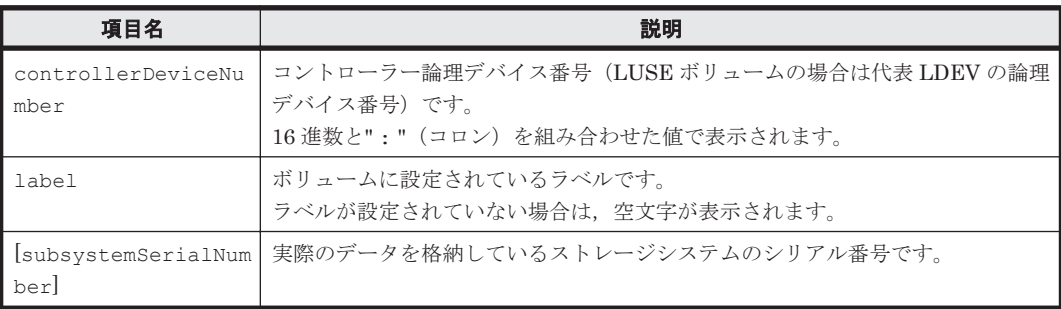

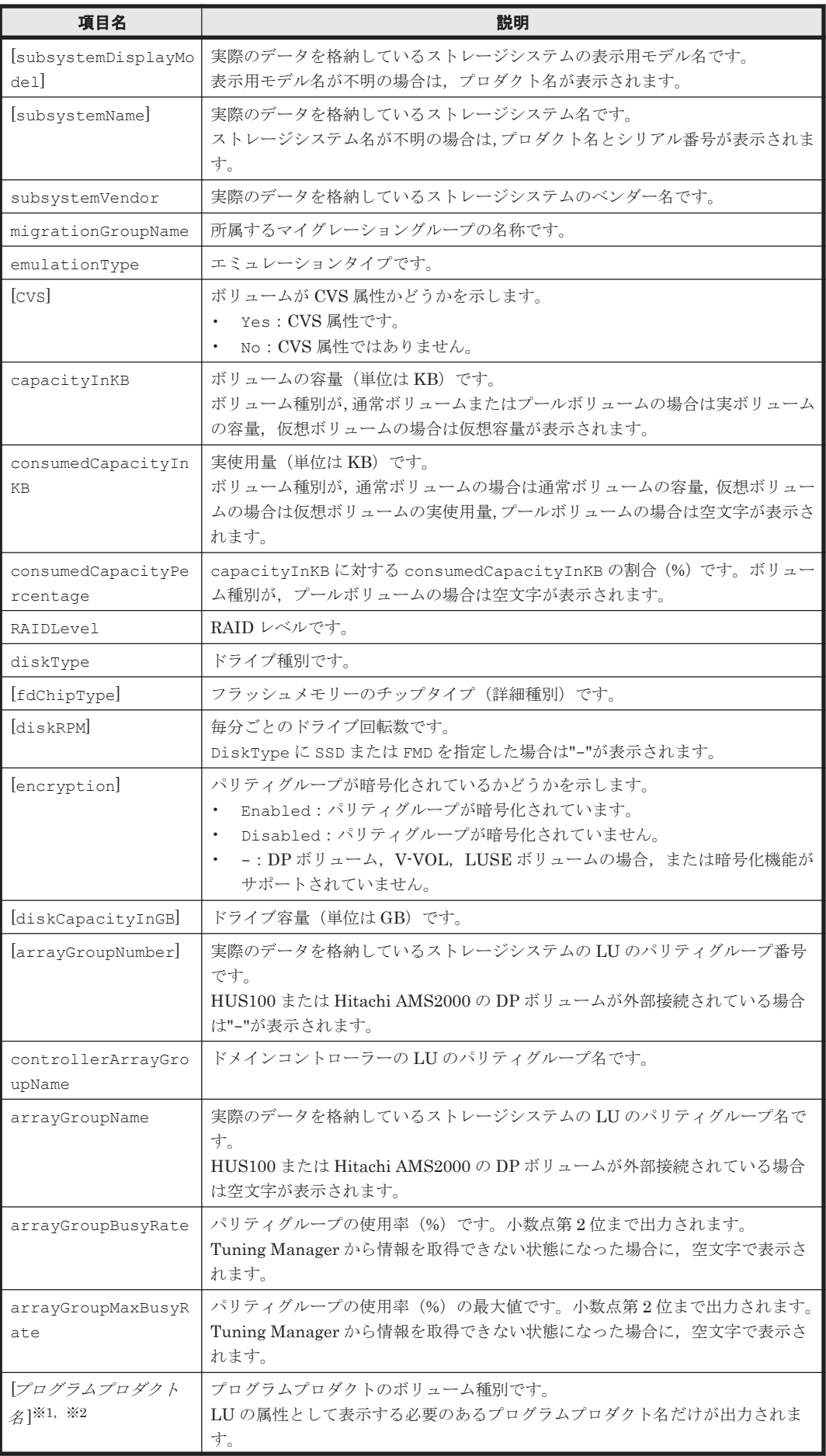

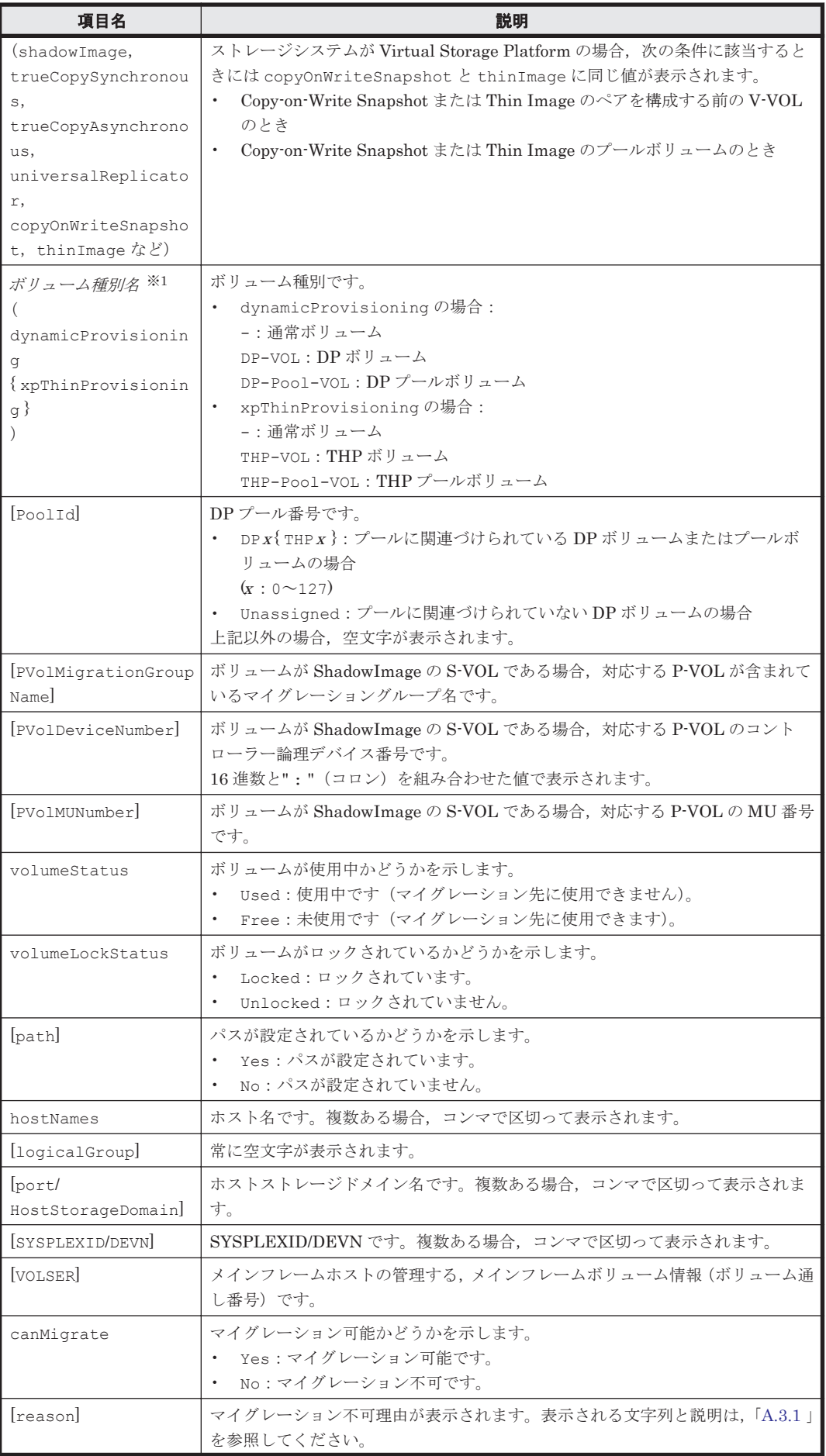

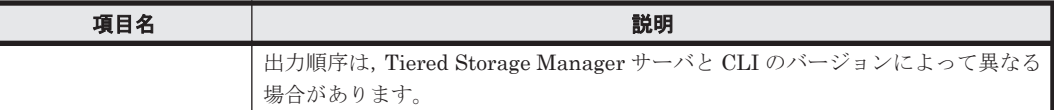

(凡例)

[ ]:-d または--detail オプションの指定があるときだけ出力されます。

{ }:ストレージシステムが VP9500,H24000,または H20000 のときに表示される文字列で す。

注※1

ストレージのベンダーとシリーズによって項目名が変わります。表示される項目名は、次のと おりです。

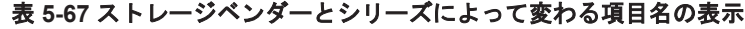

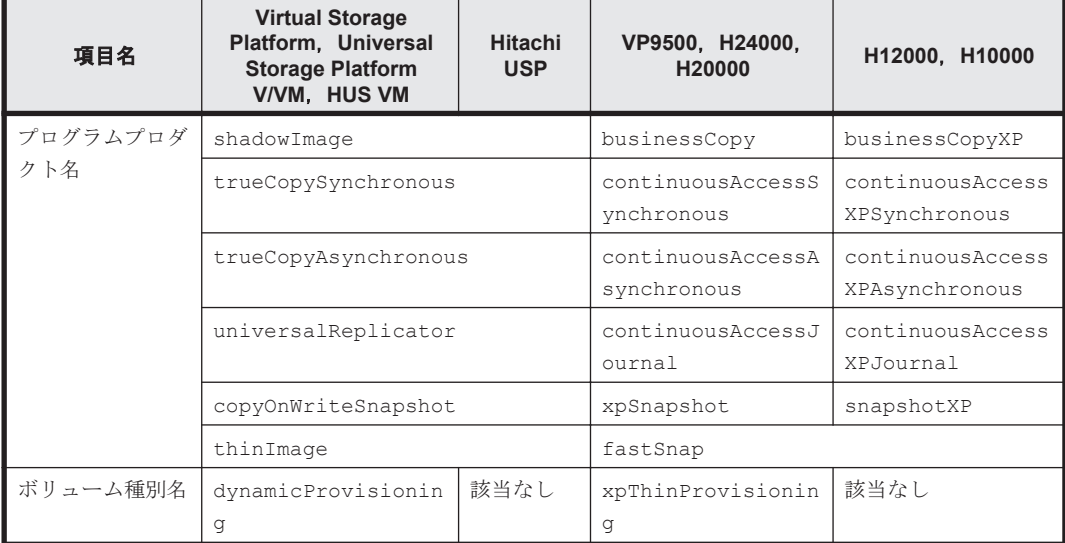

注※2

バージョン 7.4.0 より前の CLI では,ストレージドメインに対応するストレージシステムが Virtual Storage Platform および HUS VM の場合に Thin Image のボリューム種別を Copyon-Write Snapshot の値として表示します。

ストレージシステムが Virtual Storage Platform の場合, Thin Image のボリューム種別を Copy-on-Write Snapshot のボリューム種別にまとめて表示します。 copyOnWriteSnapshot に表示される値を次に示します。

- Copy-on-Write Snapshot および Thin Image のボリューム種別が Simplex のとき Simplex が表示されます。
- Copy-on-Write Snapshot のボリューム種別が Simplex で,Thin Image のボリューム種 別が Simplex 以外のとき

Thin Image のボリューム種別 (Simplex 以外)が表示されます。

◦ Copy-on-Write Snapshot のボリューム種別が Simplex 以外のとき

Copy-on-Write Snapshot のボリューム種別 (Simplex 以外) が表示されます。

次に示す出力項目は,-d または--detail オプションの指定があるときだけ出力されます。複数の LDEV 情報がある場合は,繰り返して表示されます。

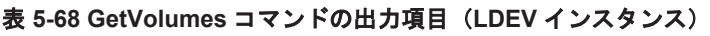

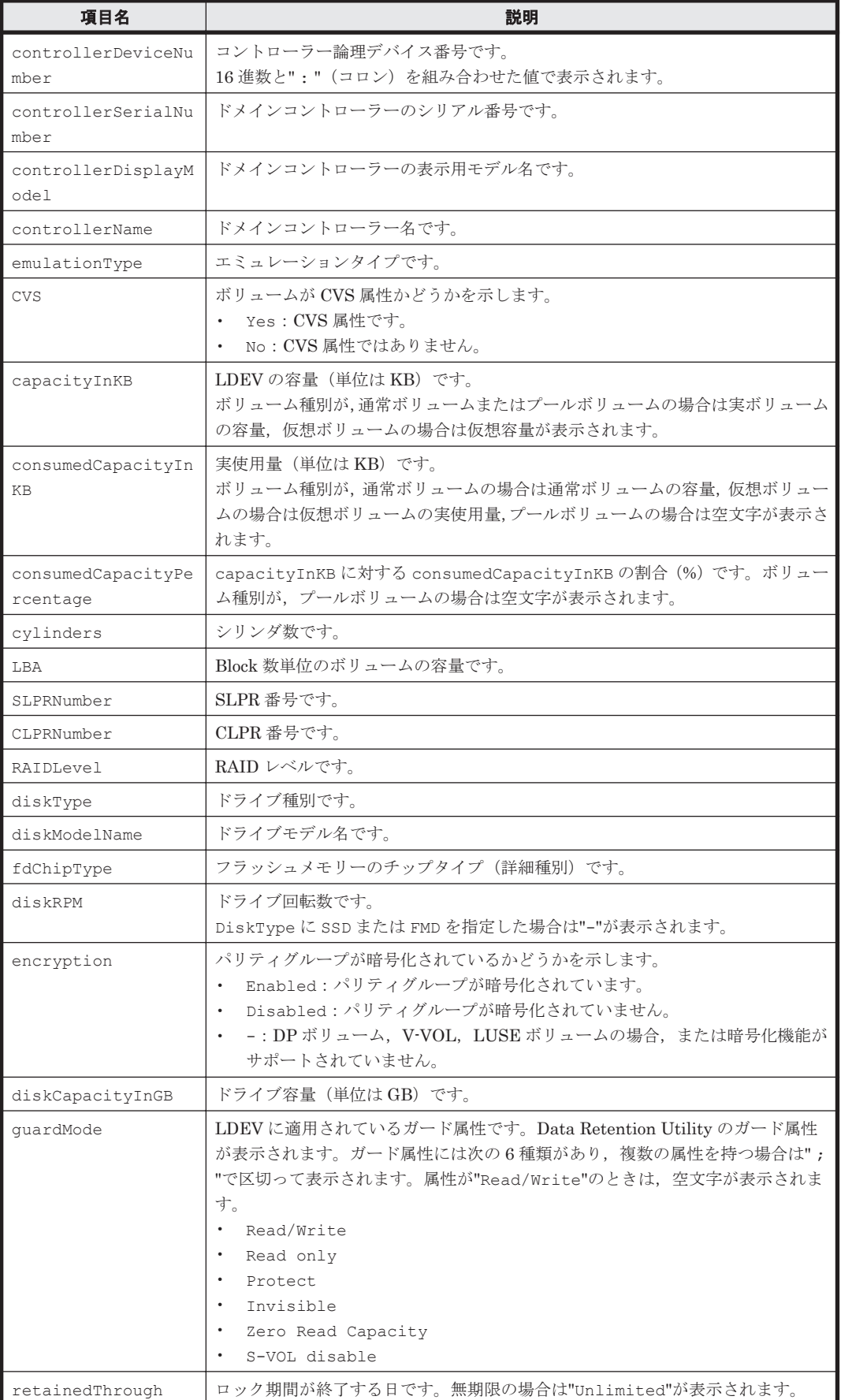

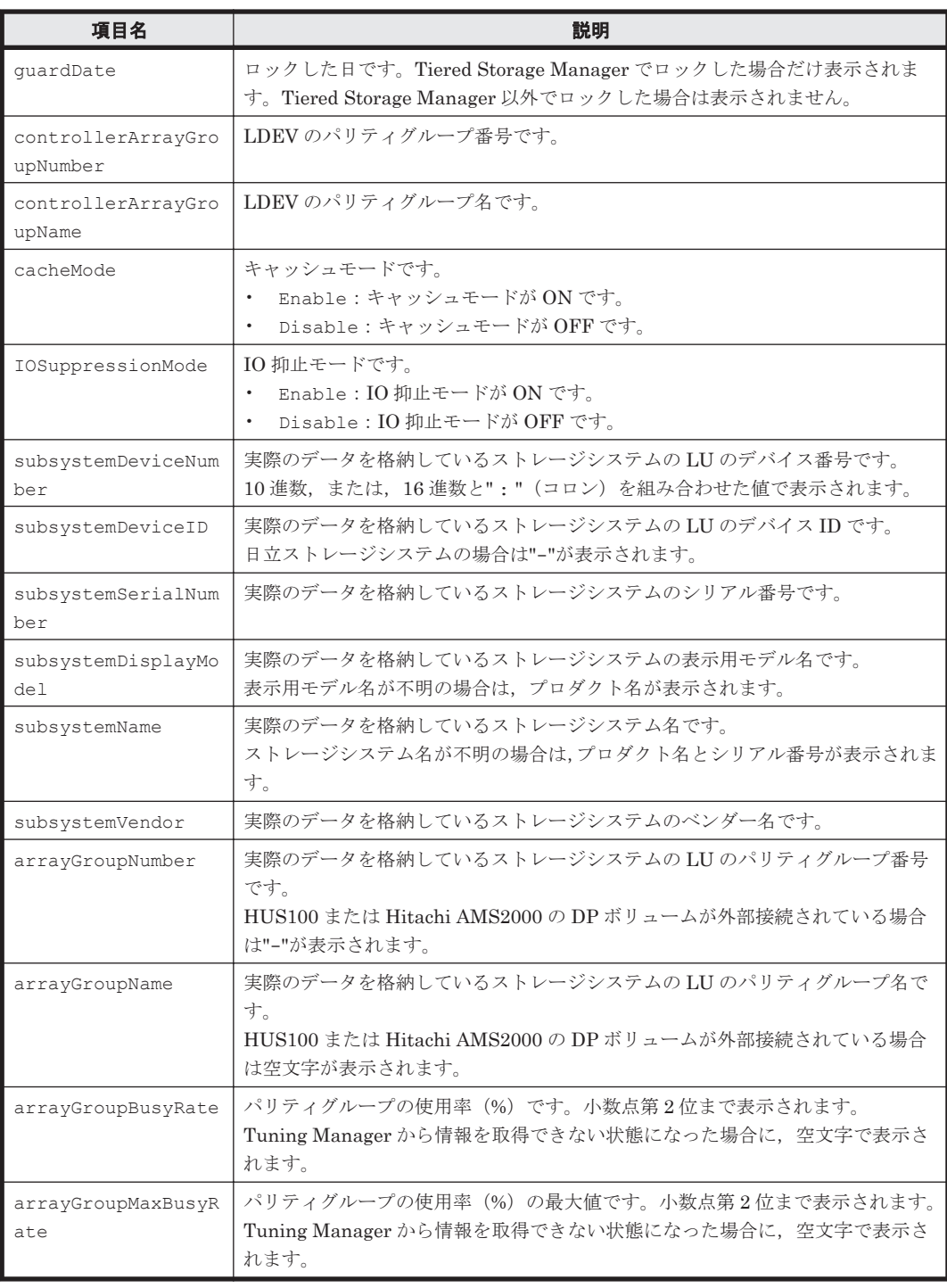

# **(5)** コマンド指定例と実行結果

• コマンド指定例:

ストレージドメイン TSM\_VSP@10.208.115.233 のストレージ階層 StorageTier-1 に属し ているボリュームの詳細情報を取得します。

```
htsmcli GetVolumes --detail 
storagedomainname="TSM_VSP@10.208.115.233" 
storagetiername="StorageTier-1"
```
• 実行結果:

RESPONSE:

```
An instance of StorageDomain(1 of 1)
   name=TSM_VSP@10.208.115.233
  List of \overline{2} LogicalUnit elements:
     An instance of LogicalUnit(1 of 2)
       controllerDeviceNumber=00:00:40
       label=
       subsystemSerialNumber=53038
       subsystemDisplayModel=VSP
       subsystemName=VSP@10.208.115.233
       subsystemVendor=Hitachi
       migrationGroupName=
       emulationType=OPEN-V
       CVS=Yes
       capacityInKB=2,097,152
       consumedCapacityInKB=2,097,152
       consumedCapacityPercentage=100
       RAIDLevel=RAID5(3D+1P)
       diskType=SAS
       fdChipType=-
       diskRPM=10,000
       encryption=Disabled
       diskCapacityInGB=269
       arrayGroupNumber=16
       controllerArrayGroupName=1-2
       arrayGroupName=1-2
       arrayGroupBusyRate=
       arrayGroupMaxBusyRate=
       shadowImage=Simplex
       trueCopySynchronous=Simplex
       trueCopyAsynchronous=Simplex
       universalReplicator=Simplex
       copyOnWriteSnapshot=Simplex
       thinImage=Simplex
       dynamicProvisioning=-
       poolId=
       PVolMigrationGroupName=
       PVolDeviceNumber=
       PVolMUNumber=
       volumeStatus=Free
       volumeLockStatus=Unlocked
       path=No
       hostNames=
       logicalGroup=
       port/HostStorageDomain=
       SYSPLEXID/DEVN=
       VOLSER=
       canMigrate=Yes
       List of 0 reason(s) for volume migration exclusion:
       List of 1 LDEV elements:
         An instance of LDEV(1 of 1)
           controllerDeviceNumber=00:00:40
           controllerSerialNumber=53038
           controllerDisplayModel=VSP
           controllerName=VSP@10.208.115.233
           emulationType=OPEN-V
           CVS=Yes
           capacityInKB=2,097,152
           consumedCapacityInKB=2,097,152
           consumedCapacityPercentage=100
           cylinders=
           LBA=4,194,304
           SLPRNumber=
           CLPRNumber=0
           RAIDLevel=RAID5(3D+1P)
           diskType=SAS
           diskModelName=DKS5B-J300SS
           fdChipType=-
           diskRPM=10,000
           encryption=Disabled
           diskCapacityInGB=269
           guardMode=
           retainedThrough=
```
guardDate= controllerArrayGroupNumber=16 controllerArrayGroupName=1-2 cacheMode=Unknown IOSuppressionMode=Unknown subsystemDeviceNumber=00:00:40 subsystemDeviceID= subsystemSerialNumber=53038 subsystemDisplayModel=VSP subsystemName=VSP@10.208.115.233 subsystemVendor=Hitachi arrayGroupNumber=16 arrayGroupName=1-2 arrayGroupBusyRate= arrayGroupMaxBusyRate= An instance of LogicalUnit(2 of 2) controllerDeviceNumber=00:04:FF  $lahel=$  subsystemSerialNumber=53038 subsystemDisplayModel=VSP subsystemName=VSP@10.208.115.233 subsystemVendor=Hitachi migrationGroupName= emulationType=OPEN-V CVS=Yes capacityInKB=2,098,560 consumedCapacityInKB=2,098,560 consumedCapacityPercentage=100 RAIDLevel=RAID5(3D+1P) diskType=SAS fdChipType= diskRPM=10,000 encryption= diskCapacityInGB=269 arrayGroupNumber=16 controllerArrayGroupName=1-2 arrayGroupName=1-2 arrayGroupBusyRate= arrayGroupMaxBusyRate= shadowImage=Simplex trueCopySynchronous=Simplex trueCopyAsynchronous=Simplex universalReplicator=S-VOL copyOnWriteSnapshot=Simplex thinImage=Simplex dynamicProvisioning= poolId= PVolMigrationGroupName= PVolDeviceNumber= PVolMUNumber= volumeStatus=Used volumeLockStatus=Unlocked path=Yes hostNames=Unknown logicalGroup= port/HostStorageDomain=CL3-A/HCMDS0100 SYSPLEXID/DEVN= VOLSER= canMigrate=No List of 3 reason(s) for volume migration exclusion: reason(1 of 3)=LUSE (target) reason(2 of 3)=Path (target) reason(3 of 3)=Universal Replicator Status List of 2 LDEV elements: An instance of LDEV(1 of 2) controllerDeviceNumber=00:04:FF controllerSerialNumber=53038 controllerDisplayModel=VSP controllerName=VSP@10.208.115.233 emulationType=OPEN-V  $CYS=Y\cap S$ capacityInKB=1,049,280

CLI コマンドの詳細 **145**

 consumedCapacityInKB=1,049,280 consumedCapacityPercentage=100 cylinders= LBA=2,098,560 SLPRNumber= CLPRNumber=0 RAIDLevel=RAID5(3D+1P) diskType=SAS diskModelName=DKS5B-J300SS fdChipType= diskRPM=10,000 encryption=Disabled diskCapacityInGB=269 guardMode= retainedThrough= guardDate= controllerArrayGroupNumber=16 controllerArrayGroupName=1-2 cacheMode=Unknown IOSuppressionMode=Unknown subsystemDeviceNumber=00:04:FF subsystemDeviceID= subsystemSerialNumber=53038 subsystemDisplayModel=VSP subsystemName=VSP@10.208.115.233 subsystemVendor=Hitachi arrayGroupNumber=16 arrayGroupName=1-2 arrayGroupBusyRate= arrayGroupMaxBusyRate= An instance of LDEV(2 of 2) controllerDeviceNumber=00:05:FF controllerSerialNumber=53038 controllerDisplayModel=VSP controllerName=VSP@10.208.115.233 emulationType=OPEN-V CVS=Yes capacityInKB=1,049,280 consumedCapacityInKB=1,049,280 consumedCapacityPercentage=100 cylinders= LBA=2,098,560 SLPRNumber= CLPRNumber=0 RAIDLevel=RAID5(3D+1P) diskType=SAS diskModelName=DKS5B-J300SS fdChipType= diskRPM=10,000 encryption=Disabled diskCapacityInGB=269 guardMode= retainedThrough= guardDate= controllerArrayGroupNumber=16 controllerArrayGroupName=1-2 cacheMode=Unknown IOSuppressionMode=Unknown subsystemDeviceNumber=00:05:FF subsystemDeviceID= subsystemSerialNumber=53038 subsystemDisplayModel=VSP subsystemName=VSP@10.208.115.233 subsystemVendor=Hitachi arrayGroupNumber=16 arrayGroupName=1-2 arrayGroupBusyRate= arrayGroupMaxBusyRate=

### **5.7.2 GetPools**

GetPools コマンドは,ストレージドメイン内の DP プール情報の一覧を取得します。

リフレッシュが必要なストレージドメインに対してコマンドを実行した場合,標準エラー出力に警 告メッセージが出力されます。

### **(1)** 記述形式

htsmcli [ サーバのロケーション] GetPools [ 共通オプション ] storagedomainname=ストレージドメイン名 [ storagetiername=ストレージ階層名 ] [ filtercondition=検索条件 ]

### **(2)** パラメーター

#### 表 **5-69 GetPools** コマンドのパラメーター

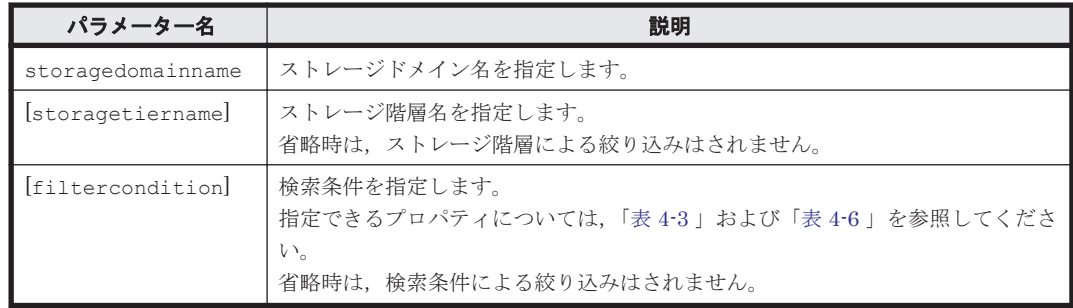

```
(凡例)
```
[ ]:指定は任意です。

### **(3)** 出力項目

#### 表 **5-70 GetPools** コマンドの出力項目(**StorageDomain** インスタンス)

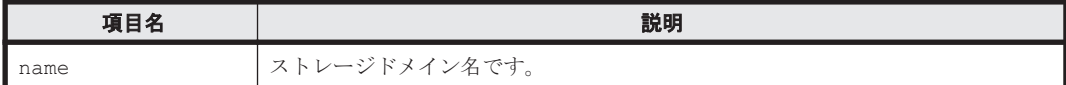

### 表 **5-71 GetPools** コマンドの出力項目(**Pool** インスタンス)

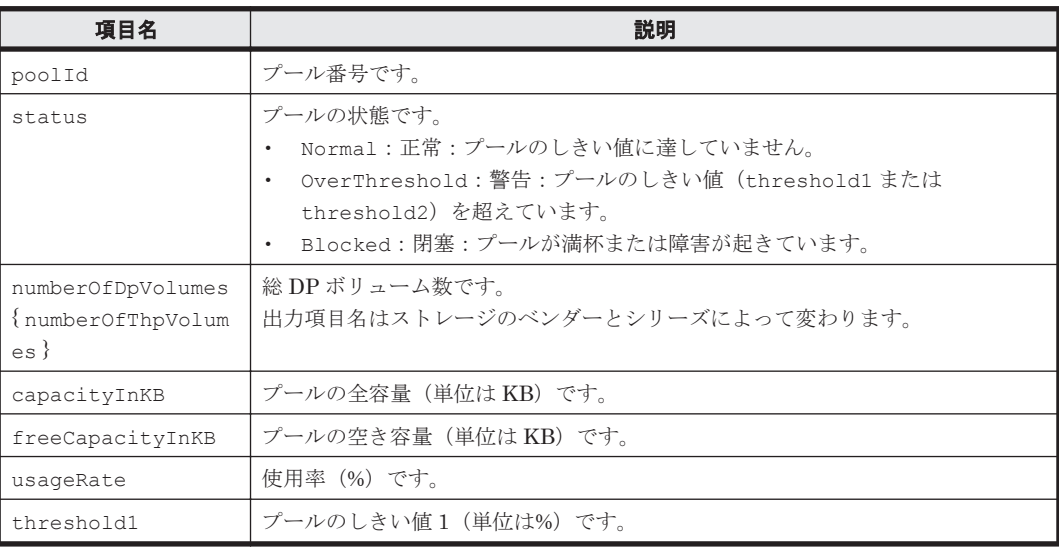

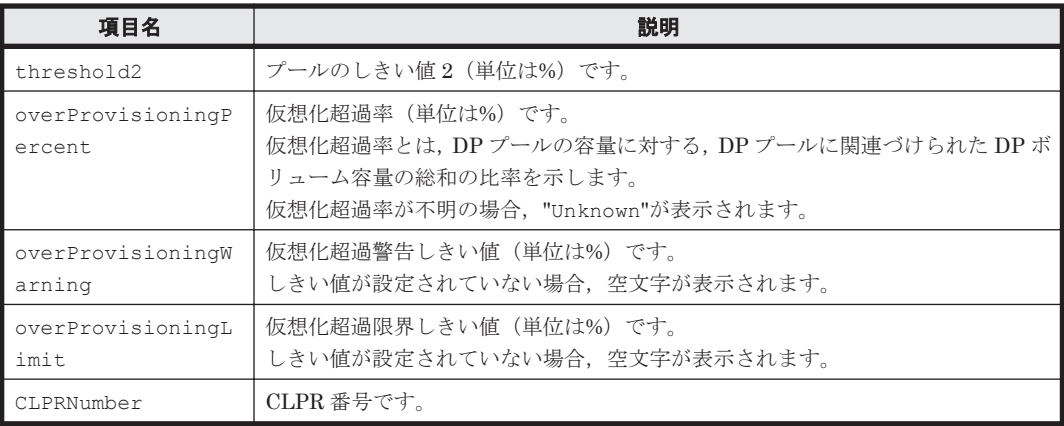

(凡例)

{ }:ストレージシステムが VP9500,H24000,または H20000 のときに表示される文字列で す。

### **(4)** コマンド指定例と実行結果

• コマンド指定例:

ストレージドメイン MegaTechUSP600-Primary 内のプール情報を取得します。

htsmcli GetPools storagedomainname="MegaTechUSP600-Primary"

• 実行結果:

```
RESPONSE:
An instance of StorageDomain(1 of 1)
   name=MegaTechUSP600-Primary
   List of 2 Pool elements:
     An instance of Pool(1 of 2)
       poolId=DP 1
       status=Normal
       numberOfDpVolumes=5
       capacityInKB=20,640
       freeCapacityInKB=10,530
       usageRate=59
       threshold1=75
       threshold2=80
       overProvisioningPercent=90
       overProvisioningWarning=
       overProvisioningLimit=110
       CLPRNumber=1
     An instance of Pool(2 of 2)
       poolId=DP 2
       status=Normal
       numberOfDpVolumes=10
       capacityInKB=20,640
       freeCapacityInKB=10,530
       usageRate=59
       threshold1=75
       threshold2=80
       overProvisioningPercent=99
       overProvisioningWarning=
       overProvisioningLimit=110
       CLPRNumber=1
```
### **5.7.3 GetFreeSpaces**

GetFreeSpaces コマンドは、Device Manager に登録したストレージシステム内の空き容量の情 報を取得します。

### **(1)** 記述形式

```
htsmcli [ サーバのロケーション] GetFreeSpaces
    [ 共通オプション ]
    subsystemname=ストレージシステム名
   [ filtercondition=検索条件 ]
```
### **(2)** パラメーター

#### 表 **5-72 GetFreeSpaces** コマンドのパラメーター

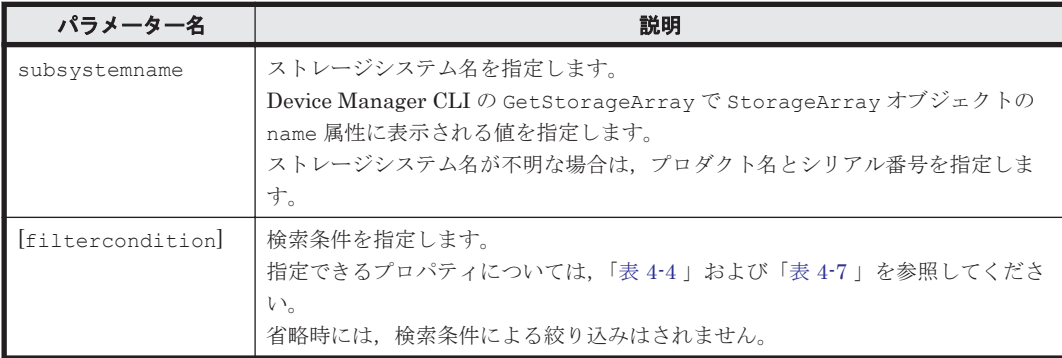

(凡例)

[ ]:指定は任意です。

### **(3)** 出力項目

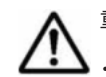

重要 一部の出力項目では,次のどちらかに該当する場合に"-"または"Unknown"が表示されます。

• パリティグループの情報を取得できない場合

• 外部接続されたストレージが SMI-S enabled ストレージシステムの場合

#### 表 **5-73 GetFreeSpaces** コマンドの出力項目(**Subsystem** インスタンス)

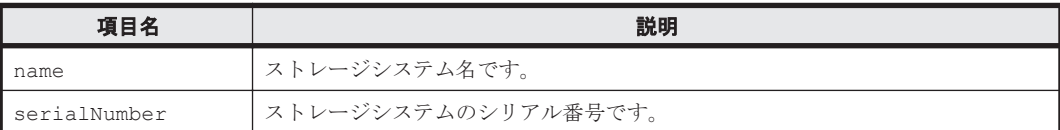

#### 表 **5-74 GetFreeSpaces** コマンドの出力項目(**FreeSpace** インスタンス)

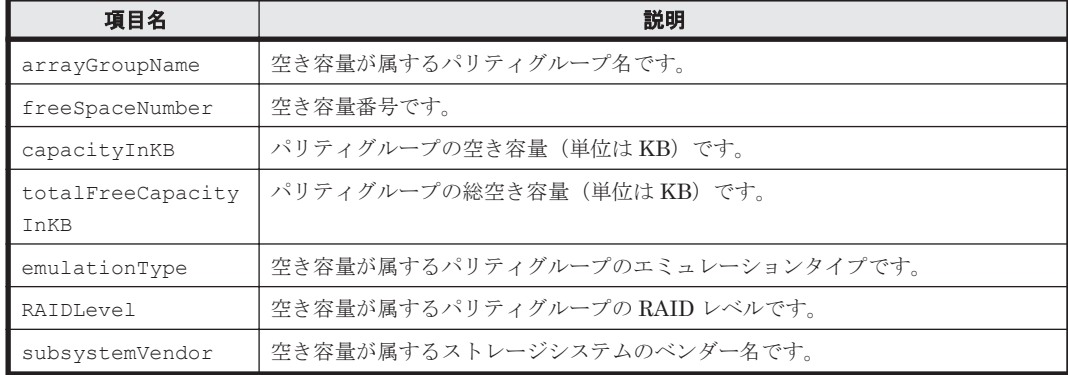

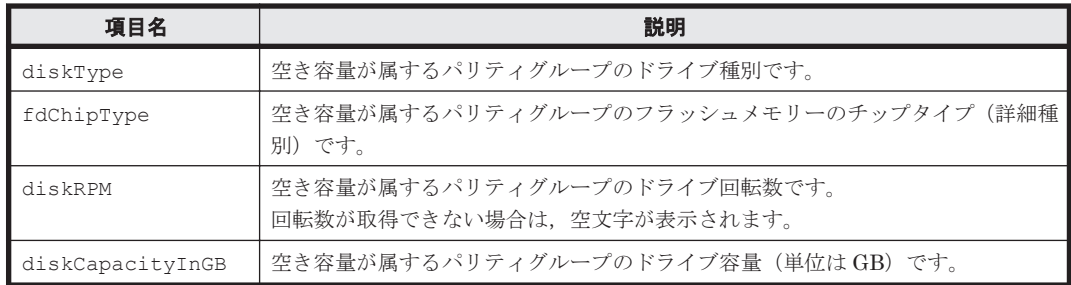

### **(4)** コマンド指定例と実行結果

• コマンド指定例- 1:

ストレージシステム USP@10.208.151.151 内の空き容量の情報を取得します。

htsmcli GetFreeSpaces subsystemname="USP@10.208.151.151"

• 実行結果- 1:

```
RESPONSE:
List of 1 Subsystem elements:
   An instance of Subsystem(1 of 1)
    name=USP@10.208.151.151
     serialNumber=12345
     List of 2 FreeSpace elements:
       An instance of FreeSpace(1 of 2)
         arrayGroupName=1-1-1
         freeSpaceNumber=1
         capacityInKB=22,528
         totalFreeCapacityInKB=741,416,632
         emulationType=OPEN-V
         RAIDLevel=RAID5(3D+1P)
         subsystemVendor=HITACHI
         diskType=-
         fdChipType=-
         diskRPM=10,000
         diskCapacityInGB=268
       An instance of FreeSpace(2 of 2)
         arrayGroupName=1-1-1
         freeSpaceNumber=507
         capacityInKB=22,528
         totalFreeCapacityInKB=741,416,632
         emulationType=OPEN-V
         RAIDLevel=RAID5(3D+1P)
         subsystemVendor=HITACHI
         diskType=-
         fdChipType=-
         diskRPM=10,000
         diskCapacityInGB=268
```
• コマンド指定例- 2:

```
ストレージシステム名が USP#14000 である 2 台のストレージシステムの空き容量の情報を取
得します。
```
htsmcli GetFreeSpaces subsystemname="USP#14000"

• 実行結果- 2:

```
RESPONSE:
List of 2 Subsystem elements:
  An instance of Subsystem(1 of 2)
    name=USP#14000
     serialNumber=12345
```
**150** CLI コマンドの詳細

```
 List of 2 FreeSpace elements:
     An instance of FreeSpace(1 of 2)
       arrayGroupName=1-1-1
       freeSpaceNumber=1
       capacityInKB=22,528
       totalFreeCapacityInKB=741,416,632
       emulationType=OPEN-V
       RAIDLevel=RAID5(3D+1P)
       subsystemVendor=HITACHI
       diskType=-
       fdChipType=-
       diskRPM=10,000
       diskCapacityInGB=268
     An instance of FreeSpace(2 of 2)
       arrayGroupName=1-1-1
       freeSpaceNumber=507
       capacityInKB=22,528
       totalFreeCapacityInKB=741,416,632
       emulationType=OPEN-V
       RAIDLevel=RAID5(3D+1P)
       subsystemVendor=HITACHI
       diskType=-
       fdChipType=-
       diskRPM=10,000
       diskCapacityInGB=268
 An instance of Subsystem(2 of 2)
   name=USP#14000
   serialNumber=23456
   List of 2 FreeSpace elements:
     An instance of FreeSpace(1 of 2)
       arrayGroupName=1-1-1
       freeSpaceNumber=1
       capacityInKB=22,528
       totalFreeCapacityInKB=741,416,632
       emulationType=OPEN-V
       RAIDLevel=RAID5(3D+1P)
       subsystemVendor=HITACHI
       diskType=-
       fdChipType=-
       diskRPM=10,000
       diskCapacityInGB=268
     An instance of FreeSpace(2 of 2)
       arrayGroupName=1-1-1
       freeSpaceNumber=507
       capacityInKB=22,528
       totalFreeCapacityInKB=741,416,632
       emulationType=OPEN-V
       RAIDLevel=RAID5(3D+1P)
       subsystemVendor=HITACHI
       diskType=-
       fdChipType=-
       diskRPM=10,000
       diskCapacityInGB=268
```
• コマンド指定例- 3:

ストレージシステム名が USP#14001 である 2 台のストレージシステムのうち,1 台のストレー ジシステムに空き容量がない場合の空き容量の情報を取得します。

htsmcli GetFreeSpaces subsystemname="USP#14001"

• 実行結果- 3:

```
RESPONSE:
List of 2 Subsystem elements:
   An instance of Subsystem(1 of 2)
     name=USP#14001
     serialNumber=12345
     List of 2 FreeSpace elements:
       An instance of FreeSpace(1 of 2)
```

```
 arrayGroupName=1-1-1
       freeSpaceNumber=1
       capacityInKB=22,528
       totalFreeCapacityInKB=741,416,632
       emulationType=OPEN-V
       RAIDLevel=RAID5(3D+1P)
       subsystemVendor=HITACHI
       diskType=-
       fdChipType=-
       diskRPM=10,000
       diskCapacityInGB=268
     An instance of FreeSpace(2 of 2)
       arrayGroupName=1-1-1
       freeSpaceNumber=507
       capacityInKB=22,528
       totalFreeCapacityInKB=741,416,632
       emulationType=OPEN-V
       RAIDLevel=RAID5(3D+1P)
       subsystemVendor=HITACHI
       diskType=-
       fdChipType=-
       diskRPM=10,000
       diskCapacityInGB=268
 An instance of Subsystem(2 of 2)
   name=USP#14001
   serialNumber=23456
   List of 0 FreeSpace elements:
```
# **5.8** タスクの状態

一部のコマンドでは,タスクの状態をパラメーターに指定することで,コマンドの実行対象を制御 できます。また,コマンドの出力項目にもこれらの状態が表示されます。

CLI コマンドで使用するタスクの状態を次の表に示します。

なお,次の表に示すタスクの状態のうち,ボリューム作成タスクと外部接続設定タスクに関する値 は,旧バージョンとの互換性を維持するためのものです。

| タスクの状態                              | 説明                                     | パラメーター                |                    |          |
|-------------------------------------|----------------------------------------|-----------------------|--------------------|----------|
|                                     |                                        | <b>GetTasks</b>       | <b>DeleteTasks</b> | 出力項目     |
| Active                              | 動作中<br>すべての Active 状態を同時に指<br>定したのと同義。 | $\circ$               | $\times$           | $\times$ |
| Active.CreatingVo<br>lume           | ボリューム作成中                               | $\times$              | $\times$           | $\circ$  |
| Active.DataErasin<br>g              | データ消去実行中                               | $\mathbb{X}_{\cap}$   | $\times$           | $\circ$  |
| Active.DeletingVo<br>lume           | ボリューム削除中                               | $\times$              | $\times$           | $\circ$  |
| Active.DeletingVo<br>lumePre-create | 作成前ボリューム削除中                            | $\times$              | $\times$           | $\circ$  |
| Active.Executing                    | タスク実行中                                 | $\mathbb{X}_{\Omega}$ | $\times$           | $\circ$  |
| Active.ExternalMa<br>pping          | 外部接続設定処理中                              | $\mathbb{X}_{\Omega}$ | $\times$           | $\circ$  |
| Active.Migrating                    | マイグレーション実行中                            | $\alpha^*$            | $\times$           | $\circ$  |

表 5-75 タスクの状態(パラメーター指定値および出力項目)

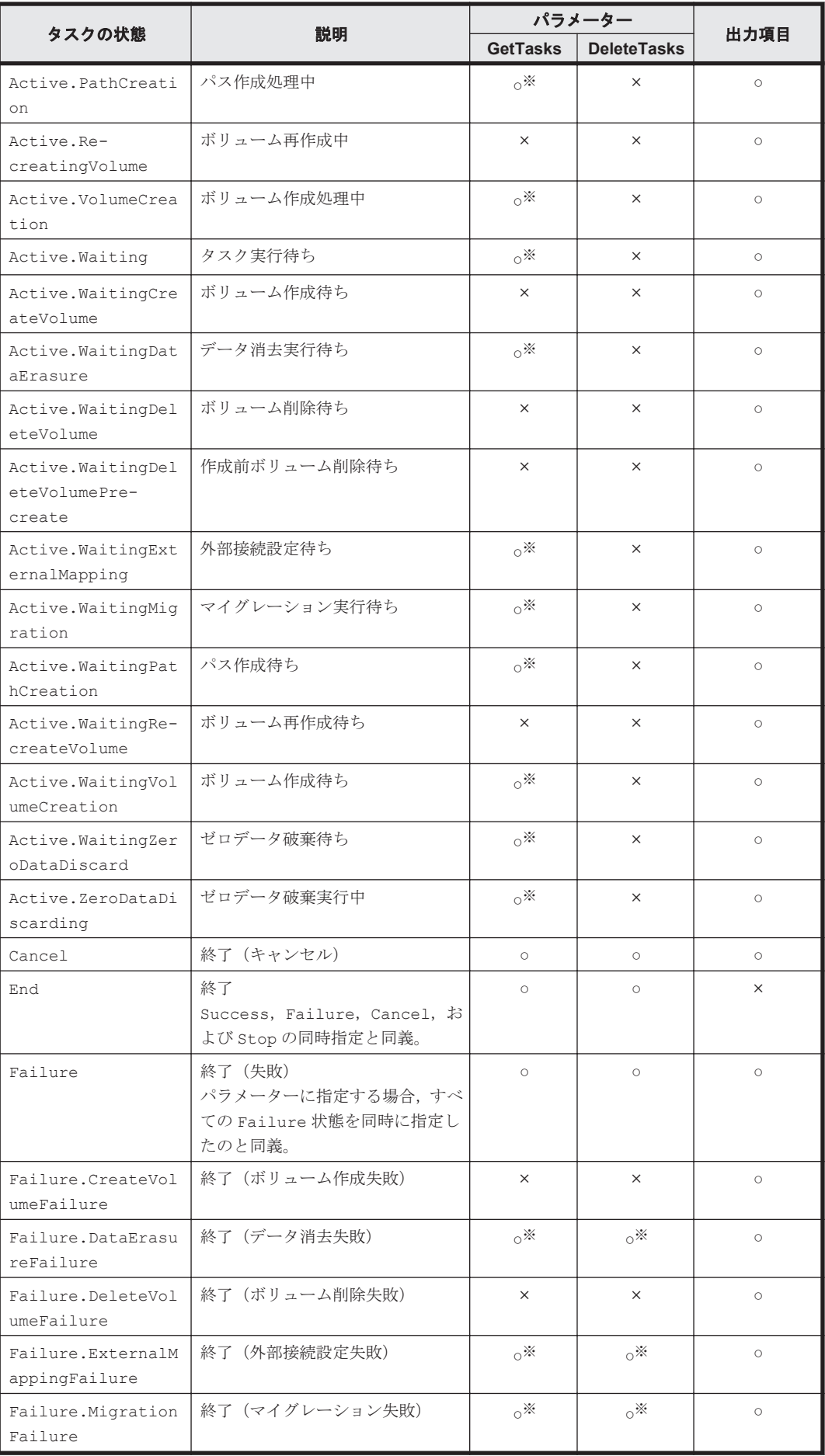

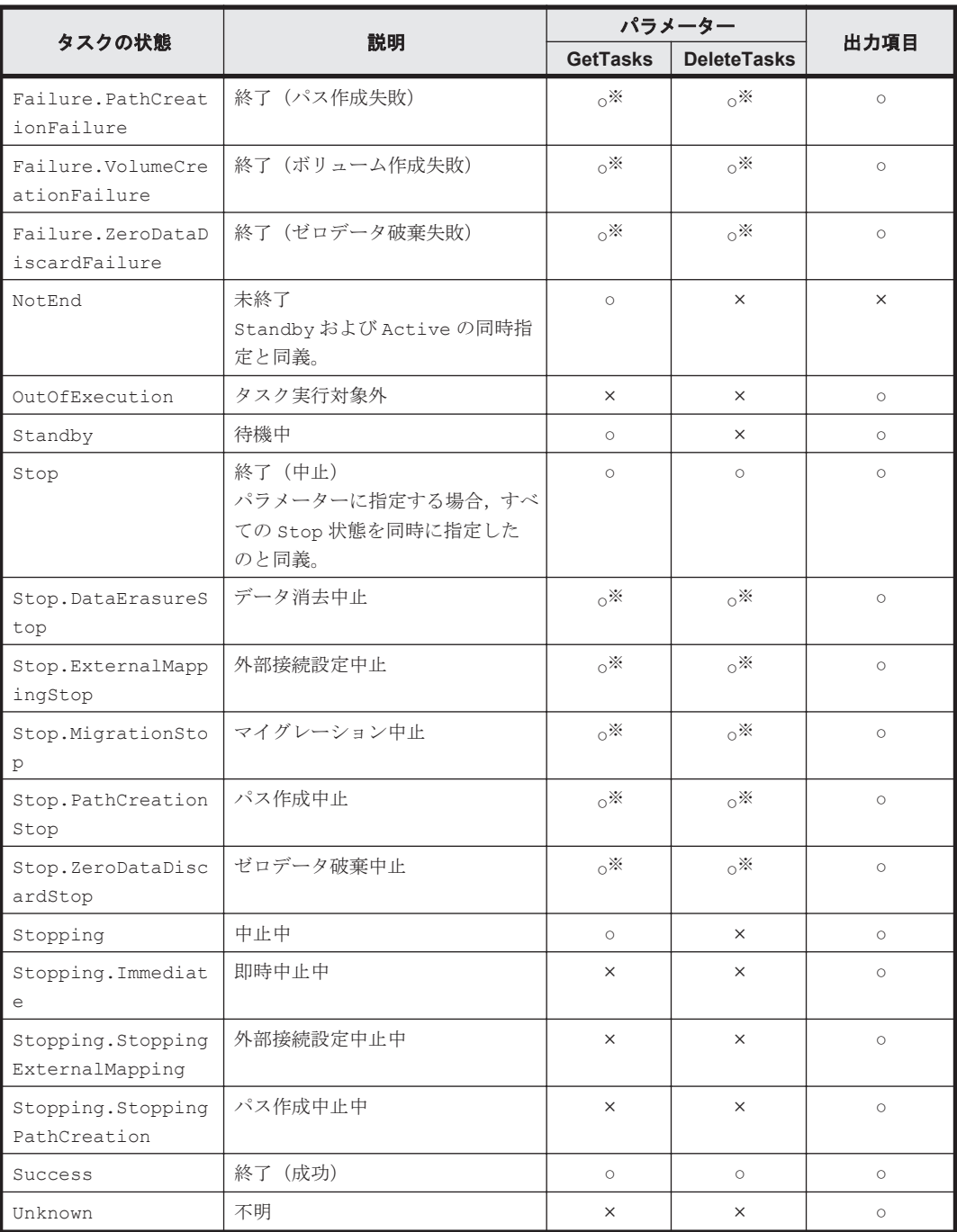

(凡例)

○:指定できる値,または表示される可能性のある値です。

×:指定できない値,または表示されることがない値です。

注※

"Active.","Failure."または"Stop."を省略して,下位の状態だけでも指定できます。

6

# **CLI** のプロパティファイル

この章では、CLI のプロパティファイルを使用したオプション,パラメーターの指定について説明 します。CLI のトレースログに関するプロパティについても説明します。

 $\Box$  6.1 CLI [のプロパティファイルの概要](#page-155-0)

- □ 6.2 htsmcli.properties [ファイルでのオプションやパラメーターの指定](#page-156-0)
- □ 6.3 htsmclienv.properties [ファイルでのトレースログに関する指定](#page-158-0)

# <span id="page-155-0"></span>**6.1 CLI** のプロパティファイルの概要

CLI には、次に示すように2種類のプロパティファイルがあります。

- CLI のオプションやパラメーターに関するプロパティ htsmcli.properties
- CLI のトレースログに関するプロパティ htsmclienv.properties

htsmcli.properties ファイルおよび htsmclienv.properties ファイルのデフォルトの格納 場所を次に示します。

管理クライアントの場合

OS が Windows のとき

<システムドライブ >\TieredStorageManager\<*Tiered Storage Manager* <sup>の</sup> バージョン>\CLI\

OS が Solaris,HP-UX,または Linux のとき

/opt/TieredStorageManager/<*Tiered Storage Manager* のバージョン  $>$ /CLI/

管理サーバの場合

OS が Windows のとき

<*Tiered Storage Manager* サーバのインストールフォルダ >\CLI\

OS が Solaris または Linux のとき

<*Tiered Storage Manager* サーバのインストールディレクトリ >/CLI/

htsmcli.properties ファイルは、サンプルのプロパティファイルであり、プロパティの設定例 がコメント行として記載されています。このサンプルを基に,使用するプロパティを設定してくだ さい。作成した htsmcli.properties ファイルは,任意のディレクトリに格納できます。 htsmcli.properties ファイルを格納したディレクトリは、環境変数 HTSM\_CLI\_HOME に設定す る必要があります。

重要 HTSM\_CLI\_HOME は,使用する htsmcli.properties ファイルの所在を CLI に通知するための環境変数 です。htsmcli.properties ファイルを格納したディレクトリを HTSM\_CLI\_HOME に設定しておかないと, Tiered Storage Manager によって htsmcli.properties ファイルは使用されません。

htsmclienv.properties ファイルには、各プロパティのデフォルト値が設定されています。 htsmclienv.properties ファイルは、格納場所を変更できません。

これらのファイルは Java プロパティファイル形式になっています。プロパティは、テキストエ ディターを使って更新できます。各プロパティは,foo.bar=12345 のように,イコール記号で区 切られた名前と値の対で指定します。個々のプロパティは,OS によって定義される行末記号で区切 られています。

CLI のプロパティファイル内では,行頭に"#" 文字を付けることで,その行は注釈と見なされます。 リテラル(文字列または数値)には引用符は不要です。

Java プロパティファイルでは、\(backslash)記号はエスケープ文字を表す予約文字です。\記号 の直後の文字が通常の文字でなく、タブ、ラインフィードなどの制御文字であることを示すために 使われます。

Windows プラットフォームでは、一般に絶対パス名は文字¥を含むので、その文字\の前にエスケー プ文字\を付けなければなりません。例えば、ファイルのパス名 c:\TieredStorageManager ¥docroot\foo.bar は, c:\YTieredStorageManager\\docroot\Yfoo.bar と入力する必要が <span id="page-156-0"></span>あります。プロパティの指定では、そのほかの文字には一般にエスケープ文字¥を付ける必要はあり ません。

CLI のプロパティの一覧を、次の表に示します。

表 **6-1 CLI** のプロパティ一覧

| ファイル名と分類                        | プロパティ                | 参照先       |
|---------------------------------|----------------------|-----------|
| htsmcli.properties              | htsmserver.location  | 6.2.1     |
| (CLIのオプションやパラメー<br>ターに関するプロパティ) | option.username      | 6.2.2     |
|                                 | option.password      | $6.2.3$ + |
|                                 | option.password2     | 6.2.4     |
|                                 | option.output        | $6.2.5$   |
|                                 | option.secure        | 6.2.6     |
|                                 | parameter.パラメーター名    | $6.2.7$ 1 |
| htsmclienv.properties           | logger.filePath      | $6.3.1$ + |
| (CLIのトレースログに関するプ                | logger.maxFileSize   | $6.3.2$ + |
| ロパティ)                           | logger.fileCount     | $6.3.3$   |
|                                 | logger.tracelogLevel | 6.3.4     |

# **6.2 htsmcli.properties** ファイルでのオプションやパラ メーターの指定

htsmcli.properties ファイルのプロパティで,CLI コマンドを実行するときに使用する Tiered Storage Manager サーバのロケーション, オプション,およびパラメーターを設定しておけます。 次の表に htsmcli.properties ファイルのプロパティと CLI コマンドの引数の対応を示します。

#### 表 **6-2 htsmcli.properties** ファイルのプロパティと **CLI** コマンドの引数の対応

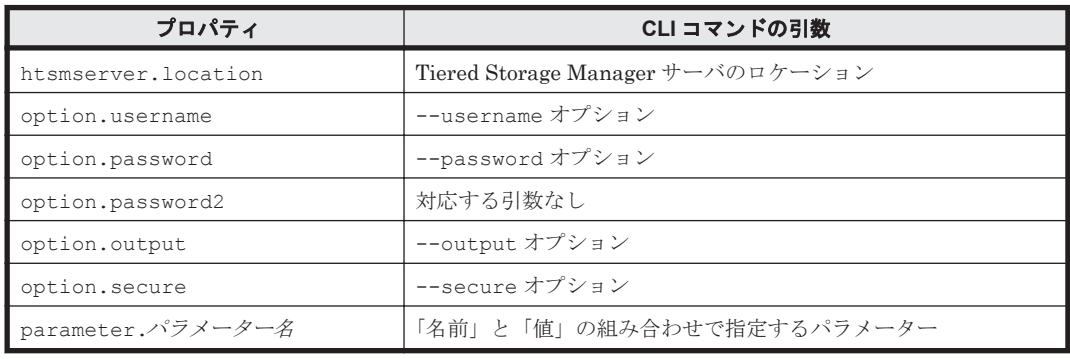

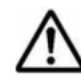

重要 htsmcli.properties ファイルにプロパティの値を記述するとき使用できる文字で,印字できる文字は, ASCII 文字および ASCII 文字として認識される\u0020~\u007E だけです。

htsmcli.properties ファイルで Tiered Storage Manager サーバのロケーションとオプション に値を設定する例を、次の表に示します。

#### 表 **6-3 htsmcli.properties** ファイルでのプロパティの値の設定例

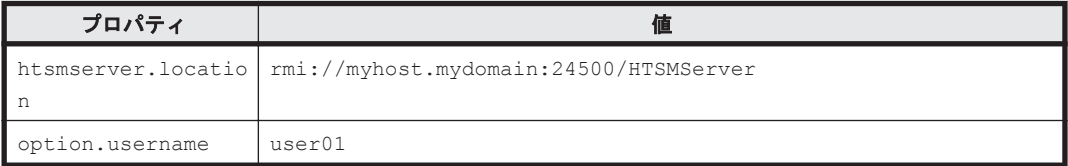

<span id="page-157-0"></span>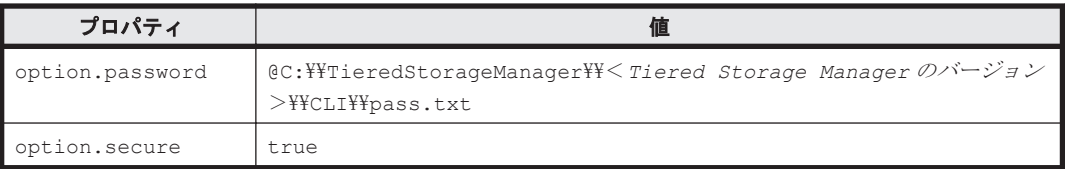

これらのプロパティと値の記述例を次に示します。

htsmserver.location=rmi://myhost.mydomain:24500/HTSMServer

option.username=user01

#option.password=user01\_pass #option.password=@/home/user01/htsmclipassword

option.password=@C:\\TieredStorageManager\\<*Tiered Storage Manager* のバー  $\mathcal{V}$  =  $\mathcal{V}$  > \\therall \tell \tell \tegal \tell \tell \tell \tell \tell \tell \tell \tell \tell \tell \tell \tell \tell \tell \tell \tell \tell \tell \tell \tell \tell \tell \tell \tell \tell \tell \tell \tell \t

option.secure=true

## **6.2.1 htsmserver.location** プロパティ

Tiered Storage Manager サーバのロケーションを設定できます。

Tiered Storage Manager サーバのロケーションの記述のしかたについては,「3.3 CLI [コマンドの](#page-34-0) [記述形式」](#page-34-0)を参照してください。

### **6.2.2 option.username** プロパティ

Tiered Storage Manager サーバへのログイン名を設定できます。

このプロパティの値の記述のしかたについては「3.3.2 すべての CLI [コマンドに共通するオプショ](#page-36-0) [ン」](#page-36-0)の--username オプションの説明を参照してください。

### **6.2.3 option.password** プロパティ

option.username プロパティに指定したユーザー名に対応するパスワードを設定できます。

このプロパティの値の記述のしかたについては「3.3.2 すべての CLI [コマンドに共通するオプショ](#page-36-0) [ン」](#page-36-0)の--password オプションの説明を参照してください。

パスワードを指定するには、option.passwordプロパティに平文で指定する方法と, option.password2 プロパティにコード化した文字列を指定する方法があります。セキュリティ を高めるため,コード化した文字列を指定することをお勧めします。パスワードをコード化する方 法については,「2.3.3 [プロパティファイルまたはパスワードファイルに指定するパスワードをコー](#page-28-0) [ド化する」](#page-28-0)を参照してください。

## **6.2.4 option.password2** プロパティ

htsmaccount コマンドを使用して、option.username プロパティに指定したユーザー名に対応 する,コード化されたパスワードを設定できます。

パスワードをコード化する方法については,「2.3.3 [プロパティファイルまたはパスワードファイル](#page-28-0) [に指定するパスワードをコード化する」](#page-28-0)を参照してください。

コード化されたパスワードを記述したテキストファイルへのパスは,絶対パスまたは CLI のインス トールディレクトリからの相対パスで指定できます。

プロパティファイル内に, option.password プロパティと option.password2 プロパティの両 方が記述されている場合,option.password2 プロパティが優先されます。

## <span id="page-158-0"></span>**6.2.5 option.output** プロパティ

標準出力のリダイレクトファイルのファイル名を設定できます。

このプロパティの値の記述のしかたについては「3.3.2 すべての CLI [コマンドに共通するオプショ](#page-36-0) [ン」](#page-36-0)の--output オプションの説明を参照してください。

## **6.2.6 option.secure** プロパティ

Tiered Storage Manager サーバと CLI 間で, SSL 通信を使用するかどうかを設定できます。

このプロパティは,CLI をインストールしたあとのデフォルトのプロパティファイルには記載され ません。

SSL 通信を使用する場合は、true を指定してください。

Tiered Storage Manager サーバとの通信に SSL 通信を使用する場合, Tiered Storage Manager サーバおよび CLI を実行する管理クライアントでの環境設定が必要です。

設定方法については、マニュアル「Hitachi Command Suite Software システム構成ガイド」を参 照してください。

# **6.2.7 parameter.**パラメーター名 プロパティ

コマンドのパラメーターの値を設定できます。ここで指定した値は,すべてのコマンドに適用され ます。

各コマンドの,パラメーターの値の記述のしかたについては「3.3.3 [パラメーターの書式](#page-37-0)」および各 コマンドの詳細の項を参照してください。

# **6.3 htsmclienv.properties** ファイルでのトレースログに 関する指定

htsmclienv.properties ファイルのプロパティで, CLI のログ出力機能に関する各種の値を設 定できます。

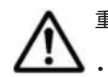

重要 htsmclienv.properties ファイルに指定する文字についての注意事項を次に示します。

• プロパティの値を記述するとき使用できる文字で,印字できる文字は,ASCII 文字および ASCII 文字とし て認識される\u0020~\u007E だけです。

• プロパティ名では,大文字と小文字は区別されます。

htsmclienv.properties ファイルで CLI のログ出力を設定する例を、次の表に示します。

表 **6-4 htsmclienv.properties** ファイルでのプロパティの値の設定例

| プロパティ                | 値      |
|----------------------|--------|
| logger.tracelogLevel | 20     |
| logger.fileCount     |        |
| loqqer.maxFileSize   | 3MB    |
| logger.filePath      | (絶対パス) |

<span id="page-159-0"></span>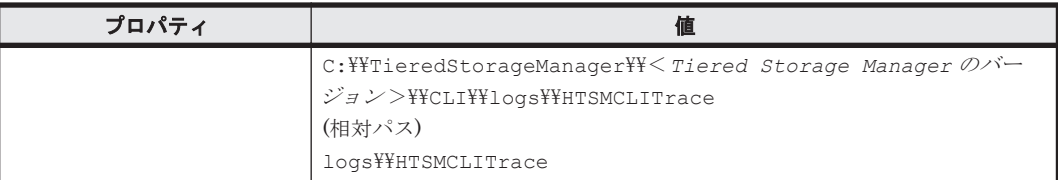

これらのプロパティと値の記述例を次に示します。

logger.tracelogLevel=20

logger.fileCount=5

logger.maxFileSize=3MB

logger.filePath=C:\\TieredStorageManager\\<*Tiered Storage Manager* のバー  $\mathcal{V}$  =  $\mathcal{V}$  >\\CLI\\logs\\HTSMCLITrace

参考 Solaris, HP-UX, または Linux で出力される CLI トレースログファイルは, "-rw-rw-rw-"のアクセス 権で出力されます。これは,スクリプト htsmcli が umask 0 で動作しているためです。

## **6.3.1 logger.filePath** プロパティ

トレースログの出力先ファイルのファイル名を設定できます。絶対パスまたは CLI のインストー ルディレクトリからの相対パスで指定します。指定したファイル名には,自動的に"<sup>n</sup> .log"が付け られます。ここで, n は1以上の整数であり, ログ番号を表します。

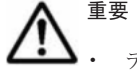

重要 指定するディレクトリ名やファイル名には,次に示す文字や名称は使用しないでください。

• ディレクトリ名,ファイル名に使用できる文字として OS が許可していない文字

• OS が予約している名称

デフォルト値:

OS が Windows の場合

<*htsmCLI.jar ファイルが格納されているフォルダ* >\logs\HTSMCLITrace

OS が Solaris, HP-UX, または Linux の場合

<*htsmCLI.jar* ファイルが格納されているディレクトリ >/logs/HTSMCLITrace

### **6.3.2 logger.maxFileSize** プロパティ

トレースログファイルの最大サイズを設定できます。キロバイト単位の場合は KB,メガバイト単位 の場合は MB を指定しないと、設定した値はバイト単位であると見なされます。なお、このプロパ ティでは KB は 1,024 バイト, MB は 1,024KB と解釈されます。

指定できる値の範囲は,32,768 バイトから 2,147,483,647 バイトまで(2GB 未満)です。

デフォルト値:1MB

## **6.3.3 logger.fileCount** プロパティ

CLI のログ出力機能によって出力されるトレースログファイルの最大数を設定できます。

トレースログファイルは「6.3.2 logger.maxFileSize プロパティ」で指定されたサイズで作成され, ログ番号を付けたファイル名 (例えば, HTSMCLITrace1.log, HTSMCLITrace2.log) が付けら れます。ログファイルはログ番号の順に使用され,トレース情報が書き込まれます。最後のファイ ルがいっぱいになったら,先頭のファイルに上書きされます。

指定できる値の範囲は,2 から 16 までです。

デフォルト値:10

# <span id="page-160-0"></span>**6.3.4 logger.tracelogLevel** プロパティ

トレースログの出力レベルのしきい値を設定できます。

CLI では,エラー,警告,情報などのメッセージ種別に関わらず,ログ出力メッセージの内容に応 じた出力レベル 0,10,20,30 が設定されています。このプロパティに設定した値以下の出力レ ベルのメッセージだけがトレースログに出力されます。

このプロパティが受け付ける値は 0 から 30 までですが、デフォルトの出力レベル 20 を推奨しま す。

デフォルト値:20

7

# トラブルシューティング

この章では、CLI に問題が生じた場合の対策について説明します。

**□ 7.1 CLI [に固有なトラブルシューティング情報](#page-163-0)** 

トラブルシューティング **163**

# <span id="page-163-0"></span>**7.1 CLI** に固有なトラブルシューティング情報

CLI に問題が生じた場合は、次の操作をしてください。

- 問題の原因が,PC または LAN のハードウェアまたはソフトウェアではないことを確認し,PC を再起動します。
- 問題が Tiered Storage Manager サーバで発生していないことを確認します。

CLI に固有のトラブルシューティングの詳細については、次の表を参照してください。

#### 表 **7-1 CLI** に固有なトラブルシューティング情報

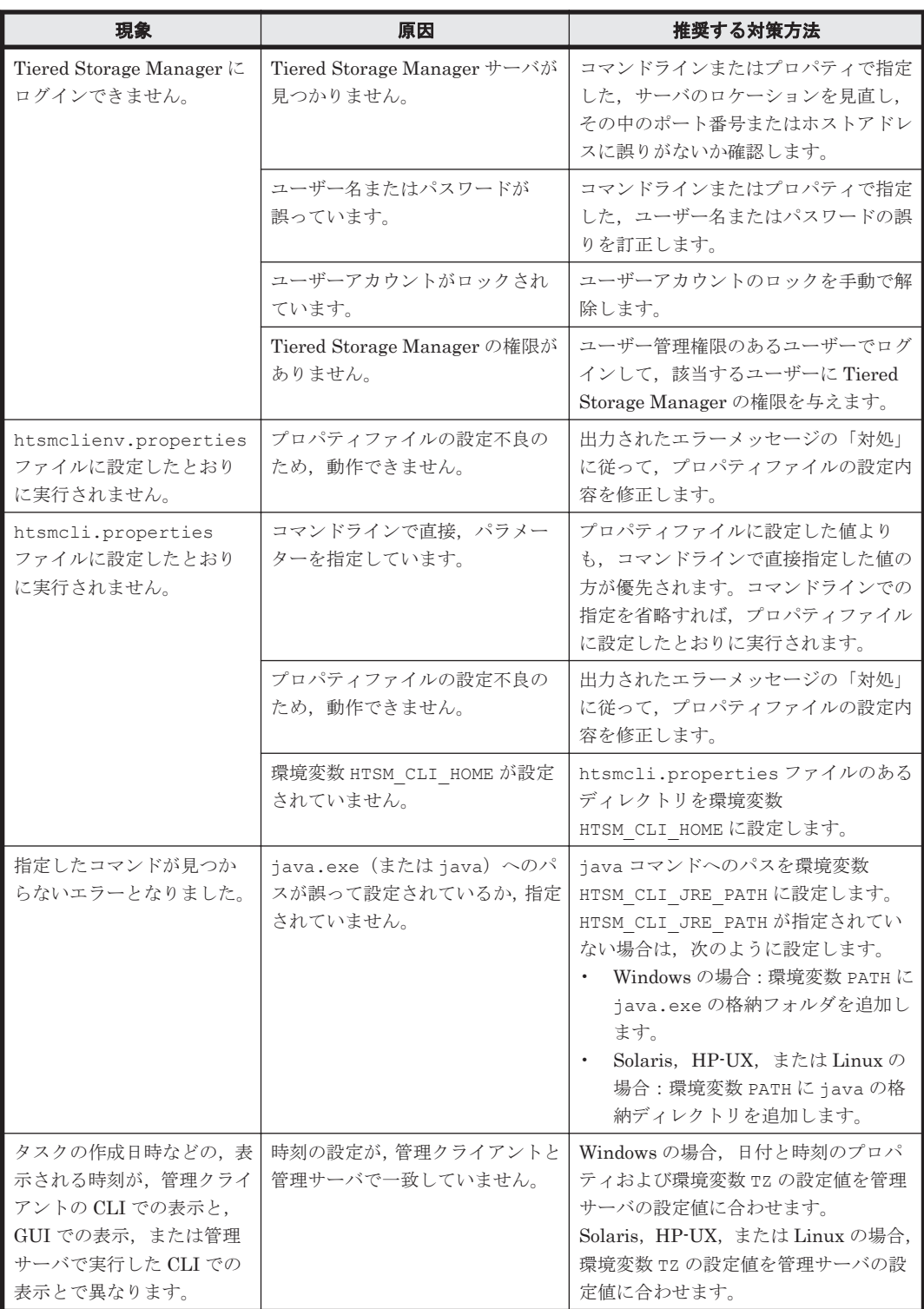

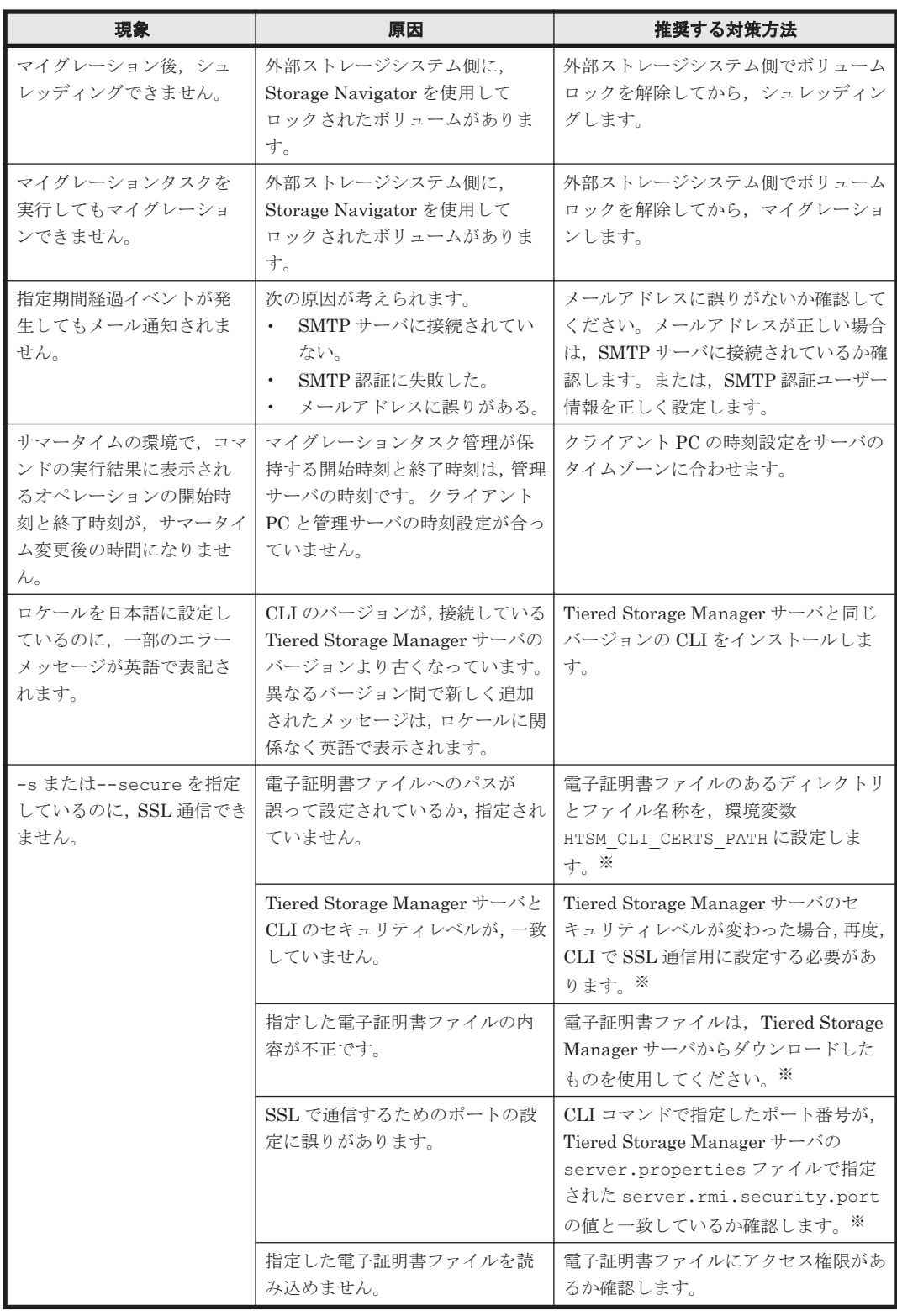

注※

セキュリティ通信のための設定方法については,マニュアル「Hitachi Command Suite Software システム構成ガイド」を参照してください。

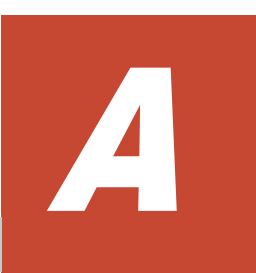

# 運用時の参考情報

CLI で Tiered Storage Manager を運用するために,参考にできる情報について説明します。

- **□ [A.1 Tiered Storage Manager](#page-167-0) の動作を保証できる値**
- □ A.2 [パラメーター指定値に使用できる文字の種類と文字列長](#page-167-0)
- □ A.3 [マイグレーションに関する参考情報](#page-170-0)

運用時の参考情報 **167**

# <span id="page-167-0"></span>**A.1 Tiered Storage Manager** の動作を保証できる値

Tiered Storage Manager の動作が保証されるように,次の値の範囲内で,環境設定および運用する ことをお勧めします。

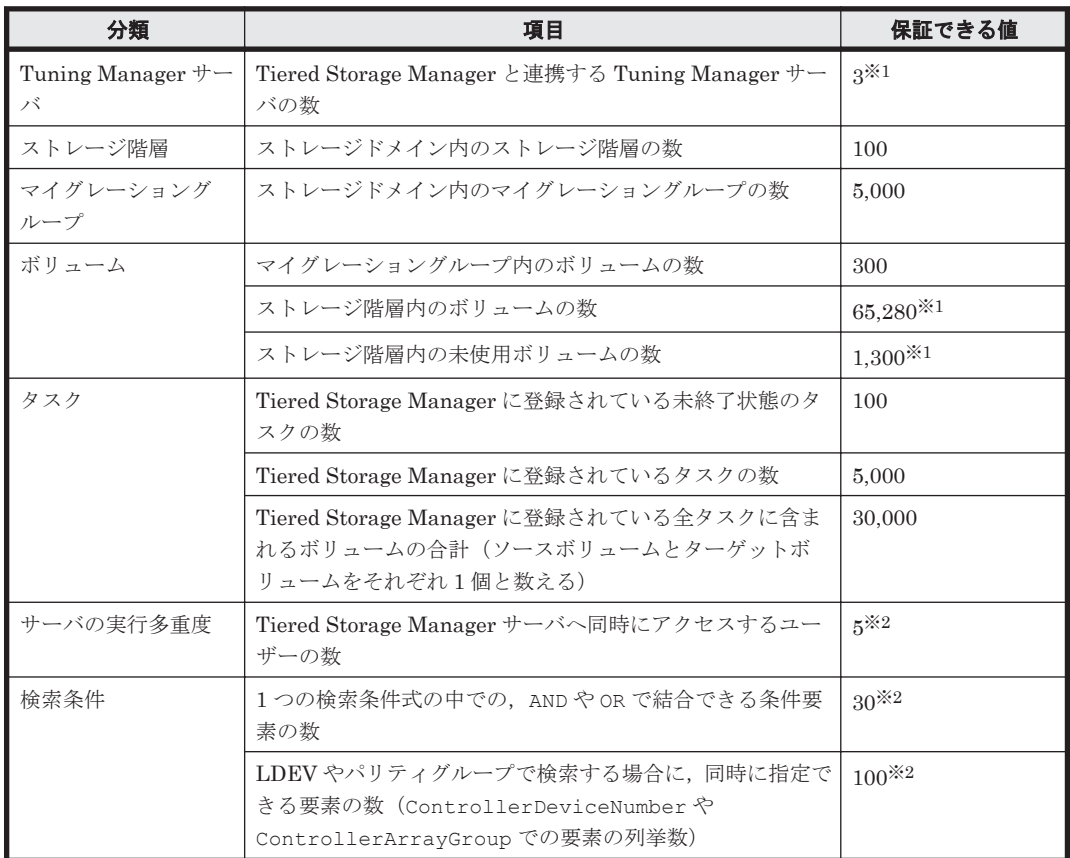

### 表 **A-1 Tiered Storage Manager** の動作を保証できる値

注※1

最大値を示しています。これ以上は指定できません。

注※2

最大値を示しています。この最大値を超えた場合にはエラーとなります。

上記に示した値を超えた環境で Tiered Storage Manager を運用すると,次の事象が発生するおそ れがあります。

- Tiered Storage Manager 操作時の応答に著しく時間が掛かる。
- Tiered Storage Manager サーバプロセス,GUI プロセス,CLI プロセス,Web ブラウザなど のメモリー使用量が大幅に増加するため,メモリー不足になる。
- 応答に著しく時間が掛かるときにほかの操作をすると,エラーになる(KATS41055-E, KATS61005-E など)。

# **A.2** パラメーター指定値に使用できる文字の種類と文字列 長

CLI コマンドのパラメーターに値を指定する場合,パラメーターによっては、使用できる文字の種 類や文字列の長さに制限があります。また,空白文字および空文字列が指定できるかどうか,およ

**168 キュット エントラン エントラン エントラン 運用時の参考情報** 

び、大文字小文字の区別にも違いがあるので、次の表を参照して、パラメーターに値を指定してく ださい。

指定できる文字列の長さは, UTF-8 (1 文字= 1~3 バイト, ASCII 文字は 1 文字= 1 バイト)で 換算した長さで示しています。

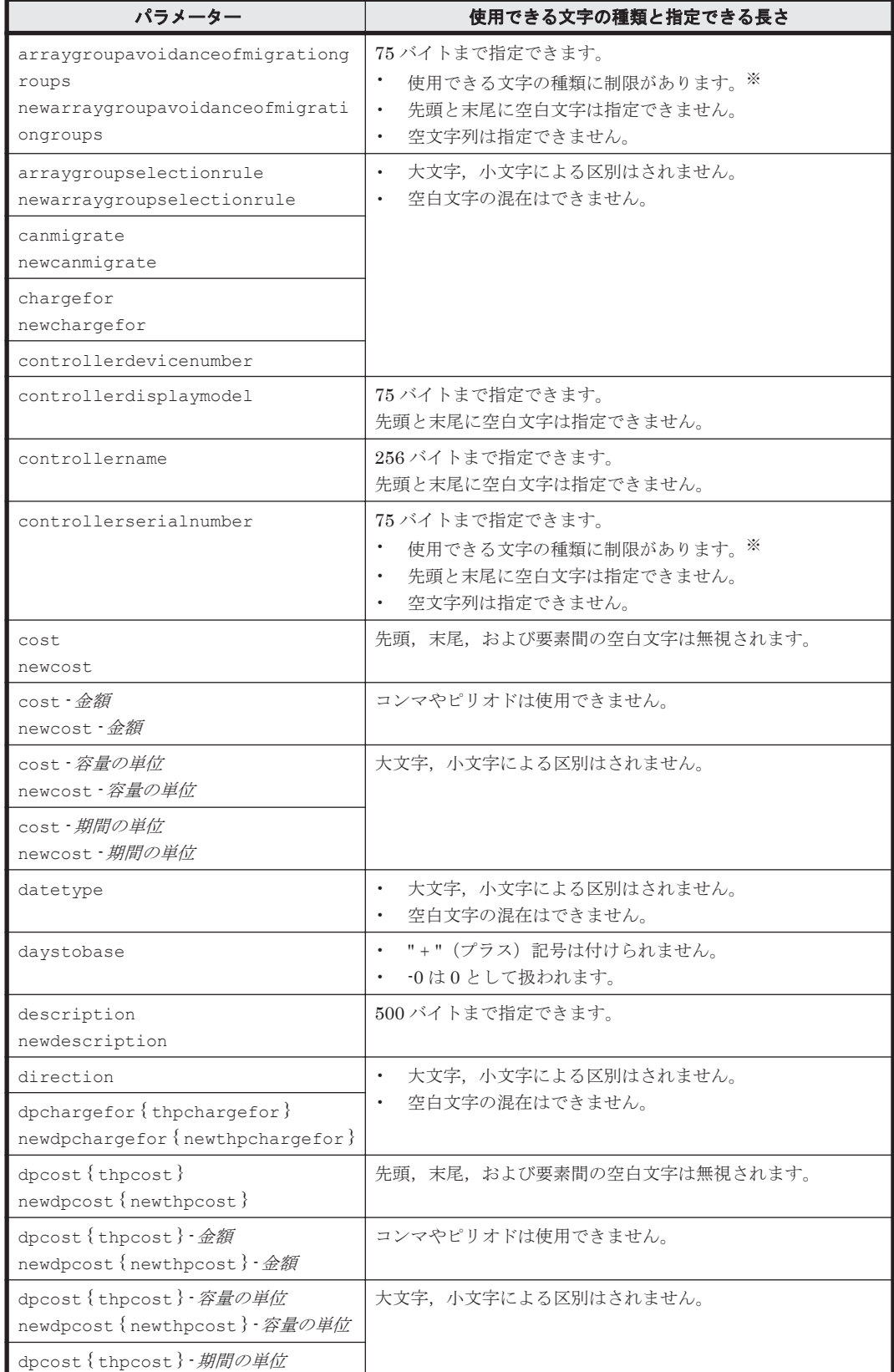

### 表 **A-2** パラメーター指定値に使用できる文字の種類と文字列長

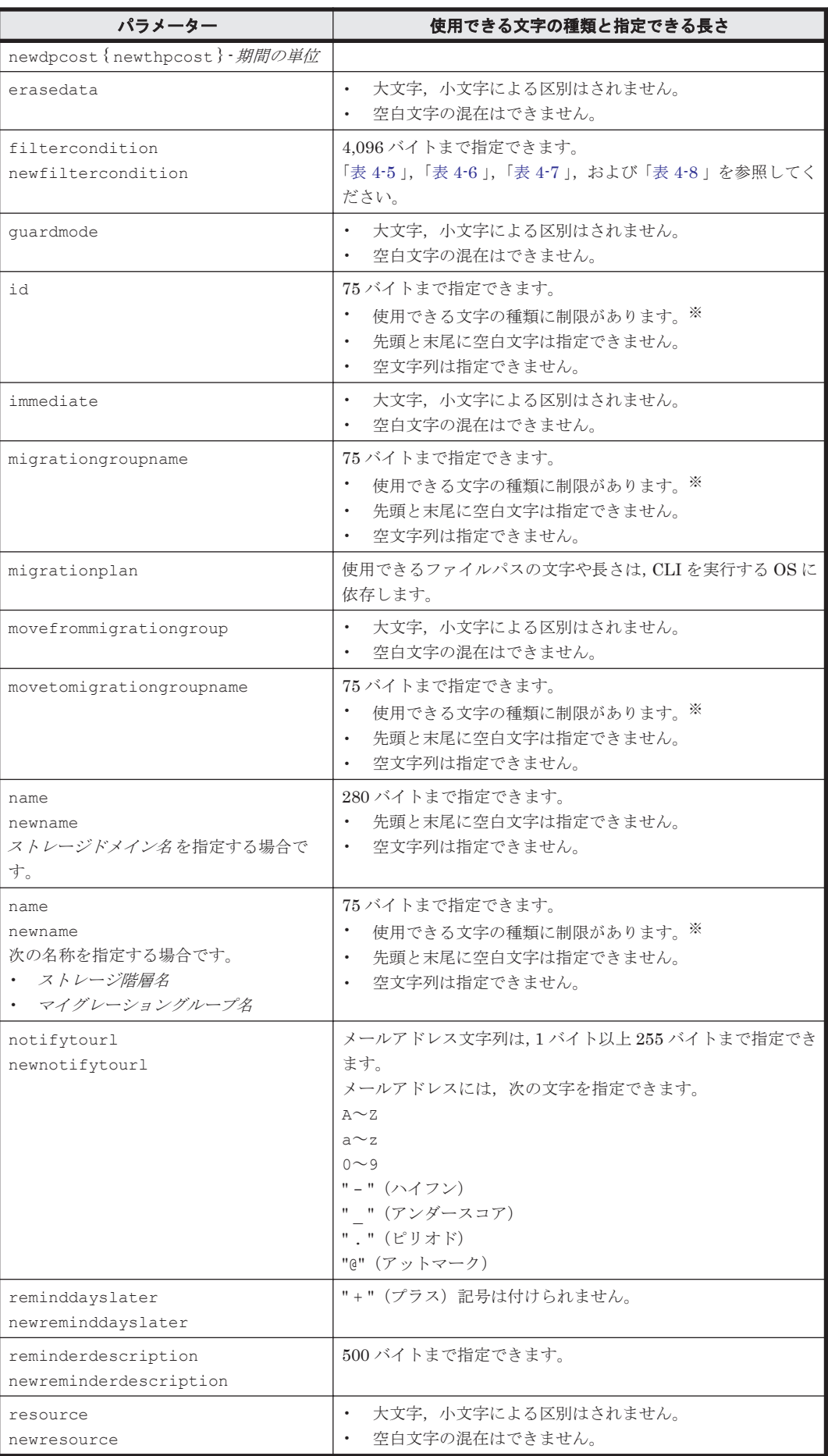

<span id="page-170-0"></span>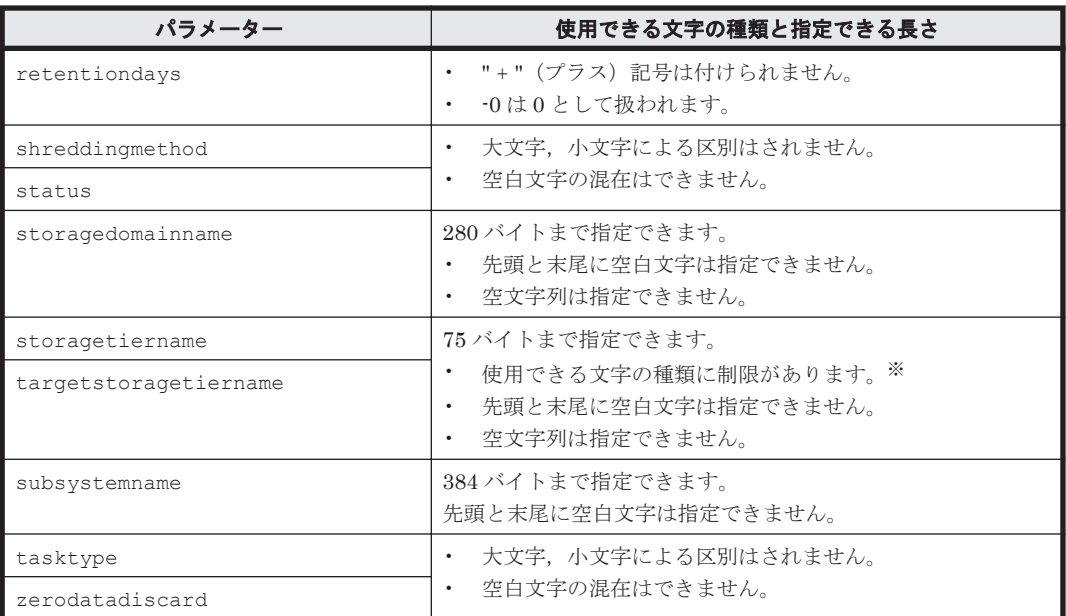

(凡例)

{ }:ストレージシステムが VP9500,H24000,または H20000 のときに使用する文字列です。

#### 注※

```
次の文字を使用できます。
A \sim Za \sim z0~\sim~9" - "(ハイフン)
" "(アンダースコア)
" . "(ピリオド)
"@"(アットマーク)
" "(空白文字)
非 ASCII 文字
```
# **A.3** マイグレーションに関する参考情報

ここでは,GetVolumes コマンドを実行した時に表示されるマイグレーションできない理由を説明 します。また、移動先に DP プールを、移動元に LUSE ボリュームを指定してマイグレーションす る場合に満たさなければならない条件について説明します。

### **A.3.1** マイグレーションできない理由

GetVolumes コマンドの出力項目 reason(マイグレーション不可理由)の右辺に表示される文字 列と,マイグレーションできない理由としてのボリュームの状態を示します。

表示文字列の末尾に"(target)"が付いているか,付いていないかによって,ボリュームの状態が異 なります。

• "(target)"が付いていない:指定したボリュームは移動元にも移動先にもできないボリューム である。マイグレーションできない詳細な理由は,「表 A-3 [移動元にも移動先にもできないボ](#page-171-0) [リューム](#page-171-0)」を参照してください。

運用時の参考情報 **171**

<span id="page-171-0"></span>• "(target)"が付いている:指定したボリュームは,移動元にはできるが,移動先にはできない ボリュームである。マイグレーションできない詳細な理由は,「表 A-4 [移動元にはできるが移動](#page-172-0) [先にはできないボリューム](#page-172-0)」を参照してください。

ただし,メインフレームシステム用のオプションプログラムによって設定されたボリュームのマイ グレーション不可理由は表示されません。

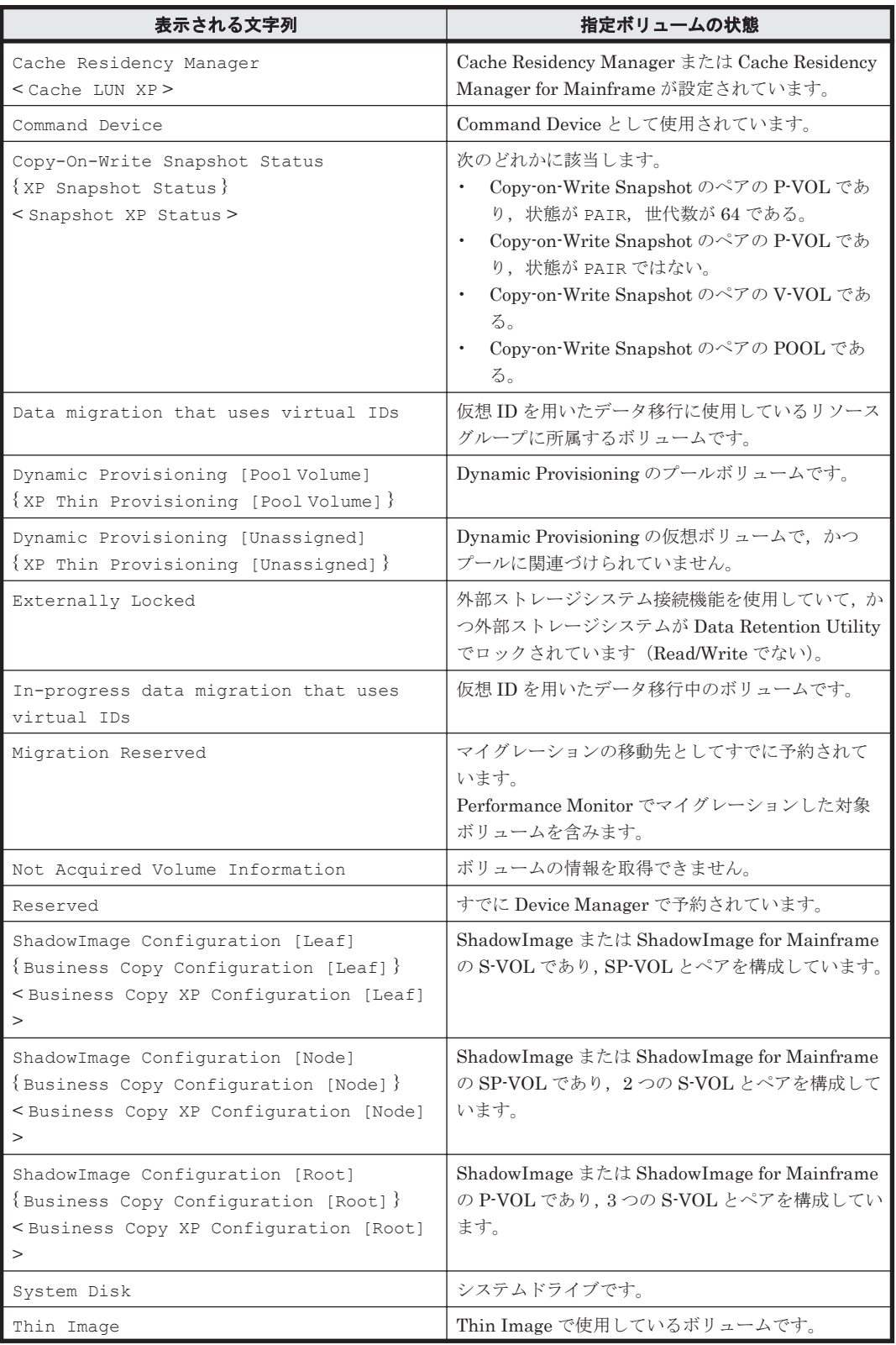

#### 表 **A-3** 移動元にも移動先にもできないボリューム

<span id="page-172-0"></span>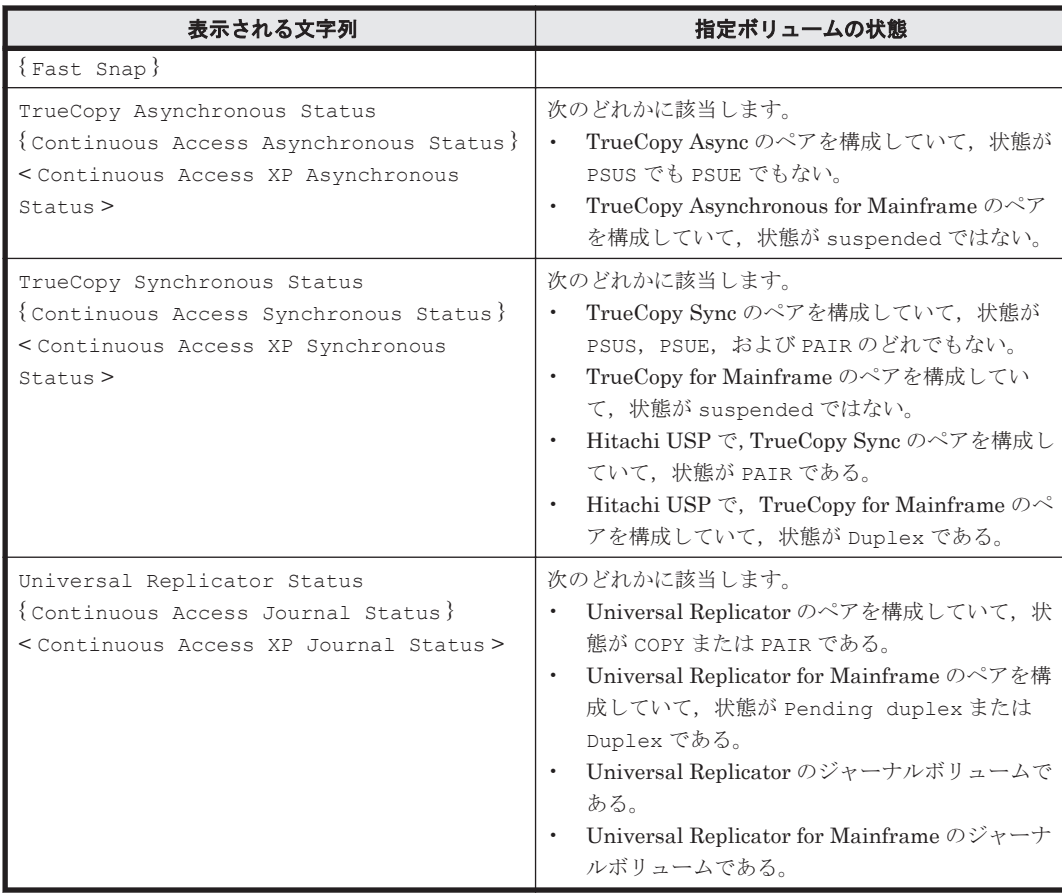

(凡例)

{ }:ストレージシステムが VP9500,H24000,または H20000 のときに表示される文字列で す。

< >:ストレージシステムが H12000 または H10000 のときに表示される文字列です。

#### 表 **A-4** 移動元にはできるが移動先にはできないボリューム

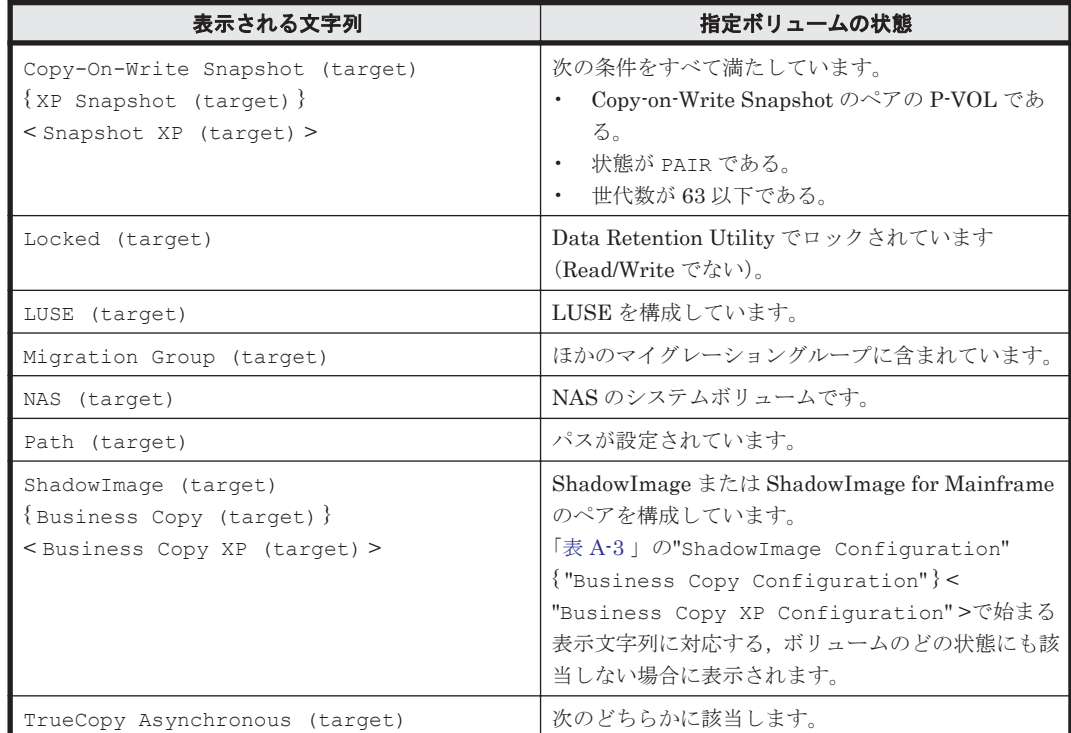

運用時の参考情報 **173**

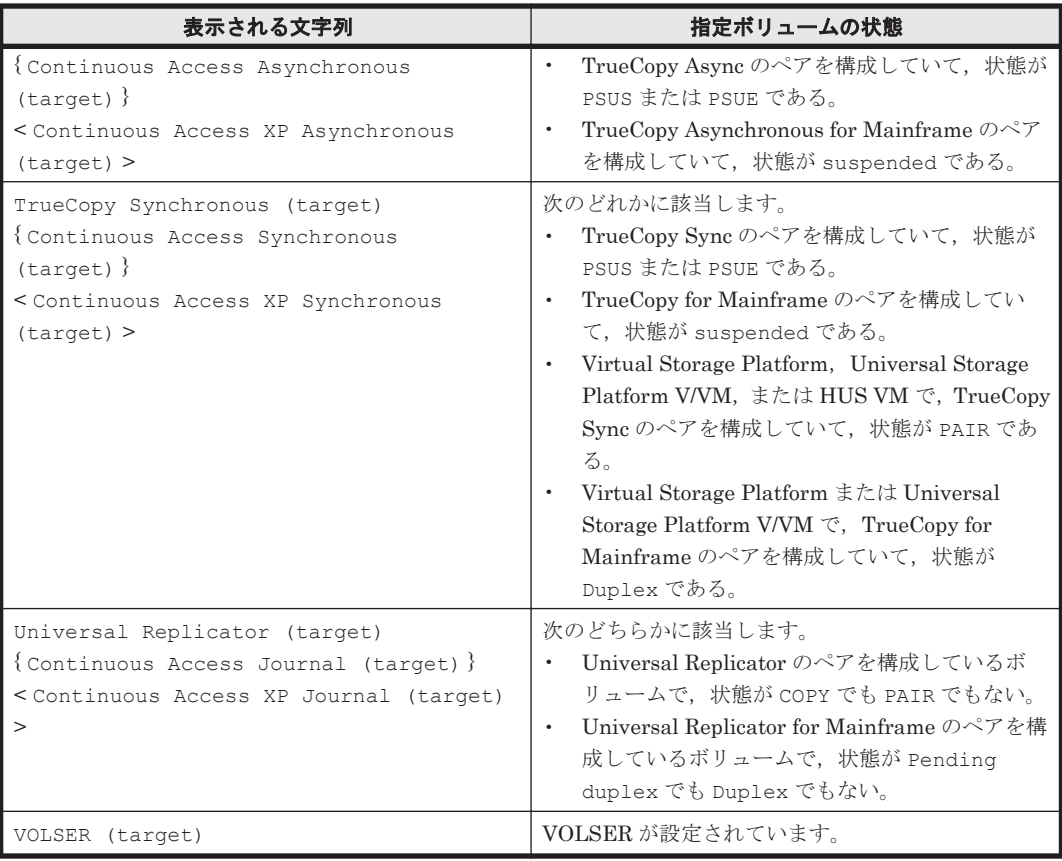

(凡例)

{ }:ストレージシステムが VP9500,H24000,または H20000 のときに表示される文字列で す。

< >:ストレージシステムが H12000 または H10000 のときに表示される文字列です。

# **A.3.2 DP** プールを対象としたマイグレーションの条件

Tiered Storage Manager では,DP プールを指定してマイグレーションできます。プール検索条件 を指定したストレージ階層を作成しておいてください。移動先に DP プールを指定した場合, Tiered Storage Manager は,DP プール内に DP ボリュームを自動的に作成してマイグレーション します。このとき,移動先プール番号が自動的に割り当てられます。

移動先に DP プールを指定する場合は,次の条件を満たす必要があります。

- 移動先プールの状態が閉塞以外であること。
- 移動先プールに移動元ボリューム以上の空き容量があること。
- 移動先プールの使用率が,しきい値 1 としきい値 2 のうち,高い方のしきい値を超えていない こと。マイグレーション実行後も超えないこと。
- · 移動先プール内の DP ボリューム数が上限値 (Virtual Storage Platform: 63,232 個, Universal Storage Platform V/VM: 8,192 個, HUS VM: 14,080 個) 未満であること。
- 移動先プールの最大仮想化超過率が,仮想化超過警告しきい値および仮想化超過限界しきい値を 超えていないこと。マイグレーション実行後も超えないこと。

移動元が DP ボリュームのときは、次の条件も満たす必要があります。

• 移動元と移動先の DP プールが異なること。

また、移動元が DP ボリュームで、マイグレーション後のデータ消去を指定した場合は、移動元ボ リュームからデータが消去されたあとに DP ボリュームや仮想パリティグループが削除されます。 ただし、Universal Storage Platform V/VM の場合、仮想パリティグループ内のボリューム数が複 数のときには,削除されるかどうかは Open Volume Management をインストールしているかどう かによって異なります。

- Open Volume Management をインストールしている場合:最後の DP ボリュームが削除される とき,仮想パリティグループも削除されます。
- Open Volume Management をインストールしていない場合:削除できない旨のエラーメッセー ジ(KATS50388-E)が出力されます。

# **A.3.3 LUSE** ボリュームを対象としたマイグレーションの条件

Tiered Storage Manager では、LUSE ボリュームを移動元に指定してマイグレーションできます。 LUSE ボリュームを移動元に指定した場合,次の条件を満たす必要があります。

- 移動先ボリュームのすべてが,内部ボリュームまたは外部ボリュームで統一されていること。
- 移動先ボリュームの I/O 抑止モード,キャッシュモードおよび CLPR がすべて同じであること。
- 移動先ボリュームが DP ボリュームでないこと。

また,移動元と移動先のペアを自動で作成するために,次の条件を満たしておくことをお勧めしま す。

- 移動先ボリュームが外部ボリュームのとき,すべてのボリュームが同じ外部ストレージシステム 内にあること。
- 移動先ボリュームのすべての RAID レベル,ドライブタイプ,および SLPR が同じであること。

**176 きょうしょう エンスティック 運用時の参考情報** 

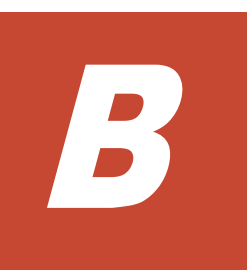

# このマニュアルの参考情報

このマニュアルを読むに当たっての参考情報を示します。

- $\Box$  B.1 [関連マニュアル](#page-177-0)
- □ B.2 [このマニュアルでの表記](#page-177-0)
- □ B.3 [このマニュアルで使用している略語](#page-179-0)
- **□ B.4 KB** (キロバイト) などの単位表記について

このマニュアルの参考情報 **177**

# <span id="page-177-0"></span>**B.1** 関連マニュアル

このマニュアルの関連マニュアルを次に示します。必要に応じてお読みください。

- Hitachi Command Suite Software ユーザーズガイド (3020-3-W02)
- Hitachi Command Suite Software CLI リファレンスガイド (3020-3-W03)
- Hitachi Command Suite Software メッセージガイド (3020-3-W05)
- Hitachi Command Suite Software インストールガイド (3020-3-W07)
- Hitachi Command Suite Software システム構成ガイド (3020-3-W08)
- Hitachi Command Suite Software Mainframe Agent  $2-\ddot{\tau}-\ddot{\tau}\dot{\tau}\dot{\tau}\dot{\tau}$  (3020-3-W09)

# **B.2** このマニュアルでの表記

このマニュアルでは、製品名を次のように表記しています。

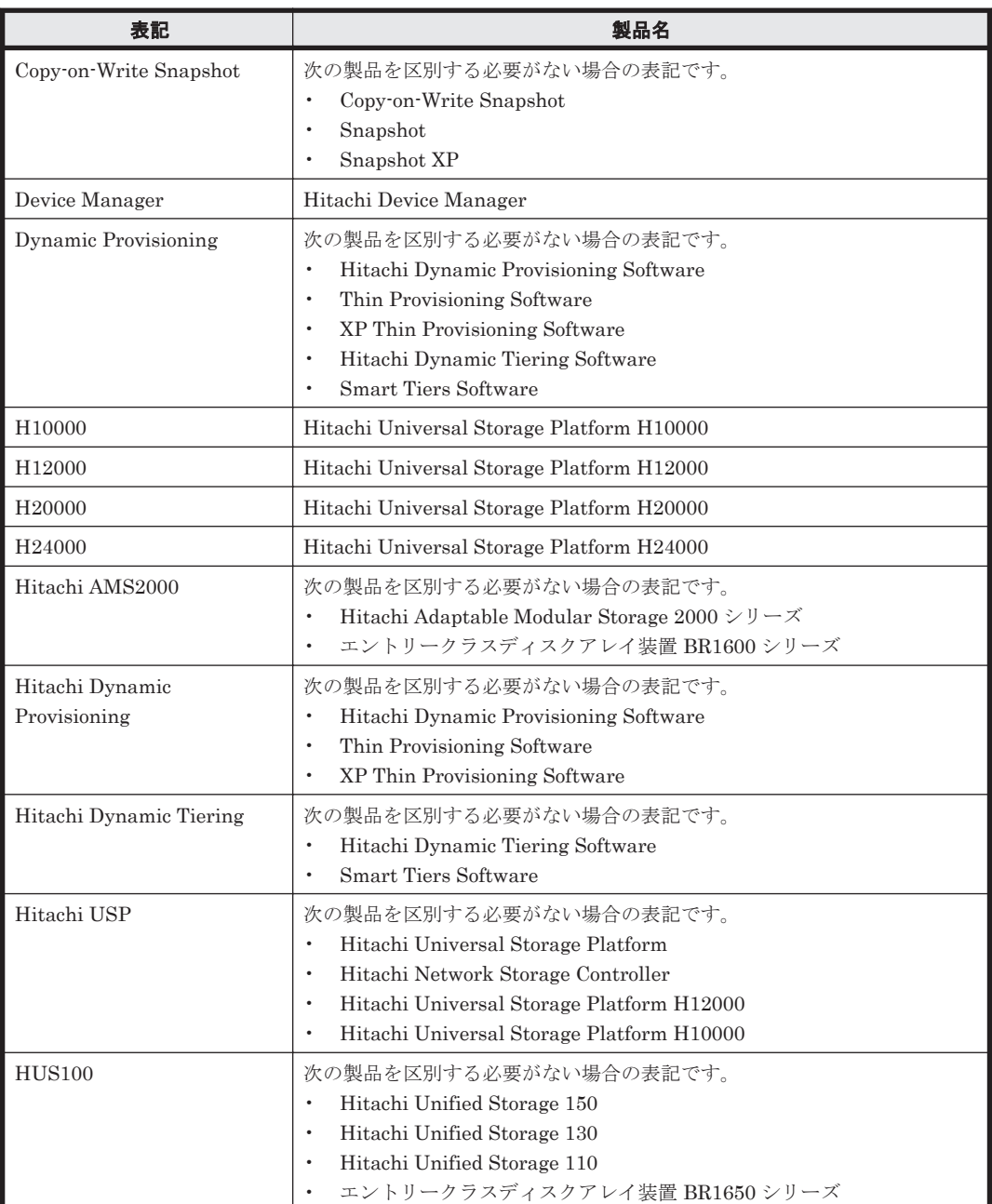

**178 キング このマニュアルの参考情報** 

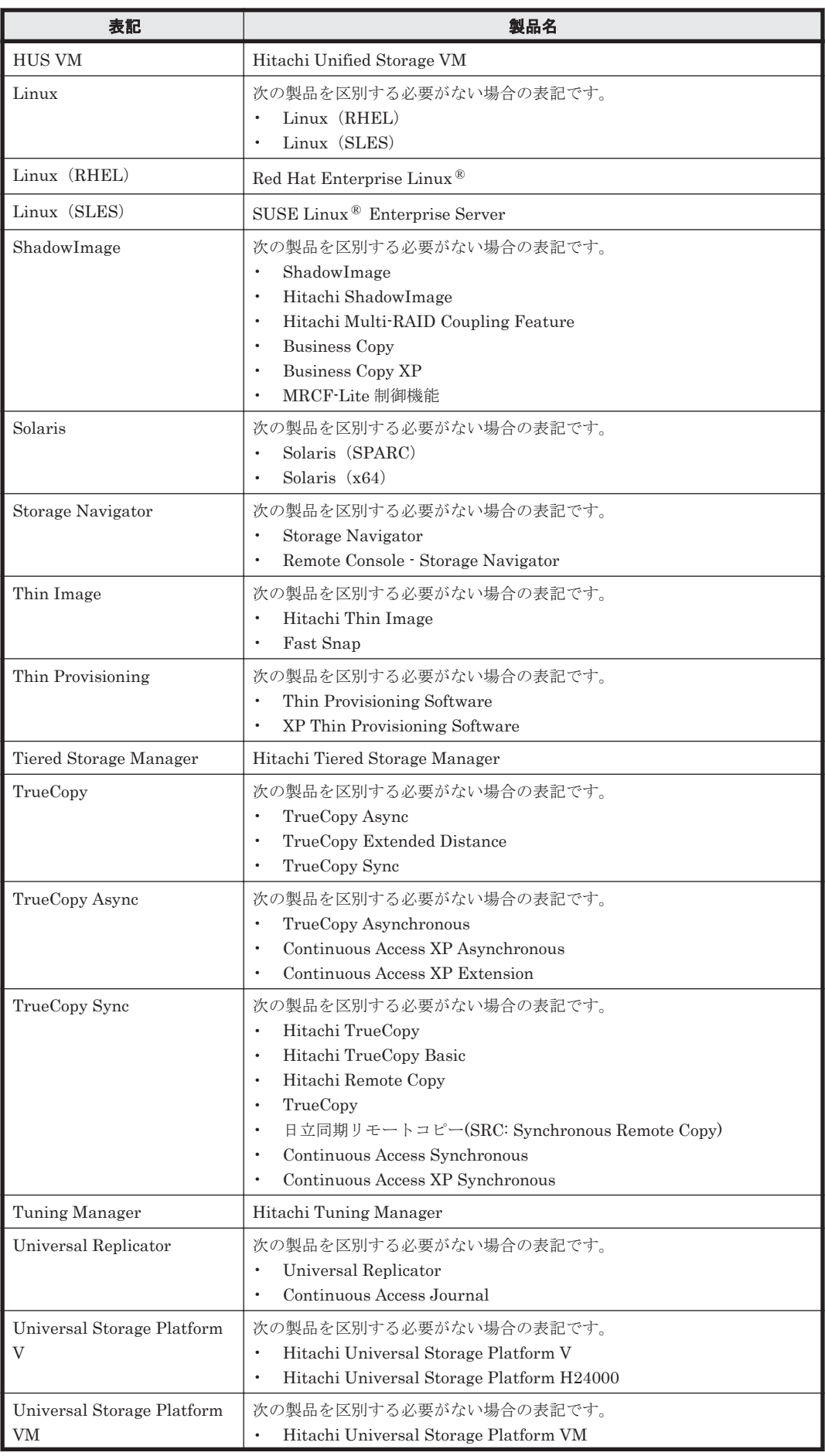

このマニュアルの参考情報 **179**

<span id="page-179-0"></span>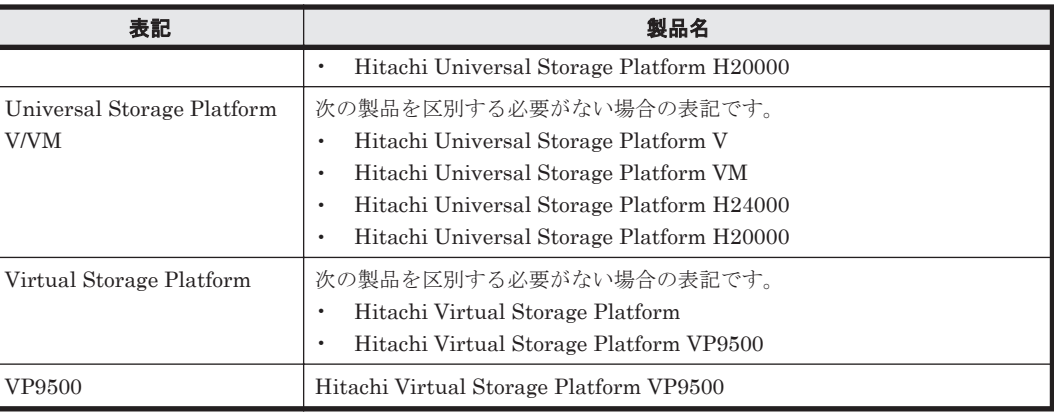

# **B.3** このマニュアルで使用している略語

このマニュアルで使用する英略語を次に示します。

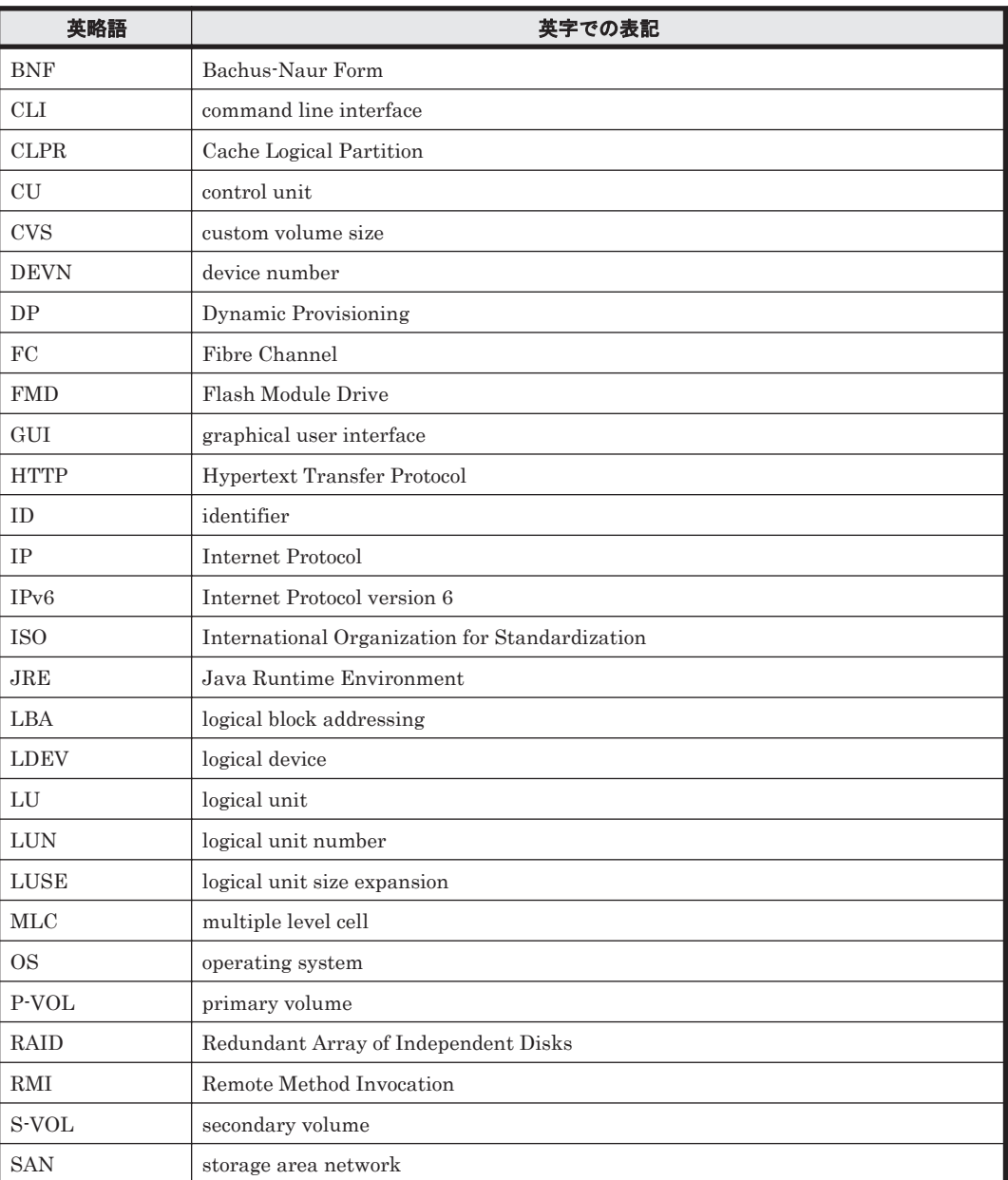
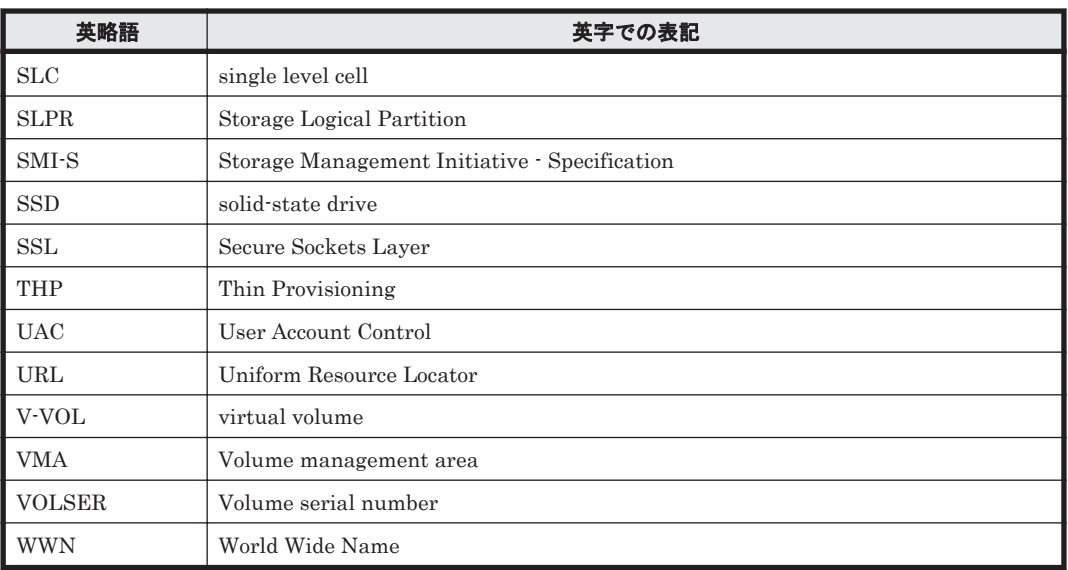

# **B.4 KB** (キロバイト) などの単位表記について

1KB (キロバイト), 1MB (メガバイト), 1GB (ギガバイト), 1TB (テラバイト) はそれぞれ 1,024 バイト,1,024<sup>2</sup> バイト,1,024<sup>3</sup> バイト,1,024<sup>4</sup> バイトです。

このマニュアルの参考情報 **181**

**182** このマニュアルの参考情報

# 用語解説

<span id="page-182-0"></span>このマニュアルで使用している用語について説明します。

## (英字)

#### DP プール

DP プールボリューム(実ボリューム)を登録する領域です。ホストから DP ボリューム (仮想ボリューム)へ書 き込みがあった際に,そのデータを DP プールボリュームへ格納します。

#### DP プールボリューム

DP プールを構成する実ボリュームです。

#### DP ボリューム

DP プールから作成した (DP プールと関連づけた)仮想ボリュームです。

#### FMD (Flash Module Drive)

フラッシュメモリーを用いた日立製のドライブ装置です。

#### Hitachi Dynamic Provisioning

ホストに対して仮想的なボリュームを割り当て,データの書き込み要求に応じて必要な物理容量を使用する機能 です。

#### Hitachi Dynamic Tiering

Hitachi Dynamic Provisioning の機能に加え、I/O 負荷に応じてデータを再配置する機能です。I/O 負荷の高い データ領域を高速なハードウェア階層へ,I/O 負荷の低いデータ領域を低速なハードウェア階層へ配置します。

#### LDEV (Logical Device)

複数の物理ドライブを組み合わせて構成された,論理的なボリュームの単位です。

#### LDEV 選択ルール

移動先を選択する際に適用するルールです。マイグレーショングループごとに設定できます。 次のルールがあります。

- ・共存回避ルール
- ・分散制御ルール

#### LU (Logical Unit)

ストレージシステム上の論理ユニットです。

#### <span id="page-183-0"></span>LUSE (Logical Unit Size Expansion)

LU を統合してボリューム容量を大きくする機能です。

#### SMI-S enabled ストレージシステム

SMI-S プロバイダーに管理されているストレージシステムです。

### (か)

### 仮想ボリューム

ストレージの機能で使われる、仮想のボリュームです。このマニュアルでは、次の2つを意味します。

・Copy-on-Write Snapshot または Thin Image の V-VOL

・DP ボリューム

## (き)

#### 共存回避ルール

特定のマイグレーショングループに属している LDEV があるパリティグループを,移動先のパリティグループと して選択 しないというルールです。

### (し)

#### 実ボリューム

物理容量を持つストレージシステムのボリュームです。このマニュアルでは,仮想ボリュームではないボリュー ムを意味します。

#### シリアル番号

ストレージシステムに割り当てられた装置識別番号です。

# (す)

#### ストレージ階層

移動先の候補となるボリュームをグループ化したものです。CLI では移動元としてマイグレーショングループ を,移動先としてストレージ階層を指定してマイグレーションします。ストレージ階層に含めるボリュームや DP プールは,利用目的,性能,信頼性などの観点で指定できます。

# (せ)

### ゼロデータ破棄

DP ボリュームまたは DP プールへのマイグレーションを実行したあとに,移動先 DP ボリューム内のゼロデータ (ホストからアクセスしていない未使用の領域)を破棄し,解放することです。未使用の領域を解放することで, DP プールの領域の消費を防げます。

Device Manager のゼロページ破棄と同様です。

### <span id="page-184-0"></span>(つ)

#### 通常ボリューム

Tiered Storage Manager では、仮想ボリュームおよびプールボリューム以外のボリュームを意味します。

### (は)

### パリティグループ

ストレージシステム内で RAID を構成する物理ドライブの集まりです。

## (ふ)

# プール

仮想ボリュームの記憶領域です。

### プールボリューム

プールを構成する実ボリュームです。

### プロパティファイル

サーバ運用に必要な情報,または CLI 実行時のデフォルトオプションなどを設定するファイルです。Tiered Storage Manager サーバのプロパティファイルには、次の6つがあります。

- ・server.properties ファイル
- ・client.properties ファイル
- ・database.properties ファイル
- ・devicemanager.properties ファイル
- ・logger.properties ファイル
- ・tuningmanager.properties ファイル

CLI のプロパティファイルには、次の2つがあります。

- ・htsmcli.properties ファイル
- ・htsmclienv.properties ファイル

#### 分散制御ルール

パリティグループの利用状況を考慮した上で移動先を選択する場合に指定するルールです。次の 3 つがありま す。

・容量平準化:移動先として選択できるパリティグループの残容量が等しくなるように,移動先ボリューム が選 定されます。

- ・分散最大化:できるだけ多くのパリティグループから移動先ボリュームが選定されます。
- ・分散最小化:できるだけ少ないパリティグループから移動先ボリュームが選定されます。

### (ほ)

#### ホストグループ

指定されたボリュームへの I/O を許可された WWN の HBA を持つホストのグループです。ボリュームは,複数 指定でき,ストレージの LUN Manager で管理されます。

#### ホストストレージドメイン

ホストグループです。このマニュアルでは,「ホストストレージドメイン」を「ホストグループ」と読み替えてく ださい。

# <span id="page-185-0"></span>(ま)

### マイグレーション

ストレージシステムに格納しているデータを再配置することです。アプリケーションに影響を与えることなく, データを現在の格納場所からほかの格納場所へ移動します。CLI では移動元としてマイグレーショングループ を,移動先としてストレージ階層を指定してマイグレーションします。

### マイグレーショングループ

同時にマイグレーションするボリュームをグループ化したものです。CLI では移動元としてマイグレーショング ループを,移動先としてストレージ階層を指定してマイグレーションします。また,ロッキングタスク,アンロッ キングタスク,シュレッディングタスクもマイグレーショングループ単位に作成します。

# (ろ)

### 論理 DKC

Virtual Storage Platform,Universal Storage Platform V/VM,または HUS VM で,ボリュームを 64K LDEV 単位で管理する場合のボリュームの管理名称です。

### 論理 DKC シリアル番号

論理 DKC に割り当てられた論理的な装置識別番号です。論理 DKC 番号+シリアル番号で表示されます。

### 論理 DKC 番号

論理 DKC を識別するために割り当てられる番号です。

# 索引

### 記号

--emergency  $\forall \forall \forall \forall \exists \forall$  [132,](#page-131-0) [134](#page-133-0) --execute オプション [101,](#page-100-0) [105,](#page-104-0) [108,](#page-107-0) [110](#page-109-0) --force オプション [105](#page-104-0), [110](#page-109-0), [135](#page-134-0) --output オプション [37](#page-36-0) --password オプション [37](#page-36-0) ログインに失敗した場合 [37](#page-36-0) --secure オプション [37](#page-36-0) --username オプション [37](#page-36-0)

# **A**

AddVolumeToMigrationGroup [82](#page-81-0)

# **C**

CancelTask [132](#page-131-0) CLI/logs フォルダ アクセス権限 [31](#page-30-0) CLI コマンド 一覧 [22](#page-21-0) 実行 [35](#page-34-0) 書式 [35](#page-34-0) 引数 [35](#page-34-0) CLI コマンドの引数 [35](#page-34-0) オプション [37](#page-36-0) コマンド名 [36](#page-35-0) サーバのロケーション [36](#page-35-0) パラメーター [37](#page-36-0) CreateLockingTask [103](#page-102-0) CreateMigrationGroup [73](#page-72-0) CreateMigrationPlan [86](#page-85-0) CreateMigrationTask [99](#page-98-0) CreateShreddingTask [109](#page-108-0) CreateStorageTier [63](#page-62-0) CreateUnlockingTask [107](#page-106-0)

# **D**

DeleteMigrationGroup [75](#page-74-0) DeleteStorageTier [66](#page-65-0) DeleteTasks [135](#page-134-0) DP プール〔用語解説〕 [183](#page-182-0) DP プール情報の一覧を取得 [147](#page-146-0) DP プールボリューム〔用語解説〕 [183](#page-182-0) DP ボリューム〔用語解説〕 [183](#page-182-0)

# **E**

ExecuteTask [131](#page-130-0)

### **F**

FMD〔用語解説〕 [183](#page-182-0)

# **G**

GetFreeSpaces [149](#page-148-0) GetMigrationGroups [77](#page-76-0) GetPools [147](#page-146-0) GetStorageDomains [58](#page-57-0) GetStorageTiers [67](#page-66-0) GetTasks [112](#page-111-0) GetVolumes [137](#page-136-0) マイグレーションできない理由 [171](#page-170-0)

# **H**

Hitachi Dynamic Provisioning〔用語解説〕 [183](#page-182-0) Hitachi Dynamic Tiering〔用語解説〕 [183](#page-182-0) HTSM\_CLI\_HOME [29,](#page-28-0) [156,](#page-155-0) [164](#page-163-0) HTSM\_CLI\_JRE\_PATH [31](#page-30-0) HTSM\_CLI\_MEM\_SIZE [32](#page-31-0) htsmaccount  $\exists \forall \forall \mathbf{F}$  [29](#page-28-0)

htsmcli.properties ファイル [157](#page-156-0) htsmclienv.properties ファイル [159](#page-158-0) htsmserver.location プロパティ [158](#page-157-0)

### **J**

Java 実行環境 [31](#page-30-0)

# **L**

LDEV〔用語解説〕 [183](#page-182-0) LDEV 選択ルール〔用語解説〕 [183](#page-182-0) logger.fileCount プロパティ [160](#page-159-0) logger.filePath プロパティ [160](#page-159-0) logger.maxFileSize プロパティ [160](#page-159-0) logger.tracelogLevel プロパティ [161](#page-160-0) LUSE〔用語解説〕 [184](#page-183-0) LU〔用語解説〕 [183](#page-182-0)

## **M**

ModifyMigrationGroup [80](#page-79-0) ModifyStorageDomain [60](#page-59-0) ModifyStorageTier [70](#page-69-0) ModifyTask [129](#page-128-0)

### **N**

newfiltercondition [71](#page-70-0)

# **O**

option.output  $\mathcal{V} \boxdot \mathcal{N} \bar{\mathcal{T}}$   $\uparrow$  [159](#page-158-0) option.password2 プロパティ [158](#page-157-0) option.password プロパティ [158](#page-157-0) option.secure プロパティ [159](#page-158-0) option.username プロパティ [158](#page-157-0)

# **P**

parameter.パラメーター名プロパティ [159](#page-158-0)

# **R**

Refresh [62](#page-61-0) リフレッシュの確認 [62](#page-61-0) RemoveVolumeFromMigrationGroup [85](#page-84-0)

# **S**

SMI-S enabled ストレージシステム〔用語解説〕 [184](#page-183-0) SMTP [165](#page-164-0) SSL 通信 ポート [36](#page-35-0) StopTask [133](#page-132-0)

# **T**

TZ [164](#page-163-0)

# **U**

umask [38](#page-37-0), [160](#page-159-0) HP-UX [160](#page-159-0) Linux [160](#page-159-0) Solaris [160](#page-159-0)

# **W**

Windows 7 setup.bat [26](#page-25-0) unsetup.bat [28](#page-27-0) Windows Server 2008 setup.bat [26](#page-25-0) unsetup.bat [28](#page-27-0) Windows Server 2012 setup.bat [26](#page-25-0) unsetup.bat [28](#page-27-0) Windows Vista 4 バイト文字 [38](#page-37-0) setup.bat [26](#page-25-0) unsetup.bat [28](#page-27-0)

# あ

```
アンセットアップ 28
 HP-UX 28
 Linux 28
 Solaris 28
 Windows 28
 シェルスクリプト 28
 バッチファイル 28
アンロッキングタスク
 作成 107
 即時実行 108
```
# え

エラーメッセージの英語表記 [165](#page-164-0)

### お

オプション 共通オプション [37](#page-36-0)

## か

```
仮想化超過警告しきい値 148
仮想化超過限界しきい値 148
仮想化超過率 148
仮想ボリューム〔用語解説〕 184
環境
 Java 31
環境変数
 htsmcli.properties ファイル 156
 PATH 31
 TZ 164
 メモリーサイズ 32
```
# き

共存回避ルール〔用語解説〕 [184](#page-183-0)

# け

検索条件式 [42](#page-41-0) BNF [42](#page-41-0) filtercondition パラメーター [42](#page-41-0) newfiltercondition パラメーター [42](#page-41-0) 空き容量検索条件式に指定できるプロパティの概要 [46](#page-45-0) 空き容量検索条件式のプロパティに指定できる値の 範囲 [52](#page-51-0) プール検索条件式に指定できるプロパティの概要 [46](#page-45-0) プール検索条件式のプロパティに指定できる値の範 囲 [52](#page-51-0) プロパティに指定する文字の制限 [54](#page-53-0) プロパティに指定できる値 [47](#page-46-0) プロパティの概要 [45](#page-44-0) ボリューム検索条件式に指定できるプロパティの概 要 [45](#page-44-0) ボリューム検索条件式のプロパティに指定できる値 の範囲 [47](#page-46-0)

# こ

```
候補マイグレーションプラン
 記述形式 87
 作成 86
コスト
 期間の単位 64, 71
 金額 64, 71
```
形式 [64](#page-63-0) 通貨コード [64,](#page-63-0) [71](#page-70-0) 容量の単位 [64,](#page-63-0) [71](#page-70-0) コントローラー論理デバイス番号 [100](#page-99-0)

# さ

サマータイム [165](#page-164-0)

# し

しきい値 仮想化超過警告しきい値 [148](#page-147-0) 仮想化超過限界しきい値 [148](#page-147-0) プールのしきい値 1 [147](#page-146-0) プールのしきい値 2 [148](#page-147-0) 時刻の設定 [164](#page-163-0) 実ボリューム〔用語解説〕 [184](#page-183-0) 出力レベルのしきい値 [161](#page-160-0) シュレッディングタスク 作成 [109](#page-108-0) 即時実行 [110](#page-109-0) シリアル番号〔用語解説〕 [184](#page-183-0)

# す

ストレージ階層 削除 [66](#page-65-0) 作成 [63](#page-62-0) 情報を取得 [67](#page-66-0) 情報を変更 [70](#page-69-0) ストレージ階層〔用語解説〕 [184](#page-183-0) ストレージ階層を管理するためのコマンド [63](#page-62-0) ストレージドメイン 情報を取得 [58](#page-57-0) 情報を変更 [60](#page-59-0) ストレージドメインを管理するためのコマンド [58](#page-57-0)

### せ

セットアップ [26](#page-25-0) Solaris, HP-UX, Linux [27](#page-26-0) Windows [26](#page-25-0) セットアップファイル [26](#page-25-0) 要件 (Solaris, HP-UX, Linux) [27](#page-26-0) 要件(Windows) [26](#page-25-0) ゼロデータ破棄 [100](#page-99-0) ゼロデータ破棄〔用語解説〕 [184](#page-183-0) ゼロページ破棄 [184](#page-183-0)

# そ

```
即時実行
 --execute オプション 99
 アンロッキングタスク 108
 シュレッディングタスク 110
 マイグレーションタスク 101
 ロッキングタスク 105
```
# た

タスク キャンセル [132](#page-131-0) 削除 [135](#page-134-0) 作成 [99](#page-98-0) 実行 [99](#page-98-0), [131](#page-130-0) 情報を取得 [112](#page-111-0) 情報を変更 [129](#page-128-0) 中止 [133](#page-132-0) タスク ID [99](#page-98-0) タスクを管理するためのコマンド [112](#page-111-0) タスクを作成するためのコマンド [86](#page-85-0)

## つ

通貨コード [64](#page-63-0) 通常ボリューム〔用語解説〕 [185](#page-184-0)

# て

データの消去 情報漏えい [100](#page-99-0)

# と

ドメインコントローラーから情報を取得するためのコマ ンド [137](#page-136-0) トラブルシューティング情報 [164](#page-163-0) トレースログファイル [160](#page-159-0)

# は

パスワードをコード化する [29](#page-28-0) パラメーター [38](#page-37-0) 指定できる文字の種類 [168](#page-167-0) 指定できる文字列長 [168](#page-167-0) パリティグループ〔用語解説〕 [185](#page-184-0)

### ふ

プール〔用語解説〕 [185](#page-184-0)

プールのしきい値 1 [147](#page-146-0) プールのしきい値 2 [148](#page-147-0) プールボリューム〔用語解説〕 [185](#page-184-0) プログラムプロダクト名 [139](#page-138-0) プロパティファイル htsmcli.properties [156](#page-155-0) htsmclienv.properties [156](#page-155-0) プロパティファイル〔用語解説〕 [185](#page-184-0) 分散制御ルール〔用語解説〕 [185](#page-184-0)

### へ

```
ヘルプ
 CLI 39
```
### ほ

ホストグループ〔用語解説〕 [185](#page-184-0) ホストストレージドメイン〔用語解説〕 [185](#page-184-0) ボリューム シュレッディング [109](#page-108-0) ロック [103](#page-102-0) ロック解除 [107](#page-106-0) ボリューム (LU) の一覧を取得 [137](#page-136-0)

## ま

マイグレーション〔用語解説〕 [186](#page-185-0) マイグレーショングループ 削除 [75](#page-74-0) 作成 [73](#page-72-0) 情報を取得 [77](#page-76-0) 情報を変更 [80](#page-79-0) ボリュームを加える [82](#page-81-0) ボリュームを取り除く [85](#page-84-0) マイグレーショングループ〔用語解説〕 [186](#page-185-0) マイグレーショングループを管理するためのコマンド [73](#page-72-0) マイグレーションタスク 作成 [99](#page-98-0) 作成時の注意事項 [101](#page-100-0) 即時実行 [101](#page-100-0) マイグレーションボリューム予約 [100](#page-99-0)

# も

戻り値 [39](#page-38-0)

### ゆ

ユーザーアカウント制御機能 [35](#page-34-0)

# り

```
リフレッシュ処理 62
リポジトリー
 Tiered Storage Manager のリポジトリーに登録する
   62
```
# ろ

```
ログ出力機能 159
ロケール 32
ロッキングタスク
 作成 103
 即時実行 105
論理 DKC〔用語解説〕 186
論理 DKC シリアル番号〔用語解説〕 186
論理 DKC 番号〔用語解説〕 186
```